IBM WebSphere Business Integration Adapter Framework IBM WebSphere InterChange Server

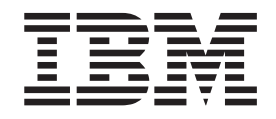

# Connector Development Guide for C++

**Note!**

Before using this information and the product it supports, read the information in ["Notices"](#page-374-0) on page 361.

#### **30September2004**

This edition of this document applies to IBM WebSphere InterChange Server, version 4.3.0, IBM WebSphere Business Integration Adapter Framework (5724-G92), version 2.6.0.

To send us your comments about this document, email doc-comments@us.ibm.com. We look forward to hearing from you.

When you send information to IBM, you grant IBM a nonexclusive right to use or distribute the information in any way it believes appropriate without incurring any obligation to you.

© Copyright International Business Machines Corporation <year(s)>. All rights reserved. US Government Users Restricted Rights – Use, duplication or disclosure restricted by GSA ADP Schedule Contract with IBM Corp.

**© Copyright International Business Machines Corporation 1997, 2004. All rights reserved.** US Government Users Restricted Rights – Use, duplication or disclosure restricted by GSA ADP Schedule Contract with IBM Corp.

## **Contents**

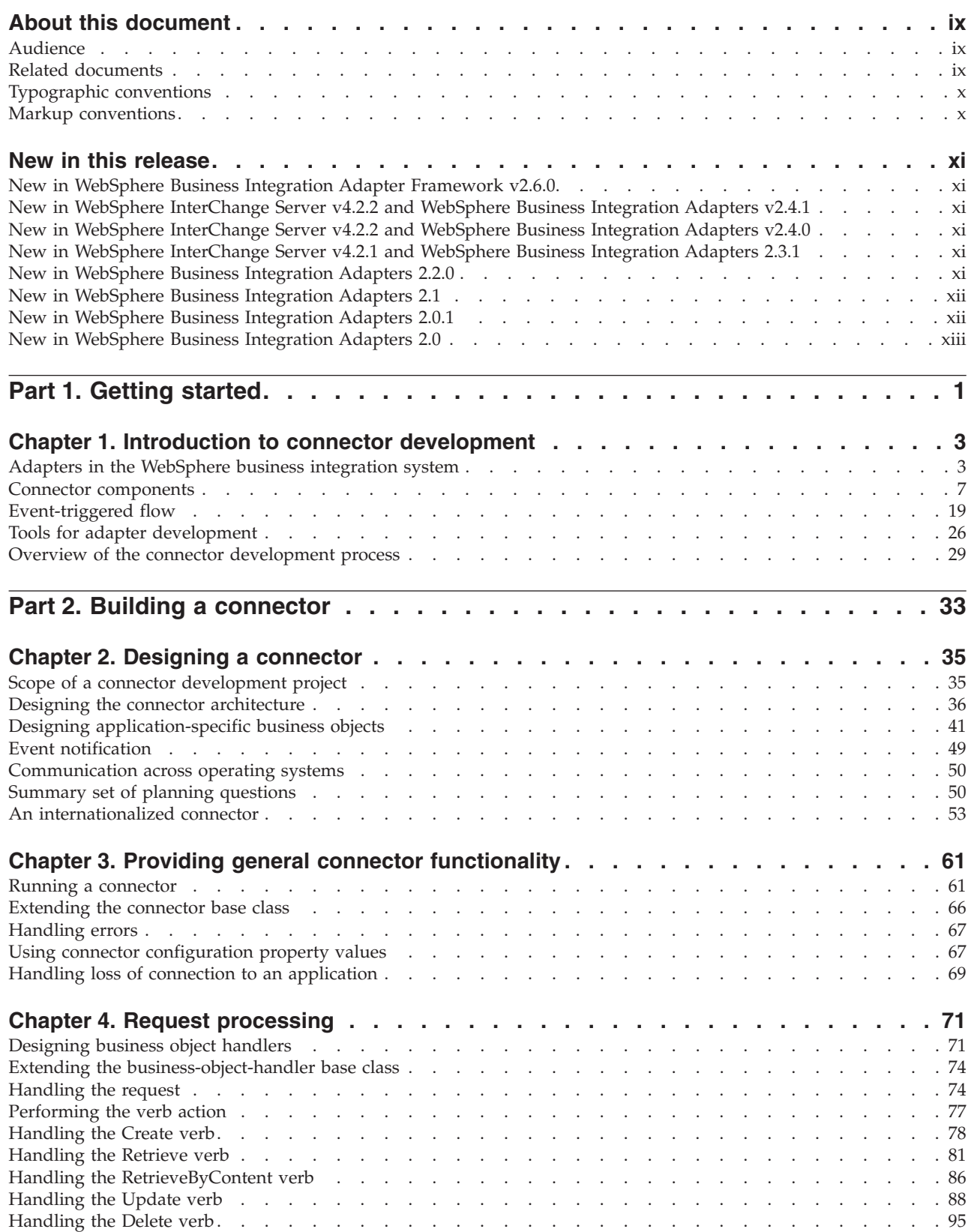

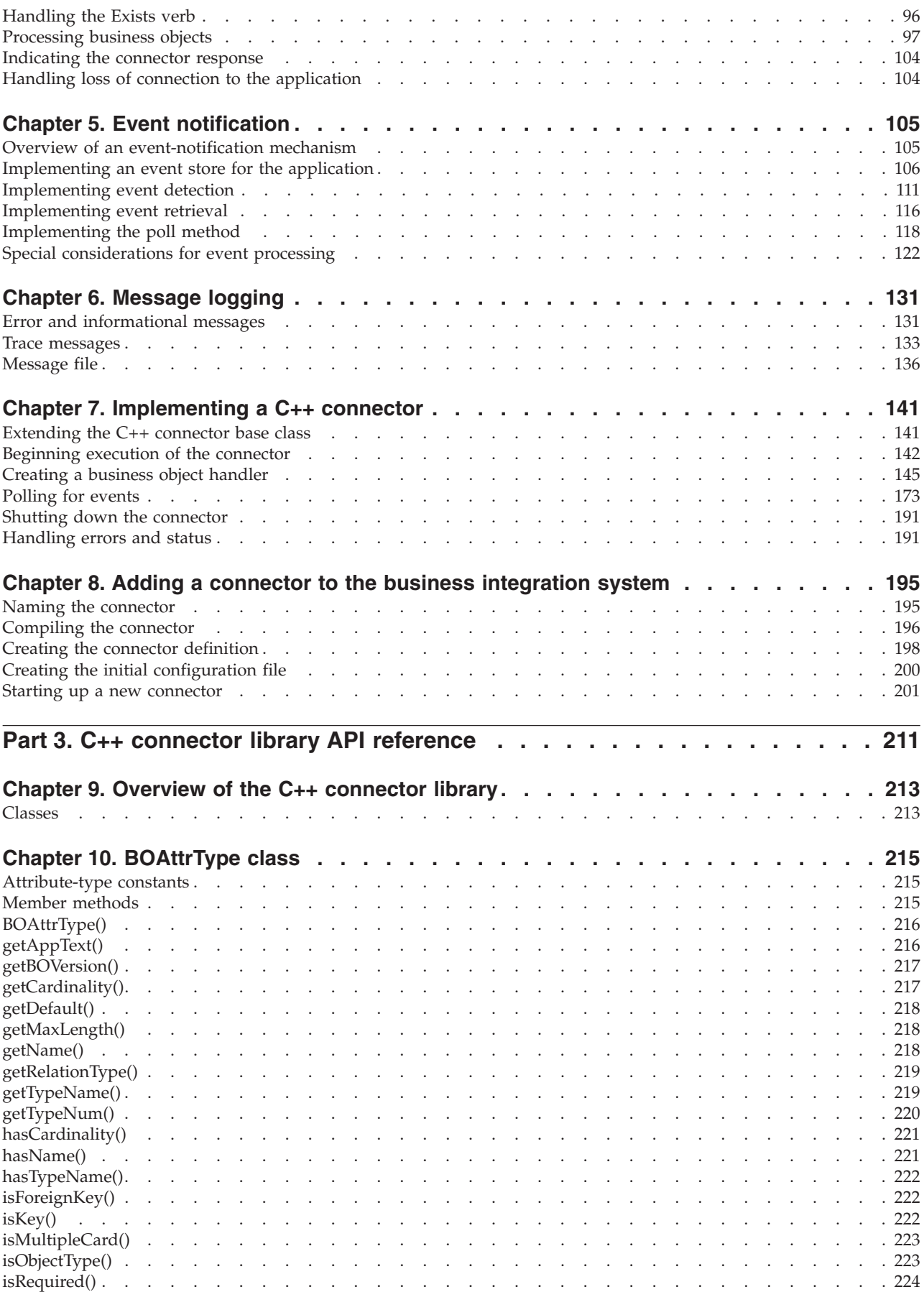

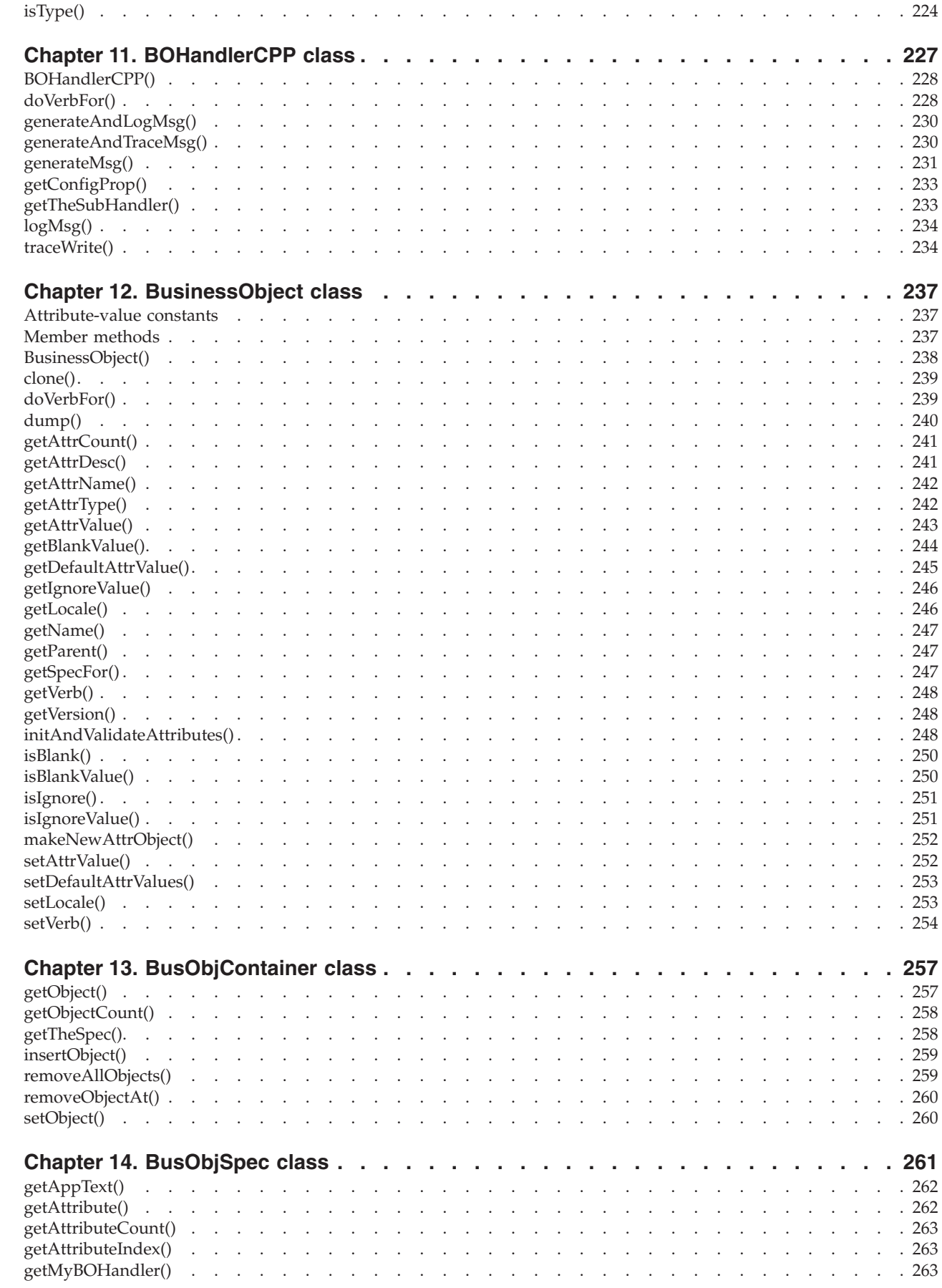

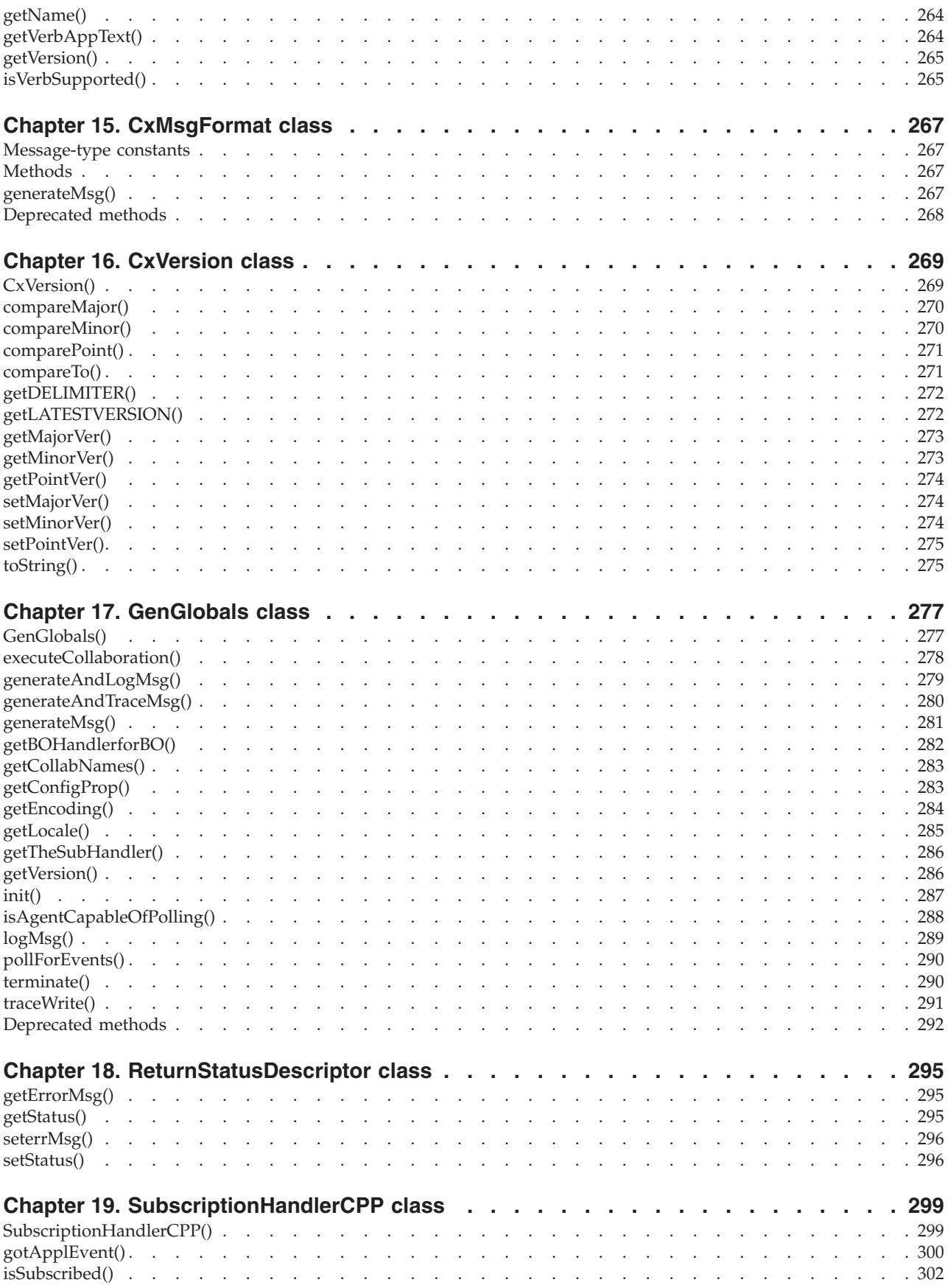

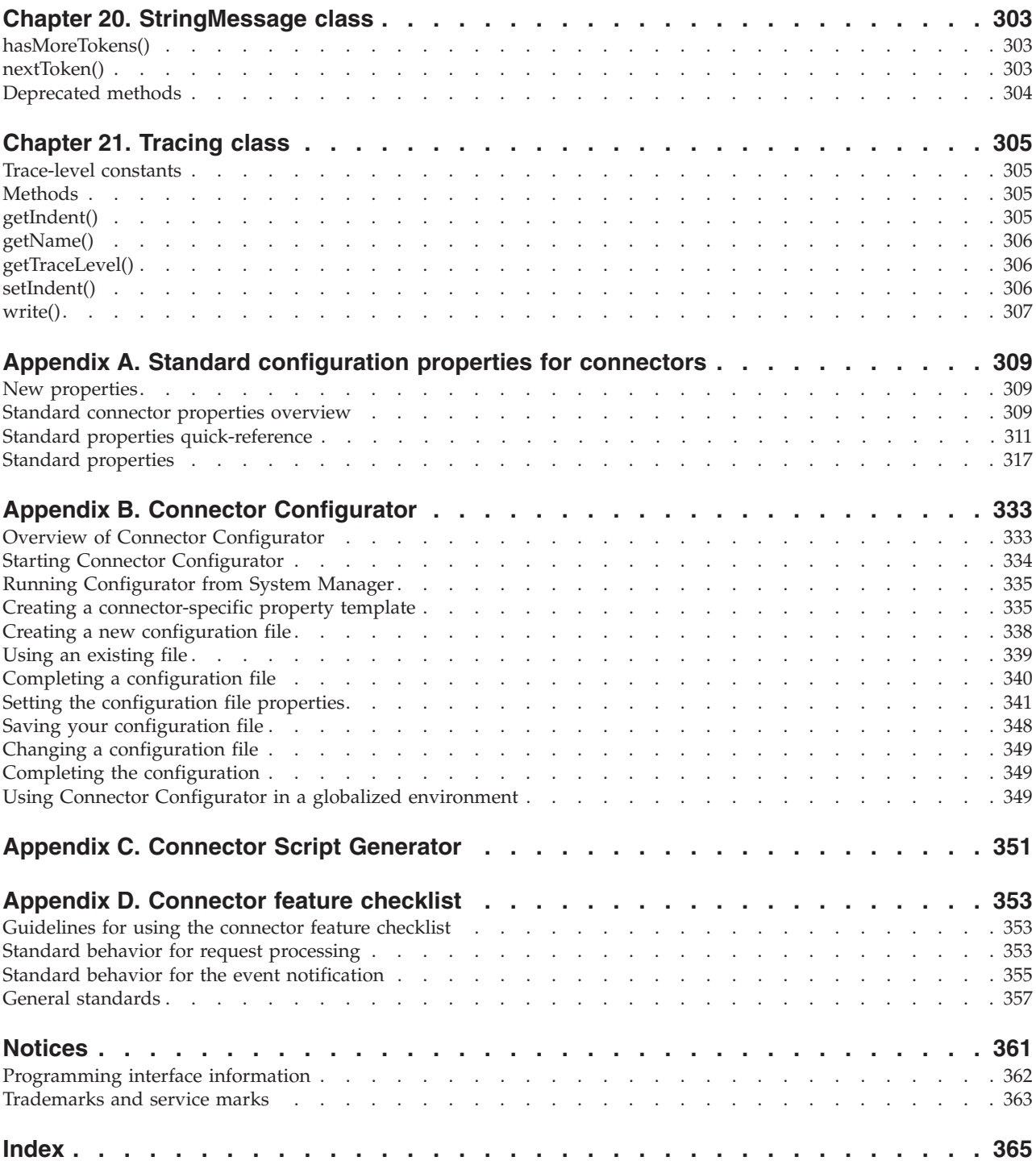

## <span id="page-8-0"></span>**About this document**

The IBM<sup>R</sup> WebSphere<sup>R</sup> Business Integration Adapter portfolio supplies integration connectivity for leading e-business technologies, enterprise applications, legacy applications and mainframe systems. The product set includes tools and templates for customizing, creating, and managing components for business integration.

This document describes the development of C++ connectors in the IBM WebSphere business integration system.

## **Audience**

This document is for connector developers. It assumes proficiency in the C++ programming language. The document also assumes a basic familiarity with the IBM WebSphere business integration system, including connectors and business objects.

## **Related documents**

**Note:** Important information about the products documented in this guide may be available in Technical Support Technotes and Flashes issued after this document was published. These can be found on the WebSphere Business Integration Support Web site, http://www.ibm.com/software/integration/websphere/support/. Select the

component area of interest and browse the Technotes and Flashes sections. Additional information might also be available in IBM Redbooks at http://www.redbooks.ibm.com/.

The complete set of documentation describes the features and components common to all WebSphere Business Integration Adapters installations, and includes reference material on specific components.

**Note:** This document covers the development of connectors written in C++. The development of Java connectors is documented in the *Connector Development Guide for Java*.

You can install the documentation available for this product or read it directly online at the following sites:

• For general adapter information, for using adapters with WebSphere message brokers (WebSphere MQ Integrator, WebSphere MQ Integrator Broker, WebSphere Business Integration Message Broker), and for using adapters with WebSphere Application Server:

http://www.ibm.com/websphere/integration/wbiadapters/infocenter

- For using adapters with WebSphere InterChange Server: http://www.ibm.com/websphere/integration/wicserver/infocenter
- v For more information about message brokers (WebSphere MQ Integrator, WebSphere MQ Integrator Broker, WebSphere Business Integration Message Broker):

http://www.ibm.com/software/integration/mqfamily/library/manualsa/

v For more information about WebSphere Application Server:

http://www.ibm.com/software/webserver/appserv/library.html

These sites contain simple directions for downloading, installing, and viewing the documentation.

## <span id="page-9-0"></span>**Typographic conventions**

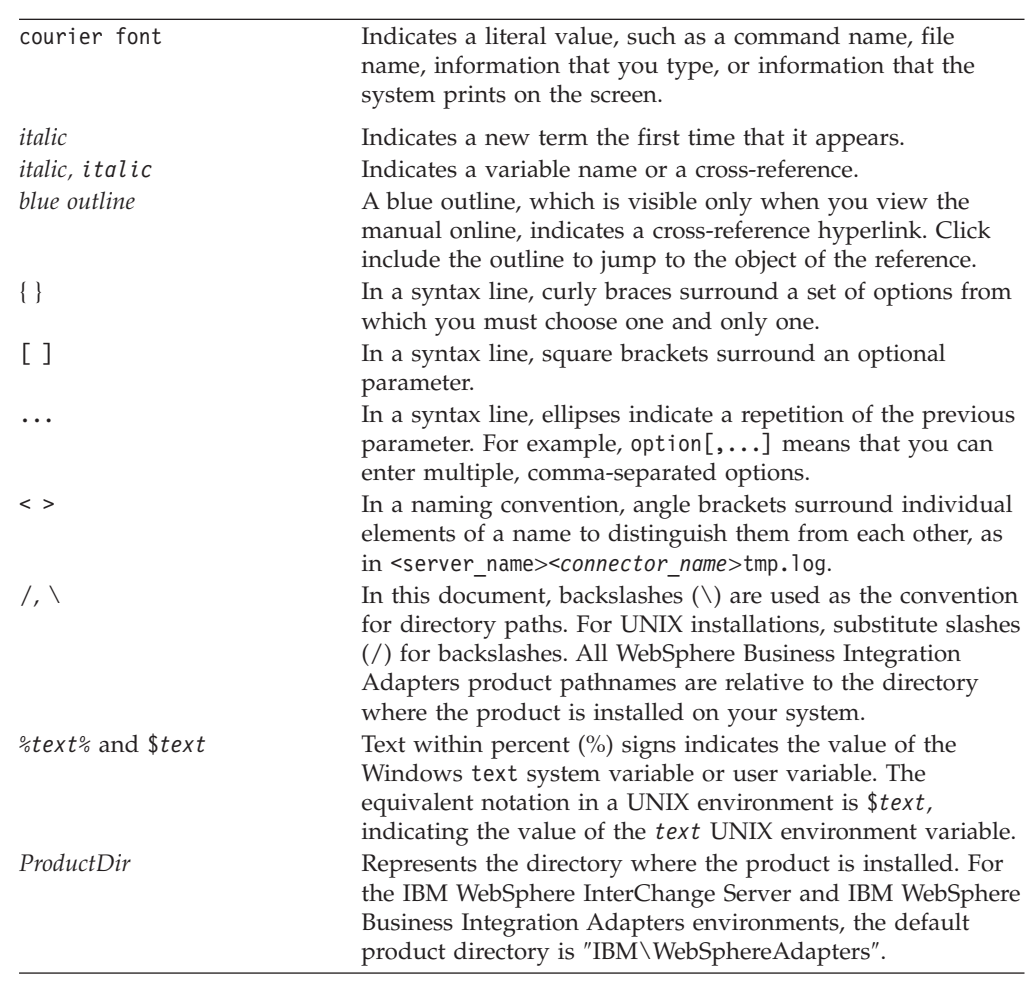

This document uses the following conventions:

## **Markup conventions**

In some chapters, you will find text identified by the following markup:

#### **WebSphere InterChange Broker**

Describes functionality of the IBM WebSphere business integration system when InterChange Server is the integration broker.

#### **WebSphere MQ Integrator Broker**

Describes functionality of the IBM WebSphere business integration system when WebSphere MQ Integrator Broker is the integration broker.

## <span id="page-10-0"></span>**New in this release**

This chapter describes the new features of IBM WebSphere business integration systemthat are covered in this document.

## **New in WebSphere Business Integration Adapter Framework v2.6.0**

The IBM WebSphere Business Integration Adapter 2.6.0 release provides the following new functionality in the C++ connector library:

v The common scripts have been updated. Among other changes, the scripts now use the WBIA\_RUNTIME variable to refer to the project directory. Script examples and script templates have been updated to reflect this update.

## **New in WebSphere InterChange Server v4.2.2 and WebSphere Business Integration Adapters v2.4.1**

As of version 2.4.1 of the IBM WebSphere Business Integration Adapter Framework, adapters are are not supported on Solaris 7, so references to that platform version have been deleted from this guide.

## **New in WebSphere InterChange Server v4.2.2 and WebSphere Business Integration Adapters v2.4.0**

The IBM WebSphere InterChange Server 4.2.2 release and the IBM WebSphere Business Integration Adapter 2.4.0 release provide the following new functionality in the C++ connector library:

- A C++ connector now uses the IBM Java Object Request Broker (ORB) instead of the third-party VisiBroker ORB.
- v A C++ connector now uses STL libraries instead of the Cayenne libraries. You no longer need to include the cayenne\_include directory in source files of your C++ connector.
- The C++ Connector Development Kit (CDK) now provides a more consistent way to create startup scripts for C++ connectors. It also provides a template for the creation of this startup script. For more information, see ["Starting](#page-214-0) up a new [connector"](#page-214-0) on page 201.

## **New in WebSphere InterChange Server v4.2.1 and WebSphere Business Integration Adapters 2.3.1**

The IBM WebSphere InterChange Server 4.2.1 release and the IBM WebSphere Business Integration Adapter 2.3.1 release provide the following new functionality in the C++ connector library:

v The [setLocale\(\)](#page-266-0) method (in the BusinessObject class) allows you to set the locale that is associated with a business object. This new method complements the getLocale() method that has already been defined in this same class.

## **New in WebSphere Business Integration Adapters 2.2.0**

The IBM WebSphere Business Integration Adapter 2.2.0 release provides the following new functionality in the C++ connector library:

- <span id="page-11-0"></span>• The "CrossWorlds" name is no longer used to describe an entire system or to modify the names of components or tools, with are otherwise mostly the same as before. For example ″CrossWorlds System Manager″ is now ″System Manager″ and ″CrossWorlds InterChange Server″ is now ″WebSphere InterChange Server″.
- The C++ connector library now supports duplicate event elimination to provide guaranteed event delivery. Duplicate event elimination is most often used by JMS-enabled adapters that have event stores that are *not* implemented as JMS queues. Use the DuplicateEventElimination connector property to enable this functionality. For more information, see ["Guaranteed](#page-140-0) event delivery for [connectors](#page-140-0) with non-JMS event stores" on page 127.
- Chapter 2, "Designing a [connector,"](#page-48-0) on page 35 now provides more information on how to internationalize a connector.
- Chapter 8, "Adding a connector to the business [integration](#page-208-0) system," on page 195 now provides more information on how to add a C++ connector to the WebSphere business integration system, including:
	- How to create an initial configuration file for a connector
	- How to create a startup script for a C++ connector from a sample startup file
	- Use of the new CWConnEnv.bat (Windows) or CWConnEnv.sh (UNIX) file for system-variable settings
- The C++ connector library new supports two new methods in the ReturnStatusDescriptor class to provide access to the status value in the return-status descriptor:
	- getStatus()
	- setStatus()

## **New in WebSphere Business Integration Adapters 2.1**

The changes made in the IBM WebSphere Business Integration Adapter 2.1 release do not affect the content of this document.

## **New in WebSphere Business Integration Adapters 2.0.1**

The IBM WebSphere Business Integration Adapter 2.0.1 release provides an internationalized version of the C++ connector library. This internationalized connector library enables you to develop adapters that can be localized for many different locales (A locale includes culture-specific conventions and a character code set.). The structure of connectors has changed in the following ways to accommodate locales:

- The connector framework now has a locale associated with it. This locale is determined either from the operating system locale or from configuration properties. The C++ connector library provides the getEncoding() and getLocale() methods in the GenGlobals class to access this information from within the connector.
- A business object has a locale associated with it. This locale is associated with the data in the business object, *not* with the name of the business object definition or its attributes. The  $C++$  connector library provides the getLocale() method in the BusinessObject class to obtain the name of this locale from within the connector.

For more information, see "An [internationalized](#page-66-0) connector" on page 53.

## <span id="page-12-0"></span>**New in WebSphere Business Integration Adapters 2.0**

The IBM WebSphere Business Integration Adapter 2.0 release provides support for adapters. An *adapter* is a set of software modules that communicate with an integration broker and with applications or technologies to perform tasks such as executing application logic and exchanging data. For an introduction to adapters and integration brokers, see "Adapters in the [WebSphere](#page-16-0) business integration [system"](#page-16-0) on page 3.

In addition, the structure of IBM WebSphere business integration system documentation for the development of connectors has changed in this release. The following guides have been combined to create a single document that covers the development of C++ connectors:

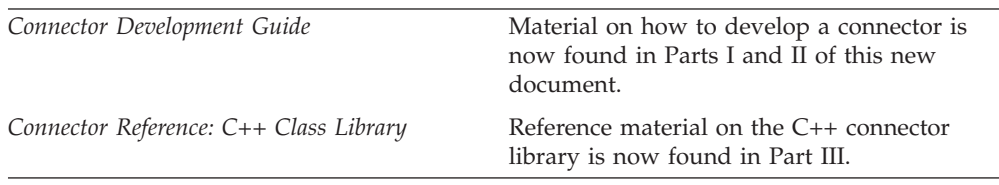

<span id="page-14-0"></span>**Part 1. Getting started**

## <span id="page-16-0"></span>**Chapter 1. Introduction to connector development**

This chapter provides a brief overview of connectors in the IBM WebSphere business integration system. It also introduces the C++ Connector Development Kit (CDK) and summarizes the development steps you need to follow to implement a connector. This chapter contains the following sections:

- v "Adapters in the WebSphere business integration system"
- "Connector [components"](#page-20-0) on page 7
- ["Event-triggered](#page-32-0) flow" on page 19
- v "Tools for adapter [development"](#page-39-0) on page 26
- v "Overview of the connector [development](#page-42-0) process" on page 29

## **Adapters in the WebSphere business integration system**

The *IBM WebSphere business integration system* consists of the following components, which allow heterogeneous business applications to exchange data:

• A set of IBM WebSphere Business Integration Adapters

An IBM WebSphere Business Integration Adapter, called simply an *adapter*, provides the components to support communication between an integration broker and either applications or technologies to perform tasks such as executing application logic and exchanging data.

• An integration broker

The task of an *integration broker* is to integrate data among heterogeneous applications. The IBM WebSphere business integration system can include either of the integration brokers in Table 1.

| <b>Integration broker</b>                                                                                       | For more information                                     | Documentation set                                 |
|----------------------------------------------------------------------------------------------------|----------------------------------------------------------|---------------------------------------------------|
| WebSphere message brokers<br>(WebSphere MQ Integrator,<br>WebSphere MQ Integrator<br>Broker, WebSphere Business | Implementing Adapters for<br>WebSphere Message Brokers   | WebSphere Business<br><b>Integration Adapters</b> |
| Integration Message Broker)<br>WebSphere Application                                                            | Implementing Adapters for                                | WebSphere Business                                |
| Server                                                                                                    | WebSphere Application Server                             | <b>Integration Adapters</b>                       |
| IBM WebSphere InterChange<br>Server (ICS)                                                                       | Implementation Guide for<br>WebSphere InterChange Server | WebSphere InterChange<br>Server                   |

*Table 1. Integration brokers in the WebSphere business integration system*

In the IBM WebSphere business integration system, the integration broker communicates to these applications through adapters. The following adapter components actually provide this communication:

- v ["Business](#page-18-0) objects" on page 5, whose role is to hold information about an application event
- v ["Connectors"](#page-19-0) on page 6, whose role is to send information about an application event to an integration broker or to receive information about a request from the integration broker.

Figure 1 shows how these components transfer information from an application to an integration broker.

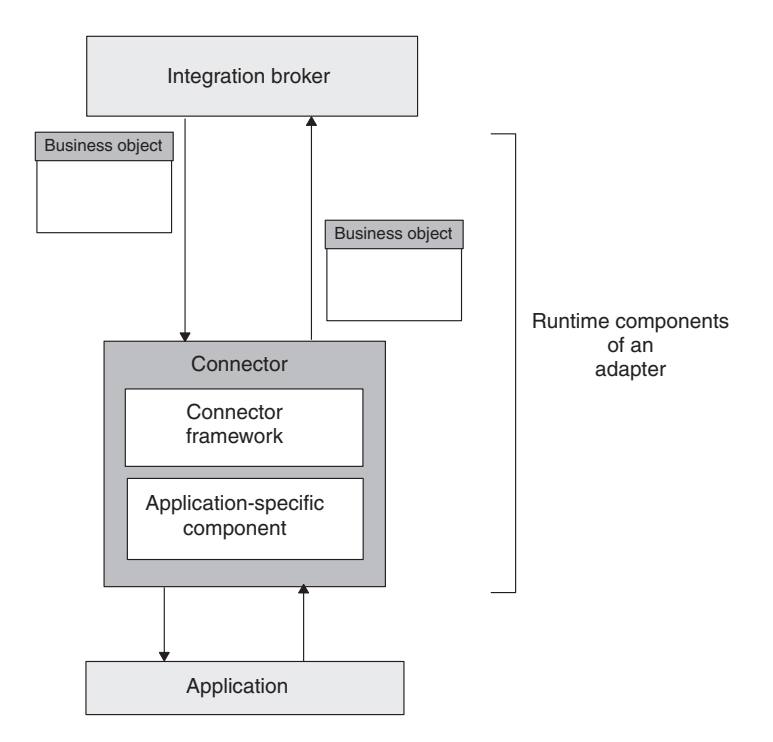

*Figure 1. Adapter components that provide information transfer*

**Note:** An adapter also includes configuration and development components. For more information, see "Tools for adapter [development"](#page-39-0) on page 26.

[Figure](#page-18-0) 2 shows the WebSphere business integration system and the role that connectors play within this system.

<span id="page-18-0"></span>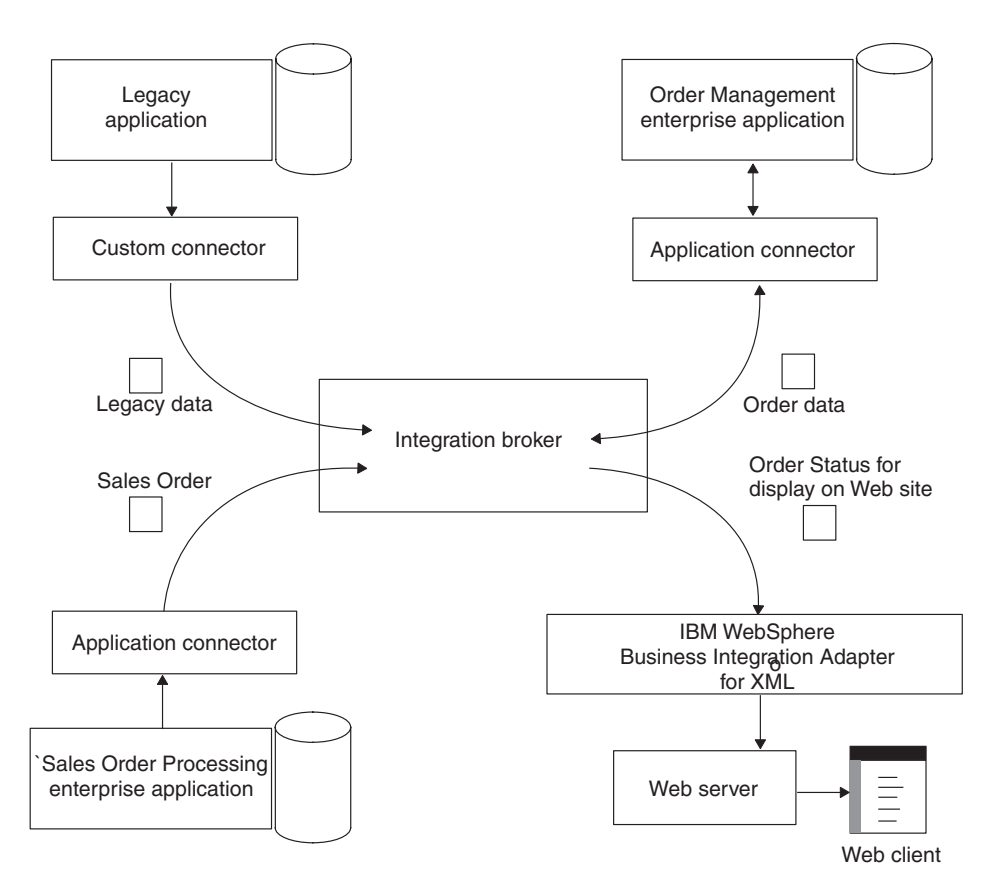

*Figure 2. WebSphere business integration system*

## **Business objects**

As Table 2 shows, a business object is a two-part entity, consisting of a repository definition and a runtime object.

*Table 2. Parts of a Business Object*

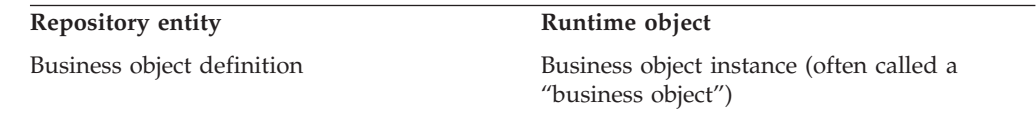

#### **Business object definition**

A *business object definition* represents a group of attributes that can be treated as a collective unit. For example, a business object definition can represent an application entity and the operations that can be performed on the entity, such as create, retrieve, update, or delete. A business object definition can also represent other programmatic entities, such as the data contents of a business transaction form submitted from a Web browser. A business object definition contains *attributes* for each piece of data in the collective unit.

**Note:** For more information on the structure of a business object definition, see ["Processing](#page-110-0) business objects" on page 97.

When you "develop a business object," you create a business object definition. You can create business objects definitions with the Business Object Designer tool,

<span id="page-19-0"></span>which provides an easy-to-use, graphical user interface (GUI) that allows you to define attributes of the business object. It supports saving the business object definition in the repository or in an external XML file.

Within Business Object Designer, you can create the business object definition in either of two ways:

- v Manually, by using the dialogs of Business Object Designer to define attributes and other information for the business object definition.
- With an Object Discovery Agent (ODA), which automatically generates a business object definition by:
	- Examining specified entities within the application
	- "Discovering" the elements of these entities that correspond to business object attributes
- **Note:** For information on how to use Business Object Designer to create business object definitions in either of these ways, see the *Business Object Development Guide*.

#### **Business object instance**

While the business object definition represents the collection of data, a business object instance (often just called a "*business object*") is the runtime entity that contains the actual data. For example, to represent a customer entity in your application, you can create a Customer business object definition that defines the information in the customer entity that needs to be sent to other applications. At runtime, the Customer business object, which is an instance of this business object definition, contains the information for a particular customer.

## **Connectors**

The role of a *connector* is to send information about an application event to an integration broker or to receive information about a request from the integration broker.

#### **WebSphere InterChange Server**

When InterChange Server is the integration broker, a connector is a set of software modules and data maps that connect WebSphere Business Integration collaborations to an enterprise application or an external application. A *collaboration* represents a business process that can involve several applications. The connector acts as an intermediary for one or more collaborations, using an enterprise application's API, or some other program logic, to support a business process.

The information that the connector sends or receives is in the form of a business object. Therefore, each connector supports one or more business object definitions. These business object definitions have been designed to correspond to application data models or to other types of external entities. The business object closely reflects the data entity that it represents. Its structure and content match that of the entity.

#### <span id="page-20-0"></span>**WebSphere InterChange Server**

When InterChange Server is the integration broker, the business integration system uses two kinds of business objects. The business object that a connector processes is called an *application-specific business object*. The business object that a collaboration processes is called a *generic business object*. For more information, see ["Mapping](#page-24-0) services" on page 11.

#### **Other integrator brokers**

When a WebSphere message broker (WebSphere MQ Integrator, WebSphere MQ Integrator Broker, or WebSphere Business Intregration Message Broker) or WebSphere Application Server is the integration broker, the business integration system uses a single kind of business object, the business object that a connector processes. Although this business object is an application-specific business object, the "application-specific" qualifier is often omitted because this is the only kind of business object used.

The connector uses information in its supported business object definitions to perform its major roles, as Table 3 shows.

| Connector role                     | Operation on business object                                                                                                    |
|------------------------------------|----------------------------------------------------------------------------------------------------|
| "Event notification" on<br>page 21 | When an event that affects an application entity occurs (such as<br>when a user of the application creates, updates, or deletes<br>application data), a connector:                                                                            |
|                                    | • Creates a business object, based on the information in its<br>business object definition                                                                                                    |
|                                    | • Fills this business object with data from an application entity                                                                                                    |
| "Request processing" on<br>page 23 | • Sends this business object as an event to an integration broker<br>When the integration broker requests a change to the<br>connector's application or when the broker needs information<br>from the connector's application, the connector: |
|                                    | • Receives a business object from an integration broker                                                                                                    |
|                                    | • Uses information in the business object and its business object<br>definition to create the appropriate application command that<br>performs an operation                                                                                   |
|                                    | • Sends any appropriate response information back to the<br>integration broker                                                                                                    |

*Table 3. Operations on business objects for the different roles of a connector*

**Note:** Every connector *must* implement request processing. Implementation of event notification is optional (though it does require some minor coding).

## **Connector components**

The connector represents the application in the WebSphere business integration system, performing tasks in support of the application. For example, the connector polls the application for events and sends business objects that represent events to the integration broker. The connector also performs tasks in support of integration-broker requests, such as retrieving or modifying application data.

Figure 3 illustrates the components of a C++ connector. The figure includes the C++ translation layer, which translates business objects between the C++ and Java environments. The figure also shows the C++ connector library in the generic services that the connector framework provides.

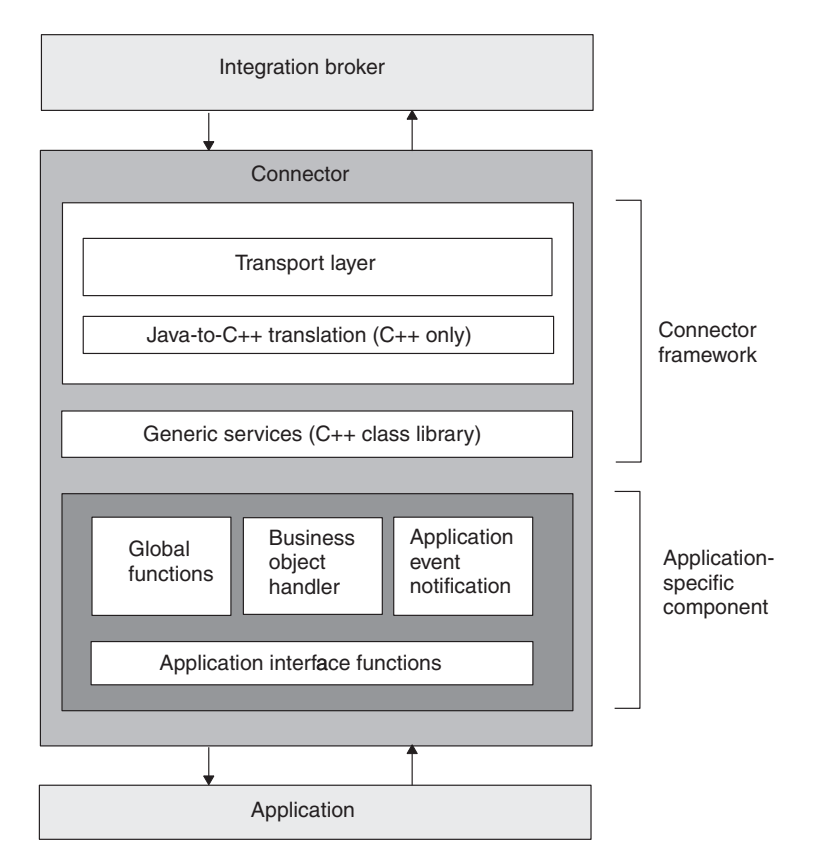

*Figure 3. Components of a C++ connector*

As Figure 3 shows, a connector has the following components:

- v "Connector framework"—Provided as part of the WebSphere Business Integration Adapters product to communicate with the integration broker.
- v ["Application-specific](#page-32-0) component" on page 19—Contains code you write to specify the actions of the application-specific tasks of the connector, such as basic initialization and setup methods, business object handling, and event notification.

## **Connector framework**

The connector framework manages interactions between the connector and the integration broker. IBM provides this component to ease connector development. The connector framework is written in Java and includes a C++ extension to allow the development of the application-specific component in C++.

#### <span id="page-22-0"></span>**Other integration brokers**

In an IBM WebSphere business integration system that uses a WebSphere message broker (WebSphere MQ Integrator, WebSphere MQ Integrator Broker, or WebSphere Business Integration Message Broker), or WebSphere Application Server as its integration broker, the connector framework is a nondistributed component; that is, it resides entirely on the adapter machine. Figure 4 shows the high-level connector architecture with the WebSphere message broker or WebSphere Application Server. For information on the connector architecture with InterChange Server as the integration broker, see ["Connector](#page-23-0) controller" on page 10.

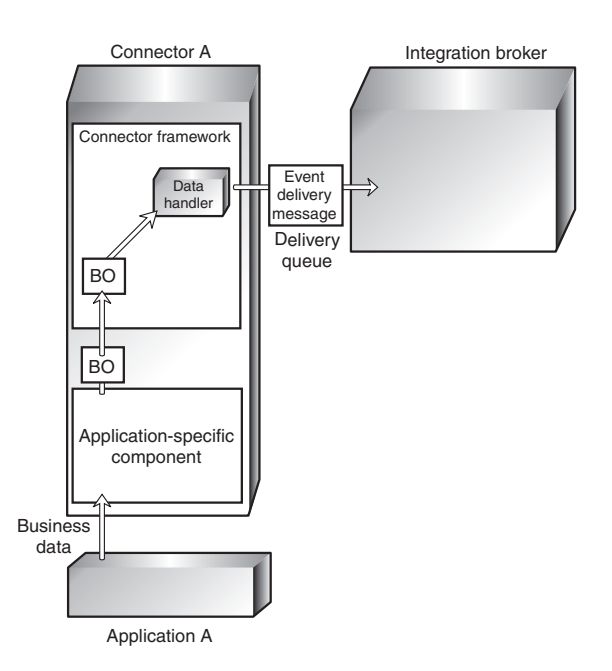

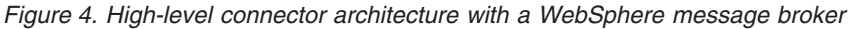

The connector framework provides the services that Table 4 summarizes.

*Table 4. Services of the connector framework*

| Component                                                                                      | <b>Services</b>                                                                                                    |
|------------------------------------------------------------------------------------------------|----------------------------------------------------------------------------------------------------|
| "Connector controller" on page 10<br>(InterChange Server only)<br>"Transport layer" on page 14 | Provides mapping between application-specific and<br>generic business objects, and manages business<br>object transfers between the connector and<br>collaborations running in InterChange Server. |
|                                                                                                | • Provides other management services, such as<br>monitoring the status of the connector                                                                                                    |
|                                                                                                | • Handles the exchange of business objects between<br>the connector and the integration broker                                                                                                    |
|                                                                                                | • Manages the exchange of startup and administrative<br>messages between the connector controller and the<br>client connector framework                                                            |
|                                                                                                | • Keeps a list of subscribed business objects                                                                                                    |

<span id="page-23-0"></span>*Table 4. Services of the connector framework (continued)*

| Component                                                                  | <b>Services</b>                                                                                                    |
|----------------------------------------------------------------------------|----------------------------------------------------------------------------------------------------|
| $C++$ translation layer                                                    | • Provides a Java-to-C++ translation layer that<br>translates business objects between the C++ and Java<br>environments. |
| C++ connector library on page<br>" $C++$ connector library" on page<br>18. | • Provides generic services to the application-specific<br>component in the form of C++ classes and methods              |

#### **Connector controller**

In an IBM WebSphere business integration system that uses InterChange Server as its integration broker, the connector framework is distributed to take advantage of services that InterChange Server provides. This distributed connector framework contains the following components:

- v The *client connector framework* runs as part of the connector process on the client machine. It includes a transport layer, the C++ translation layer, and the C++ connector library. For more information on these components, see [Table](#page-22-0) 4 on [page](#page-22-0) 9.
- v The *connector controller* runs within InterChange Server on the server machine.

Figure 5 illustrates the basic components of a connector within the InterChange Server system. InterChange Server, collaborations, and connector controllers run as a single process, and each connector runs as a separate process.

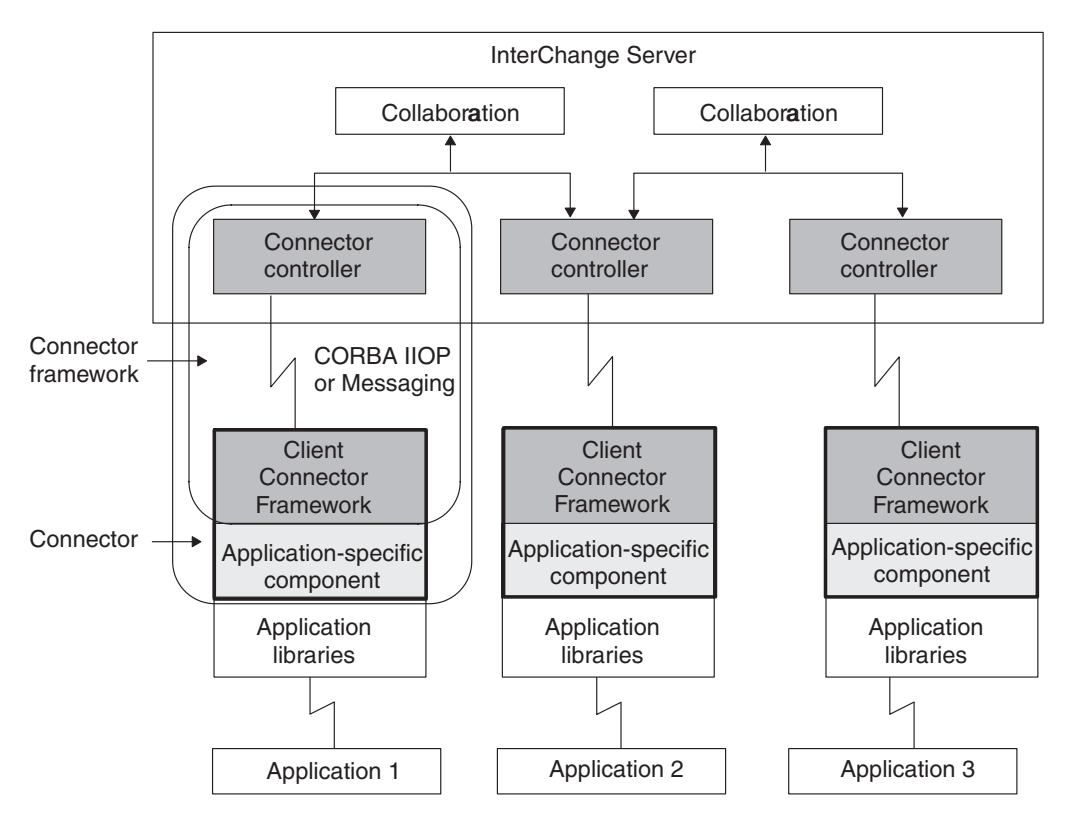

*Figure 5. High-level connector architecture with WebSphere InterChange Server*

The connector controller manages communication between the connector framework and collaborations. The primary type of information that connector <span id="page-24-0"></span>components exchange is a business object. Other types of connector communication include startup information and administrative messages.

**Note:** A connector controller is instantiated by InterChange Server for each connector that has been defined in the InterChange Server repository. You do *not* need to provide code for the connector controller, as this component is internal to InterChange Server.

In addition to the features that the client connector framework provides, the connector controller provides the services that Table 5 summarizes.

| Connector controller service                                                                                                 | Description                                                                                                    |
|----------------------------------------------------------------------------------------------------|----------------------------------------------------------------------------------------------------|
| "Mapping services"                                                                                                    | The connector controller calls the map<br>associated with each business object to<br>transfer data between generic business<br>objects and application-specific business<br>objects.                                                                                                    |
| "Business object subscription and<br>publishing" on page 12                                                                  | The connector controller manages<br>collaboration subscriptions to business object<br>definitions. It also manages connector queries<br>about subscription status for a business<br>object.                                                                                                    |
| Service call requests (For more information,<br>see "Initiating a request with InterChange<br>Server" on page 24.)           | The connector controller delivers<br>collaboration service call requests to<br>connectors. It also accepts return status<br>messages and business objects from the<br>connector and forwards them to InterChange<br>Server.                                                                                                    |
| Communication between components (For<br>more information, see "Transport mechanism<br>with InterChange Server" on page 14.) | The connector controller contains a transport<br>driver to handle its side of the mechanism<br>for exchanging business objects and<br>administrative messages between the<br>connector controller and client connector<br>framework. It also performs remote-end<br>synchronization to manages high-level<br>synchronization between itself and the client<br>connector framework. These services enable<br>the connector controller to communicate with<br>the connector, which might be installed<br>remotely. |

*Table 5. Services of the connector controller*

**Note:** The connector controller handles its own internal errors as well as errors from the client connector framework. In general, the connector controller logs exceptions and then evaluates whether further action is needed. When status messages are returned by the client connector framework, the connector controller forwards the messages to the collaboration.

**Mapping services:** The client connector framework sends and receives information in an application-specific business object. However, a collaboration generates information in a generic business object. Because application-specific business objects can differ from generic business objects, the InterChange Server system must convert business objects from one form to another so that data can be transmitted across the system. Data is transformed between generic and application-specific business objects by data *mapping*.

<span id="page-25-0"></span>Data mapping converts business objects from generic to application-specific and from application-specific to generic forms. An application-specific business object closely reflects the data entity that it represents. Its structure and content match that of the entity. A generic business object, on the other hand, typically contains a superset of attributes that represents a typical, cross-application view of an entity's data. This type of business object is a composite of common information that many applications have about a particular entity. A generic business object serves as an intermediate point between data models.

Mapping is initiated by the connector and executed at runtime. For example, when a connector needs to map an application-specific business object to a generic business object, it runs an associated map to transfer data between the application-specific business object and the generic business object before sending the generic business object to a collaboration.

Mapping is handled by the connector controller. Figure 6 illustrates the connector in the InterChange Server system and shows the components of the connector.

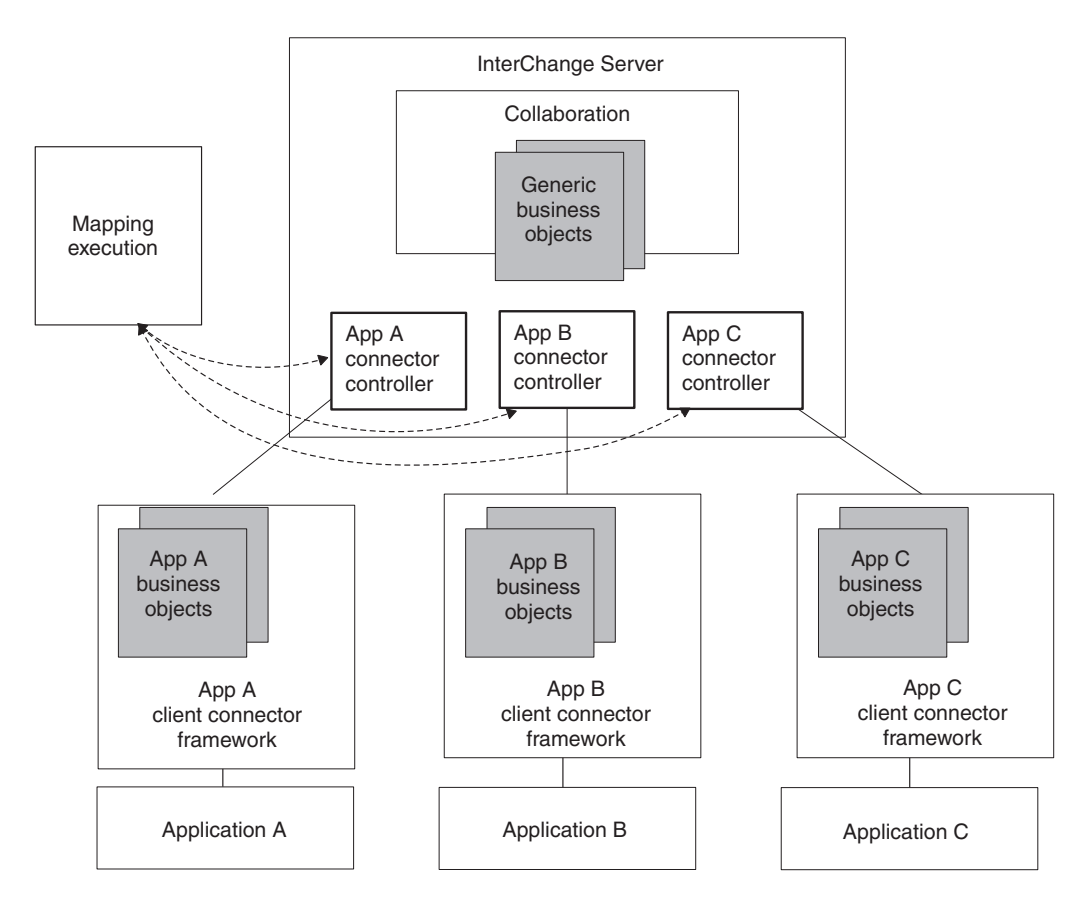

*Figure 6. Mapping in the InterChange Server System*

For more information on data mapping, refer to the *Map Development Guide* in the IBM WebSphere InterChange Server documentation set.

**Business object subscription and publishing:** Subscription handling is managed through a *subscription list*, which is a list of business objects to which collaborations have subscribed. Both the connector framework and the connector controller maintain a subscription list, as follows:

• The connector controller maintains a list of business objects to which collaborations have subscribed.

When collaborations start, they subscribe to the business objects that they are interested in by informing the connector controller of their interest. The connector controller stores this information in a subscription list, which contains the name of the subscribing collaboration and the business object definition name and verb.

When the connector controller receives a business object from the client connector framework, it checks its own subscription list to determine which collaborations have subscribed to this type of business object. It then forwards the business object to the subscribing collaboration.

The connector framework also maintains a list of business objects to which collaborations have subscribed. However, this subscription list is a consolidated version of the connector controller's subscription list.

At initialization, the connector downloads its business object definitions and configuration properties from the InterChange Server repository. It also requests the subscription list from the connector controller. The subscription list that the connector controller sends to the client connector framework contains only the names of the business object definitions and verbs for these subscribed business objects. The connector framework stores this subscription list locally. Whenever a new collaboration starts up and subscribes to a business object, the connector controller notifies the connector framework so that the local subscription list is kept current.

As part of the initialization of the client connector framework, the connector framework instantiates a subscription manager. The *subscription manager* tracks all subscribe and unsubscribe messages that arrive from the connector controller and maintains a list of active business object subscriptions. Through the subscription manager, the application-specific connector component can query the connector framework to find out whether any collaborations are interested in a particular kind of business object.

[Figure](#page-27-0) 7 illustrates the connector architecture for subscription handling.

<span id="page-27-0"></span>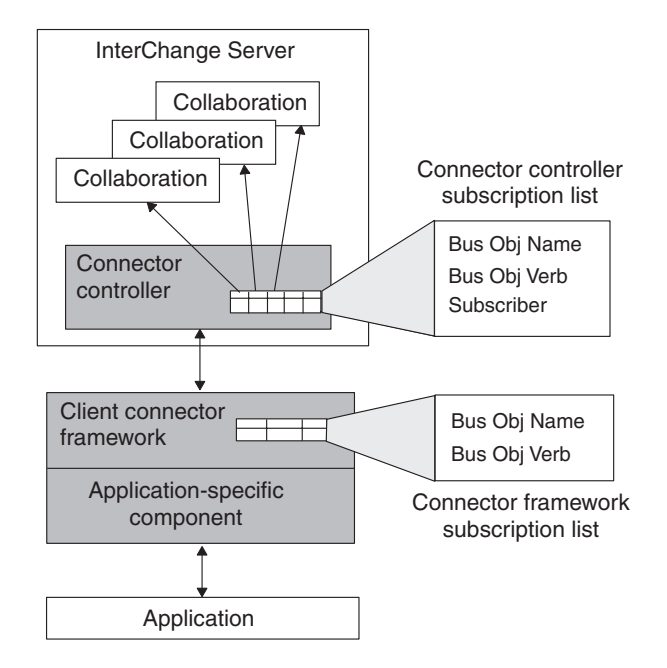

*Figure 7. Subscription handling*

For more information on subscriptions, see "Request [processing"](#page-36-0) on page 23.

#### **Transport layer**

The transport layer of the connector framework handles the exchange of information between the connector and the integration broker. The transport layer of the connector framework provides the following services:

Receives business objects from the integration broker and sends business objects to the integration broker:

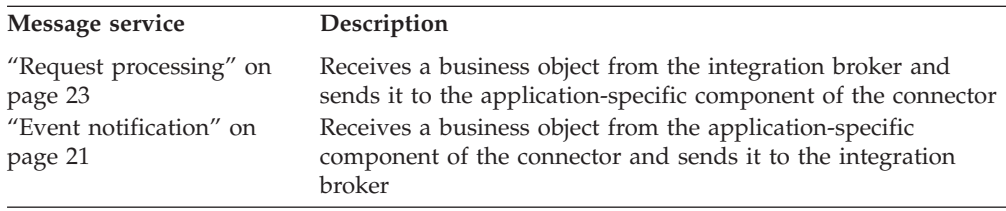

- v Manages the exchange of startup and administrative messages between the connector and the integration broker.
- v Keeps a list of business objects that are subscribed to

The transport mechanism of the transport layer depends on the integration broker in your business integration system:

- v "Transport mechanism with InterChange Server"
- v "Transport [mechanism](#page-30-0) with other integration brokers" on page 17

**Transport mechanism with InterChange Server:** If the integration broker is InterChange Server (ICS), the transport layer handles the exchange of information between the connector controller, which resides within ICS, and the client connector framework.

**Note:** For more information, see ["Connector](#page-23-0) controller" on page 10.

As Figure 8 shows, the transport layer for a connector that communicates with InterChange Server might include two transport drivers, one for the Common Object Request Broker (CORBA) and one for some message-oriented middleware (MOM).

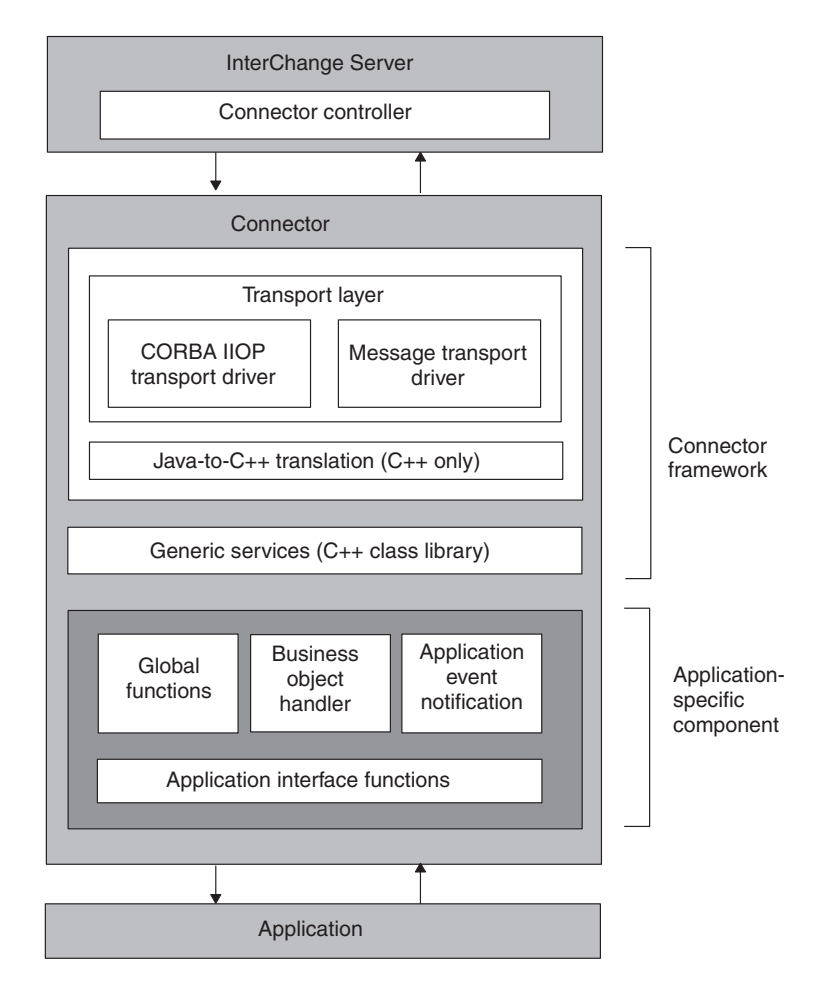

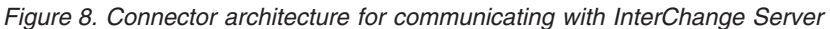

Table 6 summarizes the tasks that the transport layer performs and the transport mechanisms it can use.

*Table 6. Tasks of the transport layer*

| Transport-layer task                                                                                                    | Transport mechanism                                                            |
|----------------------------------------------------------------------------------------------------|--------------------------------------------------------------------------------|
| Connector startup and exchange of startup<br>messages between the connector controller<br>and the client connector framework | <b>CORBA</b>                                                                   |
| Administrative messages about the state of<br>the client connector framework                                                 | <b>CORBA</b>                                                                   |
| Sending business objects to the connector,<br>initiated with a collaboration service call<br>request                         | <b>CORBA</b>                                                                   |
| Sending business objects from the connector,<br>initiated with an event delivery                                             | CORBA A message-oriented middleware<br>system, including one of the following: |
|                                                                                                    | • WebSphere MQ                                                                 |
|                                                                                                    | • Java Messaging Service (JMS)                                                 |

This transport mechanism has the following tasks:

At connector startup, the transport layer uses the Common Object Request Broker Architecture (CORBA) to transfer information from InterChange Server to the memory of the connector process.

In the CORBA architecture, objects communicate through the Object Request Broker (ORB). The ORB is a set of libraries and services that connects an object, such as a connector controller, with another object, such as a client connector framework. The ORB enables objects to find each other at startup and to invoke methods on each other at runtime.

With the ORB, the CORBA architecture provides a Naming Service that allows an object on the ORB to locate another object by name. At startup, the client connector framework uses the Naming Service to connect to the InterChange Server. The client connector framework then uses the ORB to request its application-specific connector configuration properties and its list of supported business object definitions from the repository. For more information, see "Starting up a [connector"](#page-74-0) on page 61..

Once the client connector framework and connector controller are active and connected, the client connector framework requests its list of business object subscriptions. At this point, connector initialization is complete, and the connector starts polling for events.

For administrative messages about the state of the connector, the transport layer uses CORBA to send and receive state information for the connector controller.

Changes in state of the client connector framework can be initiated from System Manager in the WebSphere Business Integration Toolset. Such changes include start, stop, pause, and resume operations, as well as retrieving the status. In addition, administrative messages can specify remote message logging.

For sending business objects to the connector, initiated with a collaboration service call request, the transport layer also uses CORBA.

CORBA technology includes the Internet Inter-ORB Protocol (IIOP) transport protocol. CORBA IIOP provides a lightweight, high-performance, synchronous communication mechanism that the connector controller and the client connector framework use to interact. Because the IIOP communication mechanism is synchronous, connector components can quickly determine whether a business object exchange was successful and can take appropriate action if necessary.

For sending business objects from the connector, initiated with an event delivery, the connector can be configured to use either CORBA or a message-oriented middleware (MOM) system.

When CORBA is used for business object subscription delivery, multiple business objects can be delivered concurrently, improving performance for subscription delivery. Using CORBA as a communication mechanism provides particularly good performance on a high-bandwidth LAN network.

A messaging system provides asynchronous message delivery across a network, enabling connector components to send a message and continue processing without waiting for a response. The messaging system also provides persistent messaging, allowing the connector controller and client connector framework to operate independently.

**Note:** In this case, connector components continue to use CORBA for startup and administrative messages.

In the messaging communication mechanism, message transport is handled by transport drivers in the client connector framework and the connector controller. The message transport driver implements the low-level mechanism for exchanging data between InterChange Server and the underlying message

<span id="page-30-0"></span>queuing software. Messages between the components of the connector are transported in a format defined by the messaging software.

This business integration system uses CORBA technology provided by the IBM Object Request Broker (ORB). Figure 9 illustrates the CORBA communication mechanism.

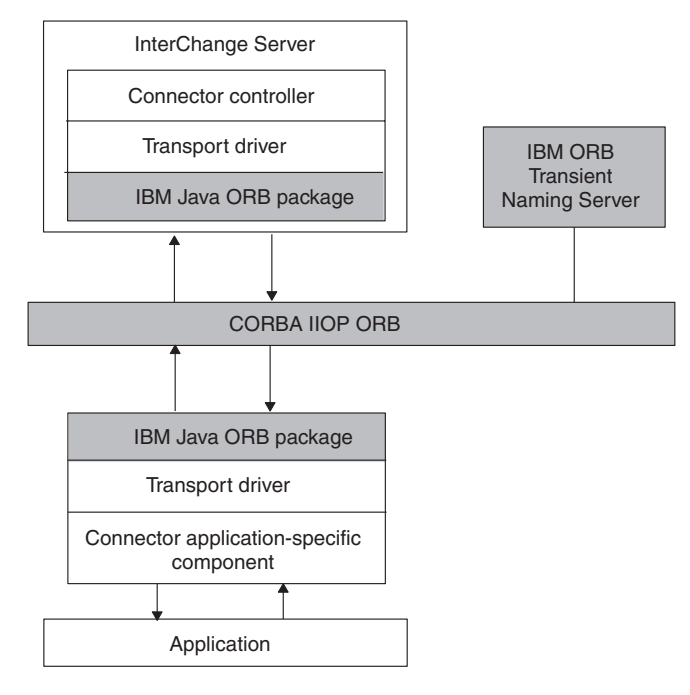

*Figure 9. Communication within a connector using CORBA IIOP*

Supported message-oriented middleware includes:

- IBM WebSphere MQ messaging suite. In this system, each active connector requires one unidirectional message queue. WebSphere MQ manages the queue using a queue manager. In this business integration system, each InterChange Server has one queue manager for all system components.
- Java Messaging Service (JMS)
- **Note:** To configure a connector's transport mechanism for event delivery, set the DeliveryTransport standard property. For more information on this property, see Appendix A, "Standard [configuration](#page-322-0) properties for [connectors,"](#page-322-0) on page 309

**Transport mechanism with other integration brokers:** If the integration broker is a WebSphere message broker (WebSphere MQ Integrator, WebSphere MQ Integrator Broker, or WebSphere Business Integration Message Broker) or WebSphere Application Server, the transport layer handles the exchange of information between the connector framework and the integration broker. The transport layer for a connector that communicates with the broker includes a single transport driver for the IBM WebSphere MQ messaging suite. Data is exchanged between applications by means of application-specific business objects, which are transported between the connector framework and the integration broker as WebSphere MQ messages. The integration broker removes the message from the MQ queue, and passes it through the message flow for the queue.

<span id="page-31-0"></span>This transport mechanism uses WebSphere MQ messages to perform the following tasks:

- v For sending business objects *to* the connector, which initiates request processing, the transport layer converts the business object to an MQ message and puts this message onto the appropriate WebSphere MQ queue.
- For sending business objects *from* the connector, which initiates an event delivery, the transport layer takes the MQ message off the appropriate WebSphere MQ queue and converts it to an application-specific business object.

The connector framework uses a custom data handler to transform the application-specific business object to and from an MQ message of the appropriate wire format for the destination WebSphere MQ queue.

For more detailed information on the use of MQ messages and a connector, see the implementation guide for your integration broker.

#### **C++ connector library**

The connector framework includes the C++ connector library, which provides generic services and utilities for connector development. The primary services provided by the C++ connector library are:

- Business object definition directory Manages access to the business object definitions supported by a connector. Business object definitions are cached to improve connector performance in a distributed environment.
- Business object class Provides methods for processing application information. This class allows the connector to handle application data in an object-oriented manner.
- Subscription manager Enables the connector to check whether any collaborations are interested in a particular kind of business object.
- Logging utility Enables the connector to post messages to the connector's standard output. Functionality includes configurable output destination and allows assigning error levels for all logged messages.
- v Tracing utility Enables the connector to generate trace messages for debugging purposes.
- **Note:** For a summary of the C++ connector library and its classes, see [Chapter](#page-226-0) 9, ["Overview](#page-226-0) of the C++ connector library," on page 213.

The C++ connector library is available on both Windows and UNIX operating systems to support the execution of C++ connectors:

• For Windows systems, the C++ connector library is a dynamic link library (DLL) called CwConnector.dll. It resides in the following directory:

*ProductDir*\bin

Development versions of this library are included in the Connector Development Kit for  $C++$  (CDK).

**Important:** The CDK is supported *only* on Windows systems. For more information, see "Connector [Development](#page-41-0) Kit" on page 28.

• For UNIX-based systems, the C++ connector library is a shared library called libCwConnector. The file extension depends on the particular UNIX system you are using. This shared library file resides in the following directory: *ProductDir*/lib

Because Java is operating-system-independent, the Java connector library is available on all systems that the WebSphere Business Integration Adapters product supports

## <span id="page-32-0"></span>**Application-specific component**

The application-specific component of the connector contains code tailored to a particular application. This is the part of the connector that you design and code. The application-specific component includes:

- v A connector base class to initialize and set up the connector
- v A business object handler to respond to request business objects initialized by integration-broker requests
- v If needed, an event notification mechanism to detect and respond to application events.

You develop your code for the application-specific component to use services provided by the connector framework. The connector class library provides access to these services. You can write your connector code in C++ or Java depending on the application programming interface (API) provided by the application.

If the application API is written in C or C++, you write the application-specific portion of the connector in C++, accessing services of the connector framework through the C++ connector library. At runtime, the application-specific component is invoked from a Java class in the connector framework.

## **Event-triggered flow**

The C++ connector library contain an API that allows a user-defined application-specific component to communicate with an integration broker through business objects. Applications can exchange information with other applications that the integration broker handles.

#### **WebSphere InterChange Server**

If your business integration system uses InterChange Server, the connector can communicates with other applications through executing a collaboration. A *collaboration* represents a business process that can involve several applications. A connector transforms data and logic into a business object that carries information about an event in the connector's application. The business object triggers a collaboration business process and provides the collaboration with information that it needs for the business process.

**Note:** An external process can also initiate execution of collaborations through a call-triggered flow. For more information, see the *Access Development Guide* in the IBM WebSphere InterChange Server documentation set.

#### <span id="page-33-0"></span>**WebSphere Message Brokers**

If your business integration system uses a WebSphere message broker (WebSphere MQ Integrator, WebSphere MQ Integrator Broker, or WebSphere Business Integration Message Broker), the connector might request information from or send information to other applications through WebSphere MQ workflows. The MQ workflow routes the information as appropriate.

When an event occurs in the application, the connector's application-specific component creates a business object to represent this event and sends the event to the integration broker. An *application event* is any event that affects an entity associated with a business object definition. To send an event to an integration broker, the connector initiates an *event delivery*. This event contains a business object. Therefore, the flow trigger that a connector initiates is called an *event-triggered flow* (see Figure 10).

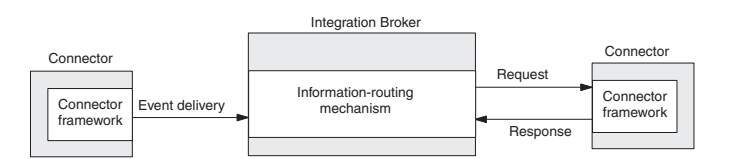

*Figure 10. Event-triggered flow for WebSphere business integration system*

Figure 10 shows event-triggering flow within the IBM WebSphere business integration system, which involves the following steps:

1. The connector creates the *triggering event*, which it sends to the integration broker during event delivery.

When an event that affects an application entity occurs (such as when a user of the application creates, updates, or deletes application data), a connector creates a business object, which contains data from the application entity and a verb that indicates the operation performed on this data.

- 2. The application-specific component of the connector calls the gotApplEvent() method of the C++ connector library to send the triggering event to the connector framework. Through this method call, the connector performs an *event delivery*, which initiates the event-triggered flow.
- 3. The connector framework performs any needed conversion of the triggering event to a business object, then sends this event to the integration broker.

#### **WebSphere InterChange Server**

If your business integration system uses InterChange Server, the connector controller receives the triggering event, performing any needed mapping of the application-specific business object data to the appropriate generic business object. The connector controller then sends the triggering event to the specified collaboration to trigger its execution. This collaboration is one that has subscribed to the business object that the event represents. The collaboration receives this business object in its incoming port.

4. The integration broker uses whatever logic it provides to route the event to the appropriate application. If it is so programmed, it might perform a *request*, routing the event information to the connector of some destination application,

<span id="page-34-0"></span>which would receive the event containing its request business object. In addition, this destination connector might send a request *response* back to the integration broker.

#### **WebSphere InterChange Server**

If your business integration system uses InterChange Server, the collaboration might perform a *service call request* to send a business object to the connector controller of the destination connector, which is bound to its outgoing port. This connector controller performs any needed conversion from the resulting generic business object to the appropriate application-specific business object. It then performs a *service call response* to send the event response to the connector controller, which routes it back to the collaboration.

As [Figure](#page-33-0) 10 shows, a connector can participate in one of two roles:

- v "Event notification"—the connector sends an event (in the form of a business object) to the integration broker to notify it of some operation that has occurred in the application.
- v "Request [processing"](#page-36-0) on page 23—the connector receives a request business object from an integration broker.

Each of these connector roles is described in more detail in the following sections.

## **Event notification**

One role of a connector is to detect changes to application business entities. When an event that affects an application entity occurs, such as when a user of the application creates, updates, or deletes application data, a connector sends an event to the integration broker. This *event* contains a business object and a verb. This role is called *event notification*.

This section provides the following information about event notification:

- v "Publish-and-subscribe model"
- v ["Event-notification](#page-35-0) mechanism" on page 22

#### **Publish-and-subscribe model**

A connector assumes that the business integration system uses a *publish-and-subscribe model* to move information from an application to an integration broker for processing:

v An integration broker *subscribes* to a business object that represents an event in an application.

#### **WebSphere InterChange Server**

If your business integration system uses InterChange Server, a collaboration *subscribes* to a business object that represents an event in an application, and then the collaboration waits.

• A connector uses an event-notification mechanism to monitor when application events occur. When an application event does occur, the connector *publishes* a notification of the event in the form of a business object and a verb. When the integration broker receives an event in the form of the business object that it has subscribed to, it can begin the associated business logic on this data.

#### <span id="page-35-0"></span>**WebSphere InterChange Server**

If your business integration system uses InterChange Server, the connector controller checks its own subscription list when it receives a business object from the connector framework to determine which any collaborations have subscribed to this type of business object. If so, it then forwards the business object to the subscribing collaboration. When a collaboration receives the subscribed event, it begins executing.

#### **Event-notification mechanism**

An *event-notification mechanism* enables a connector to determine when an entity within an application changes. When an event occurs in an application, the connector application-specific component processes the event, retrieves related application data, and returns the data to the integration broker in an business object.

**Note:** This section provides an introduction to event notification. For more information on how to implement an event-notification mechanism, see Chapter 5, "Event [notification,"](#page-118-0) on page 105.

The following steps outline the tasks of an event-notification mechanism:

1. An application performs an event and puts an event record into the event store.

The *event store* is a persistent cache in the application where event records are saved until the connector can process them. The *event record* contains information about the change to an event store in the application. This information includes the data that has been created or changed, as well as the operation (such as create, delete, or update) that has been performed on the data.

- 2. The connector's application-specific component monitors the event store, usually through a polling mechanism, to check for incoming events. When it finds an event, it retrieves its event record from the event store and converts it into an application-specific business object with a verb.
- 3. Before sending the business object to the integration broker, the application-specific component can verify that the integration broker is interested in receiving the business object.

#### **WebSphere InterChange Server**

If your business integration system uses InterChange Server, the connector framework does *not* assume that the integration broker is always interested in every supported business objects. At initialization, the connector framework requests its subscription list from the connector controller. At runtime, the application-specific component can query the connector framework to verify that some collaboration subscribes to a particular business object. The application-specific connector component can send the event *only* if some collaboration is currently subscribed. The application-specific component sends the event, in the form of a business object and a verb, to the connector framework, which in turn sends it to the connector controller within ICS. For more information, see ["Mapping](#page-24-0) [services"](#page-24-0) on page 11.
#### <span id="page-36-0"></span>**Other integration brokers**

If your business integration system uses a WebSphere message broker (WebSphere MQ Integrator, WebSphere MQ Integrator Broker, or WebSphere Business Integration Message Broker) or WebSphere Application Server, the connector framework assumes that the integration broker is interested in *all* the connector's supported business objects. If the application-specific connector component queries the connector framework to verify whether to send the business object, it will receive a confirmation for *every* business object that the connector supports.

4. If the integration broker is interested in the business object, the connector application-specific component sends the event, in the form of a business object and a verb, to the connector framework, which in turn sends it to the integration broker.

Figure 11 illustrates the components of the event-notification mechanism. In event notification, the flow of information is from the application to the connector and then to the integration broker.

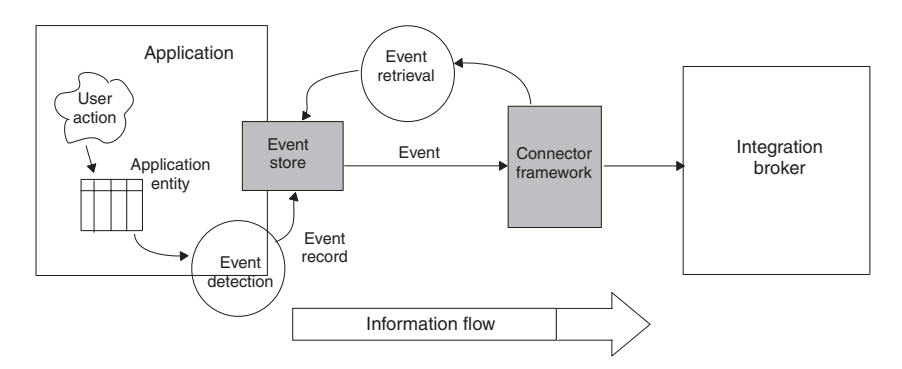

*Figure 11. Event detection and retrieval*

## **Request processing**

In addition to detecting application events, another role of a connector is to respond to requests from the integration broker. A connector receives a *request business object* from a integration broker when the broker requests a change to the connector's application or needs information from the connector's application. In general, connectors perform create, retrieve, and update operations on application data in response to requests from a collaboration. Depending on the application's policies, the connector might also support delete operations. This role is called *request processing*.

#### **WebSphere InterChange Server**

If your business integration system uses InterChange Server, request processing can sometimes be called "service call request processing". The connector receives a business object from its connector controller, which receives it from a service call of a collaboration.

**Note:** This section provides an introduction to request processing. For more information on how to implement request processing in your connector, see Chapter 4, "Request [processing,"](#page-84-0) on page 71.

Request processing involves the following steps:

- 1. As [Figure](#page-33-0) 10 on page 20 shows, an integration broker initiates request processing by sending a request to the connector framework. This request is in the form of a business object, called the *request business object*, and a verb. For more information, see "Initiating a request" on page 24.
- 2. The connector framework has the task of determining which *business object handler* in the application-specific component should process the request business object. For more information, see ["Choosing](#page-38-0) a business object handler" on [page](#page-38-0) 25.
- 3. The connector framework passes the request business object to the business object handler defined for it in its business object definition.

The connector framework does this by calling the doVerbFor() method defined in the business object class and passing in the request business object. The business object handler then processes the business object, converting it to one or more application requests.

4. When the business object handler completes the interaction with the application, it returns a return-status descriptor and possibly a response business object to the connector framework. For more information, see ["Handling](#page-38-0) a request response" on page 25.

#### **Initiating a request**

The way a request is initiated depends on the integration broker in your IBM WebSphere business integration system:

- v "Initiating a request with InterChange Server"
- v "Initiating a request with other integration brokers"

**Initiating a request with InterChange Server:** If your business integration system uses InterChange Server, the collaboration initiates a *service call request*, sending the request over one of its collaboration ports. When you bind a port of a collaboration object, you associate the port with a connector (or another collaboration object). Collaboration ports enable communication between bound entities, so that the collaboration object can accept the business object that triggers its business processes, and then send and receive business objects as service call requests and responses.

**Note:** For more information on how to define collaboration ports, see the *Collaboration Development Guide*. For information on how to bind ports of a collaboration object, see the *Implementation Guide for WebSphere InterChange Server*. Both these documents are in the IBM WebSphere InterChange Server documentation set.

One the service call request is initiated, the InterChange Server system takes the following steps:

- 1. The connector controller for the connector bound to the collaboration port receives the service call request. If necessary, the connector controller maps the generic business object to an application-specific business object before sending the request to the connector framework.
- 2. The connector controller forwards the service call request to the connector framework. The connector controller sends the request business object as a C++ object.

**Initiating a request with other integration brokers:** If your business integration system uses a WebSphere message broker (WebSphere MQ Integrator, WebSphere MQ Integrator Broker, or WebSphere Business Integration Message Broker) or

<span id="page-38-0"></span>WebSphere Application Server, the integration broker initiates a request by sending a message to the WebSphere MQ queue associated with the connector. One the request is initiated, the connector framework gets the WebSphere MQ message off using its transport layer and converts the message to the appropriate business object using a custom data handler.

For more information on the IBM WebSphere business integration system and request processing, see the implementation guide for your integration broker.

## **Choosing a business object handler**

A *business object handler* is the Java class that is responsible for transforming the request business object into a request for the appropriate application operation. An application-specific component includes one or more business object handlers to perform tasks for the verbs in the connector's supported business objects. Depending on the active verb, a business object handler can insert the data associated with a business object into an application, update an object, retrieve the object, delete it, or perform another task.

Based on this response business object's business object definition, the connector framework obtains the correct business object handler for the associated business object:

- When the connector starts up, the connector framework receives from the connector controller the list of business objects that the connector supports.
- v The connector framework calls the getBOHandlerforBO() method (defined in the connector base class) to instantiate one or more business object handlers.
- For each supported business object, the getBOHandlerforBO() method returns a reference to a business object handler, and this reference is stored in the business object definition in the memory of the connector process.

All conversions between business objects and application operations take place within the business object handler (or handlers).

For more information about how to implement the getBOHandlerforBO() method, see ["Obtaining](#page-77-0) the business object handler" on page 64.

#### **Handling a request response**

Once a connector has processed this request and completed the interaction with the application, it can return a response to the integration broker.

#### **WebSphere InterChange Server**

If your business integration system uses InterChange Server, the connector framework returns a *service call response* to the collaboration. Using information in the return-status descriptor, the collaboration can determine the state of its service call request and take appropriate actions.

#### **Other integration brokers**

If your business integration system uses a WebSphere message broker (WebSphere MQ Integrator, WebSphere MQ Integrator Broker, or WebSphere Business Integration Message Broker) or WebSphere Application Server, the connector framework's response includes:

- A status indicator, which contains the information return-status descriptor
- Any business object messages, which contain the optional response business objects

The connector framework puts this response information onto the connector's queue. However, for the message transport to be synchronous (that is, for some program to wait for a response), a program must post its request message to the integration broker on a synchronous request queue and expect its response from the broker on a synchronous response queue. A correlation ID on the response message identifies the message request to which it is responding.

## **Tools for adapter development**

In the IBM WebSphere business integration system, the *connector* is a component of a WebSphere Business Integration adapter. As discussed in ["Adapters](#page-16-0) in the [WebSphere](#page-16-0) business integration system" on page 3, an *adapter* includes runtime components to support communication between an integration broker and applications or technologies. The adapter also includes an *adapter framework*, which includes components for the configuration, runtime, and development of custom adapters in cases where a prebuilt adapter for a particular legacy or specialized application is not currently available as part of the WebSphere Business Integration Adapters product.

The adapter framework includes configuration tools that assist in the development of the adapter components listed in Table 7.

| Adapter component            | Configuration tool              | <b>API</b>                                      |
|------------------------------|---------------------------------|-------------------------------------------------|
| Business object              | <b>Business Object Designer</b> | Not applicable                                  |
| Object Discovery Agent (ODA) | <b>Business Object Designer</b> | Object Discovery Agent Development<br>Kit (ODK) |
| Connector                    | Connector Configurator          | C++ Connector Library                           |

*Table 7. Adapter framework support for the development of a connector*

In addition to the adapter framework, the WebSphere Business Integration Adapters product also provides the *Adapter Development Kit* (ADK). The ADK is a toolkit that provides code samples of connectors, ODAs, and data handlers. For more information, see "Adapter [Development](#page-41-0) Kit" on page 28.

## **Development support for business objects**

[Table](#page-40-0) 8 shows the tools that the WebSphere Business Integration Adapters product provides to assist in the development of business objects.

<span id="page-40-0"></span>*Table 8. Development tools for business object development*

| Development tool         | Description                                                                                                    |
|--------------------------|----------------------------------------------------------------------------------------------------|
| Business Object Designer | Graphical tool that assists in the creation of business object<br>definitions, either manually or through an ODA. |

For a brief introduction to business objects, see ["Business](#page-18-0) objects" on page 5. For more information on the use of the Business Object Designer, see the *Business Object Development Guide*.

## **Development support for ODAs**

Table 8 shows the tools that the WebSphere Business Integration Adapters product provides to assist in the development of an ODA.

*Table 9. Development tools for ODA development*

| Development tool                                | Description                                                                                                    |
|-------------------------------------------------|----------------------------------------------------------------------------------------------------|
| <b>Business Object Designer</b>                 | Graphical tool that assists in the creation of business object<br>definitions, either manually or through an ODA. |
| Object Discovery Agent<br>Development Kit (ODK) | Set of Java classes with which you can create a custom ODA.                                                       |

In addition, the ADK provides sample ODAs in the following product subdirectory:

DevelopmentKits\Odk

For a brief introduction to ODAs, see ["Business](#page-18-0) objects" on page 5. For more information on the use of the Business Object Designer and the development of ODAs, see the *Business Object Development Guide*.

## **Development support for connectors**

Table 10 shows the tools that the WebSphere Business Integration Adapters product provides to assist in the development of connectors.

*Table 10. Development tools for connector development*

| Development tool       | Description                                                              |
|------------------------|--------------------------------------------------------------------------|
| Connector Configurator | Graphical tool that assists in the configuration of the connector        |
|                        | Adapter Development Kit Includes sample code for C++ connectors and ODAs |

The supported operating-system environment for connector development is Windows 2000. Connectors can be written in either C++ or Java, depending on the language of your application API.

#### **Connector Configurator**

Connector Configurator is a graphical tool that allows you to configure a connector. It provides the ability to set the following information:

- Connector configuration properties
- Supported business objects
- Associated maps (with InterChange Server only)
- Log and message files
- Data-handler configuration (for guaranteed event delivery)

<span id="page-41-0"></span>This graphical tool runs on Windows 2000 and Windows XP. Therefore, these platforms are for connector configuration.

**Note:** For more information on the use of Connector Configurator, see [Appendix](#page-346-0) B, "Connector [Configurator,"](#page-346-0) on page 333.

#### **Adapter Development Kit**

The Adapter Development Kit (ADK) provides files and samples to assist in the development of an adapter. It provides samples for many of the adapter components, including an Object Discovery Agent (ODA), a connector, and a data handler. The ADK provides these samples in the DevelopmentKits subdirectory of your product directory.

**Note:** The ADK is part of the WebSphere Business Integration Adapters product and it requires its own separate Installer. Therefore, to have access to the development samples in the ADK, you must have access to the WebSphere Business Integration Adapters product and install the ADK. Please note that the ADK is available *only* on Windows systems.

Table 11 lists the samples that the ADK provides for the development of a connector, as well as the subdirectory of the DevelopmentKits directory in which they reside.

*Table 11. ADK samples for connector development*

| Adapter Development Kit component Description |                                                                                   | DevelopmentKits<br>subdirectory |
|-----------------------------------------------|-----------------------------------------------------------------------------------|---------------------------------|
|                                               | $C++$ Connector Development Kit (CDK) Provides sample code for a $C++$ connector. | cdk                             |

**Connector Development Kit:** The ADK includes the C++ Connector Development Kit (CDK), which provides components for use in the development of a connector. The components of the CDK reside in the following *ProductDir*\DevelopmentKits subdirectory: DevelopmentKits\cdk

Table 12 describes the contents of the subdirectories in the cdk directory.

*Table 12. Components of the Connector Development Kit*

| <b>Connector Development Kit</b> |                                                                                                    |                 |
|----------------------------------|----------------------------------------------------------------------------------------------------|-----------------|
| component                        | Description                                                                                                    | Subdirectory    |
| C++ connector library            | Provides development versions of the C++<br>connector library, which you need to use when<br>you create a C++ connector. For more<br>information, see Chapter 9, "Overview of the<br>C++ connector library," on page 213. | lib             |
| Code samples                     | Sample code for a simple C++ connector                                                                                                    | samples         |
| Connector-class header files     | Provide definitions for the classes of the $C_{++}$<br>connector library                                                                                                    | generic include |

The CDK includes the following code samples to help in the development of your C++ connector:

DevelopmentKits\cdk\samples

The CDK is supported only on Windows systems. To compile a C++ connector, use the compiler in the Microsoft Visual C++ 6.0 development environment. For more information, see ["Compiling](#page-209-0) the connector" on page 196.

**Note:** The WebSphere Business Integration Adapters product also provides a Java version of the Connector Development Kit for use in development connectors in the Java programming language. For more information, see the *Connector Development Guide for Java*.

**ODA samples:** The Adapter Development Kit includes samples for an Object Discovery Agent (ODA). These samples reside in the following directory: DevelopmentKits\Odk

For more information, see ["Development](#page-40-0) support for ODAs" on page 27.

## **Overview of the connector development process**

This section provides an overview of the connector development process, which includes the following high-level steps:

- 1. Install and set up the IBM WebSphere business integration system software.
- 2. Design and implement the connector.

# **Setting up the development environment**

Before you start the development process, the following must be true:

• The IBM WebSphere business integration system software is installed on a machine that you can access.

#### **WebSphere InterChange Server**

If your business integration system uses InterChange Server, refer to the *System Installation Guide for UNIX* or *for Windows* (in the WebSphere InterChange Server documentation set) for information on how to install and start up the InterChange Server system.

#### **Other integration brokers**

If your business integration system uses a WebSphere message broker (WebSphere MQ Integrator, WebSphere Integrator Broker, WebSphere Business Integration Message Broker), refer to the installation chapter of the *Implementing Adapters for WebSphere Message Brokers* for information on how to install and start up the IBM WebSphere business integration system. If your business integration system uses WebSphere Application Server, refer to the installation chapter of the *Implementing Adapters for WebSphere Application Server* for information on how to install and start up the IBM WebSphere business integration system.

v Ensure that the development environment can access the directories that contain the connector library files. To compile the connector, the compiler *must* be able to access the connector library.

For information on compiling a connector, see ["Compiling](#page-209-0) the connector" on [page](#page-209-0) 196.

**InterChange Server**

- v If your business integration system uses InterChange Server, the InterChange Server repository's database server and ICS are running.
	- **Note:** This step is required only when you are ready to configure the connector with Connector Configurator. For development only, you can create the connector class, without connecting to ICS.

For an overview of how to configure a connector, see Chapter 8, ["Adding](#page-208-0) a connector to the business [integration](#page-208-0) system," on page 195. For information on starting up the IBM WebSphere business integration system, see your system installation guide.

**End of InterChange Server**

**Note:** To create a connector, you do not need to run the messaging software. However, the messaging software must be running before you can execute and test the connector.

## **Stages of connector development**

As part of the connector development process, you code the application-specific component of the connector and then compile and link the connector source files. In addition, the overall process of developing a connector includes other tasks, such as developing application-specific business objects. Here is an overview of the tasks in the connector development process:

1. Identify the application entities that the connector will make available to other applications, and investigate the integration features provided by the application.

**InterChange Server**

- 2. If your business integration system uses InterChange Server, identify generic business objects that the connector will support, and define application-specific business objects that correspond to the generic objects.
- 3. If your business integration system uses InterChange Server, analyze the relationship between the generic business objects and the application-specific business objects, and implement the mapping between them.

**End of InterChange Server**

- 4. Define a connector base class for the application-specific component, and implement functions to initialize and terminate the connector.
- 5. Define a business object handler class and code one or more business object handlers to handle requests.
- 6. Define a mechanism to detect events in the application, and implement the mechanism to support event subscriptions.
- 7. Implement error and message handling for all connector methods.
- 8. Build the connector.
- 9. Configure the connector.

#### **WebSphere InterChange Server**

If your business integration system uses InterChange Server, use Connector Configurator to create the connector definition and save it in the InterChange Server repository. You can call Connector Configurator from System Manager.

#### **Other integration brokers**

If your business integration system uses a WebSphere message broker (WebSphere MQ Integrator, WebSphere MQ Integrator Broker, or WebSphere Business Integration Message Broker) or WebSphere Application Server, use Connector Configurator to define and create the connector configuration file.

- 10. If WebSphere MQ will be used for messaging between connector components, add message queues for the connector.
- 11. Create a startup script for the new connector.
- 12. Test and debug the connector, recoding as necessary.

[Figure](#page-45-0) 12 provides a visual overview of the connector development process and provides a quick reference to chapters where you can find information on specific topics. Note that if a team of people is available for connector development, the major tasks of developing a connector can be done in parallel by different members of the connector development team.

<span id="page-45-0"></span>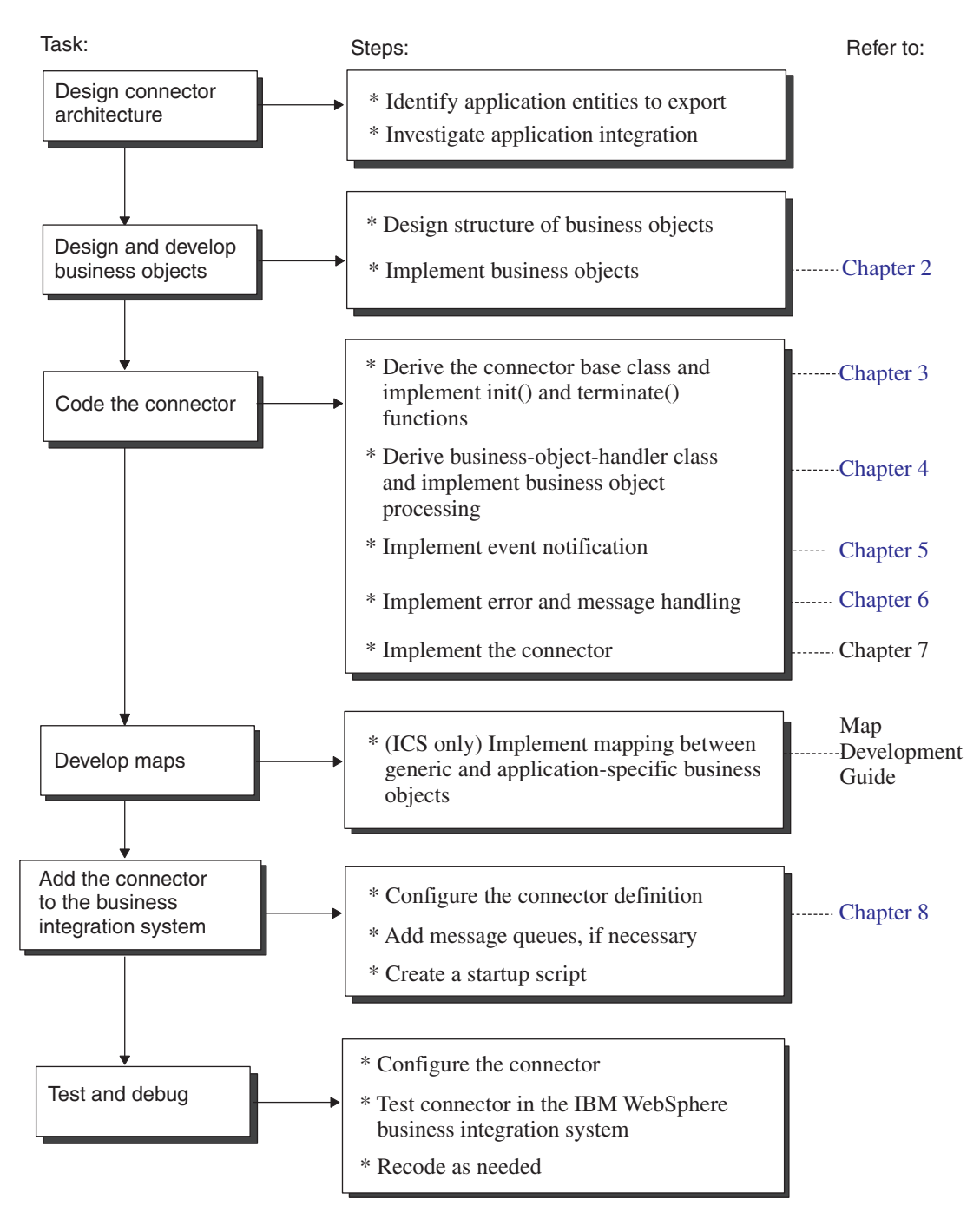

*Figure 12. Overview of the C++ connector development process*

**Part 2. Building a connector**

# **Chapter 2. Designing a connector**

This chapter provides an overview of analysis and design issues to consider when planning a connector development project. The chapter presents topics that can help you judge the complexity of building a connector for your application or technology.

As with most software development projects, careful planning early in the connector development cycle helps prevent problems during later implementation phases. This chapter contains the following sections:

- v "Scope of a connector development project"
- "Designing the connector [architecture"](#page-49-0) on page 36
- v "Designing [application-specific](#page-54-0) business objects" on page 41
- "Event [notification"](#page-62-0) on page 49
- v ["Communication](#page-63-0) across operating systems" on page 50
- v ["Summary](#page-63-0) set of planning questions" on page 50
- "An [internationalized](#page-66-0) connector" on page 53

# **Scope of a connector development project**

IBM provides a *connector framework* as part of the C++ Connector Development Kit. The connector framework contains all the code necessary for the connector to interact with an integration broker and provides a basic infrastructure for interaction with the application.

Your task as a connector developer is to code the application-specific component of a connector, and if necessary, develop the event notification mechanism. The complexity of the design for your connector and the time required for the connector's implementation will vary based on the application.

To understand the scope and complexity of a connector development project, you may want to develop a project plan before beginning a new connector. As you develop the project plan, you need to identify the business requirements for the connector, define the application data that the connector will handle, and determine what application business processes the connector and business objects will work with. Developing a project plan can help you understand application functionality in the areas of business objects, business object processing, and event management.

Working through the topics in this chapter can help you estimate the time and effort needed to complete the connector development task. Each topic provides a set of questions that are intended to develop understanding of specific aspects of an application that might increase or decrease the complexity of the connector development task. A complete set of answers to the questions for each topic provides a high-level architecture for your connector.

#### **Step in connector design For more information** Obtain information about the application that "Designing the connector [architecture"](#page-49-0) on is relevant to the design of the connector architecture. [page](#page-49-0) 36

#### <span id="page-49-0"></span>**Step** in connector design **For For more information**

"Designing [application-specific](#page-54-0) business [objects"](#page-54-0) on page 41

objects adequately represent the application entities that the connector needs to export. Design the event notification mechanism so that the application can notify the connector of relevant events.

Ensure that application-specific business

#### "Event [notification"](#page-62-0) on page 49

## **Designing the connector architecture**

To design the connector architecture, consider evaluating the following areas of the application that the connector is to support:

- v ["Understanding](#page-50-0) the application environment" on page 37
- "Determining connector [directionality"](#page-51-0) on page 38
- v "Getting data in and out of the [application"](#page-52-0) on page 39

The specific areas within an application that affect connector design are illustrated in [Figure](#page-50-0) 13. In this figure, the clouds show the high-level tasks required for connector development.

<span id="page-50-0"></span>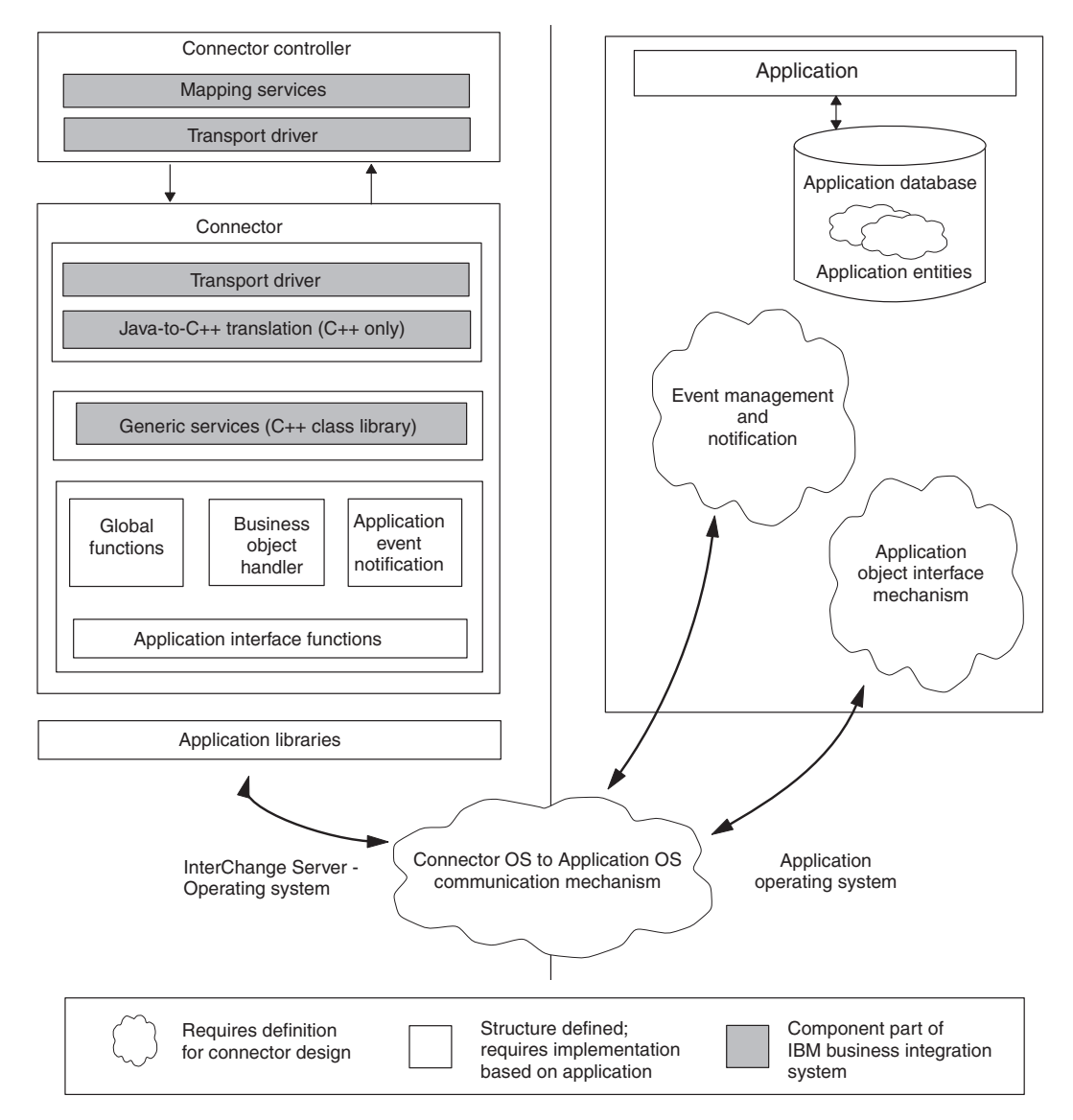

*Figure 13. Areas of an application that affect connector design*

# **Understanding the application environment**

Understanding the application environment is the first step in assessing the feasibility of a connector development project. To obtain an understanding of the aspects of an application that affect connector development, consider these topics and questions:

## **Operating system**

• What operating system does the application run on?

## **Programming languages**

• What programming languages were used to create the application?

## <span id="page-51-0"></span>**Application execution architecture**

v What is the execution architecture of the application? For example, in a centralized architecture, the application and its database might both reside on a mainframe system. In this case, both application processing and database processing occur on this central system.

Alternatively, in a client-server architecture, the database might reside on a server, and the application front-end program might be a client running on another machine, such as a personal computer. Other types of application execution architecture are online transaction processing and file server architecture.

## **Database type**

v Is there a central database for application data? If application data is stored in a central database, what type of database is it? Example database types are RDMS and flat file.

## **Distributed application**

- v Is the application distributed across multiple servers?
- v Is the application database distributed across multiple servers?

During project assessment, you may want to identify and work with an application expert. This person can also provide assistance during business object development and connector development.

## **Determining connector directionality**

Early on in the project planning phase, you need to determine what roles the connector will perform for the application:

- Request processing—Update application data at the request of an integration broker. For more information, see "Request [processing"](#page-36-0) on page 23."Request processing" on page 33
- v Event notification—Detect application events and send notification of events to the integration broker. For more information, see "Event [notification"](#page-34-0) on page [21.](#page-34-0)"Event notification" on page 30

These roles determine the *directionality* that the connector supports:

- v Unidirectional— some connectors might need to operate in only one direction, passing data from the application to the integration broker, or from the integration broker to the application.
	- To inform an integration broker that changes have occurred in the application, a connector must support event notification.
	- To receive data from an integration broker, a connector must support request processing, in which it interacts with the application to support Create, Retrieve, Update, or Delete operations as requested by the integration broker.

For example, a connector might simply need to receive request business objects from an integration broker and pass them to an application. The connector for an application that serves only as the destination is a unidirectional connector – it implements request handling to pass data to the application, but it does not implement event notification. Knowing early in the development cycle that your connector will operate unidirectionally can save a significant amount of development time.

v Bidirectional—most connectors need to operate in *both* directions, passing data from the application to an integration broker *and* receiving data back from the integration broker.

To be bidirectional, your connector needs to support *both* event notification and request processing.

For information on how to provide event notification support in your connector, see Chapter 5, "Event [notification,"](#page-118-0) on page 105.

## <span id="page-52-0"></span>**Getting data in and out of the application**

An important aspect of the connector development project plan is to determine how the connector will get data into and out of the application. Ideally, an application provides an application programming interface (API) that includes all of the following features:

- v Support for Create, Retrieve, Update, and Delete (CRUD) operations at the object level
- v Encapsulation of all of the application business logic
- Support for delta and after-image operations
- v An event-management strategy that allows external notification at the subobject level.

Typically, however, an application interface falls short of this ideal.

In your project plan, you need to establish whether a formal application API exists and evaluate its robustness, or, if an API does *not* exist, determine whether there is a suitable workaround. Keep in mind that an application CRUD interface can be anything from batch file imports and extracts to a COM/DCOM server, so be sure to explore all possible avenues. Refer to the application business object scope specified in [Table](#page-58-0) 13 when exploring the application object CRUD interface.

Consider the following tasks:

- v "Examining previous integration efforts"—Have there been any other efforts to integrate with this application?
- v ["Determining](#page-53-0) whether application data is shared with other applications" on [page](#page-53-0) 40—Is the application data shared by other applications?
- v ["Examining](#page-53-0) an application API" on page 40—Is there an existing mechanism that the connector can use to communicate with the application?
- v ["Application](#page-54-0) use of batch clean-up or merge programs" on page 41—Does the application use batch clean-up or merge programs?

These questions are discussed in more detail in the following sections.

## **Examining previous integration efforts**

If you have access to previous efforts to integrate other applications with your application, you might be able to find ways of getting data into and out of the application. Even if you decide to implement another approach to application integration, the previous integration effort may provide useful design information.

When examining previous integration efforts, consider these questions:

- What was the purpose of the integration?
- v Does the integration use interfaces that modify or retrieve information from the application? If so, describe the mechanism used to modify or retrieve information.
- v If the integration can process an event generated in the application, what is the mechanism used to trigger event processing?
- v What is the mode of the existing integration? (batch, asynchronous, and so on)

<span id="page-53-0"></span>v Will your connector replace the pre-existing integration? If not, will previous integrations work with the data entities that your connector will be working with?

In your answers, include information on all previous integration efforts that interact with the application in different ways.

## **Determining whether application data is shared with other applications**

Your application might be one of several applications creating or updating data in a single database. In this case, your connector might have to consider an application data entity based on work that other applications are also doing. If you determine that your connector will be sharing application data with other applications, consider these questions:

- v What is the mechanism used by the other applications to gain access to the application data?
- v Do other applications create, retrieve, update, or delete application data? If so, what mechanism do other applications use for each verb?
- v Is there object-specific business logic used by other applications? Is the logic consistent throughout all of the applications?

Provide answers to these questions for all applications that share the application data.

## **Examining an application API**

If the application provides an API or other mechanism that the connector can use to communicate with the application, examine the API and review any available documentation. Keep in mind the following questions about the API:

- v Does the API allow access for Create, Retrieve, Update, and Delete operations?
- Does the API provide access to all attributes of a data entity?
- v Are there inconsistencies in the API implementation? Is the navigation to Create/Retrieve/Update/Delete the same regardless of the entity?
- v Describe the transaction behavior of the API. For example, an API might simply enable the connector to run a report, which the connector can then read and use for processing. Or the API might be more robust, providing ways of performing asynchronous or synchronous Create and Update operations.
- v Does the API allow access to the application for event detection? For example, if an application event-notification mechanism uses a database table as an event store, does the API allow access to this table?
- v Is the API suited for metadata design? APIs that are forms-based, table-based, or object-based are good candidates. For information on metadata design, see "Assessing support for [metadata-driven](#page-58-0) design" on page 45.
- Does the API enforce application business rules? In other words, is it an API that interacts at the table level, form level, or object level?

The recommended approach to connector development is to use whatever API the application provides. The use of an API helps ensure that connector interactions with the application abide by application business logic. In particular, a high-level API is usually designed to include support for the business logic in the application, whereas a low-level API might bypass application business logic.

As an example, a high-level API call to create a new record in a database table might evaluate the input data against a range of values, or it might update several <span id="page-54-0"></span>associated tables as well as the specified table. Using SQL statements to write directly to the database may bypass the data evaluation and related table updates performed by an API.

If no API is provided, the application might allow its clients to access its database directly using SQL statements. If you use SQL statements to update application data, work closely with someone who knows the application well so that you can be sure that your connector will not bypass application business logic.

This aspect of the application has a major impact on connector design because it affects the amount of coding that the connector requires. The easiest application for connector development is one that interacts with its database through a high-level API. If the application provides a low-level API or has no API, the connector will probably require more coding.

## **Application use of batch clean-up or merge programs**

A final aspect of the application business object interface that you need to investigate is whether the application uses any batch clean-up or merge programs to purge redundant or invalid data. For example, an application may run a batch program once a day to standardize site names that operators may have typed in incorrectly or incompletely. This program might, for example, change all sites named IBM WebSphere to IBM WebSphere Software.

When this type of batch program runs, all changes to the database may also need to flow through an InterChange Server customer synchronization system. A program like this may result in hidden requirements for your connector. For example, even if it appears initially that your connector does not need to provide Delete functionality, you may need to provide Delete functionality to support a batch clean-up program that deletes all sites named IBM WebSphere.

You may decide that you want to handle batch clean-up tasks periodically, such as once a month, rather than synchronously. In any case, an important planning task is to gather information about any programs that result in unanticipated requirements for your connector.

# **Designing application-specific business objects**

Application-specific business objects are the units of work that are triggered within the application, created and processed by the connector, and sent to the integration broker. A connector uses these business objects to export data from its application to other applications and to import data from other applications.

The connector exposes all the information about an application entity that is necessary to allow other applications to share the data. Once the connector makes the entity available to other applications, the integration broker can route the data to any number of other applications through their connectors.

Designing the relationship between the connector and its supported application-specific business objects is one of the tasks in connector development. Application-specific business object design can generate requirements for connector programming logic that must be integrated into the connector development process. Therefore, business object and connector developers must work together to develop specifications for the connector and its business objects.

Consider the following design guidelines when you design your application-specific business objects:

- 1. Determine what application entities the connector will work with.
- 2. Determine the scope of business object development.
- 3. Determine support for a metadata-driven design.

**Note:** For more information about the design of application-specific business objects, see the *Business Object Development Guide*.

## **Determining the application entities**

The complexity of business objects can have a significant impact on the amount of work that is necessary to build a connector. A first step in identifying application-specific business objects is to determine what application entities the connector will work with.

You can identify application entities that the connector will work with in two ways:

- v Focus on existing InterChange Server collaborations whose business processes correspond to those of your application.
- Focus on other applications that you want to integrate with your application.

## **Design focus on InterChange Server collaborations**

If you are using InterChange Server as your integration broker, one way to begin identifying application-specific business objects is to list the InterChange Server collaborations that you want the application to work with. Consider the features of each collaboration, and note which generic business objects each collaboration references. Using this list, you can decide what kinds of business objects allow your application to work with the collaboration.

For example, you may decide that you want to use your application with the Customer Manager collaboration. In this case, the connector must handle customer entities. The connector might extract customer data from the application to forward to the collaboration or receive customer data from the collaboration to pass back to the application.

#### **Design focus on other applications**

Alternatively, you might start the connector development task by looking at other applications with which you want to integrate. As you examine your application and other applications, you can determine what business processes you want to share across applications and identify what data you want to exchange. The goal is to determine what entities in your application make sense to implement as business objects to enable integration with other applications.

For example, if your application stores customer data, you may want to keep the customer database consistent with the customer database in another application. To synchronize customer data, you need to know about the customer entity that each application publishes. [Figure](#page-56-0) 14 illustrates a design approach that focuses on integrating with other applications.

<span id="page-56-0"></span>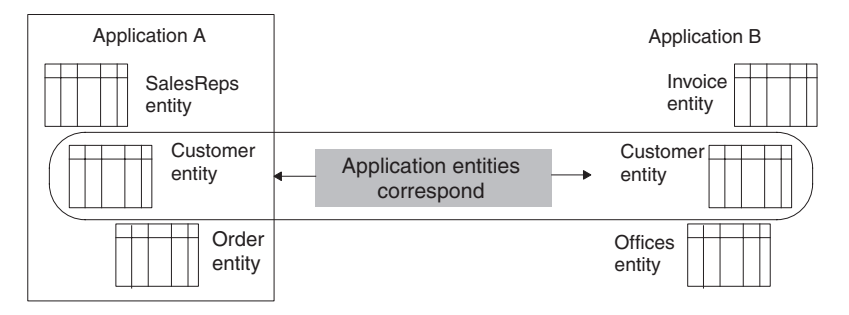

*Figure 14. Design focus: identify applications with which to integrate*

## **Design focus on the application**

Use the following topics and questions to gather more information about application entities and business objects:

- v "Contained entities"
- v "Database representation of entities"
- ["Denormalization](#page-57-0) of application entities" on page 44
- "Batch processing of [application](#page-57-0) entities" on page 44

#### **Contained entities:**

• Do the application entities have contained entities?

For example, in many applications a contract entity has one to many line items. The IBM WebSphere Business Integration Contract business object contains child line items as business objects. Determine whether the entities your connector will work with have related entities that will be defined as child business objects.

#### **Database representation of entities:**

v Are there application business entities that are the same type but that have different physical representations in the application?

For example, an application may have two types of contracts: hardware contracts and software contracts. Both are of type Contract, but they are stored in different tables in the application database. In addition, the attributes for each Contract type differ.

Because a single set of maps can convert between only one generic business object and one application-specific business object, developers for this application must design business objects to account for the different entities in the application. For example, they may need to redesign the IBM WebSphere Business Integration generic business object, create new generic child business objects, and create new maps.

[Figure](#page-57-0) 15 shows the business objects that may result from multiple application entities of the same type. It illustrates the creation of two generic child business objects, one that contains data specific to hardware contracts and one that contains data specific to software contracts.

<span id="page-57-0"></span>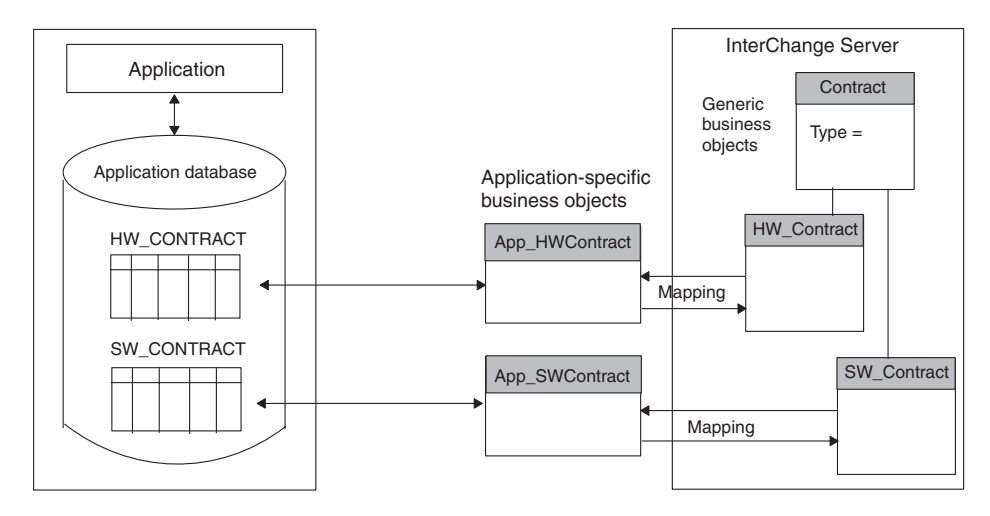

*Figure 15. Database representation of application entities*

**Denormalization of application entities:** Are there application entities that reside in more than one location in the database but that correspond to the same logical entity?

For example, Contract, Customer, and Contact entities might each have Customer address fields as part of the physical table definition for each entity. If the Customer address field changes in one entity, it must be updated in all entities.

However, the address fields might be consolidated into an Address business object that needs to be updated for the Contact, Customer, and Contract business objects if the address changes for any of the entities. In this case, the Address business object would be referenced rather than contained by the top-level business objects that use the data.

**Batch processing of application entities:** Are there batch processes associated with the creation of application entities?

In some applications, batch processing may add data to entities. As an example, a data entry operator may enter a new customer into the application database at 11:00 AM, but the customer record will not be complete until a 7:00 PM batch job runs to fill in some remaining values.

If a batch process is associated with application entities and the process adds important or required data, you need to determine when the business object is generated. For example:

- v If the batch process generates the event notification, the event will trigger the connector to send a complete business object into the IBM WebSphere business integration system.
- v If the operator's Save operation generates the event notification, the event may trigger the connector to send an incomplete business object.

If there is a need for real-time data synchronization, but there are batch processes running in the background, your connector development plans must account for this.

# <span id="page-58-0"></span>**Determining the scope of business object development**

When you have determined at a high level what business objects you need to define, you then need to determine the verb support for the business object development, as follows:

- 1. Use Table 13 to create a verb-scope summary for each business object and verb combination that your connector will support.
- 2. Use the completed scope summary to assemble information about each business object.

*Table 13. Business Object Verb-Scoping Summary*

| <b>Business object</b><br>name | Required request Verbs (request processing) | Required delivery verbs (application<br>event notification) |
|--------------------------------|---------------------------------------------|-------------------------------------------------------------|
| Object 1                       | O Create O Update O Delete                  | O Create O Update O Delete                                  |
| Object 2                       | O Create O Update O Delete                  | O Create O Update O Delete                                  |
| Object $n$                     | O Create O Update O Delete                  | O Create O Update O Delete                                  |

**Important:** Most connectors *must* support the Retrieve verb for each business object; therefore, it is not included in Table 13.

## **Assessing support for metadata-driven design**

In addition to its structure and attributes, a business object definition can contain application-specific information, which can provide processing instructions or information on how the business object is represented in the application. Such information is called *metadata*.

Metadata can include any information that the connector needs in its interactions with the application. For example, if a business object definition for a table-based application includes metadata that provides the application table and column names, the connector can locate requested data using this information, and the application column names do not need to be encoded in the connector. Because the connector has access to its supported business object definitions at runtime, it can use the metadata in the business object definition to dynamically determine how to process a particular business object.

Depending on the application and its programming interface (API), a connector and its business objects might be designed based on the ability to support the use of metadata, as Table 14 shows.

| Connector's use of metadata                                                                                | Business object handlers required                                                       | For more information                                 |
|----------------------------------------------------------------------------------------------------|-----------------------------------------------------------------------------------------|------------------------------------------------------|
| Entirely driven by the<br>processing instructions in the<br>metadata of its business object<br>definitions | One generic metadata-drive business object<br>handler                                   | "Metadata-driven connectors" on<br>page 46           |
| Partially driven by the<br>metadata in its business object<br>definitions                                  | One partially metadata-driven business object<br>handler                                | "Partially metadata-driven<br>connectors" on page 47 |
| Cannot use metadata                                                                                        | Separate business object handler for each<br>business object that does not use metadata | "Connectors that do not use<br>metadata" on page 48  |

*Table 14. Connector support for metadata*

While some application interfaces have constraints that restrict the use of metadata in connector and business object design, a worthwhile goal for connector

<span id="page-59-0"></span>development is to make the connector as metadata driven as possible. Advantages and disadvantages of the approaches in [Table](#page-58-0) 14 are discussed below.

#### **Metadata-driven connectors**

To be able to support metadata-driven design, the application API must be able to specify what objects in the application are to be acted upon. In general, this means that you can use the business object metadata to provide information about the application entity to be acted upon and the attribute data as the values for that object. A *metadata-driven connector* can then use the business object values and the metadata (the application-specific information that the business object definition contains) to build the appropriate application function calls or SQL statements to access the entity. The function calls perform the required changes in the application for the business object and verb the connector is processing.

Applications based on forms, tables, or objects are well suited for metadata-driven connectors. For example, applications that are forms-based consist of named forms. Programmatic interaction with a forms-based application consists of opening a form, reading or writing fields on the form, and then saving or dismissing the form. The connector for such an application can be driven directly by the business object definitions that the connector supports.

The main benefit to a metadata-driven connector is that the connector can use one generic business object handler for *all* business objects. In this approach, the business object definition contains *all* the information that the connector needs to process the business object. Because the business object itself contains the application-specific information, the connector can handle new or modified business objects without requiring modifications to the connector source code. The connector can be written in a generic manner, with a single *metadata-driven business object handler*, which does *not* contain hard-coded logic for processing specific business objects.

**Note:** Business object names should not have semantic value to the connector. The connector should process identically two business objects with the same structure, data, and application-specific information with different names.

#### **WebSphere InterChange Server**

[Figure](#page-60-0) 16 shows an application-specific business object and a connector with a meta-data-driven business object handler. The processing instructions in the application-specific information of the App\_Order business object tell the connector how to process the business object.

<span id="page-60-0"></span>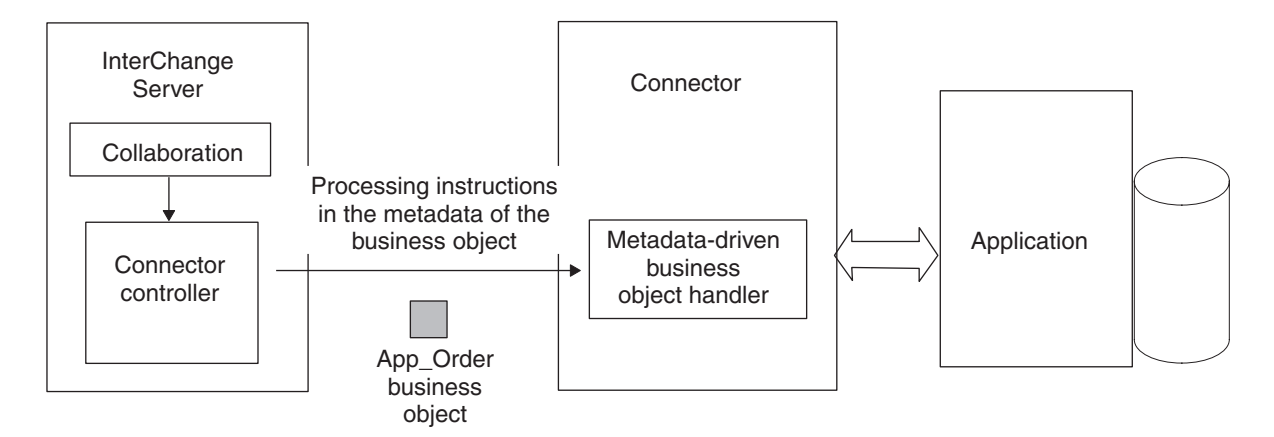

*Figure 16. Using metadata in the business object for processing instructions*

Because a metadata-driven connector derives its processing instructions from its application-specific business objects, the business objects must be designed with this type of processing in mind. This approach to connector and business object design provides flexibility and easy extensibility, but it requires more planning in the design phase. When connectors are designed to work with business object metadata, the business object itself can be changed without requiring corresponding changes in the connector.

For more information on designing a metadata-driven business object handler, see "Implementing [metadata-driven](#page-85-0) business object handlers" on page 72.

## **Partially metadata-driven connectors**

IBM encourages the metadata approach for designing connectors and application-specific business object definitions. However, some applications might not be suited for this approach. Application APIs that are specific for each entity in an application make it more difficult to write a metadata-driven connector. Often the issue is that the call itself differs between objects in some structural way, rather than just in the name of the method or the data that is passed.

Sometimes you can still drive a connector with metadata, though this metadata does not contain the actual processing instructions. This *partially metadata-driven connector* can use the metadata in the business object definition or attributes to help determine what processing to perform. For example, an application that has a large amount of business logic embedded in its user interface might have restrictions on how an external program, such as a connector, can get information into and out of its database. In some cases, it may be necessary to provide an extension to the application using the application environment and application programming interface. You may need to add object-specific modules to the application to handle the processing for each business object. The application may require the use of its application environment and interface to ensure that application business logic is enforced and not bypassed.

In this case, the business object and attribute application-specific information can still contain metadata for the connector. This metadata specifies the name of the module or API call needed to perform operations for the business object in the application. The connector can still be implemented with a single business object handler, but it is a *partially metadata-driven business object handler* because this metadata does not contain the processing instructions.

Figure 17 illustrates an application extension that is responsible for handling requests from the connector. The extension contains separate modules for each business object supported by the connector.

<span id="page-61-0"></span>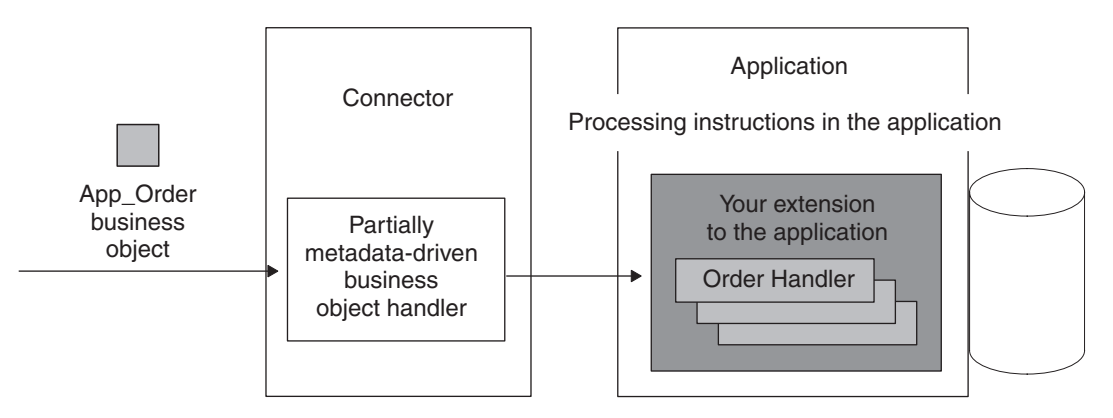

*Figure 17. Application-specific processing in the application*

The benefit to the partially metadata-driven connector is that it still uses just one business object handler. However, unlike with a metadata-driven connector, there is coding to do when new business objects are created for the connector. In this case, new object functions must be written and added to the application, but the connector does not need to be recoded or recompiled.

## **Connectors that do not use metadata**

If the application API does *not* provide the ability to specify what entities in the application are to be acted upon, the connector cannot use metadata to support a single business object handler. Instead, it must provide *multiple business object handlers*, one for each business object the connector supports. In this approach, each business object handler contains specific logic and code to process a particular business object.

In Figure 18,, the connector has multiple, object-specific business object handlers. When the connector receives a business object, it calls the appropriate business object handler for that business object.

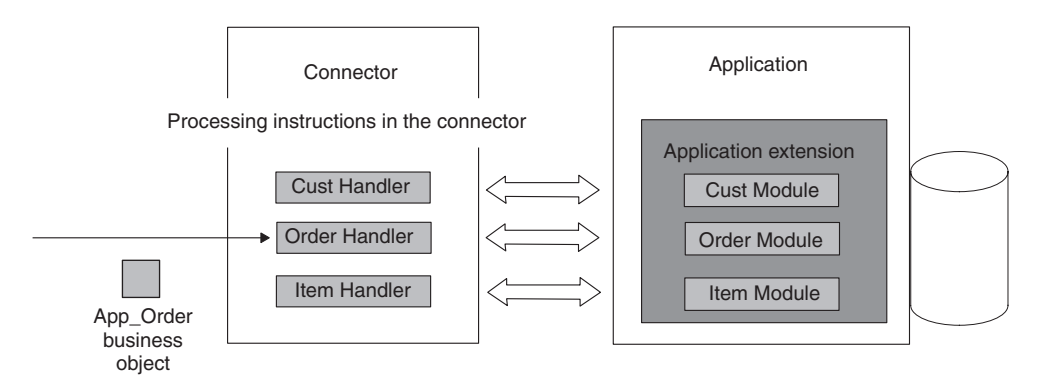

*Figure 18. Application-specific processing in the connector*

The drawback of this non-metadata approach is that when a business object is changed or a new business object is added, this type of connector must be recoded to handle the new or changed business object.

## <span id="page-62-0"></span>**Event notification**

The IBM WebSphere business integration system is an event-driven system, and connectors need some way to detect and record events that occur in the application. When you examine the application, determine whether it provides an event-notification mechanism that can notify the connector of changes to application data.

Event notification typically consists of a collection of processes that allows a connector to be notified of internal application events. The event record should include the type of the event, the business object name and verb, such as Customer and Create, and the data key required for the connector to retrieve associated data.

In addition, an event-notification strategy must incorporate the necessary mechanisms to ensure the data integrity between event records and the corresponding event data. In other words, an event notification should not occur until *all* the required data transactions for the event have completed successfully.

The design of an event notification mechanism varies depending on the extent to which the application reports application events and enables clients to retrieve event data. If the application provides an event notification interface such as an API, IBM recommends that you use this to implement the event-notification mechanism. The use of an API helps ensure that connector interactions with the application abide by application business logic. If the application provides an event-notification mechanism, use the following topics and questions to gather more information.

## **Event notification level of detail**

• Does the application's event-notification mechanism provide enough detail about the event to establish the discrete business object and verb? If not, can the event notification component be configured to provide this level of detail?

For example, if a new record is added or an existing customer is updated, determine whether the event-notification mechanism can provide information on the type of operation, such as Create or Update operations. If the connector supports delta operations, determine whether the event mechanism can provide information on exactly which subobjects or attributes changed.

# **Event notification support for business logic**

• Does event notification occur at a level that adequately supports business requirements? In other words, an event-notification mechanism would ideally include support for application business logic.

In your project plan, describe the event-notification mechanism. If there is no existing event mechanism, determine what alternatives are available to detect changes to application data. For example, you might be able to provide event notification by setting up database triggers on tables in a relational database. Or the application might provide a batch-export capability that exports all database modifications to a file from which the connector can extract information about application events.

**Note:** For more information on the stages of implementing an event-notification mechanism, see "Overview of an [event-notification](#page-118-0) mechanism" on page [105.](#page-118-0)

## <span id="page-63-0"></span>**Communication across operating systems**

Communication between the application and the connector is a major component in the overall connector design. If the application runs on a different operating system from InterChange Server and the connector, you must ensure that a mechanism is in place to allow the connector access to the application.

If the application provides an API, determine whether the API handles the communication between the operating system of the application and that of the connector. For example, if the application runs on UNIX and the connector and InterChange Server run on Windows 2000, the application API might enable the connector and application to communicate across operating systems.

Figure 19 shows an example communication mechanism between an ODBC connector running on Windows 2000 and an ODBC-based application running on UNIX. The connector builds dynamic SQL statements and executes them using the ODBC API. The ODBC driver enables the connector to establish a connection with the application database and to access the database using ODBC SQL statements.

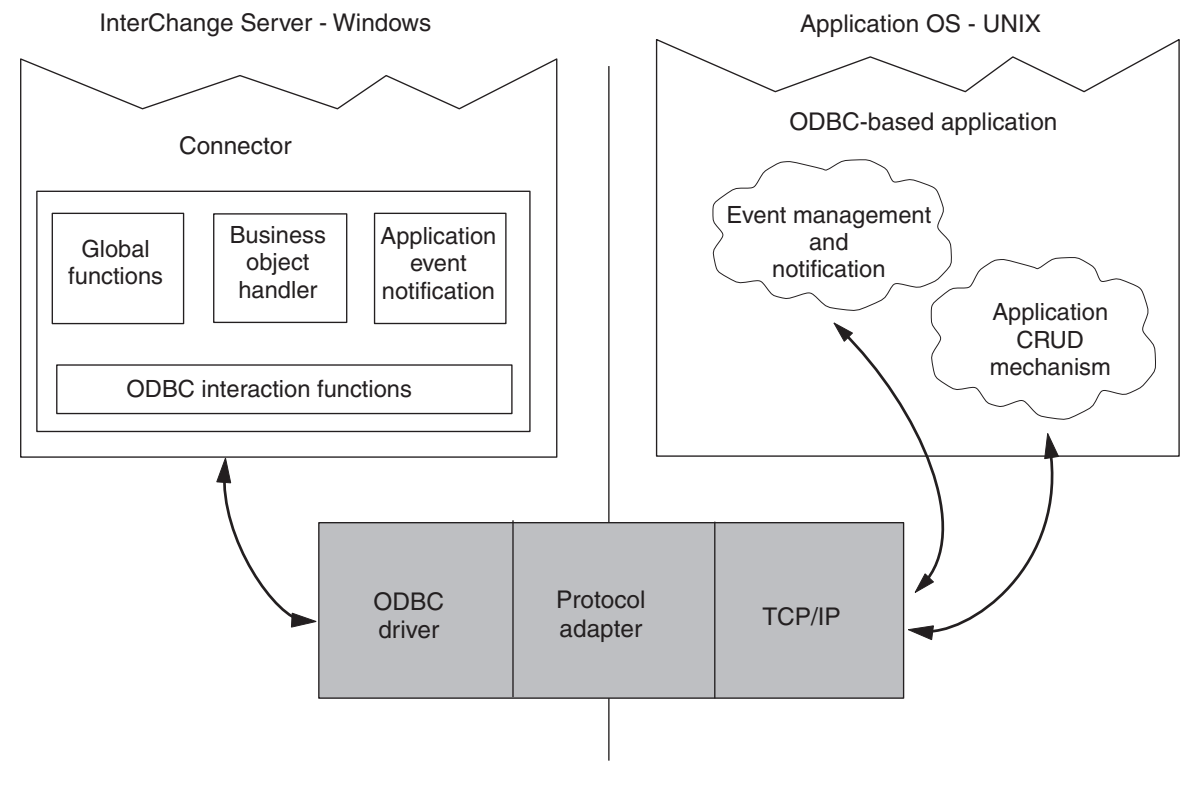

*Figure 19. Sample Windows-to-UNIX communication*

## **Summary set of planning questions**

The following table lists the set of planning questions provided in this chapter. You can use this table as a worksheet for gathering information about your application. As you gather information, get copies of any documentation that can help in the planning, design, or development phases of the project.

- 1. Understanding the Application
	- What is the application operating system?
	- What programming languages were used to create the application?
	- What is the execution architecture of the application?
	- v Is there a central database for application data? What type of database is it?
	- v Is the application or its database distributed across multiple servers?
- 2. Identifying the Directionality of the Connector
	- v Does the connector need to send data, receive data, or both?
- 3. Identifying the Application-Specific Business Objects
	- Do application entities have contained entities?
	- v Are there application business entities that are the same type but have different physical representations in the application?
	- v Are there application entities that reside in more than one location in the database but correspond to the same logical entity?
	- v Are there batch processes associated with the creation of application entities?
- 4. Investigating the Application Data Interaction Interface
	- v Have there been any other efforts to integrate with this application?
		- What was the purpose of the integration?
		- Does the integration use interfaces that modify or retrieve information?
		- If the integration is able to process an event generated in the application, what is the mechanism used to trigger event processing?
		- Will your connector replace the pre-existing integration?
	- Is application data shared by other applications?
		- Do other applications create, retrieve, update, or delete this application's data?
		- What is the mechanism used by other applications to gain access to the data?
		- Is there object-specific business logic used by other applications?
	- v Is there a mechanism that the connector can use to communicate with the application?
		- Does the API allow access for create, retrieve, update, and delete operations?
		- Does the API provide access to all data entity attributes?
		- Does the API allow access to the application for event detection?
		- Are there inconsistencies in the API implementation?
		- Describe the transaction behavior of the API.
		- Is the API suited for meta-data design?
		- Does the API enforce application business rules?
	- v Are there batch clean-up or merge programs used to purge redundant or invalid data?
- 5. Investigating the Event Management and Notification Mechanism
	- Describe the event management mechanism.
	- v Does it provide the necessary granularity to establish the distinct object and verb?
	- Does event notification occur at a level that can support application business logic?
- 6. Investigating Communication Across Operating Systems
	- v Does the API handle the communication mechanism between the application operating system and the connector operating system?
	- v If not, is there a mechanism available to handle communication across operating systems?

*Figure 20. Summary set of planning question*

# **Evaluating the findings**

As you assemble the answers to the questions presented in this chapter, you acquire essential information about application data entities, business object processing, and event management. These findings become the basis for a high-level architecture for the connector.

When you have determined what entities your connector will support and have examined the application functionality for database interaction and event notification, you should have a clear understanding of the scope of the connector development project. At this point, you can continue with the next phases of connector development—defining application-specific business objects and coding the connector.

Figure 21 shows a partial write-up of information about a sample connector. [Figure](#page-66-0) 22 illustrates a high-level architecture diagram for an ODBC-based connector.

1. Understanding the Application

- Application is running on UNIX.
- Programming language used is Visual C++ with the Microsoft MFC libraries.
- Application is client-server.
- Application has a central database. Type is RDMS.
- Application is not distributed.
- 2. Identifying the Directionality of the Connector
	- Connector will be bidirectional.
- 3. Identifying the Application-Specific Business Objects
	- v Business objects have contained objects. Contained business objects are:
		- Customer "Address "Site Use and Site Profile
		- Item "Status
		- Contact "*n* Phones and *n* Roles
	- v Application business entities do not have different physical representations in the application.
	- Application entities do not reside in more than one location in the database.
	- No batch processes are associated with the creation of these objects.
- 4. Examining the Application Data Interaction Interface
	- No previous efforts to integrate with this application.
	- Application data is not shared by other applications.
	- The application provides the OpenProduct API.
		- OpenProduct allows for Creates and Updates but not Retrieves and Deletes.
		- The API provide access to all data entity attributes.
		- The API allows access to the application for event detection. We can create an event table and poll for events at a specified interval.
		- There are no inconsistencies in the API.
		- The API has a batch interface.
		- The application is table-based, and the API is suited for meta-data design.
	- ...

*Figure 21. Sample results write-up*

<span id="page-66-0"></span>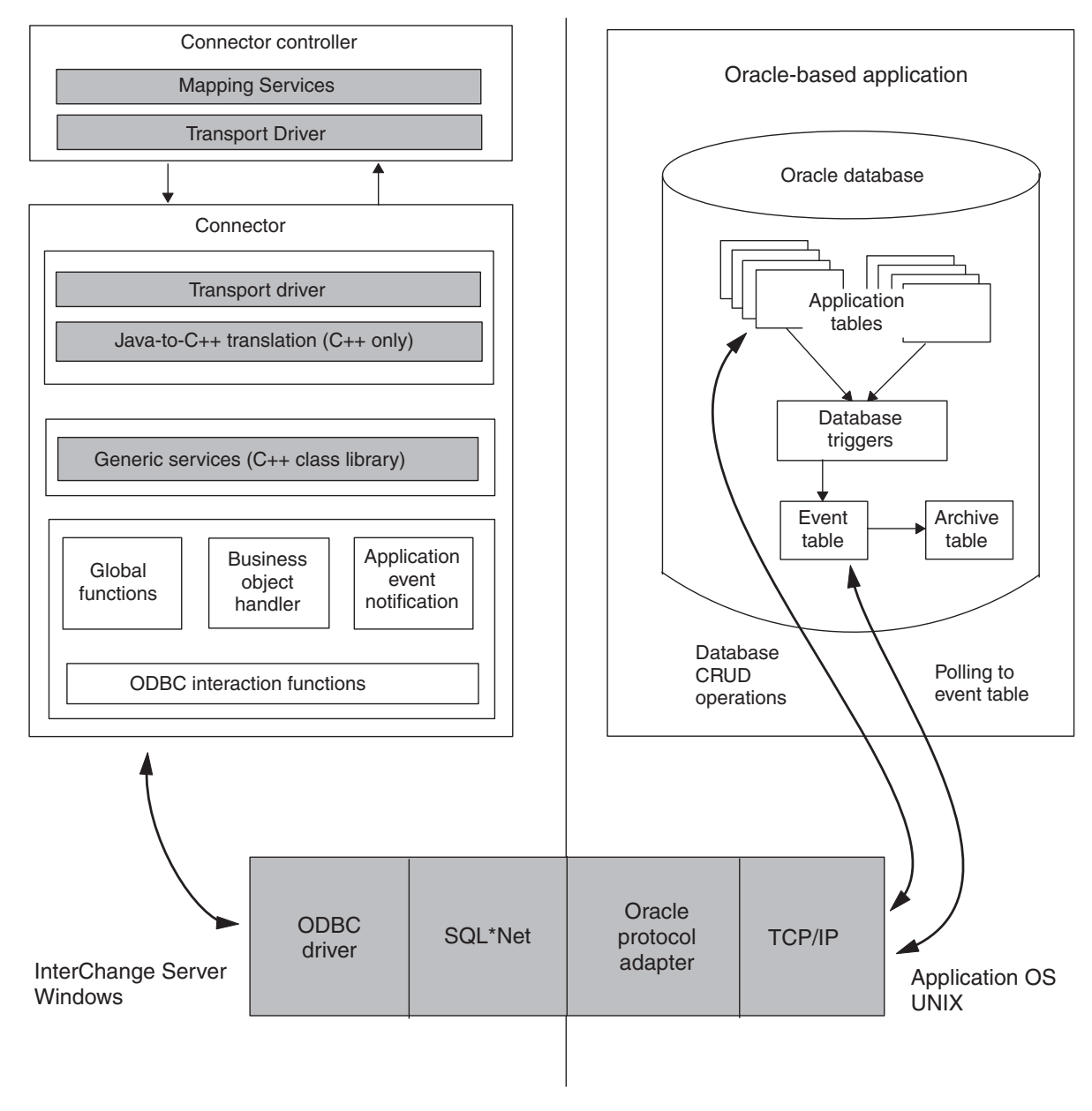

*Figure 22. Sample ODBC-based connector architecture*

# **An internationalized connector**

An *internationalized connector* is a connector that has been written so that it can be customized for a particular locale. A *locale* is the part of a user's environment that brings together information about how to handle data that is specific to the end user's particular country, language, or territory. The locale is typically installed as part of the operating system. Creating a connector that handles locale-sensitive data is called the *internationalization* (I18N) of the connector. Preparing an internationalized connector for a particular locale is called the *localization* (L10N) of the connector.

This section provides the following information on an internationalized connector:

- v "What is a locale?"
- v "Design considerations for an internationalized connector"

## **What is a locale?**

A *locale* provides the following information for the user environment:

- Cultural conventions according to the language and country (or territory):
	- Data formats:
		- Dates: define full and abbreviated names for weekdays and months, as well as the structure of the date (including date separator).
		- Numbers: define symbols for the thousands separator and decimal point, as well as where these symbols are placed within the number.
		- Times: define indicators for 12-hour time (such AM and PM indicators) as well as the structure of the time.
		- Monetary values: define numeric and currency symbols, as well as where these symbols are placed within the monetary value.
	- Collation order: how to sort data for the particular character code set and language.
	- String handling includes tasks such as letter "case" (upper case and lower case) comparison, substrings, and concatenation.
- A *character encoding* the mapping from a character (a letter of the alphabet) to a numeric value in a character code set. For example, the ASCII character code set encodes the letter "A" as 65, while the EBCIDIC character set encodes this letter as 43. The *character code set* contains encodings for all characters in one or more language alphabets.

A locale name has the following format:

*ll*\_*TT*.*codeset*

where *ll* is a two-character language code (usually in lower case), *TT* is a two-letter country and territory code (usually in upper case), and *codeset* is the name of the associated character code set. The *codeset* portion of the name is often optional. The locale is typically installed as part of the installation of the operating system.

## **Design considerations for an internationalized connector**

This section provides the following categories of design considerations for internationalizing a connector:

- v "Locale-sensitive design principles"
- ["Character-encoding](#page-71-0) design principles" on page 58

## **Locale-sensitive design principles**

To be internationalized, a connector must be coded to be locale-sensitive; that is, its behavior must take the locale setting into consideration and perform the task appropriate to that locale. For example, for locales that use English, the connector should obtain its error messages from an English-language message file. The WebSphere Business Integration Adapters product provides you with an internationalized version of the connector framework. To complete the internationalization (I18N) of a connector you develop, you must ensure that your application-specific component is internationalized.

[Table](#page-68-0) 15 lists the locale-sensitive design principles that an internationalized application-specific component must follow.

<span id="page-68-0"></span>

| Design principle                                                                                                    | For more information                               |
|----------------------------------------------------------------------------------------------------|----------------------------------------------------|
| The text of all error, status, and trace<br>messages should be isolated from the<br>application-specific component in a message<br>file and translated into the language of the<br>locale. | "Text strings"                                     |
| The locale of a business object must be<br>preserved during execution of the connector.                                                                                                    | "Business object locales" on page 56               |
| Properties of connector configuration<br>properties must be handled to include<br>possible inclusion of multibyte characters.                                                              | "Connector configuration properties" on<br>page 57 |
| Other locale-specific tasks must be<br>considered.                                                                                                    | "Other locale-sensitive tasks" on page 57          |

*Table 15. Locale-sensitive design principles for application-specific components*

**Text strings:** It is good programming practice to design a connector so that it refers to an external message file when it needs to obtain text strings rather than hardcoding text strings in the connector code. When a connector needs to generate a text message, it retrieves the appropriate message by its message number from the message file. Once all messages are gathered in a single message file, this file can be localized by having the text translated into the appropriate language or languages.

This section provides the following information on how to internationalize text strings:

- "Handling logging and tracing"
- "Handling [miscellaneous](#page-69-0) strings" on page 56

*Handling logging and tracing:* To internationalize the logging and tracing, make sure that all these operations use message files to generate text messages. By putting message strings in a message file, you assign a unique identifier to each message. Table 16 lists the types of operations that use a message file and the associated C++ connector library methods in the GenGlobals class that the application-specific component uses to retrieve their messages from a message file.

*Table 16. Methods to log and trace messages from a message file*

| Message-file operation | Connector library method              |
|------------------------|---------------------------------------|
| Logging                | generateAndLogMsg()                   |
| <b>Tracing</b>         | generateAndTraceMsg() or traceWrite() |

Log messages should display in the language of the customer's locale. Therefore, log messages should always be isolated into a connector message file and retrieved with the generateAndLogMsg() method.

Because trace messages are intended for the product debugging process, they often do not need to display in the language of the customer's locale. Therefore, whether trace messages are contained in a message file is left at the discretion of the developer:

v If non-English-speaking users need to view trace messages, you need to internationalize these messages. Therefore, you must put the trace messages in a message file and extract them with the generateMsg() method. This message file should be the connector message file, which contains message specific to your

<span id="page-69-0"></span>connector. The generateMsg() method generates the message string for traceWrite(). It retrieves a predefined trace message from a message file, formats the text, and returns a generated message string.

v If only English-speaking users need to view trace messages, you do not need to internationalize these messages. Therefore, you can include the trace message (in English) directly in the call to traceWrite(). You do *not* need to use the generateMsg() method.

However, storing trace messages in the message file makes it easy to locate and maintain them.

*Handling miscellaneous strings:* In addition to handling the message-file operations in [Table](#page-68-0) 16,, an internationalized connector must *not* contain any miscellaneous hardcoded strings. You must isolate these strings into the message file as well. Table 17 shows the method that the application-specific component can use to retrieve a message from a message file.

*Table 17. Method to retrieve a message from the message file*

| Connector library class | Method                   |
|-------------------------|--------------------------|
| GenGlobals              | $I$ generate $M$ sg $()$ |

To internationalize hardcoded strings, take the following steps:

- v Generate a uniquely numbered message in the connector message file for the hardcoded string.
	- **Note:** In the message file, you can also include an optional explanation to the isolated string. In this explanation, you can put the method name where the string is used. This information can help to track the position of the source and make changes when needed.
- In the application-specific component, use the generateMsg $()$  method to specify the isolated string by its message number.

For example, suppose your application-specific component contains the following hardcoded string in a line of code:

\*\*\*\*\*\*\*\*Before updating the event status\*\*\*\*\*\*\*\*

To isolate this hardcoded string from the connector code, create a message in the message file and assign it a unique message number (100):

```
100
********Before updating the event status********
[EXPL]
Hardcoded message in pollForEvents()
```
The application-specific component retrieves the isolated string (message 100) from the message file and replaces the hardcoded string with this retrieved string:

```
char * msg;
//retrieve the message numbered '100'
msg = generateMsg(100, CxMsgFormat::XRD_INFO, NULL, 0, NULL);
MyClassObject::formatMsg(msg); // send retrieved message to a custom method
```
For more information on the use of message files, see Chapter 6, ["Message](#page-144-0) [logging,"](#page-144-0) on page 131.

**Business object locales:** The connector might need to perform locale-sensitive processing (such as data format conversions) when it converts from application <span id="page-70-0"></span>data to the application-specific business object. During processing of a business object in a connector, there are two different locale settings:

- v The connector inherits a locale, called the *connector-framework locale*, from the connector framework with which it runs. The connector-framework locale determines the locale of text messages that the connector uses for logging and exceptions.
- The connector also can access the locale that is associated with a business object it is processing. This *business-object locale* identifies the locale associated with the data in the business object.

Table 18 shows the method that the connector can use to retrieve the locale associated with the connector framework.

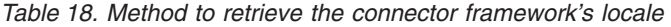

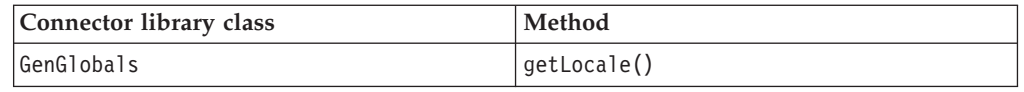

When a business object is created, it can have a locale associated with its data. Your connector can access this business-object locale in either of the following ways:

- To obtain the name of the business-object locale, use the getLocale() method, which is defined in the BusinessObject class.
- To associate a locale with the business object, use the BusinessObject() constructor, which is also defined in the BusinessObject class.

**Connector configuration properties:** As discussed in "Using [connector](#page-80-0) [configuration](#page-80-0) property values" on page 67,, an application-specific component can use two types of configuration properties to customize its execution:

- v Standard configuration properties are available to all connectors.
- v Connector-specific configuration properties are unique to the particular connector in which they are defined.

The names of all connector configuration properties must use *only* characters defined in the code set associated with the U.S English (en\_US) locale. However, the values of these configuration properties can contain characters from the code set associated with the connector framework locale.

The application-specific component obtains the values of configuration properties with the methods described in "Retrieving connector [configuration](#page-82-0) properties" on [page](#page-82-0) 69. These methods correctly handle characters from multibyte code sets. However, to ensure that your connector is internationalized, its code must correctly handle these configuration-property values once it retrieves them. The application-specific component must *not* assume that configuration-property values contain only single-byte characters.

**Other locale-sensitive tasks:** An internationalized connector must also handle the following locale-sensitive tasks:

- Sorting or collation of data: the collaboration must use a collation order appropriate for the language and country of the locale.
- v String processing (such as comparison, substrings, and letter case): the collaboration must ensure that any processing it performs is appropriate for characters in the locale's language.

<span id="page-71-0"></span>v Formats of dates, numbers, and times: the collaboration must ensure that any formatting it performs is appropriate for the locale.

## **Character-encoding design principles**

If data transfers from a location that uses one code set to a location that uses a different code set, some form of character conversion needs to be performed for the data to retain its meaning. The Java runtime environment within the Java Virtual Machine (JVM) represents data in Unicode. The Unicode character set is a universal character set that contains encodings for characters in most known character code sets (both single-byte and multibyte). There are several encoding formats of Unicode. The following encodings are used most frequently within the integration business system:

• Universal multiple octet Coded Character Set: UCS-2

The UCS-2 encoding is the Unicode character set encoded in 2 bytes (octets).

v UCS Transformation Format, 8-bit form: UTF-8

The UTF-8 encoding is designed to address the use of Unicode character data in UNIX environments. It supports all ASCII code values (0...127) so that they are never interpreted as anything except a true ASCII code. Each code value is usually represented as a 1-, 2-, or 3- byte value.

Most components in the WebSphere business integration system, including the connector framework, are written in Java. Therefore, when data is transferred between most system components, it is encoded in the Unicode code set and there is no need for character conversion.

However, a C++ connector works with a C++ application (or technology). This application (or technology) might not have data already in the Unicode code set. Therefore, the application-specific component of the connector (written in C++, and converted by the connector framework to Java) might need to perform character conversion on application data for the application-specific business object. Figure 23 shows the character encoding for a C++ connector.

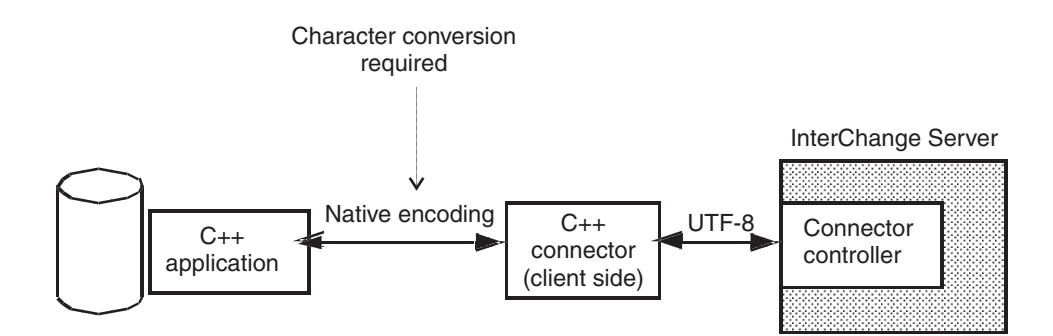

*Figure 23. Character encoding with a C++ connector*

**Note:** A connector obtains the character encoding of its application from the CharacterEncoding connector configuration property. If your connector performs character conversion, make sure you instruct the connector end user to set this connector property to the correct value.

To obtain the character encoding at runtime, [Table](#page-72-0) 19 shows the method in the C++ connector library that the connector can use.
*Table 19. Method to retrieve the connector framework's character encoding*

| Connector library class | Method        |
|-------------------------|---------------|
| GenGlobals              | getEncoding() |

**Note:** Connector configuration properties with String values do not require character conversion because they originate from the InterChange Server repository and are therefore in the UCS-2 encoding.

# <span id="page-74-0"></span>**Chapter 3. Providing general connector functionality**

This chapter presents information on how to implement a *connector class*, which performs the initialization and setup for the application-specific component of a connector. It also discusses some basic functionality that your connector might need.

**Note:** Writing code for the application-specific component is only one part of the overall task for developing a connector. Before you begin to write your application-specific component, you should clearly understand the connector design issues as well as the design of any application-specific business objects. A thorough understanding of the design issues can help you complete the coding task successfully. For information on connector design, refer to Chapter 2, "Designing a [connector,"](#page-48-0) on page 35.

This chapter contains the following sections:

- "Running a connector"
- ["Extending](#page-79-0) the connector base class" on page 66
- ["Handling](#page-80-0) errors" on page 67
- "Using connector [configuration](#page-80-0) property values" on page 67
- "Handling loss of connection to an [application"](#page-82-0) on page 69

### **Running a connector**

When the connector runs, it performs the tasks summarized in Table 20.

*Table 20. Steps for executing a connector*

| <b>Execution step</b> |                                                                                                    | For more information                                                                                                    |  |
|-----------------------|----------------------------------------------------------------------------------------------------|----------------------------------------------------------------------------------------------------|--|
| 1.                    | Start the connector with the startup script to initialize "Starting up a connector" on page 61<br>the connector framework and application-specific<br>component of the connector.                          |                                                                                                    |  |
| 2.                    | If polling is turned on, the connector framework calls "Polling for events" on page 65<br>pollForEvents() at the interval defined by the<br>connector's PollFrequency connector configuration<br>property. |                                                                                                    |  |
| 3.                    | If the connector implements request processing, call<br>the business-object handler associated with the<br>request business object that the connector receives.                                            | Request processing is implemented by the<br>doVerbFor() method in the connector's business<br>object handler. For more information, see Chapter 4,<br>"Request processing," on page 71. |  |
| $\overline{4}$ .      | When the connector is shut down, the connector<br>framework calls terminate().                                                                                                    | "Shutting down the connector" on page 66                                                                                                    |  |

The following sections provide more information about each of the execution steps Table 20.

## **Starting up a connector**

Each connector has a connector startup script to begin its execution. This startup script invokes the connector framework.

**Note:** For more information on how to create a connector startup script, see ["Creating](#page-215-0) startup scripts" on page 202.

<span id="page-75-0"></span>Once the connector framework is executing, it performs the appropriate steps to invoke the application-specific component of the connector, based on the integration broker.

#### **Starting connectors with InterChange Server**

When InterChange Server is the integration broker, the connector framework takes the following steps to invoke the application-specific component:

- 1. Use the Object Request Broker (ORB) to establish contact with InterChange Server.
- 2. From the repository, load the following connector-definition information into memory for the connector's process:
	- The connector configuration properties
	- A list of the connector's supported business object definitions
- 3. Begin execution of the connector's application-specific component by instantiating the connector base class and calling methods of this base class that initialize the application-specific component.

When the connector is started, the connector framework instantiates the connector base class and then calls the connector-base-class methods in Table 21.

*Table 21. Beginning execution of the connector*

|    | Initialization task                                                                                                    | For more information                                  |
|----|----------------------------------------------------------------------------------------------------|-------------------------------------------------------|
| 1. | Initialize the connector to perform any necessary initialization for<br>the application-specific component, such as opening a connection<br>to the application. | "Initializing the connector" on page 62               |
| 2. | For each business object that the connector supports, obtain the<br>business object handler.                                                                    | "Obtaining the business object handler"<br>on page 64 |

Once these methods have been called, the connector is operational.

4. Contact the connector controller to obtain the subscription list for business objects to which collaborations have subscribed. For more information, see "Business object [subscription](#page-25-0) and publishing" on page 12."Business object subscription and publishing" on page 17

#### **Starting connectors with other integration brokers**

When a WebSphere message broker (WebSphere MQ Integrator, WebSphere MQ Integrator Broker, or WebSphere Business Integration Message Broker) or WebSphere Application Server is the integration broker, the connector framework takes the following steps to invoke the application-specific component:

- 1. From the local repository, load the following connector-definition information into memory for the connector's process:
	- The connector configuration properties
	- A list of the connector's supported business object definitions
- 2. Begin execution of the connector's application-specific component by instantiating the connector base class and calling methods of this base class that initialize the application-specific component.

When the connector is started, the connector framework instantiates the connector base class and then calls the connector-base-class methods in Table 21. Once these methods have been called, the connector is operational.

#### **Initializing the connector**

To begin connector initialization, the connector framework calls the initialization method of the connector base class. [Table](#page-76-0) 22 shows the initialization method for

<span id="page-76-0"></span>the connector.

*Table 22. Connector base class methods to initialize the connector*

| Class      | Method               |
|------------|----------------------|
| GenGlobals | $\cdots$<br>n i<br>. |

As part of the implementation of the connector class, you *must* implement an initialization method for your connector. The main tasks of the initialization method include:

- "Establishing a connection"
- "Checking the connector version"
- "Recovering In-Progress events"
- **Important:** During execution of the initialization method, business object definitions and the connector framework's subscription list are *not* yet available.

**Establishing a connection:** The main task of the initialization method is to establish a connection to the application. To establish the connection, the initialization method can perform the following tasks:

• Read from the repository the connector's configuration properties that provide connector information (such as ApplicationUserID and ApplicationPassword) and use them to send login information to the application. If a required connector property is empty, your initialization method can provide a default value.

Use the getConfigProp() method to obtain the value of a connector configuration property. For more information, see "Using [connector](#page-80-0) [configuration](#page-80-0) property values" on page 67.

v Obtain any required connections or files. For example, the initialization method usually opens a connection with the application. It returns "success" if the connector succeeds in opening a connection. If the connector *cannot* open a connection, the initialization method must return the appropriate failure status to indicate the cause of the failure.

In a C++ connector, typical return codes used in init() are BON\_SUCCESS, BON FAIL, and BON UNABLETOLOGIN. For information on these and other return codes, see "C++ return [codes"](#page-204-0) on page 191.

**Checking the connector version:** The getVersion() method returns the version of the connector. It is called in both of the following contexts:

- The initialization method should call getVersion() to check the connector version.
- The connector framework calls the getVersion() method when it needs to get a version for the connector.
- **Note:** A connector should keep track of which application versions it supports. It should check the application version when it logs on to the application.

**Recovering In-Progress events:** Processing an event during event notification includes performing a retrieve on the application entity, creating a new business object for the event, and sending the business object to the connector framework. If the connector terminates while processing an event and before updating the event status to indicate that the event was either sent or failed, the In-Progress event will

<span id="page-77-0"></span>remain in the event store. When a connector is restarted, it should check the event store for events that have an In-Progress status.

If the connector finds events with the In-Progress status, it can choose to do one of the tasks outlined in Table 23. This behavior should be configurable. Several connectors use the InDoubtEvents connector configuration property for this purpose. Its settings are also shown in Table 23.

*Table 23. Actions to take to recover In-Progress events*

| Event-recovery action taken                                                                                                    | Value of InDoubtEvents |
|----------------------------------------------------------------------------------------------------|------------------------|
| Change the status of the In-Progress events to Ready-for-Poll so<br>they can be submitted to the connector framework in<br>subsequent poll calls. Note: If events are resubmitted, duplicate<br>events might be generated. If you want to ensure that duplicate<br>events are not generated during recovery, use another recovery | Reprocess              |
| response.                                                                                                    |                        |
| Log a fatal error, shutting down the connector. If<br>LogAtInterchangeEnd is set to True, this triggers an email<br>notification about the error.                                                                                                    | FailOnStartup          |
| Log an error without shutting down the connector.                                                                                                    | LogError               |
| Ignore the In-Progress event records in the event store.                                                                                                    | Ignore                 |

For a C++ connector, you must use the application-specific interface to obtain event records with an In-Progress status from the event store and take the appropriate recovery action.

**Note:** For more information on event notification, the event store, and In-Progress events, see Chapter 5, "Event [notification,"](#page-118-0) on page 105.

#### **Obtaining the business object handler**

As the final step in connector initialization, the connector framework obtains the business object handler for each business object definition that the connector supports. A *business object handler* receives request business objects from the connector framework and performs the verb operations defined in these business objects. Each connector must have a getBOHandlerforBO() method defined in its connector base class to retrieve the business object handler. This method returns a reference to the business object handler for a specified business object definition.

**Important:** As part of the implementation of the connector base class, you *must* implement the getBOHandlerforBO() to obtain business object handlers for your connector.

To instantiate the business object handler (or business object handlers), the connector framework takes the following steps:

- 1. During initialization, the connector framework receives a list of business object definitions that the connector supports. For more information, see ["Starting](#page-74-0) up a [connector"](#page-74-0) on page 61.
- 2. The connector framework then calls the getBOHandlerforBO() method, once for every supported business object.
- 3. The getBOHandlerforBO() method instantiates the appropriate business object handler for that business object, based on the name of the business object definition it receives as an argument. It returns the business object handler to the connector framework.

<span id="page-78-0"></span>The number of business object handlers that are instantiated depends on the overall design of your connector's business object handling:

v If the business object definitions for application-specific business objects contain metadata that follows consistent rules, the connector is metadata-driven. It can be designed to use a *metadata-driven business object handler*.

A metadata-driven connector handles *all* business objects in a single, generic business object handler, called a metadata-driven business object handler. Therefore, the getBOHandlerforBO() method can simply instantiate one business object handler, regardless of the number of business objects the connector supports. It can create a business object handler the first time it is called and return a pointer to the same handler for each subsequent call.

If some or all application-specific business objects require special processing, then you must set up *multiple business object handlers* for those objects.

If your connector requires a separate business object handler for each business object, the getBOHandlerforBO() method can instantiate the appropriate business object handler, based on the name of the business object being passed in. In this case, getBOHandlerforBO() instantiates multiple business object handlers, one for each business object definition that requires a separate business object handler. Each time the business-object-handler retrieval method is called, it instantiates a separate business object handler.

- 4. The connector framework stores the reference to this business object handler in the associated business object definition (which resides in the memory of the connector's process).
- **Important:** Before you implement the getBOHandlerforBO() method, you want to complete the design for business object handling for your connector. For information on designing application-specific business object, see "Assessing support for [metadata-driven](#page-58-0) design" on page 45.

For more information on how to implement the getBOHandlerforBO()method, see ["Obtaining](#page-157-0) the C++ business object handler" on page 144.. For information on how to implement business object handlers, see Chapter 4, "Request [processing,"](#page-84-0) on [page](#page-84-0) 71.

## **Polling for events**

If a connector is to implement event notification, it must implement an event notification mechanism. Event notification contains methods that interact with an application to detect changes to application business entities. These changes are represented as events, which the connector sends to the connector framework for routing to a destination (such as InterChange Server).

If the connector uses a polling mechanism for event notification, the connector must implement the pollForEvents() method to periodically to retrieve event information from the event store, which holds events that the application generates until the connector can process them. When polling is turned on, the connector framework calls the poll method pollForEvents(). The pollForEvents() method returns an integer indicating the status of the polling operation.

In the C++ connector library, the pollForEvents() method is defined in the GenGlobals class. Typical return codes used in pollForEvents() are BON\_SUCCESS, BON FAIL, and BON APPRESPONSETIMEOUT. For more information on return codes, see "C++ return [codes"](#page-204-0) on page 191.

<span id="page-79-0"></span>**Important:** The developer must provide an implementation of the pollForEvents() method. If the connector supports *only* request processing, you do not need to fully implement pollForEvents(). However, because the poll method is a required method, you must implement a stub for the method.

For a more thorough discussion of event notification and the implementation of pollForEvents(), see Chapter 5, "Event [notification,"](#page-118-0) on page 105.

### **Shutting down the connector**

The administrator shuts down a connector with by terminating the connector startup script. When the connector is shut down, the connector framework calls the terminate() method of the connector base class. The main task of the terminate() method is to close the connection with the application and to free any allocated resources.

#### **Extending the connector base class**

To create a connector, you extend the *connector base class*, available in the connector library. The base class for the connector includes methods for initialization and setup of the connector's application-specific component. Your derived *connector class* contains the code for the application-specific component of the connector.

**Note:** For information on naming conventions for a connector, see *Naming IBM WebSphere InterChange Server Components* in the IBM WebSphere InterChange Server documentation set.

The connector base class includes the methods shown in Table 24. You must implement these methods in your connector.

*Table 24. Methods to implement in the connector base class*

| Description                                                         | Connector base class method | For more information                                  |
|---------------------------------------------------------------------|-----------------------------|-------------------------------------------------------|
| Initializes the connector's<br>application-specific component       | init()                      | "Initializing the connector" on<br>page 62            |
| Returns the version of the connector getVersion()                   |                             | "Checking the connector<br>version" on page 63        |
| Sets up one or more business object getB0HandlerforB0()<br>handlers |                             | "Obtaining the business object<br>handler" on page 64 |
| Polls for application events                                        | pollForEvents()             | "Polling for events" on page<br>65                    |
| Performs cleanup tasks upon<br>connector termination                | terminate()                 | "Shutting down the<br>connector" on page 66           |

[Figure](#page-80-0) 24 illustrates the complete set of methods that the connector framework calls, and shows which methods are called at startup and which are called at runtime. All but one of the methods that the connector framework calls are in the connector base class. The remaining method, doVerbFor(), is in the business object handler class; for information on implementing the doVerbFor() method, see Chapter 4, "Request [processing,"](#page-84-0) on page 71.

<span id="page-80-0"></span>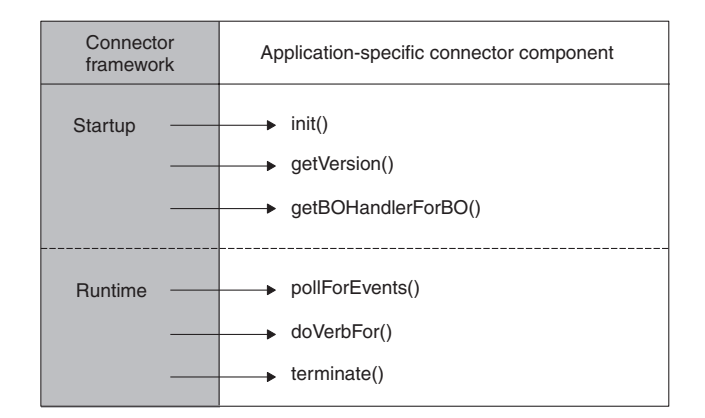

*Figure 24. Summary of methods called by the connector framework*

For more information on extending the connector base class, see ["Extending](#page-154-0) the C++ [connector](#page-154-0) base class" on page 141.

## **Handling errors**

The methods of the connector class library indicate error conditions in the following ways:

• Return codes—The connector class library includes a set of defined outcome-status values that your virtual methods can use to return information on the success or failure of a method. The return codes are defined as integer values and outcome-status constants. In your code, IBM recommends use of the predefined constants to prevent a problem if the IBM changes the values of the constants.

For information on C++ return codes, see "C++ return [codes"](#page-204-0) on page 191.

- Return-status descriptor—during request processing, the connector framework sends status information back to the integration broker in a return-status descriptor. The business object handler can save a message and status code in this descriptor to provide the integration broker about the status of the verb processing. For more information, see ["Return-status](#page-206-0) descriptor" on page 193.
- Error and message logging—The connector class library also provides the following features to assist in providing notification of errors and noteworthy conditions:
	- Logging allows you to send an informational or error message to a log destination.
	- Tracing allows you to include statements in your code that generate trace messages at different trace levels.

For more information on how to implement logging and tracing, see [Chapter](#page-144-0) 6, ["Message](#page-144-0) logging," on page 131.

## **Using connector configuration property values**

This section provides the following information about connector configuration properties:

- "What is a connector [configuration](#page-81-0) property?" on page 68
- "Defining and setting connector [configuration](#page-81-0) properties" on page 68
- "Retrieving connector [configuration](#page-82-0) properties" on page 69

## <span id="page-81-0"></span>**What is a connector configuration property?**

A *connector configuration property* (sometimes called just a *connector property*) allows you to create named place holders (similar to variables) that the connector can use to access information it needs. Connectors have two categories of configuration properties:

- Standard configuration properties
- Connector-specific configuration properties

#### **Standard connector configuration properties**

Standard configuration properties provide information that is typically used by the connector framework. These properties are usually common to *all* connectors and usually represent well-defined behavior that is the WebSphere business integration system enforces.

#### **Connector-specific configuration properties**

Connector-specific configuration properties provide information needed by a particular connector at runtime. These configuration properties provide a way of changing static information or logic within the connector's application-specific component without having to recode and rebuild it. For example, configuration properties can be used to:

- v Hold the value of constants, such as the name of the application server or database, the name of the event table, or the name of files the connector needs to read.
- v Set behavior for the connector in a particular situation. For example, a configuration property can indicate that the connector should not fail a business object Retrieve operation for a hierarchical business object if a child object is missing. As another example, a configuration property can determine whether the application or the connector should create an ID for a new object on a Create operation.

You can create any number of connector-specific configuration properties for your connector. When you have identified needed connector-specific properties, you define them as part of the connector configuration process. Use Connector Configurator to specify connector configuration properties as part of the information stored in the local repository.

You can also add configuration properties later on as needed. In general, your connector code needs only to query for the values of the connector-specific properties such as ApplicationUserID and ApplicationPassword.

# **Defining and setting connector configuration properties**

The Connector Configurator tool provides you with the ability to perform the following tasks on connector configuration properties:

- Assign a value to a standard configuration property.
- v Define and assign a value to a connector-specific configuration property. You invoke Connector Configurator from the System Manager tool.

#### **WebSphere InterChange Server**

If WebSphere InterChange Server is your integration broker, refer to the *Implementation Guide for WebSphere InterChange Server* for information about the Connector Configurator tool.

#### <span id="page-82-0"></span>**Other integration brokers**

If a WebSphere message broker (WebSphere MQ Integrator, WebSphere MQ Integrator Broker, or WebSphere Business Integration Message Broker) is your integration broker, refer the *Implementation Guide for WebSphere Message Brokers* for information about Connector Configurator. If WebSphere Application Server is your integration broker, refer to the *Implementation Guide for WebSphere Application Server* for information about Connector Configurator.

## **Retrieving connector configuration properties**

Connector configuration properties are downloaded to the connector as part of the connector initialization (For more information, see "Starting up a [connector"](#page-74-0) on [page](#page-74-0) 61). Your connector application-specific component retrieves the values of any configuration properties that it needs for initialization based on the type of the connector property.

A connector can use a connector configuration property that has one of the following types:

- v A *simple* connector configuration property contains only string values. It does *not* contain any other properties. A single-valued simple property contains only one string value.
- v A *hierarchical* connector configuration property contains other properties and their values. A given connector property can contain multiple values.
- **Note:** For the IBMWebSphere Business Integration Adapters product, single-valued simple connector configuration properties are the only kind of connector properties that a C++ connector supports. C++ connectors do *not* support hierarchical properties.

To retrieve a single-valued simple connector configuration property, you can use the getConfigProp() method. In the  $C_{++}$  connector library, the getConfigProp() method takes as input a character string for the name of the property value, which is case-sensitive. It also takes a pointer to a buffer to which the method can write the property value and the number of bytes in the buffer. The getConfigProp() method is defined in the GenGlobals class. The code fragment below shows the use of getConfigProp() to retrieve the value of a Hostname configuration property:

```
char * hostnameBuffer = new char[512];
if (getConfigProp("Hostname", hostnameBuffer, 511) == 0)
     logMsg("Invalid or empty property name.");
else
    hostName = hostnameBuffer;
```
## **Handling loss of connection to an application**

A good design practice is to code the connector application-specific code so that it shuts down whenever the connection to the application is lost. To respond to a lost connection, the connector's application-specific component should take the following steps:

- Log a fatal error message so that email notification is triggered if the LogAtInterchangeEnd connector configuration property is set to True.
- Return the BON APPRESPONSETIMEOUT outcome status to inform the connector controller that the application is not responding. When this occurs, the process in which the connector runs is stopped and then restarted automatically.

The following user-implemented virtual methods should check for a loss of connection to the application:

- v For event notification, the pollForEvents() method should verify the connection before it accesses the event store. For more information, see ["Verifying](#page-188-0) the [connection](#page-188-0) before accessing the event store" on page 175.
- For request processing, the doVerbFor() method should verify the connection before it begins verb processing. For more information, see ["Verifying](#page-161-0) the [connection](#page-161-0) before processing the verb" on page 148.

# <span id="page-84-0"></span>**Chapter 4. Request processing**

This chapter presents information on how to provide request processing in a connector. *Request processing* implements a mechanism to receive requests, in the form of request business objects, from an integration broker and to initiate the appropriate changes in the application business entities. The mechanism for implementing request processing is a *business object handler*, which contains methods that interact with an application to transform request business objects into requests for application operations. This chapter contains the following sections:

- v "Designing business object handlers"
- v "Extending the [business-object-handler](#page-87-0) base class" on page 74
- ["Handling](#page-87-0) the request" on page 74
- ["Handling](#page-91-0) the Create verb" on page 78
- ["Handling](#page-94-0) the Retrieve verb" on page 81
- v "Handling the [RetrieveByContent](#page-99-0) verb" on page 86
- ["Handling](#page-101-0) the Update verb" on page 88
- ["Handling](#page-108-0) the Delete verb" on page 95
- ["Handling](#page-109-0) the Exists verb" on page 96
- ["Processing](#page-110-0) business objects" on page 97
- ["Indicating](#page-117-0) the connector response" on page 104
- "Handling loss of connection to the [application"](#page-117-0) on page 104

**Note:** For an introduction to request processing, see "Request [processing"](#page-36-0) on page [23.](#page-36-0)"Request processing" on page 33

## **Designing business object handlers**

The business object handler implements request processing for the connector. Therefore, the defining and coding of business object handlers is one of the primary tasks in connector development. A business object handler is an instance of a subclass of the BOHandlerCPP class. Each business object definition refers to a business object handler, which contains a set of methods to perform the tasks for the verbs that the business object definition supports. You need to code one or more business object handlers to process the business objects that the connector supports.

The way to implement a business object handler depends on the application programming interface (API) that you are using and how this interface exposes application entities. To determine how many business object handlers your connector requires, you need to take a look at the application that the connector will interact with:

v If the application is form-based, table-based, or object-based and has a standard access method across entities, you might be able to design business objects that store information about application entities. The business object handler can process the application entities in a *metadata-driven business object handler*.

You can derive one generic business-object-handler class to implement a metadata-driven business object handler, which handles processing of *all* business objects. For more information, see "Implementing [metadata-driven](#page-85-0) business object [handlers"](#page-85-0) on page 72.

<span id="page-85-0"></span>v If the application has different access methods for different kinds of entities, some or all of the application entities might require individual business object handlers.

#### You can:

- Derive a generic business-object-handler class to implement a metadata-driven business object handler for some business objects, and separate business-object-handler classes to implement business object handlers for other business objects.
- Derive multiple business-object-handler classes, one for each business object definition that the connector supports.

For more information, see ["Implementing](#page-86-0) multiple business object handlers" on [page](#page-86-0) 73.

### **Implementing metadata-driven business object handlers**

If the application API is suitable for a metadata-driven connector, and if you design business object definitions to include metadata, you can implement a metadata-driven business object handler. This business object handler uses the metadata to process all requests. A business object handler can be completely metadata-driven if the application is consistent in its design, and the metadata follows a consistent syntax for each supported business object.

**Note:** For an introduction to metadata and metadata-driven design, see ["Assessing](#page-58-0) support for [metadata-driven](#page-58-0) design" on page 45.

This section provides the following information about metadata-driven design for a business object handler:

- v "Metadata in business objects"
- v "Benefits of [metadata](#page-86-0) design" on page 73

#### **Metadata in business objects**

Business object definitions have specific locations for different types of application-specific data. For example, business object attributes have a set of properties, such as Key, Foreign Key, Required, Type, and so on, that provide the business object handler with information that it can use to drive business object processing. In addition, the AppSpecificInfo property can provide the business object handler with application-specific information, which can specify how to access data in the application and how to process application entities.

The AppSpecificInfo property is available for the business object definition, attributes, and verbs. Table 25 shows some typical schemes for encoding application-specific information in business objects.

*Table 25. Example schemes for storage of application information in business objects*

| Scope of application-specific<br>information | Table-based application                                | Form-based application |
|----------------------------------------------|--------------------------------------------------------|------------------------|
| The whole business object                    | Table name                                             | Form name              |
| An individual attribute                      | Column name                                            | Field name             |
| The business object verb                     | SOL statement or other<br>verb-processing instructions | Action to be performed |

Using application-specific information, a metadata-driven business object handler might simply:

- <span id="page-86-0"></span>v Examine the verb of an incoming business object to identify the operation to perform.
- v Examine the contents of the business object metadata to identify the name of the associated application entity (such as an application table or form).
- v Examine the contents of the attribute metadata to identify fields, columns, or other information about the attributes.

If a business object definition contains the table name and column names, you do not have to explicitly code those names in the business object handler.

#### **Benefits of metadata design**

Encoding application information in a business object accomplishes two things:

- v One business object handler class can perform *all* operations for *all* business objects supported by the connector. You do not have to code a separate business object handler for each supported business object.
- v Changes to a business object definition do not require recoding the connector as long as the changes conform to existing metadata syntax. This benefit means that you can add attributes to a business object definition, remove attributes, or reorder attributes without recompiling or recoding the connector.

If information about application entities is encoded consistently in the business object definition, all request business objects can be handled by a single business-object-handler class in the connector. Also, you need to implement only a single getBOHandlerforBO() method to return the single business object handler and a single doVerbFor() method to implement this business object handler. This approach is recommended for connector development because it provides flexibility and automatic support for new business object attributes.

## **Implementing multiple business object handlers**

For each business object definition that does *not* encapsulate all the metadata and business logic for an application entity, you need a separate business-object-handler class. You can derive separate handler classes directly from the business-object-handler base class, or you can derive a single utility class and derive subclasses as needed. You must then implement the getBOHandlerforBO() method to return business object handler that corresponds to particular business object definitions.

Each business object handler must contain a doVerbFor() method. If you implement multiple business object handlers, you must implement a doVerbFor() method for each business-object-handler class. In each doVerbFor() method, include code to handle any parts of the application entity or operations on the application entity that the business object definition does not describe.

This approach results in higher maintenance requirements and longer development time than designing a single business object handler for a metadata-driven connector. For this reason, this approach should be avoided if possible. However, if the application has different access methods for different kinds of entities, coding multiple, entity-specific business object handlers might be unavoidable.

## <span id="page-87-0"></span>**Extending the business-object-handler base class**

The C++ connector library provides the business-object-handler base class, BOHandlerCPP. This base class includes methods for handling request processing, including the doVerbFor() method. To create a business object handler, you must extend this business-object-handler base class and implement its virtual method doVerbFor(). For information specific to the C++ connector library, see ["Extending](#page-158-0) the C++ [business-object-handler](#page-158-0) base class" on page 145.

## **Handling the request**

Once you have derived your business-object-handler class, you must implement the business-object-handler method, doVerbFor(). It is the doVerbFor() method that provides request processing for the business objects that the connector supports. At startup, the connector framework calls getBOHandlerforBO() to obtain the business object handler implemented for each of the business object definitions that the connector supports.

**Important:** All connectors *must* implement a business-object-handler method, doVerbFor(), that implements the Retrieve verb. This method and verb *must* be implemented even if your connector will *not* perform request processing.

This section provides the following information on how to implement the doVerbFor() method:

- "Basic logic for doVerbFor()"
- v "General recommendations on verb [implementations"](#page-89-0) on page 76

# **Basic logic for doVerbFor()**

For a C++ connector, the BOHandlerCPP class defines the doVerbFor() method, which is a virtual method defined. The doVerbFor() method typically follows a basic logic for request processing.

[Figure](#page-88-0) 25 shows a flow chart of the method's basic logic.

<span id="page-88-0"></span>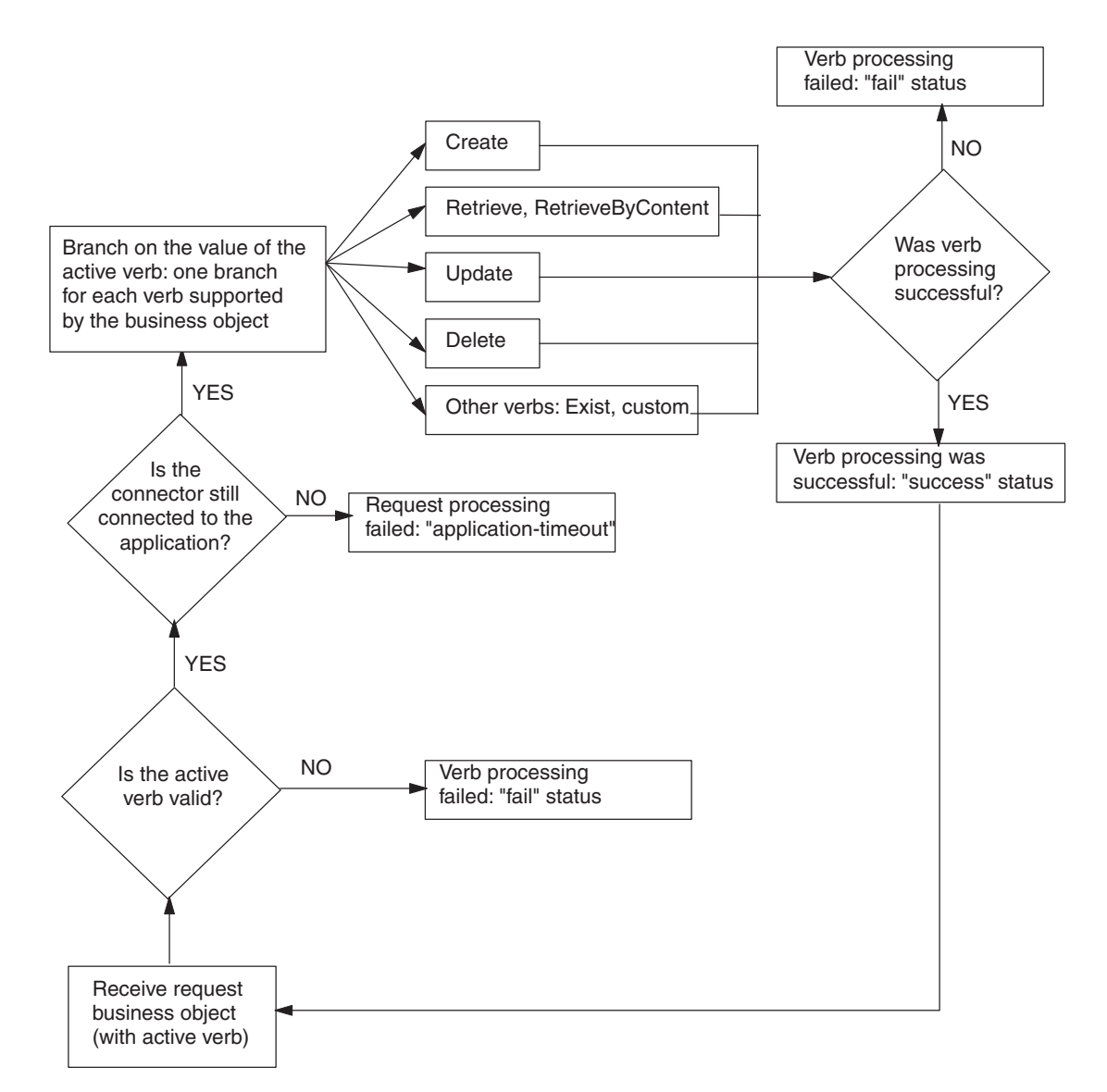

*Figure 25. Flow chart for basic logic of doVerbFor()*

For an implementation of this basic doVerbFor() logic, see ["Implementing](#page-159-0) the [doVerbFor\(\)](#page-159-0) method" on page 146.

When the connector framework receives a request, it calls the doVerbFor() method for the business-object-handler class associated with the business object definition of the request business object. To this doVerbFor() method, the connector framework passes the request business object. Table 26 summarizes the tasks that the doVerbFor() method performs once it has received a request business object from the connector framework.

*Table 26. Tasks of the doVerbFor() method*

| Task of business object handler |                                                                                                    | For more information                     |  |
|---------------------------------|----------------------------------------------------------------------------------------------------|------------------------------------------|--|
|                                 | Determine the verb processing to perform, based on the<br>active verb in the request business object.                | "Performing the verb action" on page 77  |  |
| 2.                              | Obtain information from the request business object to<br>build and send requests for operations to the application. | "Processing business objects" on page 97 |  |

## <span id="page-89-0"></span>**General recommendations on verb implementations**

This section provides the following general recommendations for implementing your doVerbFor() method:

- v "Verb stability"
- v "Transaction support"
- "ObjectEventId attribute"

#### **Verb stability**

Verbs in a business object should remain stable throughout the request and response cycle. When a connector receives a request, the hierarchical business object that is returned to InterChange Server should have the same verbs as the original request business object, with the exception of verbs in child business objects that were *not* set in the original request.

Verbs in child business objects might or might not be set in request business objects:

- v When a verb is set in a child business object, the connector should perform the operation that the child verb indicates, regardless of the verb on the top-level business object.
- v If a verb in a child business object request is *not* set, the connector can either leave the child verb as NULL, set the child verb to the verb in the top-level business object, or set the value of the verb to the operation that the connector needs to perform.

#### **Transaction support**

An entire business object request must be wrapped in a single transaction. In other words, all Create, Update, and Delete transactions for a top-level business object and all of its children must be wrapped in a single transaction. If any failure is detected during the life of the transaction, the whole transaction should be rolled back.

For example, if a Create operation on a top-level business object succeeds, but the transaction for one of the child business objects fails, the connector application-specific component should roll back the entire Create transaction to the previous state. In this case, the connector's application-specific component should return failure from the verb method.

#### **ObjectEventId attribute**

The ObjectEventId attribute is used in the IBM WebSphere business integration system to identify an event-trigger flow in the system. In addition, it is used to keep track of child business objects across requests and responses, as the position of child business objects in a hierarchical business object request might be different from the position of the child business objects in the response business object.

Connectors are *not* required to populate ObjectEventId attributes for either a parent business object or its children. If business objects do not have values for ObjectEventId attributes, the IBM WebSphere business integration system generates values for them. When connectors generate ObjectEventId values, this is done by the source connector as part of the event-notification mechanism.

When processing request business objects, connectors should preserve ObjectEventId values in *all* levels of a hierarchical business object between the request business object and the response business object. If a connector method changes the values of child business object ObjectEventIds, the IBM WebSphere business integration system may not be able to correctly track the child business objects.

For information on generating ObjectEventIds in the event notification mechanism, see "Event [identifier"](#page-120-0) on page 107.

### <span id="page-90-0"></span>**Performing the verb action**

The standard verbs that IBM WebSphere business integration system expect connectors to handle are Create, Retrieve, Update, and Delete. IBM recommends that you implement these verbs according to standard behaviors documented in the sections listed in the For More Information column of Table 27. These sections provide information about the standard behavior, implementation notes, and the appropriate outcome-status values.

Table 27 lists the standard verbs that IBM WebSphere business integration system defines. Your doVerbFor() method should implement those verbs appropriate for its application.

*Table 27. Verbs implemented by the doVerbFor() method*

| <b>Verb</b>       | Description                                                                               | For more information                                |
|-------------------|-------------------------------------------------------------------------------------------|-----------------------------------------------------|
| Create            | Make a new entity in the application.                                                     | "Handling the Create verb" on<br>page 78            |
| Retrieve          | Using key values, return a complete business object.                                      | "Handling the Retrieve verb" on<br>page 81          |
| RetrieveByContent | Using non-key values, return a complete business<br>object.                               | "Handling the RetrieveByContent<br>verb" on page 86 |
| Update            | Change the value in one or more fields in the<br>application.                             | "Handling the Update verb" on<br>page 88            |
| Delete            | Remove the entity from the application. This<br>operation must be a true physical delete. | "Handling the Delete verb" on<br>page 95            |
| Exists            | Check whether the entity exists in the application.                                       | "Handling the Exists verb" on<br>page 96            |
| Custom verbs      | Perform some application-specific operation.                                              | None                                                |

**Note:** Although the sections listed in the ″For more information″ column of Table 27 present suggested behavior for verb methods, your connector might need to implement some aspects of verb processing differently to support a particular application. Once the connector framework passes a request business object to your connector's doVerbFor() method, the doVerbFor() method can implement verb processing in any way that is necessary. Your verb processing code is not limited to the suggestions presented in this chapter.

**InterChange Server**

When InterChange Server is the integration broker and you design your own collaborations, you can implement any custom verbs that you need. Your collaborations and connectors are not limited to the standard list of verbs.

**End of InterChange Server**

This basic verb-processing logic consists of the following steps:

1. Get the verb from the request business object.

<span id="page-91-0"></span>The doVerbFor() method must first retrieve the active verb from the business object with the getVerb() method. For a C++ connector, getVerb() is defined in the BusinessObject class.

2. Perform the verb operation.

In the business object handler, you can design the doVerbFor() method in either of the following ways:

- v Implement verb processing for each supported verb directly within the doVerbFor() method. You can modularize the verb processing so that each verb operation is implemented in a separate verb method called from doVerbFor(). The method should also take appropriate action if the verb is not a supported verb by returning a message in the return-status descriptor and a "fail" status.
- Handle all verb processing in the same method using a metadata-driven doVerbFor() method.

### **Handling the Create verb**

When the business object handler obtains a Create verb from the request business object, it must ensure that a new application entity, whose type is indicated by the business object definition, is created, as follows:

- v For a flat business object, the Create verb indicates that the specified entity must be created.
- v For a hierarchical business object, the Create verb indicates that one or more application entities (to match the entire business object) must be created.

The business object handler must set all the values in the new application entities to the attribute values in the request business object. To ensure that all required attributes in the request business object have values assigned, you can call the initAndValidateAttributes() method, which assigns the attribute's default value to each required attribute that does not have its value set (when the UseDefaults connector configuration property is set to true). The initAndValidateAttributes() method is defined in the BusinessObject class. Call initAndValidateAttributes() *before* performing the Create operation in the application.

**Note:** For a table-based application, the entire application entity must be created in the application database, usually as a new row to the database table associated with the business object definition of the request business object.

This section provides the following information to help process a Create verb:

- "Standard processing for a Create verb"
- v ["Implementation](#page-92-0) of a Create verb operation" on page 79
- v "Outcome status for Create verb [processing"](#page-93-0) on page 80
- **Note:** You can modularize your business object handler so that each supported verb is handled in a separate C++ method. If you follow this structure, a Create method handles processing for the Create verb.

### **Standard processing for a Create verb**

The following steps outline the standard processing for a Create verb:

- 1. Create the application entity corresponding to the top-level business object.
- 2. Handle the primary key or keys for the application entity:
- <span id="page-92-0"></span>• If the application generates its own primary key (or keys), get these key values for insertion in the top-level business object.
- v If the application does *not* generate its own primary key (or keys), insert the key values from the request business object into the appropriate key column (or columns) of the application entity.
- 3. Set foreign key attributes in any first-level child business objects to the value of the top-level primary key.
- 4. Recursively create the application entities corresponding to the first-level child business objects, and continue recursively creating all child business objects at all subsequent levels in the business object hierarchy.

In Figure 26,, a verb method sets the foreign key attributes (FK) in child business objects A, B, and C to the value of the top-level primary key (PK1). The method then recursively sets the foreign key attributes in child business objects D and E to the value of the primary key (PK3) in their parent business object, object B.

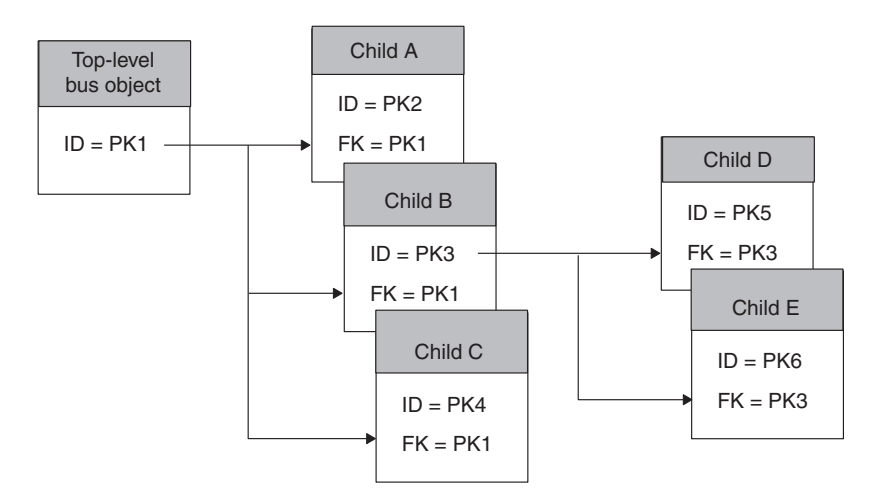

*Figure 26. Creating parent/child relationships*

## **Implementation of a Create verb operation**

A typical implementation of a Create operation first traverses the top-level business object and processes the business object's simple attributes. It gets the values of the attributes from the business object and generates the application-specific action (such as an API call or SQL statement) that inserts an entity in the application to represent the top-level business object. Once this top-level entity is created, the verb operation takes the following steps:

- 1. Retrieve any primary keys for the entity from the application.
- 2. Use the keys to set the foreign key attributes in the first-level child business objects to the value of the parent primary keys.
- 3. Set the verb in each child business object to Create and recursively create application entities to represent the child business objects.

A recommended approach for creating child business objects is to design a submethod to recursively create child entities. The submethod might traverse the business object, looking for attributes of type OBJECT. If the submethod finds attributes that are objects, it calls the main Create method to create the child entities.

<span id="page-93-0"></span>The way that the main method provides primary key values to the submethod can vary. For example, the main Create method might pass the parent business object to the submethod, and the submethod can then retrieve the primary key from the parent business object to set the foreign key in the child business object. Alternatively, the main method might traverse the parent object, find first-level children, set the foreign key attributes in the child business objects, and then call the submethod on each child.

In either case, the main Create method and its submethod interact to set the interdependencies between the parent business object and its first-level children. Once the foreign keys are set, the operation can:

- Insert new rows into the application.
- v Set foreign keys for the next level of child business objects.
- Create the child entities.
- v Descend the business object hierarchy, recursively creating child entities until there are no more child business objects to process.
- **Note:** For an example Create verb method, see ["Example:](#page-180-0) Create method for a flat [business](#page-180-0) object" on page 167.
- **Note:** For a table-based application, the order of the steps for setting the relationships between a top-level object and its children may vary, depending on the database schema for the application and on the design of the application-specific business objects. For example, if foreign keys for a hierarchical business object are located in the top-level business object, the verb operation might need to process all child business objects *before* processing the top-level business object. Only when the child entities are inserted into the application database and the primary keys for these entities are returned can the top-level business object be processed and inserted into the application database. Therefore, be sure to consider the structure of data in the application database when you implement connector verb methods.

## **Outcome status for Create verb processing**

The Create operation should return one of the outcome-status values shown in Table 28.

| Create condition                                                                                                    | C++ outcome status  |
|----------------------------------------------------------------------------------------------------|---------------------|
| If the Create operation is successful and the application<br>generates new key values, the connector:                                                                 | BON VALCHANGE       |
| • fills the business object with the new key values; this business<br>object is returned to the connector framework through the<br>request business object parameter. |                     |
| • returns the "Value Changed" outcome status to indicate that<br>the connector has changed the business object                                                        |                     |
| If the Create operation is successful and the application does <i>not</i> BON SUCCESS<br>generate new key values, the connector can simply return<br>"Success".       |                     |
| If the application entity already exists, the connector can either<br>of the following actions:                                                                       |                     |
| • Fail the Create operation.                                                                                                    | BON FAIL            |
| • Return an outcome status that indicates the application entity<br>already exists.                                                                                   | <b>BON VALDUPES</b> |
|                                                                                                    |                     |

*Table 28. Possible outcome status for C++ Create verb processing*

<span id="page-94-0"></span>*Table 28. Possible outcome status for C++ Create verb processing (continued)*

| Create condition                                                   | $C++$ outcome status |
|--------------------------------------------------------------------|----------------------|
| If the Create operation fails, the verb method:                    | BON FAIL             |
| • fills a return-status descriptor with information on the failure |                      |
| • returns the "Fail" outcome status                                |                      |

**Note:** When the connector framework receives the BON\_VALCHANGE outcome status, it includes a business object in its response to InterChange Server. For more information, see "Sending the [verb-processing](#page-177-0) response" on page 164.

### **Handling the Retrieve verb**

When the business object handler obtains a Retrieve verb from the request business object, it must ensure that an existing application entity, whose type is indicated by the business object definition, is retrieved, as follows:

- v For a flat business object, the Retrieve verb indicates that the specified entity is retrieved by its key values. The verb operation returns a business object that contains the current values for the application entity.
- For a hierarchical business object, the Retrieve verb indicates that one or more application entities (to match the entire business object) are retrieved by the key values of the top-level business object. The verb operation returns a business object in which all simple attributes of each business object in the hierarchy match the values of the corresponding entity attributes, and the number of individual business objects in each child business object array matches the number of child entities in the application.
- **Note:** For a table-based application, the entire application entity must be retrieved from the application database.

For the Retrieve verb, the business object handler obtains the key value (or values) from the request business object. These key values uniquely identify an application entity. The business object handler then uses these key values to retrieve all the data associated with an application entity. The connector retrieves the entire hierarchical image of the entity, including all child objects. This type of retrieve operation might be referred to as an *after-image retrieve*.

**Important:** All connectors must implement a doVerbFor() method with verb processing for the Retrieve verb. This requirement holds even if your connector will *not* perform request processing.

An alternative way of retrieving data is to query using a subset of non-key attribute values, none of which uniquely define a particular application record. This type of retrieve processing is performed by the RetrieveByContent verb method. For information on retrieving by non-key values, see ["Handling](#page-99-0) the [RetrieveByContent](#page-99-0) verb" on page 86.

This section provides the following information to help process a Retrieve verb:

- "Standard [processing](#page-95-0) for a Retrieve verb" on page 82
- v ["Implementation](#page-95-0) of a Retrieve verb operation" on page 82
- "Example: Retrieve [operation"](#page-95-0) on page 82
- ["Retrieving](#page-96-0) child objects" on page 83
- v "Outcome status for Retrieve verb [processing"](#page-99-0) on page 86

**Note:** You can modularize your business object handler so that each supported verb is handled in a separate C++ method. If you follow this structure, a Retrieve method handles processing for the Retrieve verb.

## <span id="page-95-0"></span>**Standard processing for a Retrieve verb**

The following steps outline the standard processing for a Retrieve verb:

- 1. Create a new business object of the same type as the request business object. This new business object is the *response business object*, which will hold the retrieved copy of the request business object.
- 2. Set the primary keys in the new top-level business object to the values of the top-level keys in the request business object.
- 3. Retrieve the application data for the top-level business object and fill the response top-level business object's simple attributes.
- 4. Retrieve *all* the application data associated with the top-level entity, and create and fill child business objects as needed.
- **Note:** By default, the Retrieve method returns failure if it cannot retrieve application data for *all* the child objects in a hierarchical business object. This behavior can be made configurable; for information, see ["Configuring](#page-98-0) a [Retrieve](#page-98-0) to ignore missing child objects" on page 85.

## **Implementation of a Retrieve verb operation**

A typical Retrieve operation can use one of the following methods:

- v Create a new response business object from the business object definition for that object and sets the top-level primary keys in this new business object. Using the top-level primary keys, the verb operation can retrieve all data associated with the top-level entity.
- Start by pruning all child business objects from the top-level business object. Using the top-level keys in the pruned object, the verb operation can retrieve the top-level data and all associated data.

The goal of each of these approaches is the same: Start with the top-level business object and rebuild the complete business object hierarchy. This type of implementation ensures that *all* children in the request business object that are no longer in the database are removed and are not passed back in the response business object. This implementation also ensures that the hierarchical response business object exactly matches the database state of the application entity. At each level, the Retrieve operation rebuilds the request business object so that it accurately reflects the current database representation of the entity.

## **Example: Retrieve operation**

In a Retrieve operation, an integration broker requests the complete set of data that is associated with an application entity. The request business object might contain any of the following:

- v A top-level business object but no child objects, even though the business object definition includes children
- v A business object that contains the top-level business object and some of its defined children
- v A complete hierarchical business object containing all child business objects

[Figure](#page-96-0) 27 shows a request business object for a Contact entity. The Contact business object includes a multiple cardinality array for the ContactProfile <span id="page-96-0"></span>attribute. In this request business object, the ContactProfile business object array includes two child business objects.

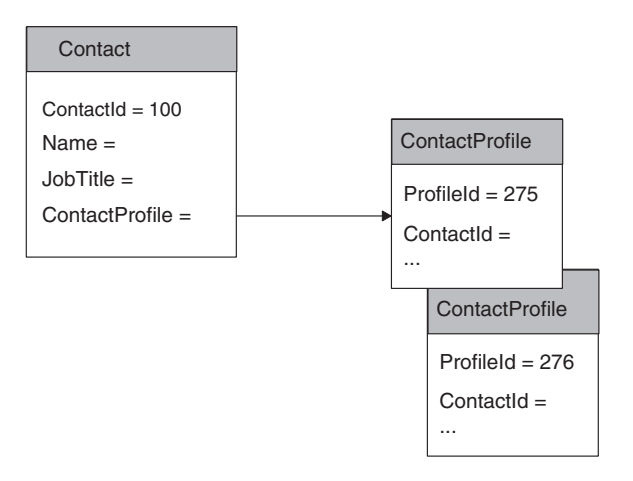

*Figure 27. Example business object content for a Retrieve request*

Application tables associated with the Contact and ContactProfile business objects might look like the tables in Figure 28. This illustration also shows the foreign-key relationship between the tables. As you can see, the contact\_profile table has a row for the ContactId of 100 that is *not* reflected in the Contact request business object in [Figure](#page-92-0) 26.

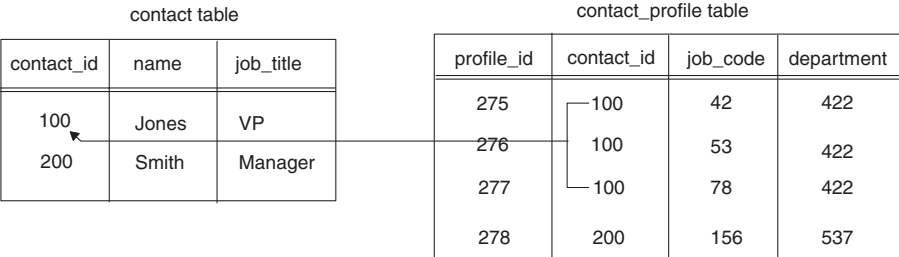

#### *Figure 28. Foreign-key relationships between tables*

The Retrieve operation uses the primary key in the Contact business object (100) to retrieve the data for the simple attributes in the response business object: values for the Name and JobTitle attributes. To be sure that it retrieves the correct number of child business objects, the verb operation must either create a new business object or prune child objects from the existing request business object. For the tables in Figure 28,, the Retrieve operation would need to create a new ContactProfile business object for the contact profile row with a profile id value of 277. In this way, the Retrieve operation properly creates and populates *all* arrays based on the current state of the application entities.

## **Retrieving child objects**

To retrieve entities associated with the top-level entity, the Retrieve operation might be able to use the application API:

• Ideally, the API will navigate the relationships between application entities and return all related data. The verb operation can then encapsulate the related data as child business objects.

v If the API does *not* provide information on associated entities, you might need to access the application (for example, with generated SQL statements) to retrieve related data. The SQL statements might use foreign keys to navigate through application tables.

If the attribute application-specific information in the business object definition contains information on foreign keys, the verb operation can use this information to generate command to access the application (such as SQL statements). For example, application-specific information for the foreign key attribute of the ContactProfile child business object might specify:

- The parent table: contact
- The child table's column for the foreign key: contact id
- v The attribute in the parent business object that contains the primary key value that serves as a foreign key in the child business object: ContactId

Figure 29 shows example application-specific information for the primary key attribute of the Contact business object and the primary and foreign key attributes of the ContactProfile child business object.

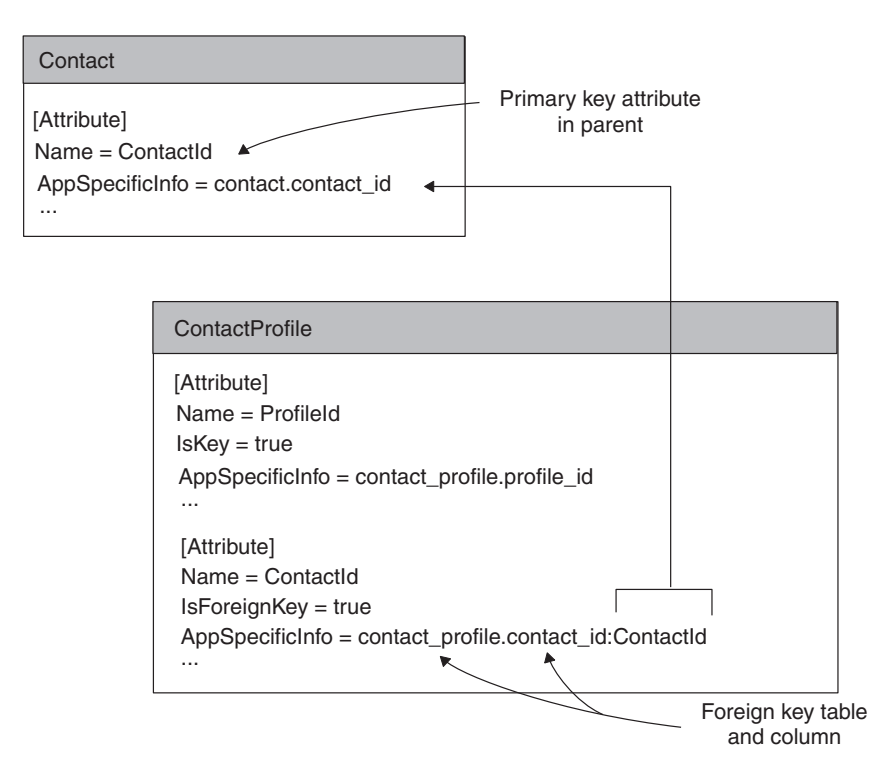

*Figure 29. Foreign-key relationships in business objects*

Using the application-specific information, the verb operation can find the name of the child table (contact\_profile) and the column for the foreign key (contact\_id) in the child table. The verb operation can also find the value of the foreign key for the child business object by obtaining the value of the primary key attribute (ContactId) in the parent business object (100). With this information, the verb operation can generate a SQL SELECT statement that retrieves all the records in the child table associated with the parent key. The SELECT statement to retrieve the data associated with the missing contact\_profile row might be:

SELECT profile id, job code, department FROM contact\_profile WHERE contact id = 100

The SELECT statement returns three rows from the example contact profile table, as shown in Figure 30.

<span id="page-98-0"></span>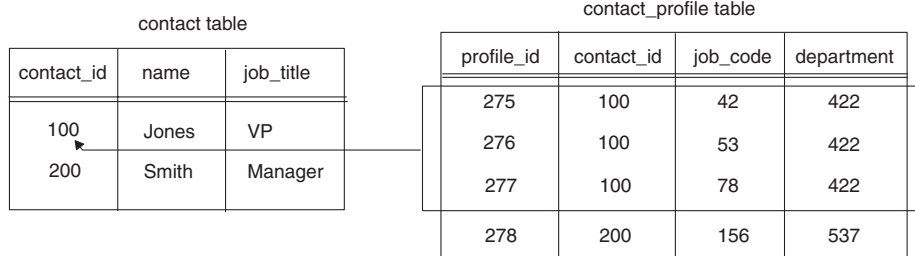

*Figure 30. Results of SELECT statement for example Retrieve operation*

If a Retrieve operation returns multiple rows, each row becomes a child business object. The verb operation might process retrieved rows as follows:

- 1. For each row, create a new child business object of the correct type.
- 2. Set attributes in the new child business object based on the values that a SELECT statement returns for the associated row.
- 3. Recursively retrieve all children of the child business object, creating the business object and setting the attributes for each one.
- 4. Insert the array of child business objects into the multiple-cardinality attribute in the parent business object.

The response business object for the Retrieve operation on the two example tables might look like Figure 31. The verb operation has retrieved the current database entity and has added a child to the hierarchical business object.

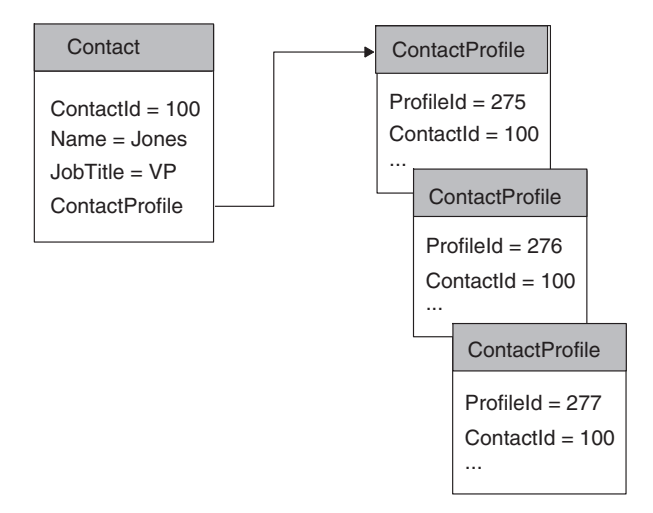

*Figure 31. Business object response to example Retrieve request*

#### **Configuring a Retrieve to ignore missing child objects**

By default, the Retrieve operation should return failure if it cannot retrieve application data for the complete set of child business objects in a hierarchical business object. However, you can implement the verb operation so that the behavior of the connector is configurable when one or more of the children in a business object are not found in the application.

<span id="page-99-0"></span>To do this, define a connector-specific configuration property named IgnoreMissingChildObject, whose values are True and False. The Retrieve operation obtains the value of this property to determine how to handle missing child business objects. When the property is True, the Retrieve operation should simply move on to the next child in the array if it fails to find a child business object. In this case, the verb operation should return BON\_VALCHANGE if it is successful in retrieving the top-level object, regardless of whether it is successful in retrieving its children.

## **Outcome status for Retrieve verb processing**

The Retrieve operation should return one of the outcome-status values shown in Table 29.

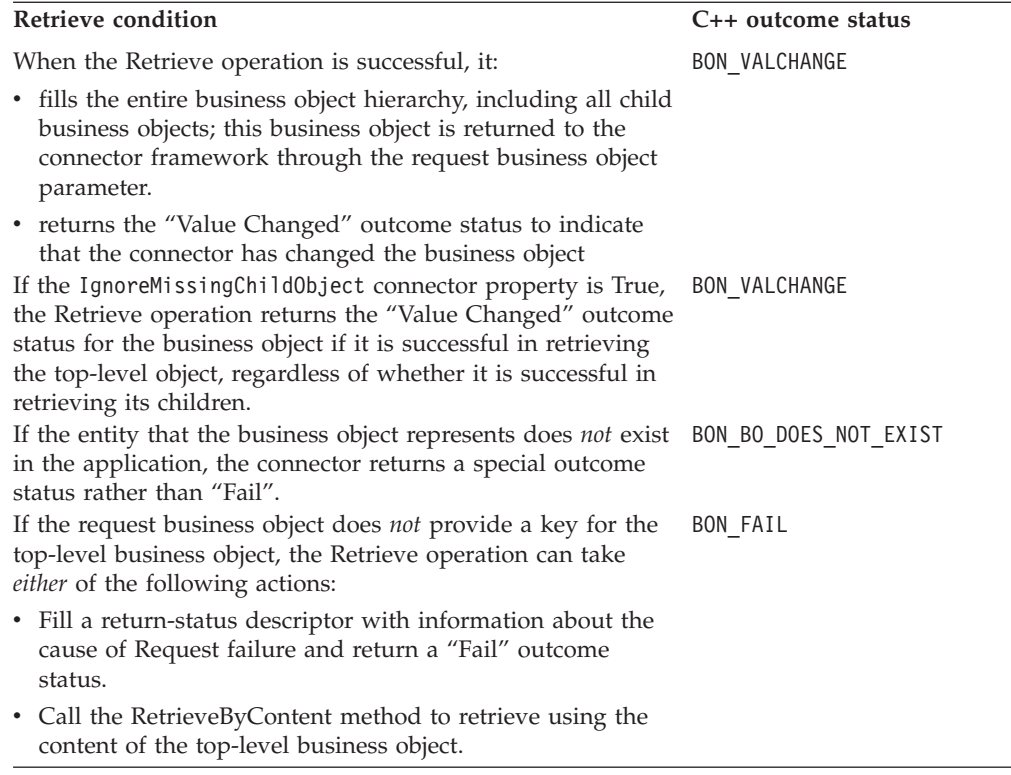

*Table 29. Possible outcome status for C++ Retrieve verb Processing*

**Note:** When the connector framework receives the BON\_VALCHANGE outcome status, it includes a business object in its response to InterChange Server. For more information, see "Sending the [verb-processing](#page-177-0) response" on page 164.

## **Handling the RetrieveByContent verb**

An integration broker might need to retrieve a business object for which it has a set of attribute values without having the key attribute (or attributes) that uniquely identifies an application entity. Such a retrieve is called "retrieve by non-key values" or "retrieve by content." As an example, if a business object handler receives a Customer business object with the verb RetrieveByContent and with the non-key attributes Name and City set to Smith and San Diego, the RetrieveByContent operation can attempt to retrieve a customer entity that matches the values of the Name and City attributes.

When the business object handler obtains a RetrieveByContent verb from the request business object, it must ensure that an existing application entity, whose type is indicated by the business object definition, is retrieved, as follows:

- v For a flat business object, the RetrieveByContent verb indicates that the specified entity is retrieved by its non-key values. The verb operation returns a business object that contains the current values for the application entity.
- For a hierarchical business object, the RetrieveByContent verb indicates that one or more application entities (to match the entire business object) are retrieved by the non-key values of the top-level business object. The verb operation returns a business object in which all simple attributes of each business object in the hierarchy match the values of the corresponding entity attributes, and the number of individual business objects in each child business object array matches the number of child entities in the application.

This section provides the following information to help process a RetrieveByContent verb:

- v "Implementation for a RetrieveByContent verb operation"
- v "Outcome status for RetrieveByContent processing"
- **Note:** You can modularize your business object handler so that each supported verb is handled in a separate C++ method. If you follow this structure, a RetrieveByContent method handles processing for the RetrieveByContent verb.

## **Implementation for a RetrieveByContent verb operation**

RetrieveByContent functions the same as the Retrieve verb except that it uses a subset of non-key values, instead of key values, to retrieve application data. In its most robust implementation, a top-level business object and its child business objects would independently support the RetrieveByContent verb. However, not all application APIs enable retrieve by non-key values for hierarchical business objects.

A more common implementation is to provide RetrieveByContent support only in the top-level business object. When a top-level business object supports retrieve by non-key values and this retrieve-by-content is successful, the RetrieveByContent operation can retrieve the keys for the entity matching the request business object. The verb operation can then perform a Retrieve operation to retrieve the complete business object.

You might want to specify which attributes are to be used in RetrieveByContent operations. To do this, you can implement attribute application-specific information to specify those attributes that will contain a value that is to be used in the RetrieveByContent operation or receive a value as a result of the operation.

## **Outcome status for RetrieveByContent processing**

The RetrieveByContent operation should return one of the outcome-status values shown in [Table](#page-101-0) 30.

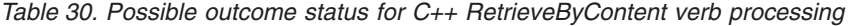

<span id="page-101-0"></span>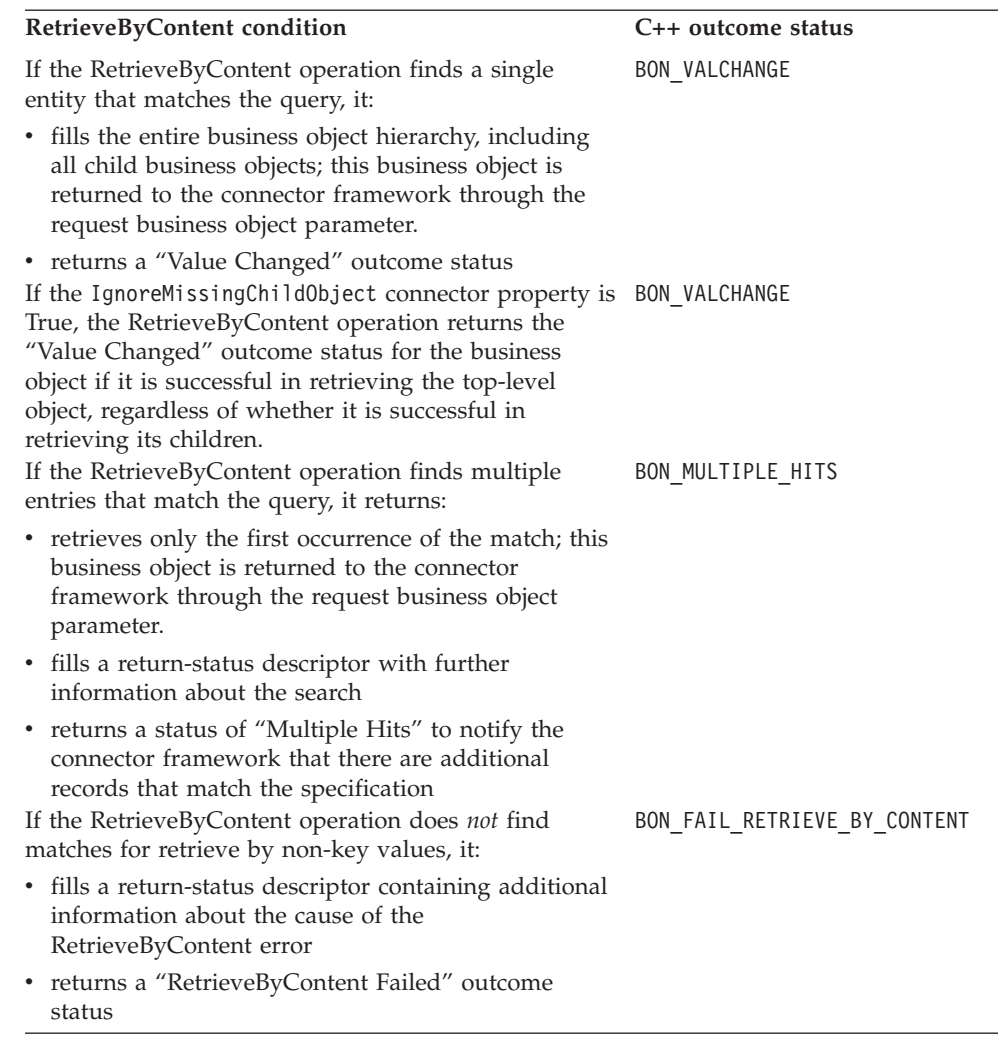

**Note:** When the connector framework receives the BON\_VALCHANGE outcome status, it includes a business object in its response to InterChange Server. For more information, see "Sending the [verb-processing](#page-177-0) response" on page 164.

### **Handling the Update verb**

When the business object handler obtains an Update verb from the request business object, it must ensure that an existing application entity, whose type is indicated by the business object definition, is updated, as follows:

- For a flat business object, the Update verb indicates that the data in the specified entity must be modified as necessary until the application entity exactly matches the request business object.
- v For a hierarchical business object, the Update verb indicates that updates the application entity must be updated to match the entire business object hierarchy. To do this, the connector might need to create, update, and delete application entities:
	- If child entities exist in the application, they are modified as needed.
	- Any child business objects contained in the hierarchical business object that do *not* have corresponding entities in the application are added to the application.
- Any child entities that exist in the application but are *not* contained in the business object are deleted from the application.
- **Note:** For a table-based application, the entire application entity must be updated in the application database, usually as a new row to the database table associated with the business object definition of the request business object.

This section provides the following information to help process an Update verb:

- "Standard processing for an Update verb"
- v ["Implications](#page-105-0) of business objects representing logical Delete events" on page 92
- v "Outcome status for Update verb [processing"](#page-107-0) on page 94
- **Note:** You can modularize your business object handler so that each supported verb is handled in a separate C++ method. If you follow this structure, an Update method handles processing for the Update verb.

### **Standard processing for an Update verb**

The following steps outline the standard processing for an Update verb:

- 1. Create a new business object of the same type as the request business object. This new business object is the *response business object*, which will hold the retrieved copy of the request business object.
- 2. Retrieve a copy of the request business object from the application.

Recursively retrieve the data for the entire entity from the application using the primary keys from the request business object:

- v For a flat business object, retrieve the single application entity.
- v For a hierarchical business object, use the Retrieve operation to descend into the application business object, expanding all paths in the business object hierarchy.
- 3. Place the retrieved data in the response business object. This response business object is now a representation of the current state of the entity in the application.

The Update operation can now compare the two hierarchical business objects and update the application entity appropriately.

- 4. Update the simple attributes in the application entity to correspond to the top-level source business object.
- 5. Compare the response business object (created in step 2) with the request business object. Perform this comparison down to the lowest level of the business object hierarchy.

Recursively update the children of the top-level business object following these rules:

- v If a child business object is present in *both* the response business object and the request business object, recursively update the child by performing the Update operation.
- v If a child business object is present in the request business object but *not* in the response business object, recursively create the child by performing the Create operation.
- v If a child business object is *not* present in the request business object but is present in the response business object, recursively delete the child using either the Delete operation (physical) or a logical delete, depending on the

functionality of the connector and the application. For more information on logical deletes, see ["Implications](#page-105-0) of business objects representing logical Delete [events"](#page-105-0) on page 92.

**Note:** Only the existence or non-existence of the child objects are compared, *not* the attributes of the child business objects.

If the connector's application supports logical delete, the connector recursively retrieves the complete business object hierarchy; then the Update operation sets status attributes and recursively updates the status of the children.

**Note:** The Update operation should fail if an application entity does *not* exist for any foreign key (Foreign Key is set to true) referenced in the request business object. The connector should verify that the foreign key is a valid key (it references an existing application entity). If the foreign key is invalid, the Update operation should return BON\_FAIL. A foreign key is assumed to be present in the application, and the connector should *never* try to create an application object marked as a foreign key.

Figure 32 shows a set of associated application entities that represent a customer in the application database. The entities contain customer, address, phone, and customer profile data. Note that the sample customer, Acme Construction, has no phone number in the database.

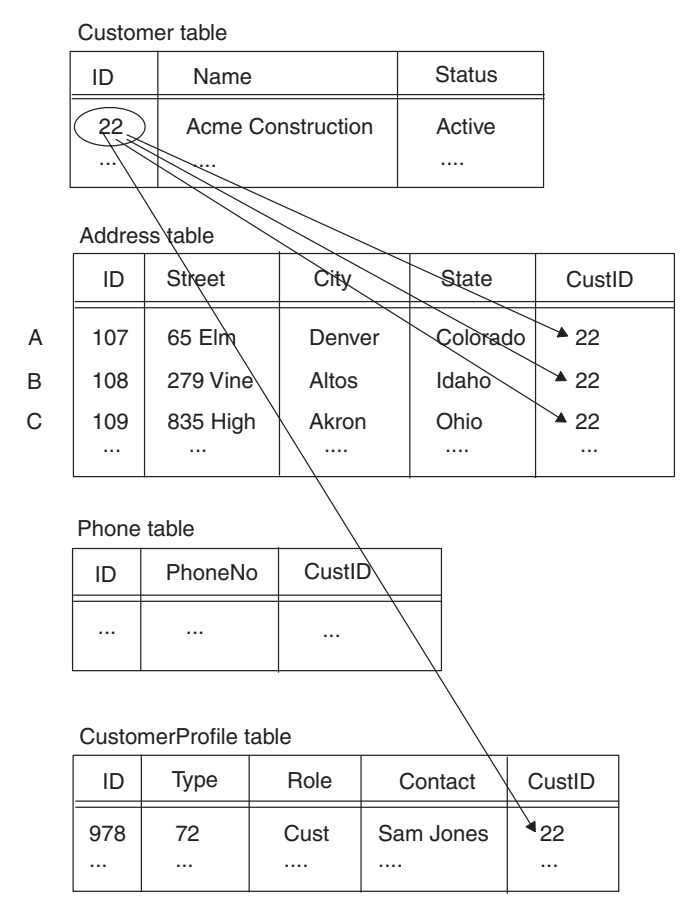

*Figure 32. Customer entities before Update request*

Assume that an integration broker sends an update request that consists of the request business object as shown in Figure 33.

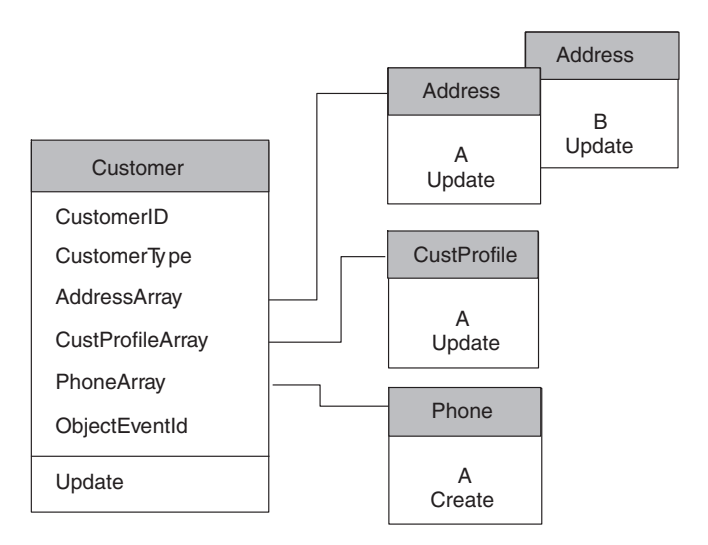

*Figure 33. Customer request business object for an Update*

This request business object indicates that the Acme Construction customer has undergone the changes listed in Table 31.

*Table 31. Updates to Acme Construction in the Request business object*

| <b>Update made to Acme Construction</b>  | Representation in request business object                                                                              |
|------------------------------------------|----------------------------------------------------------------------------------------------------|
| Acquired a new phone number              | The child business object for the PhoneArray attribute (Phone<br>object A) has a Create verb.                          |
| Moved to new offices in Denver and Altos | Two child business objects (Address objects A and B) exist in the<br>AddressArray attribute, each with an Update verb. |
| Closed the office in Akron               | No child business object exists in the AddressArray attribute for<br>the Akron address.                                |
| Changed the name of the contact person   | The child business object for the CustProfileArray attribute<br>(CustProfile object A) has an Update verb.             |

Your connector's task is to keep the application database for this destination application synchronized with the source application. Therefore, to respond to this request, the connector would need to perform the following tasks as part of its Update operation:

- v Update any columns in Customer table that have updated values in the corresponding simple attributes of the Customer business object.
- v Update the rows in the Address table that correspond to Address objects A and B. Update the columns in each of these rows with any new values from the corresponding simple attributes in the appropriate Address object. In this case, the Street column has changed for the Denver and Altos offices.
- Delete the row in the Address table that corresponds to the Akron address.
- Update the Contact column of the CustomerProfile table to the value of the corresponding simple attribute in the CustProfile object A business object.
- v Create a row in the Phone table with column values from the simple attributes of the Phone object A business object. Make sure that the CustID column of this new row is created with the foreign-key value that identifies the appropriate Customer row (22).

<span id="page-105-0"></span>Figure 34 shows the set of associated application entities that represent a customer after the Update operation has completed.

| Customer table        |                        |                          |   |               |        |  |
|-----------------------|------------------------|--------------------------|---|---------------|--------|--|
| ID                    |                        | Name                     |   | <b>Status</b> |        |  |
| 22                    |                        | <b>Acme Construction</b> |   | Active        |        |  |
|                       |                        |                          |   | .             |        |  |
| Address table         |                        |                          |   |               |        |  |
| ID                    | <b>Street</b>          | .<br>Jity                |   | State         | CustID |  |
| 107                   | 3 Tashi                | Denver                   |   | Colorado      | 22 ▲   |  |
| 108                   |                        | 300 Vine<br>Altos        |   | <b>Idaho</b>  | $*22$  |  |
|                       |                        |                          |   |               |        |  |
| Phone table           |                        |                          |   |               |        |  |
| ID                    |                        | CustID<br>PhoneNo        |   |               |        |  |
| $\overline{4}$        | 22<br>$(650)$ 231-5542 |                          |   |               |        |  |
| CustomerProfile table |                        |                          |   |               |        |  |
| ID                    | Type                   | Role                     |   | Contact       | CustID |  |
| 978                   | 72                     | Cust                     |   | Dexter Haven  | 22     |  |
|                       |                        |                          | . |               |        |  |

*Figure 34. Customer entities after Update request*

## **Implications of business objects representing logical Delete events**

If your application supports physical delete, but an integration broker sends requests from a source application that supports only logical delete, you might need to handle a business object that represents a logical delete request. Connectors for applications that perform logical delete operations, where an entity is marked as deleted by updating a status value, should handle logical deletes in the Update method. A system view of this implementation is as follows:

- v Events that represent the deletion of data in the source application should be sent as application-specific business objects with the Delete verb. Similarly, maps on the source application side should set the verb of generic business objects to Delete.
- On the destination side, maps for connectors supporting logical delete applications can transform Delete verbs in generic business objects to Update verbs in application-specific business objects. Business object attributes representing entity status values can be set to the inactive status.

In this way, a connector representing a logical delete application receives an application-specific business object with an Update verb and the status value marked appropriately.

For example, assume that a source application entity has been updated to look like the business object representation in Figure 35. Components in the source application entity have been updated, created, and deleted.

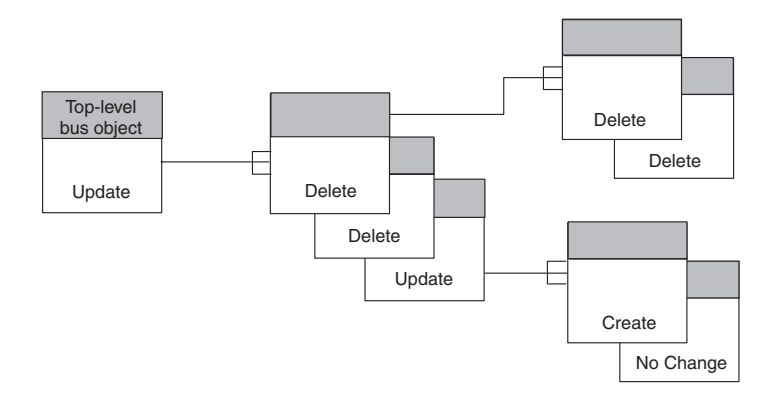

*Figure 35. Updated entity in the source application*

If the source application connector has implemented event notification as recommended in Chapter 5, "Event [notification,"](#page-118-0) on page 105, deleted child business objects are not present in the business object hierarchy, and the business object simply contains the updated and new child business objects.

An example of a business object representing an Update request might look like Figure 36. In this figure, the parent object is set to update, and all entities that have been deleted are no longer present in the business object hierarchy.

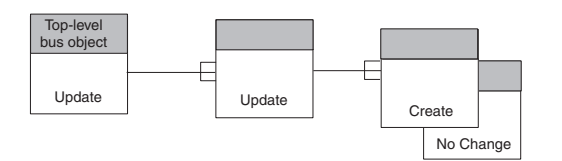

*Figure 36. Update request business object from a physical-delete connector*

In this case, the connector compares the source and destination business objects and deletes the entities that are not present in the source business object.

However, if the source application supports logical delete, the source connector might send a business object with deletes tagged as updates and status attribute values set to an inactive value. This business object might look like [Figure](#page-107-0) 37,, where updates that are delete operations are identified by "[D]".

<span id="page-107-0"></span>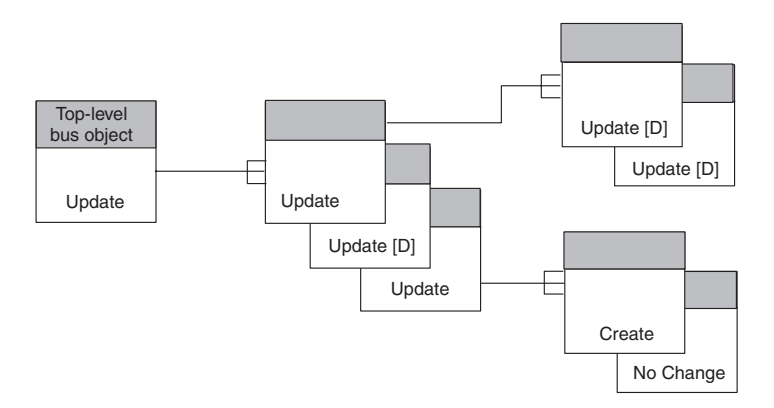

*Figure 37. Update request business object from a logical-delete connector*

There are several ways to handle a source business object that represents a logical delete request:

- Implement mapping to examine the status of child business objects. If the status of a particular child business object is inactive, the business object can be removed in mapping.
- Implement the Update operation to determine whether an update operation is actually a delete operation. In a logical delete source application, an entity may be marked as active or inactive by a status value. In the source's application-specific business objects, the status value is usually an attribute. Although entities in an application that supports physical delete might not include status information, you can extend your application-specific business objects to include status information.
- Extend a business object by adding an additional status attribute or by overloading an existing attribute with a status value. When the Update operation receives a request, it can check the status attribute. If it is set to the inactive value, the operation is really a delete. The Update operation can then set the business object verb to Delete and call the Delete operation to handle deleted child business objects.

## **Outcome status for Update verb processing**

The Update operation should return one of the outcome-status values shown in Table 32.

| <b>Update condition</b>                                                                                        | C++ outcome status |
|----------------------------------------------------------------------------------------------------|--------------------|
| If the application entity exists, the Update operation:                                                        | <b>BON SUCCESS</b> |
| • modifies the data in the application entity                                                                  |                    |
| • returns a "Success" outcome status                                                                           |                    |
| If a row or entity does <i>not</i> exist, the Update operation:                                                | BON VALCHANGE      |
| • creates the application entity                                                                               |                    |
| • returns the "Value Changed" outcome status to indicate that<br>the connector has changed the business object |                    |
| If the Update operation is unable to create the application entity,<br>it:                                     | BON FAIL           |
| • fills a return-status descriptor with information about the cause<br>of the update error                     |                    |
| • returns a "Fail" outcome status                                                                              |                    |

*Table 32. Possible outcome status for C++ Update verb processing*
*Table 32. Possible outcome status for C++ Update verb processing (continued)*

| Update condition                                                                                    | C++ outcome status |
|----------------------------------------------------------------------------------------------------|--------------------|
| If any object identified as a foreign key is missing from the<br>application, the Update operation: | BON FAIL           |
| • fills a return-status descriptor with information about the cause<br>of the update error          |                    |
| • returns a "Fail" outcome status                                                                   |                    |

**Note:** When the connector framework receives the BON\_VALCHANGE outcome status, it includes a business object in its response to InterChange Server. For more information, see "Sending the [verb-processing](#page-177-0) response" on page 164.

### **Handling the Delete verb**

For a delete, an application might support either of the implementations shown in Table 33.

*Table 33. Delete Implementations*

| Delete implementation Description |                                                                                                    | Verb-processing support              |
|-----------------------------------|----------------------------------------------------------------------------------------------------|--------------------------------------|
| Physical delete<br>Logical delete | Physically removes the specified application entity.<br>Does not actually remove the entity; instead, it<br>marks it with a special "deleted" status. | Delete operation<br>Update operation |

**Note:** If the application does not allow *any* type of delete operation, the connector can return a "Fail" outcome status.

The Delete operation, discussed in this section, performs a true physical deletion of data in the application. Connectors for applications that perform logical delete operations should handle logical deletes in the Update operation. For more information, see ["Implications](#page-105-0) of business objects representing logical Delete [events"](#page-105-0) on page 92.

When the business object handler obtains a Delete verb from the request business object, it must ensure that a physical delete is performed; that is, the application deletes the application entity whose type is indicated by the business object definition, as follows:

- v For a flat business object, the Delete verb indicates that the specified entity must be deleted.
- v For a hierarchical business object, the Delete verb indicates that the top-level business object must be deleted. Depending on the application policies, the it might delete associated entities representing child business objects.

**Note:** For a table-based application, the entire application entity must be deleted from the application database, usually deleting a row in one or more database tables.

This section provides the following information to help process a Delete verb:

- "Standard [processing](#page-109-0) for a Delete verb" on page 96
- v "Outcome status for Delete verb [processing"](#page-109-0) on page 96

**Note:** You can modularize your business object handler so that each supported verb is handled in a separate C++ method. If you follow this structure, a Delete method handles processing for the Delete verb.

# <span id="page-109-0"></span>**Standard processing for a Delete verb**

The following steps outline the standard processing for a Delete verb:

- 1. Perform a recursive retrieve on the request business object to get all data in the application that is associated with the top-level business object.
- 2. Perform a recursive delete on the entities represented by the request business object, starting from the lowest level entities and ascending to the top-level entity.
- **Note:** Delete operations might be limited by application functionality. For example, cascading deletes might not always be the desired operation. If you are using an application API, it might automatically complete the delete operation appropriately. If you are *not* using an application API, you might need to determine whether the connector should delete child entities in the application. If a child entity is referenced by other entities, it might not be appropriate to delete it.

# **Outcome status for Delete verb processing**

The Delete operation should return one of the outcome-status values shown in Table 34.

| Delete condition                                                                                                    | $C++$ outcome status |
|----------------------------------------------------------------------------------------------------|----------------------|
| <b>InterChange Server only:</b> In most cases, the connector returns a<br>"Value Changed" outcome status to enable the system to clean<br>up the relationship tables after a delete operation. | BON VALCHANGE        |
| All integration brokers: If the Delete operation is unsuccessful,<br>it:                                                                                                    | BON FAIL             |
| • fills a return-status descriptor with additional information<br>about the cause of the delete error                                                                                          |                      |
| • returns a "Fail" outcome status                                                                                                    |                      |

*Table 34. Possible outcome status for C++ Delete verb processing*

**Note:** When the connector framework receives the BON\_VALCHANGE outcome status, it includes a business object in its response to InterChange Server. For more information, see "Sending the [verb-processing](#page-177-0) response" on page 164.

# **Handling the Exists verb**

When the business object handler obtains an Exists verb from the request business object, it must determine whether an application entity, whose type is indicated by the business object definition, exists. This operation enables an integration broker to verify that an entity exists before the integration broker performs an operation on the entity. As an example, assume that a customer site wants to synchronize Order, Customer, and Item entities in the source and destination applications. Before synchronizing an order, the user wants to ensure that the customer entity referenced by the Order business object already exists in the destination application database. In addition, the user wants to ensure that each Item entity referenced by the OrderLineItem child business objects also exists in the destination application.

**Note:** For a table-based application, the Exists method checks for the existence of an entity in an application database, usually checking for a row in a database table.

The user can configure the integration broker to call the connector with a Customer business object that has the Exists verb and the primary keys set. In this way, the integration broker can verify that the customer already exists in the application. Similarly, the user can configure the integration broker to call the connector with referenced Item business objects that have the Exists verb and primary keys set. The user might decide to halt the synchronization of the Order if the verification of the existence of the application entities fails.

This section provides the following information to help implement an Exists verb:

- v "Standard processing for an Exists verb"
- v "Outcome status for Exists verb processing"
- **Note:** You can modularize your business object handler so that each supported verb is handled in a separate C++ method. If you follow this structure, an Exists method handles processing for the Exists verb.

### **Standard processing for an Exists verb**

The standard behavior of the Exists method is to query the application database for the existence of a top-level business object.

### **Outcome status for Exists verb processing**

The Exists operation should return one of the outcome-status values shown in Table 35.

*Table 35. Possible outcome status for C++ Exists verb processing*

| <b>Exists condition</b>                                                                                | $C++$ outcome status |
|----------------------------------------------------------------------------------------------------|----------------------|
| If the application entity exists, the Exists operation returns<br>"Success".                           | <b>BON SUCCESS</b>   |
| If the Exists operation is unsuccessful in retrieving the top-level<br>object, it:                     | BON FAIL             |
| • fills a return-status descriptor with additional information<br>about the cause of the "exist" error |                      |
| • returns a "Fail" outcome status                                                                      |                      |

### **Processing business objects**

A business object handler's role is to deconstruct a request business object, process the request, and perform the requested operation in the application. To do this, a business object handler extracts verb and attribute information from the request business object and generates an API call, SQL statement, or other type of application interaction to perform the operation.

Basic business object processing involves extracting metadata from the business object's application-specific information (if it exists) and accessing the attribute values. The actions to take on the attribute value depend on whether the business object is flat or hierarchical. This section provides an overview on how a business object handler can process the following kinds of business objects:

- v ["Processing](#page-111-0) flat business objects" on page 98
- v ["Processing](#page-113-0) hierarchical business objects" on page 100

# <span id="page-111-0"></span>**Processing flat business objects**

This section provides the following information on how to process flat business objects:

- "Representing a flat business object"
- ["Accessing](#page-112-0) simple attributes" on page 99

### **Representing a flat business object**

If a business object does *not* contain any other business objects (called child business objects), it is called a *flat business object*. All the attributes in a flat business object are *simple attribute*; that is, each attribute contains an actual value, not a reference to another business object.

Suppose you have to perform verb processing on an example business object named Customer. This business object represents a single database table in a sample table-based application. The database table is named customer, and it contains customer data. Figure 38 shows the Customer business object definition and the corresponding customer table in the application.

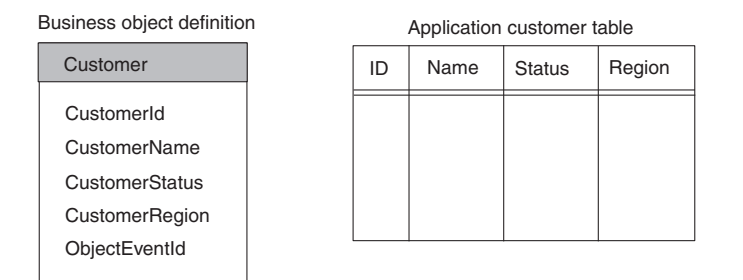

*Figure 38. A Flat business object and corresponding application table*

As Figure 38 shows, the example Customer business object has four simple attributes: CustomerId, CustomerName, CustomerStatus, and CustomerRegion. These attributes correspond to columns in the customer table. The business object also includes the required ObjectEventId attribute.

**Note:** The ObjectEventId attribute is used by the IBM WebSphere business integration system and does *not* correspond to a column in an application table. This attribute is automatically added to business objects by Business Object Designer.

[Figure](#page-112-0) 39 shows an expanded business object definition and an instance of the business object. The business object definition contains the business object name, and the attribute name, properties, and application-specific information. The business object instance contains only the business object name, the active verb, and the attribute names and values.

<span id="page-112-0"></span>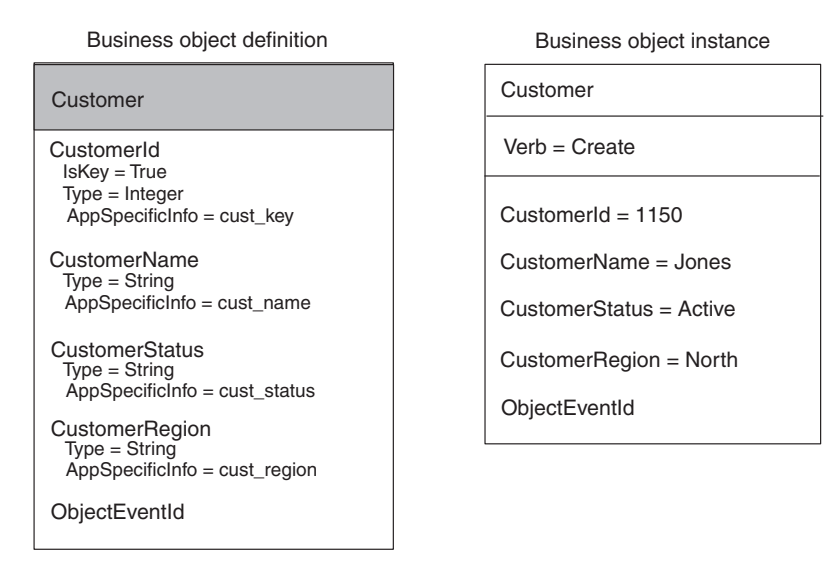

*Figure 39. A flat business object with application-specific information*

## **Accessing simple attributes**

After the verb operation has accessed information it needs within the business object definition, it often needs to access information about attributes. Attribute properties include the cardinality, key or foreign key designation, and maximum length. For example, the example Create method needs to obtain the attribute's application-specific information. A connector business object handler typically uses the attribute properties to decide how to process the attribute value.

Figure 40 illustrates business object attribute properties of the CustomerId attribute from the business object in Figure 39.

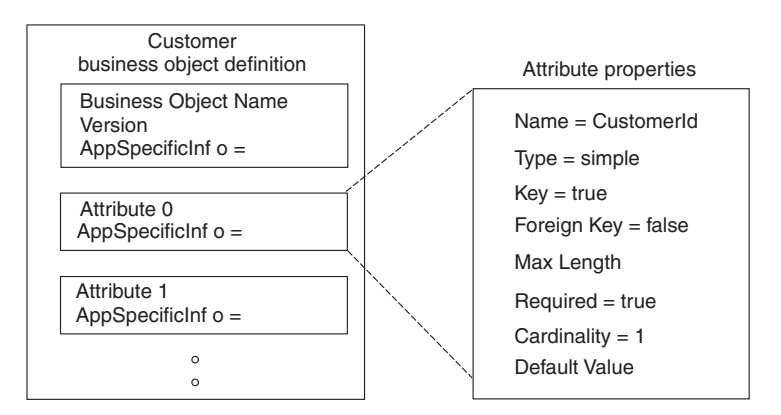

*Figure 40. Business object attribute properties*

Each attribute has a zero-based integer index (ordinal position) within the business object definition. For example, as Figure 40 shows, the CustomerId attribute would be accessed with an ordinal position of zero (0), the CustomerName attribute with an ordinal position of one (1), and so on. The C++ connector library provides access to an attribute through its name or ordinal position.

For the business object handler that handles the flat Customer business object, deconstructing a business object includes the following steps:

- <span id="page-113-0"></span>1. Extract the table and column names from the application-specific information in the business object definition.
- 2. Extract the values of the attributes from the business object instance.

As [Figure](#page-112-0) 39 shows, the Customer business object definition is designed for a metadata-driven connector. Its business object definition includes application-specific information that the verb operation uses to locate the application entity upon which to operation. The application-specific information is designed as shown in Table 36.

*Table 36. Application-specific information for a table-based application*

| Application-specific information | Purpose                                                                        |
|----------------------------------|--------------------------------------------------------------------------------|
| Business object definition       | The name of application database table<br>associated with this business object |
| Attribute                        | The name of the application table's column<br>associated with this attribute   |

**Note:** Application-specific information is also used to store information on foreign keys and other kinds of relationships between entities in the application database. A metadata-driven connector can use this information to build a SQL statement or an application API call.

### **Processing hierarchical business objects**

Business objects are hierarchical: parent business objects can contain child business objects, which can in turn contain child business objects, and so on. A hierarchical business object is composed of a *top-level business object*, which is the business object at the very top of the hierarchy, and *child business objects*, which are all business objects under the top-level business object. A child business object is contained in a parent object as an attribute.

This section provides the following information on how to process hierarchical business objects:

- v "Representing Top-Level and Child Business Objects"
- ["Accessing](#page-115-0) child business objects" on page 102

#### **Representing Top-Level and Child Business Objects**

If a top-level business object has child business objects, it is the parent of its children. Similarly, if a child business object has children, it is the parent of its children. The parent/child terminology describes the relationships between business objects, and it may also be used to describe the relationship between application entities.

There are two types of containment relationships between parent and child business objects:

- v Cardinality 1 containment—the attribute contains a single child business object.
- v Cardinality n containment—the attribute contains several child business objects in a structure called a *business object array*.

[Figure](#page-114-0) 41 shows a typical hierarchical business object. The top-level business object has both cardinality 1 and cardinality n relationships with child business objects.

<span id="page-114-0"></span>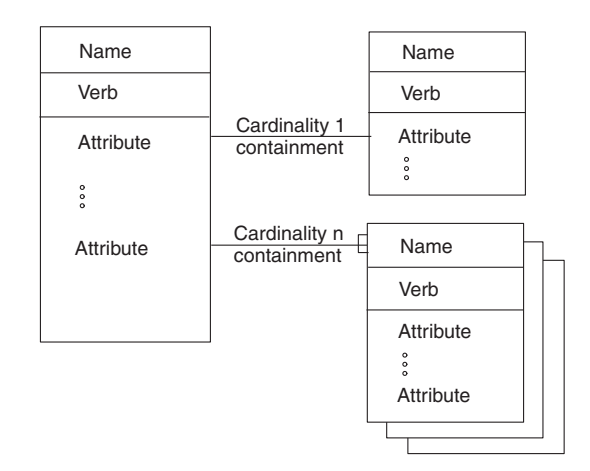

*Figure 41. Hierarchical business object*

In a typical table-based application, relationships between entities are represented by primary keys and foreign keys in the database, where the parent entity contains the primary keys and the child entity contains the foreign keys. An hierarchical business object can be organized in a similar way:

v In a cardinality 1 type (single cardinality) of relationship, each parent business object relates to a single child business object.

The child business object typically contains one or more foreign keys whose values are the same as the corresponding primary keys in the parent business object. Although applications might structure the relationships between entities in different ways, a single cardinality relationship for an application that uses foreign keys might be represented as shown in Figure 42.

In a cardinality n type (multiple cardinality) relationship, each parent business object can relate to zero or more child business objects in an array of child business objects.

Each child business object within the array contains foreign key attributes whose values are the same as the corresponding values in the primary key attributes of the parent business object. A multiple cardinality relationship might be represented as shown in [Figure](#page-115-0) 43.

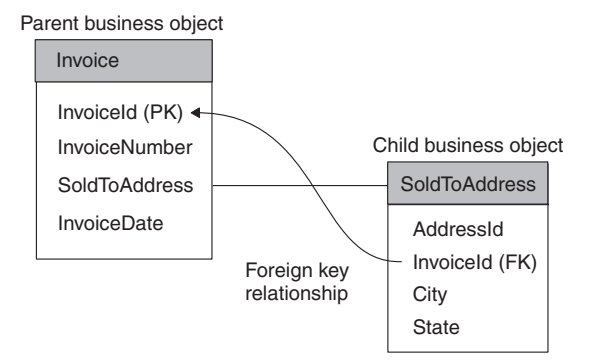

*Figure 42. Business objects with single cardinality*

<span id="page-115-0"></span>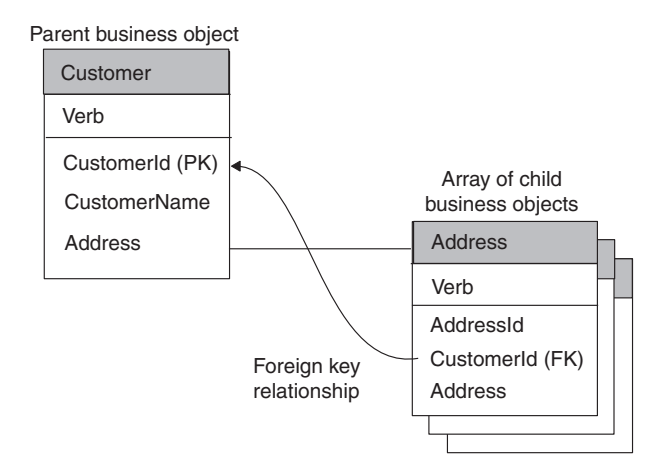

*Figure 43. Business objects with multiple cardinality*

**Note:** In [Figure](#page-114-0) 42 and Figure 43,, the string "PK" appears next to an attribute that serves as a primary key in the business object. The string"FK" appears next to an attribute that serves as a foreign key.

### **Accessing child business objects**

As part of its verb processing, the doVerbFor() method needs to handle any hierarchical business objects. To process a hierarchical business object, the doVerbFor() method takes the same basic steps as it does to process a flat business object: it obtains any application-specific information and then accesses the attribute. However, if the attribute contains a child business object, doVerbFor() must take the following steps to access the child business object:

1. Determine whether the attribute type is type OBJECT by calling the isObjectType() method.

The OBJECT type indicates that the attribute is a complex attribute; that is, it contains a business object rather than a simple value. The OBJECT attribute-type constant is defined in the BOAttrType class. The isObjectType() method returns True if an attribute is complex; that is, if it contains a business object.

2. When the doVerbFor() method finds an attribute contains a business object, it checks the cardinality of the attribute using isMultipleCard().

If the attribute has single cardinality (cardinality 1), the method can perform the requested operation on the child. One way to perform an operation on a child business object is to recursively call doVerbFor() or a verb method on the child object. However, such a recursive call assumes that the child business object is set as follows:

- If the verb on a child business object is set, the method should perform the specified operation.
- v If the verb on the child business object is *not* set, the verb method should set the verb in the child business object to the verb in the top-level business object before calling another method on the child.

If an attribute has multiple cardinality (cardinality n), the attribute contains an array of child business objects. In this case, the connector must access the contents of the array before it can process individual child business objects. From the array, the doVerbFor() method can access individual business objects:

• To access individual business objects, the method can get the number of child business objects in the array with the getObjectCount() method and then iterate through the objects.

v To get an individual child business object, the method can obtain the business object at one element of the array.

Once the doVerbFor() method has access to a child business object, it can recursively process the child as needed.

**Note:** A connector should never create arrays for child business objects. An array is always associated with a business object definition when cardinality is n.

When a connector a request business object, the business object includes all its arrays even though some or all of the arrays might be empty. If an array contains no child business objects, it is an array of size 0.

You might want to modularize your verb operation so that the main verb method calls a submethod to process child objects. For a business object such as the one shown in Figure 44,, a Create method might first create the application entity for the parent Customer business object, and then call the submethod to traverse the parent business object to find attributes referring to contained business objects.

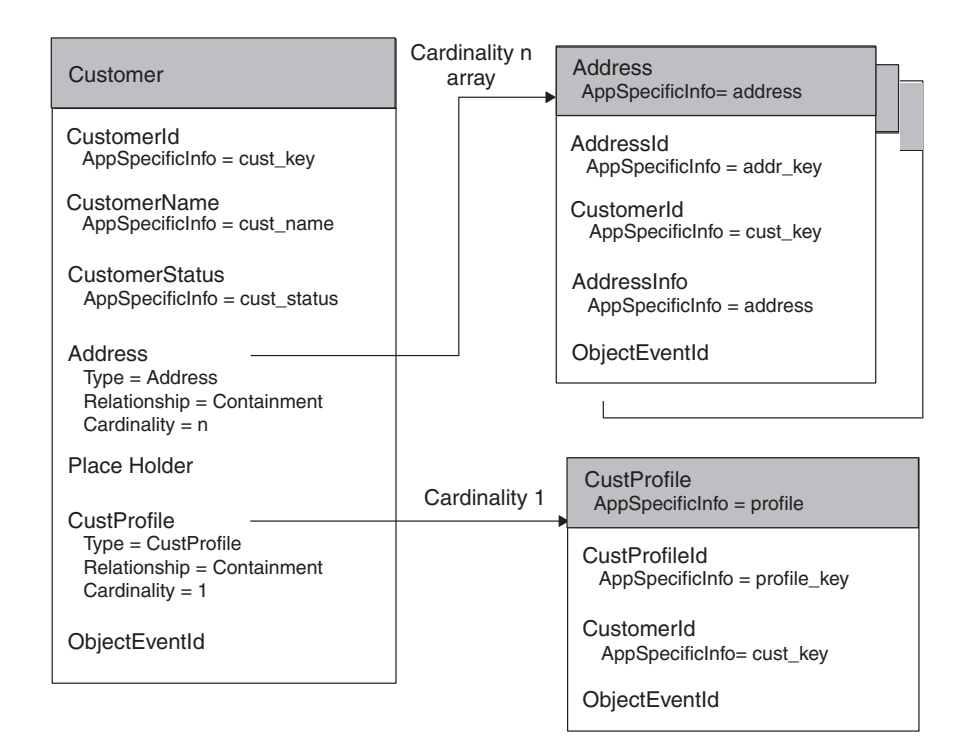

*Figure 44. Example of a hierarchical business object definition*

When the submethod finds an attribute that is an OBJECT type, it can process the attribute as needed. For example, the submethod processes the Address attribute by retrieving each child business object in the Address array and recursively calling doCreate(). One by one, the main method creates each address entity in the database until all Address children in the array are processed. Finally, the submethod processes the single cardinality CustProfile business object.

For more information about how to access a child business object, see ["Accessing](#page-184-0) child [business](#page-184-0) objects" on page 171.

### **Indicating the connector response**

Before the doVerbFor() method exits, it must prepare the response it sends back to the connector framework. This response indicates the success (or lack thereof) of the verb processing. The connector framework, which has invoked doVerbFor(), uses this information to determine its next action and to build the response it returns to the integration broker.

The doVerbFor() method can provide the response information in Table 37 to the connector framework.

| Response information     | How the response is returned                                                                                                    |
|--------------------------|----------------------------------------------------------------------------------------------------|
| Outcome status           | Integer return code of doVerbFor()                                                                                                    |
| Return-status descriptor | Return-status descriptor that was passed in<br>as an argument-Connector framework<br>passes in an empty return-status descriptor<br>as an argument to doVerbFor(). The method<br>can update this descriptor with a message<br>and status value to provide informational,<br>warning, or error status. |
| Response business object | Request business object that was passed in as<br>an argument—Connector framework passes<br>in the request business object as an argument<br>to doVerbFor(). The method can update this<br>request business object with attribute values<br>to provide a response business object.                     |

*Table 37. Response information from the doVerbFor() method*

For information on how to send this response information for a C++ connector, see "Sending the [verb-processing](#page-177-0) response" on page 164.

### **Handling loss of connection to the application**

Each time the connector framework calls the connector application-specific component, the application-specific code validates that the connection with the application is still open. For a business object handler, this check should be done in either the doVerbFor() method or in each verb method.

If the connection has been lost, the doVerbFor() method should log a fatal error message so that email notification is triggered if the LogAtInterchangeEnd connector configuration property is set to True. The method should also return a BON\_APPRESPONSETIMEOUT outcome status to inform the connector controller that the application is not responding. When this occurs, the process in which the connector runs is stopped. A system administrator must fix the problem with the application and restart the connector to continue processing of business object requests.

For more information, see "Verifying the [connection](#page-161-0) before processing the verb" on [page](#page-161-0) 148.

# **Chapter 5. Event notification**

This chapter presents information on how to provide event notification in a connector. *Event notification* implements a mechanism to interact with an application to detect changes made to application business entities. This chapter provides the following information about how to implement an event-notification mechanism:

- v "Overview of an event-notification mechanism"
- v ["Implementing](#page-119-0) an event store for the application" on page 106
- v ["Implementing](#page-124-0) event detection" on page 111
- ["Implementing](#page-129-0) event retrieval" on page 116
- ["Implementing](#page-131-0) the poll method" on page 118
- v "Special [considerations](#page-135-0) for event processing" on page 122

**Note:** For an introduction to event notification, see "Event [notification"](#page-34-0) on page [21."](#page-34-0)Event notification" on page 30

### **Overview of an event-notification mechanism**

An *event-notification mechanism* enables a connector to determine when an entity within an application changes. Implementation of an event-notification mechanism is a three-stage process, as Table 38 shows.

*Table 38. Stages of an event-notification mechanism*

| Stage of event-notification mechanism                                                                                                    | For more information                                             |
|----------------------------------------------------------------------------------------------------|------------------------------------------------------------------|
| Create an event store that the application uses<br>to hold notifications of events that have<br>changed application business entities.                                                                                                    | "Implementing an event store for the<br>application" on page 106 |
| Implement an event detection mechanism<br>within the application. Event detection<br>notices a change in an application entity and<br>writes an <b>event record</b> containing<br>information about the change to an event<br>store in the application. | "Implementing event detection" on page 111                       |
| Implement an event retrieval mechanism<br>(such as a polling mechanism) within the<br>connector to retrieve events from the event<br>store and take the appropriate action to<br>notify other applications.                                             | "Implementing an event store for the<br>application" on page 106 |

**Note:** For design considerations for an event-notification mechanism, see ["Event](#page-34-0) [notification"](#page-34-0) on page 21."Event notification" on page 30

In many cases, an application must be configured or modified before the connector can use the event-notification mechanism. Typically, this application configuration occurs as part of the installation of the connector's application-specific component. Modifications to the application might include setting up a user account in the application, creating an event store and event table in the application database, inserting stored procedures in the database, or setting up an inbox. If the application generates event records, it might be necessary to configure the text of the event records.

The connector might also need to be configured to use the event-notification mechanism. For example, a system administrator might need to set connector-specific configuration properties to the names of the event store and event table.

# <span id="page-119-0"></span>**Implementing an event store for the application**

An *event store* is a persistent cache in the application where event records are saved until the connector can process them. The event store might be a database table, application event queue, email inbox, or any type of persistent store. If the connector is not operational, a persistent event store enables the application to detect and save event records until the connector becomes operational.

This section provides the following information about an event store:

- v "Standard contents of an event record"
- v "Possible [implementations](#page-121-0) of an event store" on page 108

## **Standard contents of an event record**

Event records must encapsulate everything a connector needs to process an event. Each event record should include enough information that the connector poll method can retrieve the event data and build a business object that represents the event.

**Note:** Although different event retrieval mechanisms might exist, this section describes event records in the context of the most common mechanism, polling.

If the application provides an event detection mechanism that writes event records to an event store, the event record should provide discrete detail on the object and verb. If the application does not provide sufficient detail, it might be possible to configure it to provide this level of detail.

Table 39 lists the standard elements for event records. The sections that follow include more information on certain fields.

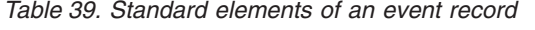

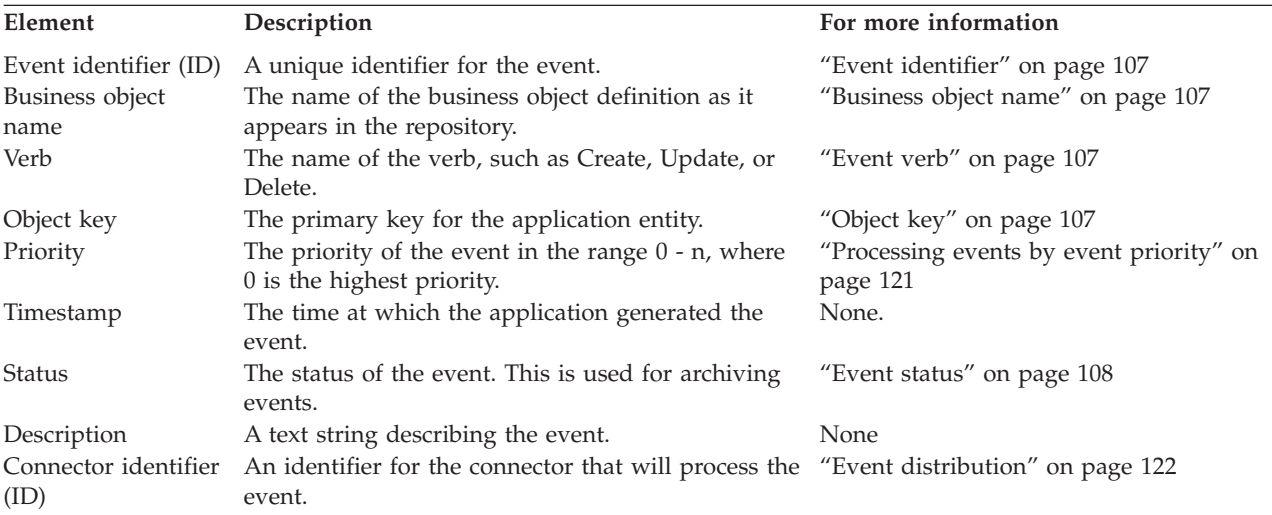

<span id="page-120-0"></span>**Note:** A minimal set of information in an event record includes the event ID, business object name, verb, and object key. You may also want to set a priority for an event so that if large numbers of events are queued in the event store, the connector can select events in order of priority.

#### **Business object name**

You can use the name of the business object definition to check for event subscriptions. Note that the event record should specify the *exact* name of the business object definition, such as SAP\_Customer rather than Customer.

#### **Event verb**

The verb represents the kind of event that occurred in the application, such as Create, Update, or Delete. You can use the verb to check for event subscriptions.

**Note:** Events that represent deletion of application data should generate event records with the Delete verb. This is true even for logical delete operations, where the delete is an update of a status value to inactive. For more information, see ["Processing](#page-135-0) Delete events" on page 122.

The verb that the connector sets in the business object should be same verb that was specified in the event record.

#### **Object key**

The entity's object key enables the connector to retrieve the full set of entity data if the object has subscribing events.

**Note:** The only data from the application entity that event records should include are the business object name, active verb, and object key. Storing additional entity data in the event store requires memory and processing time that might be unneeded if no subscriptions exist for the event.

The object key column must use name/value pairs to set data in the event record. For example, if ContractId is the name of an attribute in the business object, the object key field in the event record would be: ContractId=45381

Depending on the application, the object key may be a concatenation of several fields. Therefore, the connector should support multiple name/value pairs that are separated by a delimiter, for example ContractId=45381:HeaderId=321. The delimiter should be configurable as set by the PollAttributeDelimiter connector configuration property. The default value for the delimiter is a colon (:).

#### **Event identifier**

Each event must have a unique identifier. This identifier can be an number generated by the application or a number generated by a scheme that your connector uses. As an example of an event ID numbering scheme, the event may generate a sequential identifier, such as 00123, to which the connector adds its name. The resulting object event ID is ConnectorName\_00123. Another technique might be to generate a timestamp, resulting in an identifier such as *ConnectorName*\_06139833001001.

Your connector can optionally store the event ID in the 0bjectEventId attribute in a business object. The ObjectEventId attribute is a unique value that identifies each event in the IBM WebSphere business integration system. Because this attribute is required, the connector framework generates a value for it if the application-specific connector does not provide a value. If no values for

<span id="page-121-0"></span>ObjectEventIds are provided for hierarchical business objects, the connector framework generates values for the parent business object and for each child. If the connector generates ObjectEventId values for hierarchical business objects, each value must be unique across all business objects in the hierarchy regardless of level.

## **Event status**

IBM recommends that a C++ connector use the event-status values that Table 40 lists. To improve readability of your C++ code, you might want to define constants for each of these event-status values.

| Event-status |                                                                                                    |
|--------------|----------------------------------------------------------------------------------------------------|
| value        | Description                                                                                                    |
|              | Ready for poll                                                                                                    |
|              | Sent to the integration broker                                                                                                    |
|              | No subscriptions for event                                                                                                    |
| З            | Event is in progress                                                                                                    |
|              | Error in processing the event. A description of the error can be appended<br>to the event description in the event record.                        |
|              | Error in sending the event to the integration broker. A description of the<br>error can be appended to the event description in the event record. |

*Table 40. Suggested event-status values for a C++ connector*

# **Possible implementations of an event store**

The application might use any of the following as the event store:

- "Event inbox"
- ["Event](#page-122-0) table" on page 109
- ["Email"](#page-123-0) on page 110
- "Flat [files"](#page-124-0) on page 111
- **Note:** Some applications might provide multiple ways of keeping track of changes to application entities. For example, an application might provide workflow for some database tables and user exits for other tables. If this is the case, you may have to piece together an event notification mechanism that handles events in one way for some business objects and another way for other business objects.

#### **Event inbox**

Some applications have a built-in inbox mechanism. This inbox mechanism can be used to transfer information about application events to the connector, as follows:

- v Event detection—you might need to identify the entities and events that trigger entries in the inbox.
- Event retrieval—the connector's application-specific component can retrieve the entries. If an API is available that provides interfaces to access the inbox, the application-specific component can use this API.

[Figure](#page-122-0) 45 illustrates this interaction.

<span id="page-122-0"></span>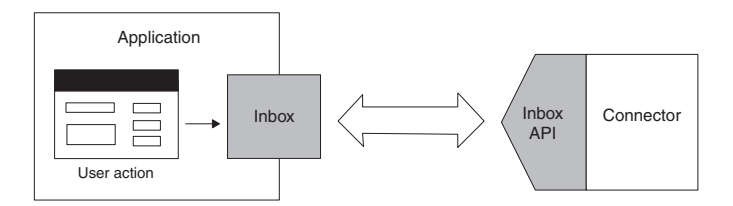

*Figure 45. An event inbox as an event store*

### **Event table**

An application can use its application database to store event information. It can create a special *event table* in this database to use as the event store for event records. This table is created during the installation of the connector. With an event table as an event store:

- v Event detection—when an event of interest to the connector occurs, the application places an event record in the event table.
- v Event retrieval—the connector application-specific component polls the event table periodically and processes any events. Applications often provide database (DB) APIs that enable the connector to gain access to the contents of the event table.

Figure 46 illustrates this interaction.

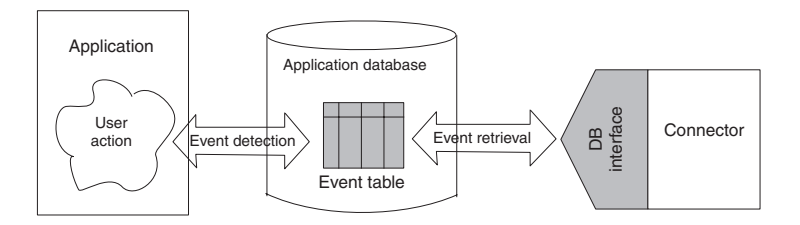

*Figure 46. An event table as an event store*

**Note:** Avoid full table scans of existing application tables as a way of determining whether application tables have changed. The recommended approach is to populate an event table with event information and poll the event table.

If your connector supports archiving of events, you can also create an archive table in the application database to hold the archived events. Table 41 shows a recommended schema for event and archive tables. You can extend this schema as needed for your application.

*Table 41. Recommended schema for event and archive tables*

| Column name    | <b>Type</b>                          | Description                                                           |
|----------------|--------------------------------------|-----------------------------------------------------------------------|
| event id       | Use appropriate<br>type for database | The unique key for the event. System<br>constraints determine format. |
| object name    | Char 80                              | Complete name of the business object.                                 |
| object verb    | Char 80                              | Event verb.                                                           |
| object key     | Char 80                              | The primary key of the object.                                        |
| event priority | Integer                              | The priority of the event, where $0$ is the<br>highest priority.      |
| event time     | DateTime                             | The timestamp for the event (time at<br>which the event occurred).    |

<span id="page-123-0"></span>

| Column name                       | Type                | Description                                                                                          |
|-----------------------------------|---------------------|----------------------------------------------------------------------------------------------------|
| event processed                   | DateTime            | For the archive table only. The time at<br>which the event was handed to the<br>connector framework. |
| event status                      | Integer             | For possible status values, see "Event<br>status" on page 108.                                       |
| event description<br>connector id | Char 255<br>Integer | Event description or error string<br>Id for the connector (if applicable)                            |

*Table 41. Recommended schema for event and archive tables (continued)*

### **Email**

You can use an email system as an event store:

- Event detection—the application sends an email message to a mailbox when an application event occurs.
- v Event retrieval—the connector's application-specific component checks the mailbox and retrieves the event message.

Figure 47 illustrates this interaction.

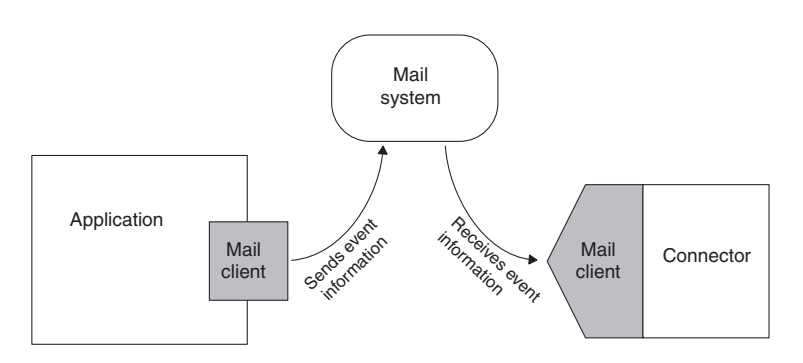

*Figure 47. A mailbox as an event store*

For an email-based event store, the mailbox used for a connector must be configurable, and the actual name of the inbox used should reflect its usage. The following list specifies the format and recommended names for fields in event messages.

- v Message attributes Email messages usually have certain attributes, such as a creation date and time, and a priority. You may be able to use these attributes in the event notification mechanism. For example, you may be able to use the date and time attributes to represent the date and time at which the event occurred.
- Subject The subject of an event message might have the following format. In this example, fields are separated by spaces for human-readability, but connectors can use a different field delimiter.

#### *object\_name object\_verb event\_id*

The *event* id is the unique key for the event. Depending on the application, the *event\_id* key may or may not be included in the mail message. The *event\_id* can be derived from a combination of the connector name, business object name, and either the message timestamp or the system time.

• Body – The body of an event message might contain a sequence of key/value pairs separated by delimiters. These key/value pairs are the elements of the object key. For example, if a particular customer and address are uniquely identified by the combination of CustomerId and AddrSeqNum, the body of the mail message might look like this:

<span id="page-124-0"></span>CustomerId 34225 AddrSeqNum 2

The body of the event message can be a list of attribute names for the business object, and the values that should be inserted into those attributes.

### **Flat files**

If no other event detection mechanism is available, it might be possible to set up an event store using flat files. With this type of event store:

- v Event detection—the event detection mechanism in the application writes event records to a file.
- v Event retrieval—the connector's application-specific component locates the file and reads the event information.

If the file is not directly accessible by the connector (if, for example, it was generated on a mainframe system), the file must be transferred to a location that the connector can access. One way of transferring files is to use File Transfer Protocol (FTP). This can be done either internally in the connector or using an external tool to copy the file from one location to another. There are other ways to transfer information between files; the approach that you choose depends on your application and connector.

Figure 48 illustrates event detection and retrieval using flat files. In this example, FTP is used to transfer the event information to a location accessible by the connector.

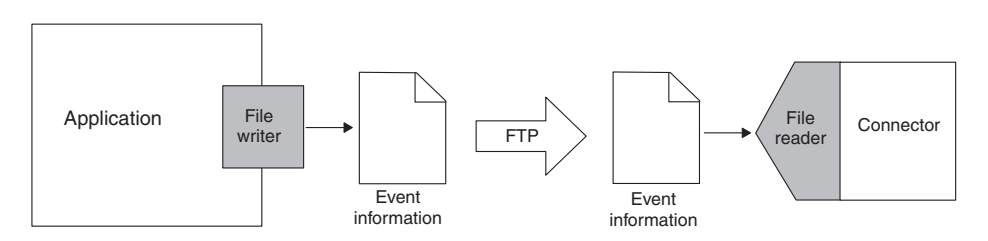

*Figure 48. Retrieving event records from flat files*

# **Implementing event detection**

For most connectors, the application must be configured to implement the event detection mechanism. A system administrator does this as part of the connector installation. Once the application has been configured, it can detect entity changes and write event records to the event store. The information is then picked up by the connector and processed. In this way, an event notification mechanism is implemented in both the application and the connector.

This section provides the following information about event detection:

- v "Event detection mechanisms"
- v "Event detection: standard [behavior"](#page-128-0) on page 115

### **Event detection mechanisms**

Events can be triggered by user actions in the application, by batch processes that add or modify application data, or by database administrator actions. When an event detection mechanism is set up in an application and an application event associated with a business object occurs, the application must detect the event and write it to the event store.

Event detection mechanisms are application dependent. Some applications provide an event detection mechanism for use by clients such as connectors. The event detection mechanism may include an event store and a defined way of inserting information about application changes into the event store. For example, one type of implementation uses an event message box, where the application sends a message every time it processes an event in which the connector is interested. The connector's application-specific component periodically polls the message box for new event messages.

Other applications have no built-in event detection mechanism but have other ways of providing information on changes to application entities. If an application does not provide an event detection mechanism, you must use whatever mechanism is available to extract information on entity changes for the connector. For example, you may be able to implement database triggers, use user exits to call out to a program that writes to an event store, or extract information on application changes from flat files.

**Note:** Although the way in which events are generated can vary significantly from application to application, certain aspects of an event notification mechanism should be consistent across all types of applications. For example, all types of event detection mechanisms should create event records that have similar contents.

Three common ways in which events are detected and written to an event store are discussed in the following sections:

- "Form events"
- ["Workflow"](#page-126-0) on page 113
- ["Database](#page-127-0) triggers" on page 114

#### **Form events**

Some form-based applications provide form events that are executed when a special user action occurs. To set up event detection in this way, you must create a script that executes when a particular type of event occurs. When a user opens a form and performs an action that has an associated script, the script places event records in the event store.

In most cases, form events are integrated in application business processes and therefore support application business logic. However, only application events that are triggered by user actions are detected; if the application database is updated directly in other ways, such as by a batch process, these events are not detected.

[Figure](#page-126-0) 49 shows a form-based event detection mechanism. When a user enters a new customer on the Customer form and clicks OK, a script generates an event record and places it in the event store.

<span id="page-126-0"></span>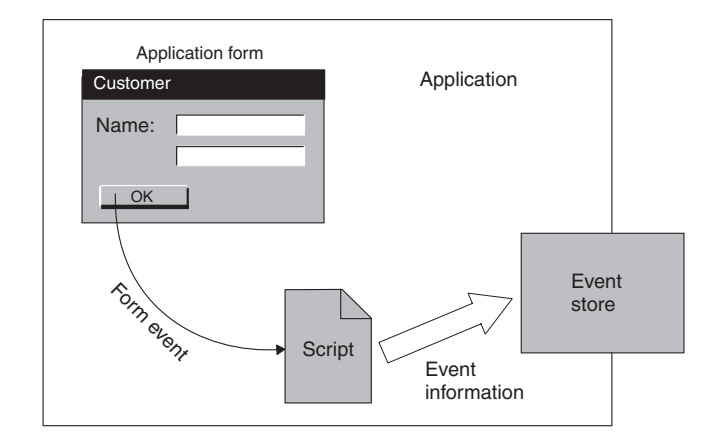

*Figure 49. Form-based event detection*

#### **Workflow**

Some applications use an internal workflow system to keep track of their business processes. You may be able to use the workflow system to generate events for event detection.

For example, you may be able to define a workflow process that inserts an entry in an event store when a particular operation occurs. Alternatively, the event detection mechanism might be able to intercept information from a workflow process and use the information to place an event record in the event store. In designing a workflow-based event detection mechanism, you need to determine at what point in the workflow an event record should be written to the event store and then use the available application mechanism to generate the event record.

Using a workflow system for event detection ensures that event detection is integrated into an application business process. The workflow system can also detect application events that are generated automatically without user involvement.

[Figure](#page-127-0) 50 shows a workflow-based event detection mechanism. When a particular operation occurs, the workflow process is started. The event detection mechanism receives the information about the event and writes a record to the event store. The workflow process continues with other tasks.

<span id="page-127-0"></span>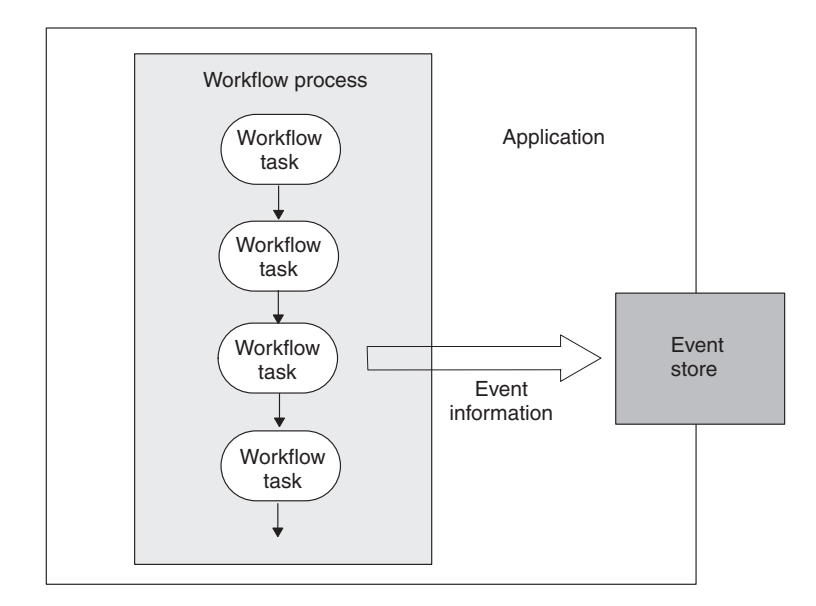

*Figure 50. Workflow-based event detection*

#### **Database triggers**

If the application has no built-in method for detecting events and the database that the application is running on provides database triggers, you may be able to implement row-level triggers to detect changes to application tables. The triggers are inserted in application tables that correspond to business object definitions supported by the connector.

With this mechanism, you also need to set up an event table in the application database to store the event records that the triggers generate. Whenever an application entity is created, updated, or deleted, a trigger inserts a row into the event table. Each row represents one event record, and the event table queues the events for processing by the connector.

Figure 51 shows a user action that updates an application Customer table. When the Customer table is updated, a trigger on the table executes and writes an event record to the event table in the application database.

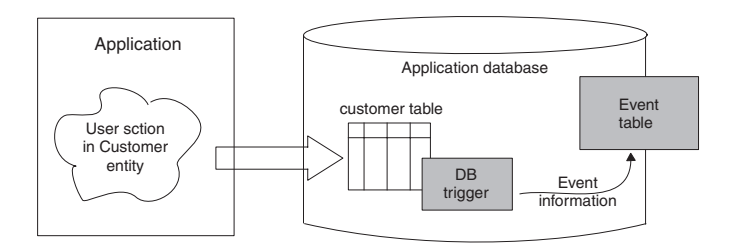

*Figure 51. Event detection using database triggers*

If you use database triggers, keep the following in mind:

• Make sure that any triggers you provide do not overwrite triggers already in use in the application.

- <span id="page-128-0"></span>• Make sure that the application is suitable for the use of triggers for event notification. For example, if an application has implemented complex business rules in its database, a simple trigger on a particular table might not accurately reflect the complete application event.
- A drawback to database triggers is that if table schemas change in the application database, you may need to modify the triggers that you have created. If table schemas change frequently and you have set up many database triggers, you may need to spend considerable time maintaining the triggers.

# **Event detection: standard behavior**

An application event detection mechanism should take the following steps:

- v Detect an event on an application entity for a business object supported by the connector.
- v Create an event record. To create the record, the event detection mechanism should:
	- Set the name of the object to the complete name of the business object in the repository.
	- Set the verb to the action that occurred in the database.
	- Set the object key to the primary key of the application entity.
	- Generate a unique event identifier (ID).
	- Set the event priority.
	- Set the event timestamp.
	- Set the event status to Ready-for-Poll.
- v Insert the completed event record into the event store.
	- **Note:** An event detection mechanism can optionally query the event store for existing duplicate events before inserting a record for a new event. For more information, see "Filtering the event store for duplicate event records" on page 115.

Once event records are in the event store, the event store queues events for pickup by the connector's poll method. The event store should be internal to the application. If the application terminates unexpectedly, the event store can be restored to its preceding state when the application is restored, and the connector application-specific code can then pick up queued events.

The event detection mechanism should ensure data integrity between an application event and the event record written to the event store. For example, generation of an event record should *not* take place until *all* required data transactions for the event have completed successfully.

Subsequent sections provide the following information about issues to handle in the event detection mechanism:

- v "Filtering the event store for duplicate event records"
- "Future event [processing"](#page-129-0) on page 116

### **Filtering the event store for duplicate event records**

The event detection mechanism can be implemented so that duplicate events are *not* saved in the event store. This behavior can minimize the amount of processing that the integration broker has to perform. As an example, if an application updates a particular Address object several times between connector polls, all the events might be stored in the event store, and the connector will then create

<span id="page-129-0"></span>business objects for all events and send them to InterChange Server. To prevent this, the event detection mechanism can filter the events such that only a single Update event is stored.

Before storing a new event as a record in the event store, the event detection mechanism can query the event store for existing events that match the new event. The event detection mechanism should *not* generate a record for a new event in these cases:

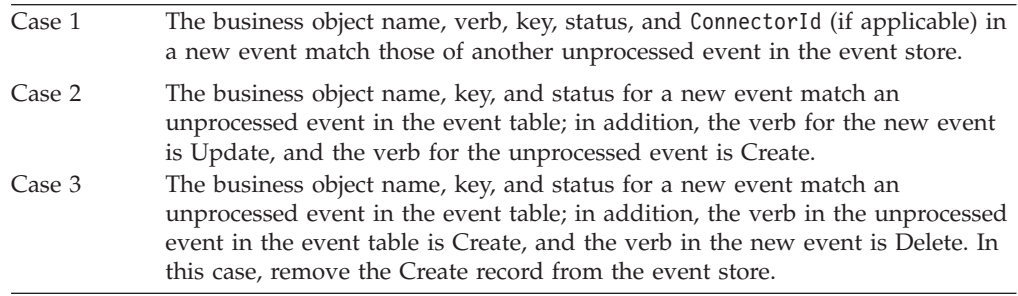

**Note:** If event detection is implemented with stored procedures and triggers, the stored procedures can perform the query before inserting records for new events.

#### **Future event processing**

The event detection mechanism can be set up to specify a date and time in the future to process an event. To implement this feature, you may need to set up an additional event store for these events. Event records in the future event store should include a date that identifies when they will be processed.

This feature is required for applications with records that include effective dates. As an example, suppose that an existing employee will receive a promotion in a month and that, at that time, he will receive a raise. Because the paperwork for his increased compensation is completed prior to the date of his promotion, the change to his status generates an event with an effective date, which is stored in the future event table.

### **Implementing event retrieval**

For most connectors, the application-specific component of the connector implements the event retrieval mechanism. The connector developer does this as part of the connector design and implementation. This mechanism works in conjunction with the event detection mechanism, which detects entity changes and writes event records to the event store. Event retrieval transfers information about application events from the event store to the connector's application-specific component.

This section provides the following information about event retrieval:

- v "Event retrieval mechanisms"
- v "Using a polling [mechanism"](#page-130-0) on page 117

## **Event retrieval mechanisms**

Two common mechanisms use to retrieve event records from an event store are:

- <span id="page-130-0"></span>v Event callback mechanism—connectors can be notified of application events through an event-callback mechanism; however, few applications currently provide event callback APIs for application events.
- Polling mechanism—the most common type of event retrieval mechanism is a polling mechanism.

# **Using a polling mechanism**

In a polling mechanism, the application provides a persistent event store, such as an database table or inbox, where it writes event records when changes to application entities occur. The connector periodically checks, or polls, the event store for changes to entities that correspond to business object definitions that the connector supports. In general, the only information about the business object that is kept in the event store is the type of operation and the key values of the application entity. As the connector processes the event, it retrieves the remainder of the application entity data. After the connector has processed the event, it removes the event record from the event store and places it in an archive store.

To implement a polling mechanism to perform event retrieval, the connector's application-specific component uses a *poll method*, called the pollForEvents() method. The poll method checks the event store, retrieves new events, and processes each event before returning.

This section provides the following information about the poll method:

- "Polling interval"
- v "Event polling: standard behavior"

#### **Polling interval**

The connector framework calls the poll method at a specified *polling interval* as defined by the PollFrequency connector configuration property. This property is initialized at connector installation time with Connector Configurator. Typically, the polling interval is about 10 seconds.

**Note:** If your connector does not need to poll to retrieve event information, polling can be turned off by setting the PollFrequency property to zero (0).

Therefore, the connector framework calls the pollForEvents() method in either of the following conditions:

- The PollFrequency is set to a value greater than zero.
- v The connector startup script specifies a value for the -f*PollFreq* option.

#### **Event polling: standard behavior**

[Figure](#page-131-0) 52 illustrates the basic behavior of a poll method:

- 1. The connector framework calls the application-specific component's pollForEvents() method to begin polling.
- 2. The pollForEvents() method checks the event store in the application for new events and retrieves the events.
- 3. The poll method then queries the connector framework to determine whether an event has subscribers.
- 4. If an event has subscribers, the poll method retrieves the complete set of data for the business object from the application.
- 5. The poll method sends the business object to the connector framework, which routes it to its destination (such as InterChange Server).

<span id="page-131-0"></span>Each time the poll method is called, it checks for and retrieves new events, determines whether the event has subscribers, retrieves application data for events with subscribers, and sends business objects to InterChange Server.

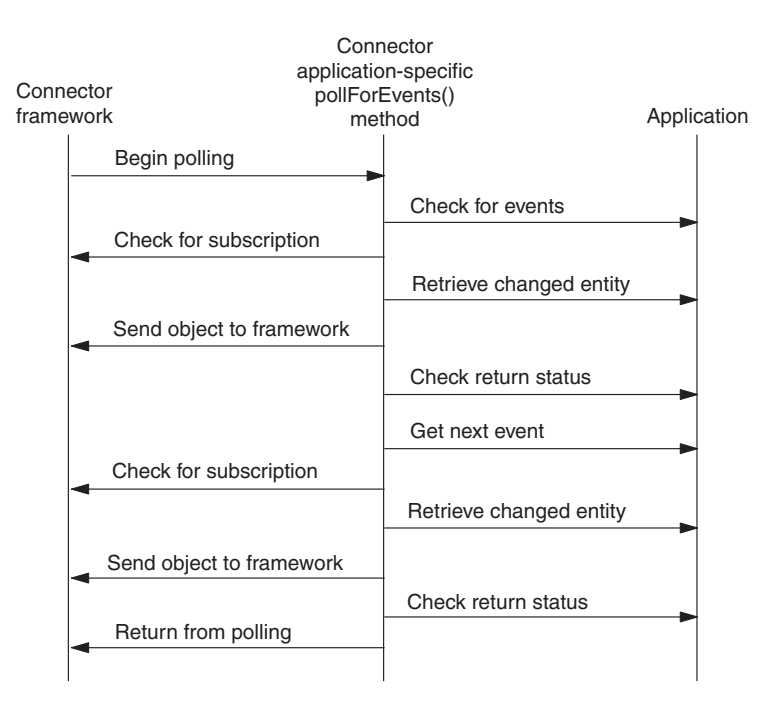

*Figure 52. Basic behavior of pollForEvents() method*

For information on how to implement the pollForEvents() method, see "Implementing the poll method" on page 118.

### **Implementing the poll method**

Regardless of whether the application provides is an event store in a table, inbox, or other location, the connector must poll periodically to retrieve event information. The connector's poll method, pollForEvents(), polls the event store, retrieves event records, and processes events. To process an event, the poll method determines whether the event has subscribers, creates a new business object containing application data that encapsulates the event, and sends the business object to the connector framework.

**Note:** If your connector will be implementing request processing but *not* event notification, you might not need to fully implement pollForEvents(). However, since the poll method is defined as a pure virtual method in the C++ connector library, you must at least implement a stub for this method.

This section provides the following information on how to implement the pollForEvents() method:

- "Basic logic for pollForEvents()"
- "Other [polling](#page-132-0) issues" on page 119

# **Basic logic for pollForEvents()**

The pollForEvents() method typically uses a basic logic for event processing. [Figure](#page-132-0) 53 shows a flow chart of the poll method's basic logic.

<span id="page-132-0"></span>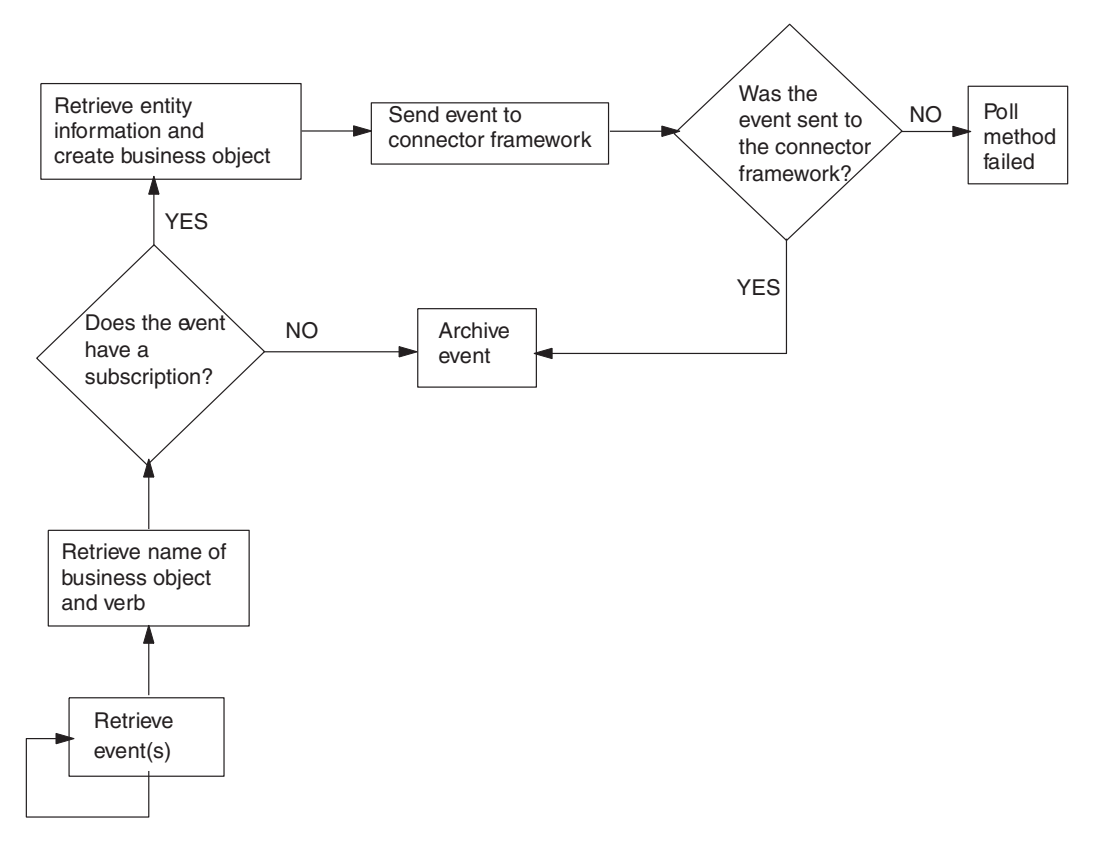

*Figure 53. Flow chart for basic logic of pollForEvents()*

For an implementation of this basic polling logic, see ["Polling](#page-186-0) for events" on page [173.](#page-186-0)

# **Other polling issues**

This section provides information on the following polling issues:

- "Archiving events"
- ["Threading](#page-134-0) issues" on page 121
- v ["Processing](#page-134-0) events by event priority" on page 121
- "Event [distribution"](#page-135-0) on page 122

#### **Archiving events**

Once a connector has processed an event, it can archive the event. Archiving processed or unsubscribed events ensures that events are not lost. Archiving usually involves the following steps:

• Copy the event record from the event store to the archive store.

The *archive store* serves the same basic purpose as an event store: it saves archive records in a persistent cache until the connector can process them. An *archive record* contains the same basic information as an event record.

v Update the event status of the event in the archive store.

The archive record should be updated with one of the event-status values in [Table](#page-133-0) 42.

<span id="page-133-0"></span>• Delete the event record from the event store.

| <b>Status</b> | Description                                                                                                    |
|---------------|----------------------------------------------------------------------------------------------------|
| Success       | The event was detected, and the connector created a business object<br>for the event and sent the business object to the connector framework.                                                                                                    |
| Unsubscribed  | The event was detected, but there were no subscriptions for the event,<br>so the event was not sent to the connector framework and on to the<br>integration broker.                                                                                      |
| Error         | The event was detected, but the connector encountered an error when<br>trying to process the event. The error occurred either in the process of<br>building a business object for the event or in sending the business<br>object to connector framework. |

*Table 42. Event-status values in an archive record*

This section provides the following information about event archiving:

- "Creating an archive store"
- "Configuring a connector for archiving"
- "Accessing the archive store"

**Creating an archive store:** If the application provides archiving services, you can use those; otherwise, an archive store is usually implemented using the same mechanism as the event store:

- For an event-notification mechanism that uses database triggers, one way to set up event archiving is to install a delete trigger on the event table. When the connector's application-specific component deletes a processed or unsubscribed event from the event table, the delete trigger moves the event to the archive table. For information on event tables, see ["Event](#page-122-0) table" on page 109.
	- **Note:** If a connector uses an event table, an administrator might need to clean up the archive periodically.
- v With an email event notification scheme, archiving might consist of moving a message to a different folder. A folder called Archive might be used for archiving event messages.

**Configuring a connector for archiving:** Archiving can have performance impact in the form of the archive store and moving the event records into this store. Therefore, you might want to design event archiving to be configurable at install time, so that a system administrator can control whether events are archived. To make archiving configurable, you can create a connector-specific configuration property that specifies whether the connector archives unsubscribed events. IBM suggests a name of ArchiveProcessed for this configuration property. If the configuration property specifies no archiving, the connector application-specific component can delete or ignore the event. If the connector is performanceconstrained or the event volume is extremely high, archiving events is not required.

**Accessing the archive store:** A connector performs archiving as part of the event processing in its poll method, pollForEvents(). Once a connector has processed an event, the connector must move the event to an archive store whether or not the event was successfully delivered to the connector framework. Events that have no subscriptions are also moved to the archive. Archiving processed or unsubscribed events ensures that events are not lost.

<span id="page-134-0"></span>Your poll method should consider archiving an event when any of the following conditions occur:

- v When the poll method has processed the event and the connector framework has delivered the business object
- When no subscriptions exist for the event
- **Note:** If a connector uses an event table, an administrator might need to clean up the archive periodically. For example, the administrator may need to truncate the archive to free disk space.

#### **Threading issues**

By default, C++ connectors are single-threaded. Therefore, the connector framework does not accept business objects from InterChange Server while the poll method is running. The connector framework calls the poll method only when it is not processing request business objects or other messages. Therefore, the poll method should not take a long time to complete.

Because request processing is blocked when the poll method is processing events, you need to be careful implementing the poll method to process multiple events per poll:

- Implementing the poll method to return after processing a single event minimizes the amount of time required for polling. However, if the application generates a large number of events, processing one event at a time may not provide adequate performance.
- v If you implement polling to process multiple events per poll, make sure that the poll implementation balances the need to process large numbers of events with the need to handle business object requests from the integration broker.
- **Note:** If a connector is configured to run in parallel-process mode (with ParallelProcessDegree greater than 1), it consists of several processes, each with a particular purpose, as shown in [Table](#page-301-0) 108 on page 288.. Such a connector does not block request processing while it executes the poll method.

#### **Processing events by event priority**

Event priority enables the connector poll method to handle situations where the number of events in the event store exceeds the maximum number of events the connector retrieves in a single poll. In this type of polling implementation, the poll method polls and processes events in order of priority. Event priority is defined as an integer value in the range 0 - n, with 0 as the highest priority.

To process events by event priority, the following tasks must be implemented in the event notification mechanism:

- v The event detection mechanism must assign a priority value to an event record when it saves it to the event store.
- v The event retrieval mechanism (the polling mechanism) must specify the order in which it retrieves event records to process, based on the event priority.
- **Note:** As events are picked up, event priority values are *not* decremented. In rare circumstances, this might lead to low priority events being not picked up.

The following example SQL SELECT statement shows how a connector might select event records based on event priority. The SELECT statement sorts the events by priority, and the connector processes each event in turn.

```
SELECT event id, object name, object verb, object key
FROM event table
WHERE event status = 0 ORDER BY event priority
```
The logic for a poll method is then the same as discussed in ["Basic](#page-131-0) logic for [pollForEvents\(\)"](#page-131-0) on page 118.

### **Event distribution**

The event detection and retrieval mechanisms can be implemented so that multiple connectors can poll the same event store. Each connector can be configured to process certain events, create specific business objects and pass those business objects to InterChange Server. This can streamline the processing of certain types of events and increase the transfer of data out of an application.

To implement event distribution so that multiple connectors can poll the event store, do the following:

v Add a column to the event record for an integer connector identifier (ID), and design the event detection mechanism to specify which connector will pick up the event.

This might be done per application entity. For example, the event detection mechanism might specify that all Customer events be picked up by the connector that has the connectorId field set to 4.

- Add an application-specific connector property named ConnectorId. Assign each connector a unique identifier and store this value in its ConnectorId property.
- v Implement the poll method to query for the value of the ConnectorId property. If the property is not set, the poll method can retrieve *all* event records from the event store as usual. If the property is set to a connector identifier value, the poll method retrieves *only* those events that match the ConnectorId.

## **Special considerations for event processing**

This section contains the following information about event processing:

- "Processing Delete events"
- v "Using [guaranteed](#page-137-0) event delivery" on page 124

# **Processing Delete events**

An application can support one of the following types of delete operations:

- Physical delete—Data is physically deleted from the database.
- v Logical delete—A status column in a database entity is set to an inactive or invalid status, but the data is not deleted from the database.

It may be tempting to implement delete event processing in a manner that is consistent with the application. For example, when an application entity is deleted, a connector poll method for an application that supports physical deletes might publish a business object with the Delete verb. A connector poll method for an application that supports logical deletes might publish a business object with the Update verb and the status value changed to inactive.

Problems can arise with this approach when a source application and a destination application support different delete models. Suppose that the source application supports logical delete and the destination application supports physical delete. Assume that an enterprise is synchronizing between the source and destination applications. If the source connector sends a change in status (in other words, a

delete event) as a business object with the Update verb, the destination connector might be unable to determine that the business object actually represents a delete event.

Therefore, event publishing must be designed so that source connectors for both types of applications can publish delete events in such a way that destination connectors can handle the events appropriately. The Delete verb in an event notification business object should represent an event where data was deleted, whether the delete operation was a physical or logical delete. This ensures that destination connectors will be correctly informed about a delete event.

This section provides the following information on how to implement event processing for delete events:

- "Setting the verb in the event record"
- "Setting the verb in the business object"
- "Setting the verb during [mapping"](#page-137-0) on page 124

#### **Setting the verb in the event record**

The event detection mechanism for both logical and physical delete connectors should set the verb in the event record to Delete:

- v For a physical delete connector, this is the standard implementation.
- For a connector whose application supports logical deletes, the event detection mechanism must be designed to determine when update events actually represent deletion of data.

In other words, it must differentiate update events for modified entities from update events for logically deleted entities. For logically deleted entities, the event detection mechanism should set the verb in the event record to Delete even if the event in the application was an Update event that updated a status column.

#### **Setting the verb in the business object**

The poll method for both logical and physical delete connectors should generate a business object with the Delete verb:

v If the application supports logical deletes, the connector poll method retrieves the delete event from the event store, creates an empty business object, sets the key, sets the verb to Delete, and sends the business object to the connector framework.

For hierarchical business objects, the connector should *not* send deleted children. The connector can constrain queries to not include entities with status of inactive, or child business objects with a status of inactive can be removed in mapping.

v If the application supports physical deletes, the connector might not be able to retrieve the application data. In this case, the connector poll method retrieves the delete event from the event store, creates an empty business object, sets the key values, sets the values of other attributes to the special Ignore value (CxIgnore), sets the verb in the business object to Delete, and sends the business object to the connector framework.

## <span id="page-137-0"></span>**Setting the verb during mapping**

#### **WebSphere InterChange Server**

Mapping between the application-specific business object and the generic business object should map the verb as Delete. This ensures that the correct information about an event is sent to the collaboration, which may perform special processing based on the verb.

Follow these recommendations for relationship tables:

- v For delete events for a logical delete application, leave relationship entries in the relationship table.
- v For delete events for a physical delete application, delete relationship entries from the relationship table.

# **Using guaranteed event delivery**

The guaranteed-event-delivery feature enables the connector framework to guarantee that events are never sent twice between the connector's event store and the integration broker.

**Important:** This feature is available *only* for JMS-enabled connectors; that is, those connectors that use Java Messaging Service (JMS) to handle queues for their message transport. A JMS-enabled connector always has its DeliveryTransport connector property set to JMS. When the connector starts, it uses the JMS transport; all subsequent communication between the connector and the integration broker occurs through this transport. The JMS transport ensures that the messages are eventually delivered to their destination.

Without use of the guaranteed-event-delivery feature, a small window of possible failure exists between the time that the connector publishes an event (when the connector calls the gotApplEvent() method within its pollForEvents() method) and the time it updates the event store by deleting the event record (or perhaps updating it with an "event posted" status). If a failure occurs in this window, the event has been sent but its event record remains in the event store with a "ready for poll" status. When the connector restarts, it finds this event record still in the event store and sends it, resulting in the event being sent twice.

You can provide the guaranteed-event-delivery feature to a JMS-enabled connector in one of the following ways:

- v With the *container-managed-events* feature: If the connector uses a JMS event store (implemented as a JMS source queue), the connector framework act as a container and manage the JMS event store. For more information, see "Guaranteed event delivery for connectors with JMS event stores."
- v With the *duplicate-event-elimination* feature: The connector framework can use a JMS monitor queue to ensure that no duplicate events occur. This feature is usually used for a connector that uses a non-JMS event store (for example, implemented as a JDBC table, Email mailbox, or flat files). For more information, see ["Guaranteed](#page-140-0) event delivery for connectors with non-JMS event stores" on [page](#page-140-0) 127.

### **Guaranteed event delivery for connectors with JMS event stores**

If the JMS-enabled connector uses JMS queues to implement its event store, the connector framework can act as a ″container″ and manage the JMS event store (the JMS source queue). One of the roles of JMS is to ensure that once a transactional

<span id="page-138-0"></span>queue session starts, the messages are cached there until a commit is issued; if a failure occurs or a rollback is issued, the messages are discarded. Therefore, in a single JMS transaction, the connector framework can remove a message from a source queue and place it on the destination queue. This *container-managed-events* feature of guaranteed event delivery enables the connector framework to guarantee that events are never sent twice between the JMS event store and the destination's JMS queue.

This section provides the following information about use of the guaranteed-event-delivery feature for a JMS-enabled connector that has a JMS event store:

- v "Enabling the feature for connectors with JMS event stores"
- "Effect on event [polling"](#page-139-0) on page 126

**Enabling the feature for connectors with JMS event stores:** To enable the guaranteed-event-delivery feature for a JMS-enabled connector that has a JMS event store, set the connector configuration properties shown in Table 43.

*Table 43. Guaranteed-event-delivery connector properties for a connector with a JMS event store*

| Connector property     | Value                                                                                                    |
|------------------------|----------------------------------------------------------------------------------------------------|
| DeliveryTransport      | JMS                                                                                                    |
| ContainerManagedEvents | <b>JMS</b>                                                                                                    |
| PollQuantity           | The number of events to processing in a<br>single poll of the event store                                                                                                    |
| SourceQueue            | Name of the JMS source queue (event store)<br>which the connector framework polls and<br>from which it retrieves events for processing<br>Note: The source queue and other JMS<br>queues should be part of the same queue<br>manager. If the connector's application<br>generates events that are stored in a<br>different queue manager, you must define a<br>remote queue definition on the remote<br>queue manager. WebSphere MQ can then<br>transfer the events from the remote queue to<br>the queue manager that the JMS-enabled<br>connector uses for transmission to the<br>integration broker. For information on how<br>to configure a remote queue definition, see<br>your IBM WebSphere MQ documentation. |

**Note:** A connector can use *only one* of these guaranteed-event-delivery features: container managed events or duplicate event elimination.Therefore, you cannot set the ContainerManagedEvents property to JMS *and* the DuplicateEventElimination property to true.

In addition to configuring the connector, you must also configure the data handler that converts between the event in the JMS store and a business object. This data-handler information consists of the connector configuration properties that [Table](#page-139-0) 44 summarizes.

| Data-handler property   | Value                                                                                                    | Required? |
|-------------------------|----------------------------------------------------------------------------------------------------|-----------|
| MimeType                | The MIME type that the data handler<br>handles. This MIME type identifies which<br>data handler to call. | Yes       |
| <b>DHClass</b>          | The full name of the Java class that<br>implements the data handler                                      | Yes       |
| DataHandlerConfigMOName | The name of the top-level meta-object that<br>associates MIME types and their data<br>handlers           | Optional  |

<span id="page-139-0"></span>*Table 44. Data-handler properties for guaranteed event delivery*

**Note:** The data-handler configuration properties reside in the connector configuration file with the other connector configuration properties.

End users that configure a connector that has a JMS event store to use guaranteed event delivery must be instructed to set the connector properties as described in [Table](#page-138-0) 43 *and* Table 44. To set these connector configuration properties, use the Connector Configurator tool. Connector Configurator displays the connector properties in [Table](#page-138-0) 43 on its Standard Properties tab. It displays the connector properties in Table 44 on its Data Handler tab.

**Note:** Connector Configurator activates the fields on its Data Handler tab only when the DeliveryTransport connector configuration property is set to JMS and ContainerManagedEvents is set to JMS.

For information on Connector Configurator, see Appendix B, ["Connector](#page-346-0) [Configurator,"](#page-346-0) on page 333.

**Effect on event polling:** If a connector uses guaranteed event delivery by setting ContainedManagedEvents to JMS, it behaves slightly differently from a connector that does not use this feature. To provide container-managed events, the connector framework takes the following steps to poll the event store:

- 1. Start a JMS transaction.
- 2. Read a JMS message from the event store.

The event store is implemented as a JMS source queue. The JMS message contains an event record. The name of the JMS source queue is obtained from the SourceQueue connector configuration property.

- 3. Call the appropriate data handler to convert the event to a business object. The connector framework calls the data handler that has been configured with the properties in Table 44.
- 4. When a WebSphere message broker (WebSphere MQ Integrator, WebSphere MQ Integrator Broker, WebSphere Business Integration Message Broker) or WebSphere Application Server is the integration broker, convert the business object to a message based on the configured wire format (XML).
- 5. Send the resulting message to the JMS destination queue.

#### **WebSphere InterChange Server**

The message sent to the JMS destination queue is the business object.

#### <span id="page-140-0"></span>**Other integration brokers**

The message sent to the JMS destination queue is an XML message.

6. Commit the JMS transaction.

When the JMS transaction commits, the message is written to the JMS destination queue and removed from the JMS source queue in the same transaction.

- 7. Repeat step [1](#page-139-0) through 6 in a loop. The PollQuantity connector property determines the number of repetitions in this loop.
- Important: A connector that sets the ContainerManagedEvents property is set to JMS does *not* call the pollForEvents() method to perform event polling. If the connector's base class includes a pollForEvents() method, this method is *not* invoked.

#### **Guaranteed event delivery for connectors with non-JMS event stores**

The connector framework can use *duplicate event elimination* to ensure that duplicate events do not occur. This feature is usually enabled for JMS-enabled connectors that use a non-JMS solution to implement an event store (such as a JDBC event table, Email mailbox, or flat files). This duplicate-event-elimination feature of guaranteed event delivery enables the connector framework to guarantee that events are never sent twice between the event store and the destination's JMS queue.

**Note:** JMS-enabled connectors that use a JMS event store usually use the container-managed-events feature. However, they can use duplicate event elimination instead of container managed events.

This section provides the following information about use of the guaranteed-event-delivery feature with a JMS-enabled connector that has a non-JMS event store:

- v "Enabling the feature for connectors with non-JMS event stores"
- "Effect on event [polling"](#page-139-0) on page 126

**Enabling the feature for connectors with non-JMS event stores:** To enable the guaranteed-event-delivery feature for a JMS-enabled connector that has a non-JMS event store, you must set the connector configuration properties shown in Table 45.

*Table 45. Guaranteed-event-delivery connector properties for a connector with a non-JMS event store*

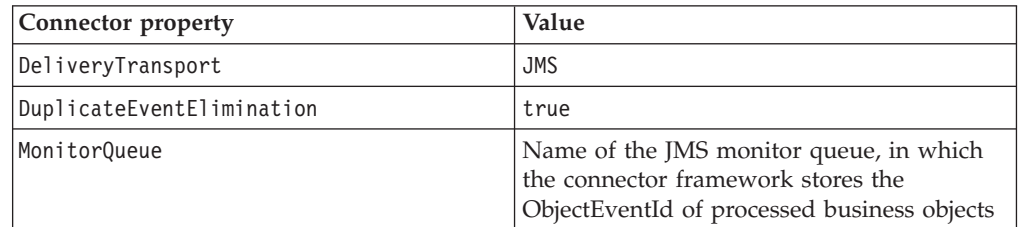

**Note:** A connector can use *only one* of these guaranteed-event-delivery features: container managed events or duplicate event elimination.Therefore, you

cannot set the DuplicateEventElimination property to true *and* the ContainerManagedEvents property to JMS.

End users that configure a connector to use guaranteed event delivery must be instructed to set the connector properties as described in [Table](#page-140-0) 45. To set these connector configuration properties, use the Connector Configurator tool. It displays these connector properties on its Standard Properties tab. For information on Connector Configurator, see Appendix B, "Connector [Configurator,"](#page-346-0) on page 333.

**Effect on event polling:** If a connector uses guaranteed event delivery by setting DuplicateEventElimination to true, it behaves slightly differently from a connector that does not use this feature. To provide the duplicate event elimination, the connector framework uses a JMS monitor queue to track a business object. The name of the JMS monitor queue is obtained from the MonitorQueue connector configuration property.

After the connector framework receives the business object from the application-specific component (through a call to gotApplEvent() in the pollForEvents() method), it must determine if the current business object (received from gotApplEvents()) represents a duplicate event. To make this determination, the connector framework retrieves the business object from the JMS monitor queue and compares its ObjectEventId with the ObjectEventId of the current business object:

- v If these two ObjectEventIds are the same, the current business object represents a duplicate event. In this case, the connector framework ignores the event that the current business object represents; it does *not* send this event to the integration broker.
- v If these ObjectEventIds are *not* the same, the business object does *not* represent a duplicate event. In this case, the connector framework copies the current business object to the JMS monitor queue and then delivers it to the JMS delivery queue, all as part of the same JMS transaction. The name of the JMS delivery queue is obtained from the DeliveryQueue connector configuration property. Control returns to the connector's pollForEvents() method, after the call to the gotApplEvent() method.

For a JMS-enabled connector to support duplicate event elimination, you must make sure that the connector's pollForEvents() method includes the following steps:

v When you create a business object from an event record retrieved from the non-JMS event store, save the event record's unique event identifier as the business object's ObjectEventId attribute.

The application generates this event identifier to uniquely identify the event record in the event store. If the connector goes down after the event has been sent to the integration broker but before this event record's status can be changed, this event record remains in the event store with an In-Progress status. When the connector comes back up, it should recover any In-Progress events. When the connector resumes polling, it generates a business object for the event record that still remains in the event store. However, because both the business object that was already sent and the new one have the same event record as their ObjectEventIds, the connector framework can recognize the new business object as a duplicate and not send it to the integration broker.

A C++ connector can use the setAttrValue() method of the BusinessObject class to assign the event identifier to the ObjectEventId attribute, as follows: pBusObj->setAttrValue("ObjectEventId", strngEventId, BOATTRTYPE::STRING);

v During connector recovery, make sure that you process In-Progress events *before* the connector begins polling for new events.

Unless the connector changes any In-Progress events to Ready-for-Poll status when it starts up, the polling method does not pick up the event record for reprocessing.
# **Chapter 6. Message logging**

This chapter presents information on message logging. A *message* is a string of information that the connector can send to an external connect log, where it can be reviewed by the system administrator or the developer to provide information about the runtime state of the connector. There are two different categories of messages that a connector can send to the connector log:

- Error or informational messages
- Trace messages

Messages can be generated within the connector code or obtained from a message file. This chapter contains the following sections:

- v "Error and informational messages"
- "Trace [messages"](#page-146-0) on page 133
- ["Message](#page-149-0) file" on page 136

# **Error and informational messages**

A connector can send information about its state to a log destination. The following types of information are recommended for logging:

- v Errors and fatal errors from your code to a log file.
- Warnings require a system administrator's attention, from your code to a log file.
- Informational messages such as:
	- Connector startup and termination messages
	- Important messages from the application

Although a connector can send informational or error messages, this logging process is referred to as *error logging*.

**Note:** These messages are independent of any trace messages defined for the connector.

## **Indicating a log destination**

A connector sends its log messages into its log destination. The *log* is an external destination that is available for viewing by those needing to review the execution state of the connector. The log destination is defined at connector configuration time by the setting of the Logging field in the Trace/Log Files tab of Connector Configurator as one of the following:

- v To File: The absolute pathname of an external file, which must reside on the same machine as the connector's process (with its connector framework and application-specific component)
- To console (STDOUT): The command prompt window generated when the connector startup script starts the connector

By default, the connector's log destination is set to the console, which indicates use of the startup script's command prompt window as the log destination. Set this log destination as appropriate for your connector.

#### **WebSphere InterChange Server**

You can also set the LogAtInterchangeEnd connector configuration property to indicate whether messages are also logged to the InterChange Server's log destination:

- Messages logged locally *only*: LogAtInterchangeEnd is false.
- v Messages are logged both locally *and* sent to InterChange Server's log destination: LogAtInterchangeEnd is true.

By default, LogAtInterchangeEnd is set to false, so that messages are only logged locally. If messages are sent to InterChange Server, they are written to the destination specified for InterChange Server messages.

**Note:** Logging to InterChange Server's log destination also turns on email notification, which generates email messages for the MESSAGE\_RECIPIENT parameter specified in the InterchangeSystem.cfg file when errors or fatal errors occur. As an example, when a connector loses its connection to its application, if LogAtInterchangeEnd is set to true, an email message is sent to the specified message recipient.

These connector properties are set with Connector Configurator. For more information on InterChange Server's message logging, see the *System Administration Guide* in the IBM WebSphere InterChange Server documentation set.

## **Sending a message to the log destination**

Table 46 shows the ways that a connector sends an error, warning, and information message to its log destination.

| Connector library method        | Description                                                                                                    |
|---------------------------------|----------------------------------------------------------------------------------------------------|
| $logMsg()$ and generate $Msg()$ | Takes as input a text string or a string generated from a<br>message in a message file. Optionally, it can take a<br>message-type constant to indicate whether the message is<br>an error, warning, or informational. To generate a<br>character string from the message text in a message file,<br>use the generateMsg() method. |
| generateAndLogMsg()             | Combines the functionality of the logMsg() and<br>generateMsg() methods into a single call.                                                                                                    |

*Table 46. Methods for sending a message to the log destination*

For more information on how to generate a message, see ["Generating](#page-150-0) a message [string"](#page-150-0) on page 137.

In the  $C_{++}$  connector library, the logMsg(), generateMsg(), and generateAndLogMsg() methods are defined in two classes:

- In the GenGlobals for access to logging from within the connector base class
- In the BOHandlerCPP class for access to logging from within a business object handler.

Both the generateMsg() and generateAndLogMsg() methods require a message type as an argument. This argument indicates the severity of the message. For more information, see ["Generating](#page-150-0) a message string" on page 137.

### <span id="page-146-0"></span>**Trace messages**

Tracing is an optional troubleshooting and debugging feature that can be turned on for connectors. When tracing is turned on, system administrators can follow events as they work their way through the IBM WebSphere business integration system.

## **WebSphere InterChange Server**

When InterChange Server is the integration broker, you can also use tracing on connector controllers, and other components of the InterChange Server system.

Tracing in an application-specific component allows you and other users of your connector code to monitor the behavior of the connector. Tracing can also track when specific connector functions are called by the connector framework. Trace messages that you provide for the connector application-specific code augment the trace messages provided for the connector framework.

## **Enabling tracing**

By default, tracing on a connector is turned off. Tracing is turned on for a connector when the connector configuration property TraceLevel is set to a non-zero value in Connector Configurator. You can set TraceLevel to a value from 1 to 5 to obtain the appropriate level of detail. Level 5 tracing logs the trace messages of *all* lower trace levels.

#### **WebSphere InterChange Server**

**Tip:** For information on turning on tracing for connector controllers or for other components of the InterChange Server system, see the *System Administration Guide* in the IBM WebSphere InterChange Server documentation set.

## **Identifying a trace destination**

A connector sends its trace messages into its trace destination, which is an external destination that is available for viewing by those needing to review the execution state of the connector. The trace destination is defined at connector configuration time by the setting of the Tracing field in the Trace/Log Files tab of Connector Configurator as one of the following:

- To File: The absolute pathname of an external file, which must reside on the same machine as the connector's process (with its connector framework and application-specific component)
- To console (STDOUT): The command prompt window generated when the connector startup script starts the connector

By default, the connector's trace destination is set to the console, which indicates use of the startup script's command prompt window as the trace destination. Set this trace destination as appropriate for your connector.

## **Sending a trace message to the trace destination**

[Table](#page-147-0) 47 shows the ways that a connector sends a trace message to its trace destination.

| Connector library method            | Description                                                                                                    |
|-------------------------------------|----------------------------------------------------------------------------------------------------|
| $traceWrite()$ and generateMsg $()$ | Takes as input a text string or a string generated from a<br>message in a message file and a trace-level constant to<br>indicate the trace level. This method writes a trace<br>message for the specified trace level or greater to the<br>trace destination. To generate a character string from the<br>message text in a message file, use the generateMsg()<br>method with the message type set to XRD TRACE. |
| generateAndTraceMsg()               | Combines the functionality of the traceWrite() and<br>generateMsg() methods into a single call.                                                                                                    |

<span id="page-147-0"></span>*Table 47. Methods for sending a trace message to the trace destination*

For information on the generateMsg() method, see ["Generating](#page-150-0) a message string" on [page](#page-150-0) 137.

**Note:** It is *not* required that trace messages be localized in the message file. Whether trace messages are contained in a message file is left at the discretion of the developer. For more information, see ["Locale-sensitive](#page-67-0) design [principles"](#page-67-0) on page 54.

In the  $C_{++}$  connector library, the traceWrite(), generateMsg(), and generateAndTraceMsg() methods are defined in two classes:

- In the GenGlobals for access to tracing from within the connector base class
- In the BOHandlerCPP class for access to tracing from within a business object handler

The traceWrite() and generateAndTraceMsg() require a trace level as an argument. This argument specifies the trace level to use for a trace message. When you turn on tracing at runtime, you specify a trace level at which to run the tracing. All trace messages in your code with trace levels at or below the runtime trace level are sent to the trace destination. For more information, see ["Recommended](#page-148-0) content for trace [messages"](#page-148-0) on page 135.

To specify a trace level to associate with a trace message, use a trace-level constant of the form LEVEL*n* where *n* can be a trace level from 1 to 5. Trace-level constants are defined in the Tracing class.

The C++ code fragment below uses traceWrite() to write a level 4 trace message to log the number of records retrieved from the application.

sprintf(msg, "Fetched %d record(s).", rCount); traceWrite(Tracing::LEVEL4, msg, NULL);

The trace message written to the trace destination contains the date, time, connector name, and message, as shown by the output of this code sample: [1999/05/28 12.36:48.105] [ConnectorAgent MyConnector] Trace: Fetched 2 record(s).

Both the generateMsg() and generateAndTraceMsg() methods require a message type as an argument. This argument indicates the severity of the message. Because trace messages do not have severity levels, you just use the XRD\_TRACE message-type constant. Message-type constants are defined in the CxMsgFormat class.

## <span id="page-148-0"></span>**Recommended content for trace messages**

You are responsible for defining what kind of information your connector returns at each trace level. Table 48 shows the recommended content for application-specific connector trace messages.

*Table 48. Content of application-specific connector trace messages*

| Level | Content                                                                                                    |
|-------|----------------------------------------------------------------------------------------------------|
| 0     | Trace message that identifies the connector version. No other tracing is done at<br>this level.                                                                                                    |
| 1     | Trace messages that:                                                                                                    |
|       | • Log status messages and identifying (key) information for each business object<br>processed.                                                                                                    |
| 2     | • Record each time the pollForEvents () method is executed.<br>Trace messages that:                                                                                                    |
|       | • Identify the business object handlers used for each object the connector<br>processes.                                                                                                    |
|       | • Log each time a business object is posted to InterChange Server, either from<br>gotApplEvent() or executeCollaboration().                                                                                                    |
| 3     | • Indicate each time a request business object is received.<br>Trace messages that:                                                                                                    |
|       | • Identify the foreign keys being processed (if applicable). These messages<br>appear when the connector has encountered a foreign key in a business object<br>or when the connector sets a foreign key in a business object.                                                                                                    |
|       | • Relate to business object processing. Examples of this include finding a match<br>between business objects, or finding a business object in an array of child<br>business objects.                                                                                                    |
| 4     | Trace message that:                                                                                                    |
|       | • Identify application-specific information. Examples of this information include<br>the values returned by the methods that process the application-specific<br>information fields in business objects.                                                                                                    |
|       | • Identify when the connector enters or exits a function. These messages help<br>trace the process flow of the connector.                                                                                                    |
| 5     | • Record any thread-specific processing. For example, if the connector spawns<br>multiple threads, a message should log the creation of each new thread.<br>Trace message that:                                                                                                    |
|       | ٠<br>Indicate connector initialization. Examples of this message include the value of<br>each connector configuration property that has been retrieved from<br>InterChange Server.                                                                                                    |
|       | Detail the status of each thread the connector spawns while it is running.                                                                                                    |
|       | • Represent statements executed in the application. The connector log file<br>contains all statements executed in the target application and the value of any<br>variables that are substituted (where applicable).                                                                                                    |
|       | • Record business object dumps. The connector should output a text<br>representation of a business object before it begins processing (showing the<br>object the connector receives from the integration broker) and after it has<br>processed the object (showing the object the connector returns to the<br>integration broker). |

**Note:** The connector should deliver all the trace messages at the specified trace level and lower.

For information on the content and level of detail for connector framework trace messages, see the *System Administration Guide* in the IBM WebSphere InterChange Server documentation set.

## <span id="page-149-0"></span>**Message file**

You can provide message input to the connector error logging or tracing method be as text strings or as references to a *message file*. A message file is a text file containing message numbers and message text. The message text can contain positional parameters for passing runtime data out of your connector. You can provide a message file by creating a file and defining the messages that you need.

#### **WebSphere InterChange Server**

**Important:** Do *not* add your messages to the InterChange Server message file, InterchangeSystem.txt. Access *only* existing messages from this system message file.

This section provides the following information about a message file:

- "Message format"
- "Name and location of a message file"
- ["Generating](#page-150-0) a message string" on page 137

## **Message format**

Within a message file, messages have the following format:

*message number message text*[EXPL]*explanation text*

The *message number* is an integer that uniquely identifies the message. This message number must appear on one line. The *message text* can span multiple lines, with a carriage return terminating each line. The *explanation text* is a more detailed explanation of the condition that causes the message to occur.

As an example of message text, a connector can call the following message when it determines that its version differs from the version of the connector infrastructure. 20017

Connector Infrastructure version does not match.

Messages can contain parameters whose values are replaced at runtime by values from the program. The parameters are positional and are indicated in the message file by a number in braces. For example, the following message has two parameters to record an unsubscribed event.

20026 Warning: Unsubscribed event: Object Name:{1}, Verb: {2}.

For information on how to provide values to message parameters, see ["Using](#page-152-0) [parameter](#page-152-0) values" on page 139.

**Note:** For additional examples of messages, see the InterChange Server message file InterchangeSystem.txt.

## **Name and location of a message file**

A connector can obtain its messages from one of two message files:

v A connector message file is named *Appname*Connector.txt and is stored in the following subdirectory of the product directory: connectors\messages

<span id="page-150-0"></span>For example, the connector message file for the IBM WebSphere Business Integration Adapter for Clarify is named ClarifyConnector.txt.

• The InterChange Server message file is named InterchangeSystem.txt and is located in the product directory.

All methods that generate messages (see Table 49 on page 137) first search the connector message file for the specified message number.

#### **WebSphere InterChange Server**

If a connector message file does *not* exist, the InterChange Server message file InterchangeSystem.txt (located in the product directory) is used as the message file.

The connector message file should contain all text strings that the application-specific component uses. These strings include those for logging as well as hardcoded strings.

**Note:** Connector standards suggest that trace messages are *not* included in a connector message file because end users do not normally view them.

For an internationalized connector, it is important that text strings are isolated into the connector message file. This message file can be translated and the messages can then be easily available in different languages. The name of the translated connector message file should include the name of the associated locale, as follows: *Appname*Connector\_*ll*\_*TT*.txt

In the preceding line, *ll* is the two-letter abbreviation for the locale (by convention in lowercase letters) and *TT* is the two-letter abbreviation for the territory (by convention in uppercase letters). For example, the version of the connector message file for the WBI Adapter for Clarify that contains U.S. English messages would have the following name:

ClarifyConnector\_en\_US.txt

At runtime, the connector framework locates the appropriate message file for the connector framework locale from the connectors\messages subdirectory. For example, if the connector framework's locale is U.S. English (en\_US), the connector framework retrieves messages from the *Appname*Connector\_en\_US.txt file.

For more information on how to internationalize the text strings of a connector, see "An [internationalized](#page-66-0) connector" on page 53.

## **Generating a message string**

The methods in Table 49 retrieve a predefined message from a message file, format the text, and return a generated message string.

*Table 49. Methods that generate a message string*

| Message method | Description                                                                                                    |
|----------------|----------------------------------------------------------------------------------------------------|
| generateMsg()  | Generates a message of the specified severity<br>from a message file. You can use the message<br>as input to the $logMsg()$ or traceWrite()<br>method. |

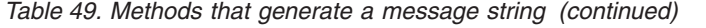

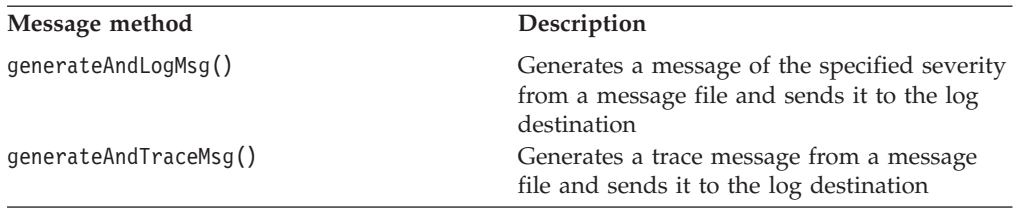

**Tip:** Before using generateMsg() for tracing, check that tracing is enabled with the isTraceEnabled() method. If tracing is *not* enabled, you need not generate the trace message.

In the C++ connector library, the generateMsg(), generateAndLogMsg(), and generateAndTraceMsg() methods are defined in two classes:

- In the GenGlobals for access to logging from within the connector base class
- v In the BOHandlerCPP class for access to logging from within a business object handler.

The message-generation methods in [Table](#page-150-0) 49 require the following information:

- "Specifying a message number"
- "Specifying a message type"
- v "Using [parameter](#page-152-0) values" on page 139 (optional)

### **Specifying a message number**

The methods in [Table](#page-150-0) 49 require a message number as an argument. This argument specifies the number of the message to obtain from the message file. As described in ["Message](#page-149-0) format" on page 136, each message in a message file must have a unique integer message number (identifier) associated with it. The methods in [Table](#page-150-0) 49 search the message file for the specified message number and extract the associated message text.

The IBM WebSphere business integration system generates the date and time and displays the following message:

[1999/05/28 11:54:15.990] [ConnectorAgent ConnectorName] Error 1100: Failed to connect to application

**Note:** If the connector logs to its local log file, the connector infrastructure adds the timestamp.

#### **WebSphere InterChange Server**

If the connector logs to InterChange Server, InterChange Server adds the timestamp.

### **Specifying a message type**

The methods in [Table](#page-150-0) 49 also require a message type as an argument. This argument indicates the severity of the message. [Table](#page-152-0) 50 lists the valid message types and their associated message-type constants.

*Table 50. Message types*

<span id="page-152-0"></span>

| Message type | <b>Severity level</b> | Description                                                                      |
|--------------|-----------------------|----------------------------------------------------------------------------------|
| XRD FATAL    | Fatal Error           | Indicates an error that stops program execution.                                 |
| XRD ERROR    | Error                 | Indicates a error that should be investigated.                                   |
| XRD WARNING  | Warning               | Indicates a condition that might represent a<br>problem but that can be ignored. |
| XRD INFO     | Informational         | Information message only; no action required.                                    |
| XRD TRACE    |                       | Use for trace messages.                                                          |

To specify a message type to associate with a message, use one of the message-type constants in Table 50 as an argument to the message-generation method, as follows:

- v For a log message, use a message-type constant that indicates the message severity (in decreasing level of severity): XRD\_FATAL, XRD\_ERROR, XRD\_WARNING, XRD\_INFO.
- For a trace message, use the XRD TRACE message-type constant.

Message-type constants are defined in the CxMsgFormat class.

The following C++ code fragment logs an error message when it cannot connect to an application. The error message is defined in a connector message file as message 1100, Error: Failed to connect to application. The code example includes a comment explaining the message number; this makes code more readable. The example also calls freeMemory() to release memory allocated by generateMsg().

```
char * msg;
ret code = connect to app(userName, password);
// Message 1100 - Failed to connect to application
if (ret code == -1) {
     msg = generateMsg(1100, CxMsgFormat::XRD ERROR, NULL, 0, NULL);
     logMsg(msg);
     JToCPPVeneer::getTheHandlerStuff()->freeMemory(msg);
     return BON_FAIL;
}
```
**Note:** For a C++ connector, after generating a message with generateMsg() and logging the message, call void freeMemory(char  $*$  mem) to release memory allocated by generateMsg().

### **Using parameter values**

With the message-generation methods in [Table](#page-150-0) 49, you can specify an optional number of values for message-text parameters. The number of parameter values must match the number of parameters defined in the message text. For information on how to define parameters in a message, see ["Message](#page-149-0) format" on page 136.

To specify parameter values, you must include the following arguments:

- v An argument count to indicate the number of parameters within the message text; to determine the number, refer to the message in the message file.
- A comma-separated list of parameter values; each parameter is represented as a character string.

Suppose you have the following informational message in your connector message file that contains one parameter: 2887

Initializing connector {1}

Because this message contains a single parameter, a call to one of the message-generation methods must specify an argument count of 1 and then provide the name of the connector as a character string. In the code fragment below, generateAndLogMsg() is called to format a message that contains one parameter and send this message to the log:

```
char val[512];
getConfigProp("ConnectorName", val, 512);
// Message 2887 - Initializing connector
generateAndLogMsg(2887, CxMsgFormat::XRD_INFO, 1, val);
```
The parameter value of val is combined with the message in the message file. If val is set to MyConnector, the resulting message is:

```
[1999/05/28 11:54:15.990] [ConnectorAgent MyConnector]
       Info 2887: Initializing connector MyConnector
```
You can also locate trace messages in the connector message file.

Suppose you have the following trace message in your connector message file that contains one parameter:

3033 Opened main form for {1} object.

Because this message contains a single parameter, a call to one of the message-generation methods must specify an argument count of 1 and then provide the name of the form as a character string. In the code fragment below, generateAndTraceMsg() is called to format a message that contains one parameter and send this trace message to the log:

```
char * formName[512];
if(getFormName(theObj,formName)==0)
               return BON_FAIL;
if(tracePtr-2getTraceLeve\overline{1}()=Tracing:LEVEL3) {
             // Message 3033 - Opened main form for object
             generateAndTraceMsg(3033,CxMsgFormat::XRD_TRACE,
                    Tracing::LEVEL3, 1, formName);
}
```
This code fragment retrieves the application form name and calls Tracing::getTraceLevel() to retrieve the current tracing level as set in the repository. If the trace level is at least 3, the routine uses generateAndTraceMsg() to generate a message string and write the trace message to the log destination. The call to generateMsg() specifies that the value of argCount is 1 and val contains a character string for the form name.

For the Item object, the trace message displayed is: [1999/05/28 12:00:00.000] [ConnectorAgent MyConnector] Trace 3033: Opened main form for Item object

# **Chapter 7. Implementing a C++ connector**

This chapter presents information on how to implement a connector's application-specific component in C++. It provides language-specific details for the general tasks discussed in earlier chapters of this guide.

This chapter contains the following sections:

- v "Extending the C++ connector base class"
- v ["Beginning](#page-155-0) execution of the connector" on page 142
- ["Creating](#page-158-0) a business object handler" on page 145
- ["Polling](#page-186-0) for events" on page 173
- "Shutting down the [connector"](#page-204-0) on page 191
- ["Handling](#page-204-0) errors and status" on page 191

## **Extending the C++ connector base class**

In the C++ connector library, the connector base class is named GenGlobals. For a C++ connector, the base class methods are pure virtual methods. The GenGlobals class provides methods for connector startup and shut down, access to connector configuration properties, and utility methods for logging and tracing. To implement your own connector, you extend this connector base class to create your own *connector class*.

**Note:** For general information about the methods of the connector base class, see ["Extending](#page-79-0) the connector base class" on page 66.

To derive a connector class for a C++ connector, follow these steps.

1. Create a connector class that extends the GenGlobals class, and include the header file GenGlobals.hpp. A suggested name for this class is:

*connectorName*Globals.cpp

where *connectorName* uniquely identifies the application or technology with which the connector communicates. For example, to create a connector that communicates with a Baan application, you could name the connector class BaanGlobals.cpp.

- **Note:** For information on naming conventions for a connector, see *Naming IBM WebSphere InterChange Server Components* in the IBM WebSphere InterChange Server documentation set.
- 2. Implement the GenGlobals pure virtual methods for the connector methods. For more information on how to create these virtual methods, see Table 51.
- 3. Provide the connector framework with a handle to your global connector class.

*Table 51. Extending virtual methods of the GenGlobals class*

| Virtual GenGlobals method | Description                                                              | For more information                                         |
|---------------------------|--------------------------------------------------------------------------|--------------------------------------------------------------|
| init()                    | Initializes the application-specific<br>component of the connector.      | "Initializing the connector" on<br>page 142                  |
| getVersion()              | Obtain the version of the connector's<br>application-specific component. | "Checking the connector version"<br>on page 143              |
| getBOHandlerforBO()       | Obtain the business-object handler for the<br>business objects.          | "Obtaining the $C++$ business object<br>handler" on page 144 |

| Virtual GenGlobals method | Description                                                                                   | For more information                                |
|---------------------------|-----------------------------------------------------------------------------------------------|-----------------------------------------------------|
| doVerbFor()               | Process the request business object by<br>performing its verb operation.                      | "Creating a business object<br>handler" on page 145 |
| pollForEvents()           | Poll event store to obtain application<br>events and send them to the connector<br>framework. | "Polling for events" on page 173                    |
| terminate()               | Perform cleanup operations for the<br>connector shut down.                                    | "Shutting down the connector" on<br>page 191        |

<span id="page-155-0"></span>*Table 51. Extending virtual methods of the GenGlobals class (continued)*

## **Beginning execution of the connector**

When the connector is started, the connector framework instantiates the associated connector class and then calls the connector class methods in Table 52.

*Table 52. Beginning execution of the connector*

| Initialization task                                                                                                    | For more information                                         |
|----------------------------------------------------------------------------------------------------|--------------------------------------------------------------|
| Initialize the connector's application-specific<br>component to perform any necessary initialization<br>for the connector, such as opening a connection to<br>the application. | "Initializing the connector" on<br>page 142                  |
| For each business object that the connector<br>supports, obtain the business object handler.                                                                                   | "Obtaining the $C++$ business<br>object handler" on page 144 |

## **Initializing the connector**

To begin connector initialization, the connector framework calls the initialization method, init(), in the connector class, (derived from GenGlobals). This method performs initialization steps for the connector's application-specific component.

**Important:** As part of the implementation of your connector class, you *must* implement an init() method for your connector.

As discussed in ["Initializing](#page-75-0) the connector" on page 62,, the main tasks of the init() initialization method include:

- "Establishing a connection"
- ["Checking](#page-156-0) the connector version" on page 143
- v ["Recovering](#page-156-0) In-Progress events" on page 143

In addition to the above topics, this section provides an example  $C++$  init() method in "Example C++ [initialization](#page-156-0) method" on page 143.

**Important:** During execution of the initialization method, business object definitions and the connector framework's subscription list are *not* yet available.

### **Establishing a connection**

The main task of the init() method is to establish a connection to the application. It returns "success" if the connector succeeds in opening a connection. If the connector *cannot* open a connection, the init() method must return the appropriate failure status to indicate the cause of the failure. In a C++ connector, typical return codes used in init() are BON\_SUCCESS, BON\_FAIL, and BON\_UNABLETOLOGIN. For information on these and other return codes, see ["Handling](#page-204-0) errors and status" on page 191.

<span id="page-156-0"></span>**Note:** For an overview of the steps in an initialization method, see ["Establishing](#page-76-0) a [connection"](#page-76-0) on page 63.

### **Checking the connector version**

The getVersion() method returns the version of the connector's application-specific component.

**Note:** For a general description of getVersion(), see ["Checking](#page-76-0) the connector [version"](#page-76-0) on page 63.

In the C++ connector library, the getVersion() method is defined in the GenGlobals class. It returns a pointer to a character string indicating the version of the connector. When returning a version string for the connector, you can choose to return the default version as defined by the connector framework. To do this, return the string CX\_CONNECTOR\_VERSIONSTRING, as shown in Figure 54 below.

```
char * ExampleGenGlob::getVersion()
{
  return (char *) CX_CONNECTOR_VERSIONSTRING;
}
```
*Figure 54. A getVersion() method for a C++ connector*

Alternatively, you can override the default version by setting a version string in a file named ConnectorVersion.h. Include the following lines, or something similar, in ConnectorVersion.h.

```
#ifndef CX_CONNECTOR_VERSIONSTRING
#define CX_CONNECTOR_VERSIONSTRING "3.0.0"
#endif
```
### **Recovering In-Progress events**

To recover In-Progress events, a C++ connector must use whatever technique the application provides to access event records in the event store. For example, the connector could use the ODBC API and ODBC SQL commands. Once the In-Progress event record has been retrieved, the connector can take one of the actions in [Table](#page-77-0) 23 to handle the In-Progress event.

**Note:** For a general discussion of how to recover In-Progress events, see ["Recovering](#page-76-0) In-Progress events" on page 63.

### **Example C++ initialization method**

For a C++ connector, the init() method provides the initialization for the connector's application-specific component. This method returns an integer that indicates the status of the initialization operation. [Figure](#page-157-0) 55 shows an example of the initialization method for a  $C++$  connector. In this example, the init() method calls GenGlobals::getConfigProp() to retrieve the properties of the connector configuration from the repository. The connector's application-specific component uses the configuration values to log on to the application and perform any other required initialization tasks.

```
int ExampleGenGlob::init(CxVersion *version)
{
   char val[512];
  char val1[512];
  int return code = BON SUCCESS;
   // get values for connector configuration properties
  getConfigProp("ConnectorName", val, 512);
   //Log trace message "Initializing {ConnectorName}"
   traceWrite(Tracing::LEVEL5, generateMsg(20050,
           CxMsgFormat::XRD INFO, NULL, 1, val), NULL);
   . . .
  getConfigProp("Hostname",val1, 512);
  // use configuration values to log in to the application
   // If log in fails, log error message.
   logMsg(generateMsg(21000,CxMsgFormat::XRD_ERROR, NULL, 1, name));
   return return_code;
}
```
*Figure 55. Initializing a C++ connector*

## **Obtaining the C++ business object handler**

In a C++ connector, the business-object-handler base class is BOHandlerCPP. To obtain an instance of a business object handler for a supported business object, the connector framework calls the getBOHandlerforBO() method, which is defined as part of the GenGlobals class.

**Note:** For general information about the getBOHandlerforBO() method, see ["Obtaining](#page-77-0) the business object handler" on page 64. For a general discussion of how to design business object handlers, see ["Designing](#page-84-0) business object [handlers"](#page-84-0) on page 71.

The number of business object handlers that the connector framework obtains through its calls to the getBOHandlerforBO() method depends on the overall design for business object handling in your connector:

v If the connector is metadata-driven, it can be designed to use a generic, metadata-driven business object handler.

[Figure](#page-158-0) 56 contains an implementation of the getBOHandlerforBO() method that returns a metadata-driven business object handler. It calls the constructor for the business-object-handler class (derived from the GenBOHandler class), which instantiates a single business-object-handler class that handles *all* the business objects supported by the connector.

v If some or all application-specific business objects require special processing, then you must set up multiple business object handlers for those objects.

[Figure](#page-158-0) 57 contains an implementation of the getBOHandlerforBO() method that creates unique business object handlers for Invoice and Item business objects, and creates a generic business object handler for all other business objects.

**Important:** During execution of the getBOHandlerforBO() method, the business-object class methods are not yet available.

<span id="page-158-0"></span>Figure 56 calls the constructor for the GenBOHandler class to instantiate a single business object handler class that handles *all* the business objects supported by the connector.

```
BOHandlerCPP *ExampleGenGlob::getBOHandlerforBO(char * BOName)
{
   // If a business object handler does not exist,
   // create one; otherwise, return the existing pointer
  if(phand\ r == NULL) {
     pHandlr = new GenBOHandler();
   }
  return pHandlr;
}
```
### *Figure 56. A getBOHandlerforBO() method for a generic business object handler*

Figure 57 calls the constructor for the appropriate business object handler, based on the business object name that is passed in:

- v If the name of the business object is "App\_Invoice", call the constructor for the Invoice Handler business object handler class.
- If the name of the business object is "App\_Item", call the constructor for the Item Handler business object handler class.
- v If the name of the business object is some other string, call the constructor for the Generic\_Handler business object handler class.

```
BOHandlerCPP *ExampleGenGlob::getBOHandlerforBO(char * BOName)
```

```
if (strcmp(BOName, App_Invoice)==0)
  return new Invoice Handler();
else if (strcmp(BOName, App_Item)==0)
  return new Item Handler();
else
  return new Generic Handler();
}
```
*Figure 57. A getBOHandlerforBO() method for multiple business object handlers*

## **Creating a business object handler**

{

}

Creating a business object handler involves the following steps:

- v "Extending the C++ business-object-handler base class"
- Implementing a Business-Object-Handler Retrieval Method—For more information, see ["Obtaining](#page-157-0) the C++ business object handler" on page 144.
- v ["Implementing](#page-159-0) the doVerbFor() method" on page 146
- **Note:** For an introduction to request processing, see "Request [processing"](#page-36-0) on page [23.](#page-36-0). For a discussion of request processing and the implementation of doVerbFor(), see Chapter 4, "Request [processing,"](#page-84-0) on page 71.

## **Extending the C++ business-object-handler base class**

In the C++ connector library, the base class for a business object handler is named BOHandlerCPP. The BOHandlerCPP class provides methods for defining and accessing a business object handler. To implement your own business object handler, you extend this business-object-handler base class to create your own *business-object-handler class*.

<span id="page-159-0"></span>**Note:** For general information about the methods of the business-object-handler base class, see "Extending the [business-object-handler](#page-87-0) base class" on page [74.](#page-87-0)

To derive a business-object-handler class for a C++ connector, follow these steps:

1. Create a class that extends the BOHandlerCPP class. Name this class:

*connectorName*BOHandler.cpp where connectorName uniquely identifies the application or technology with which the connector communicates. For example, to create a business object handler for a Baan application, you can create a business-object-handler class called BaanBOHandler. If your connector design implements multiple business object handlers, include the name of the handled business objects in the name of the business-object-handler class.

- 2. Implement the virtual method, doVerbFor(), to define the behavior of the business object handler. Other methods in the BOHandlerCPP class are already implemented. For more information on how to implement this virtual method, see "Implementing the doVerbFor() method" on page 146.
	- **Note:** The other methods in the BOHandlerCPP class have their implementations provided. The doVerbFor() method is the *only* virtual method in this class. For more information, see Chapter 11, ["BOHandlerCPP](#page-240-0) class," on [page](#page-240-0) 227.

You might need to implement more than one business object handler for your connector, depending on the application and its API. For a discussion of some issues to consider when implementing business object handlers, see ["Designing](#page-84-0) business object [handlers"](#page-84-0) on page 71.

## **Implementing the doVerbFor() method**

The doVerbFor() method provides the functionality for the business object handler. When the connector framework receives a request business object, it calls the doVerbFor() method in the appropriate business object handler to perform the action of this business object's verb. For a C++ connector, the BOHandlerCPP class defines the doVerbFor() virtual method. You must provide an implementation of this virtual method as part of your business-object-handler class.

**Note:** For a general description of the role of the doVerbFor() method, see ["Handling](#page-87-0) the request" on page 74. [Figure](#page-88-0) 25 on page 75 provides the method's basic logic.

The role of the business object handler is to perform the following tasks:

- 1. Receive business objects from the connector framework
- 2. Process each business object based on the active verb
- 3. Send requests for operations to the application.
- 4. Return status to the connector framework.

[Table](#page-160-0) 53 summarizes the steps in the basic logic for the verb processing that the doVerbFor() method typically performs. Each of the sections listed in the For More Information column provides more detailed information on the associated step in the basic logic.

<span id="page-160-0"></span>*Table 53. Basic logic of the doVerbFor() method*

| Business-object-handler step |                                                                               | For more information                                                 |  |
|------------------------------|-------------------------------------------------------------------------------|----------------------------------------------------------------------|--|
| 1.                           | Obtain the active verb from the request business<br>object.                   | "Obtaining the active verb" on page 147                              |  |
| 2.                           | Verify that the connector still has a valid connection<br>to the application. | "Verifying the connection before processing the verb"<br>on page 148 |  |
| 3.                           | Branch on the value of the valid active verb.                                 | "Branching on the active verb" on page 149                           |  |
| 4.                           | For a given active verb, perform the appropriate<br>request processing:       |                                                                      |  |
|                              | • Perform verb-specific tasks.                                                | "Performing the verb operation" on page 152                          |  |
|                              | • Process the business object.                                                | "Processing business objects" on page 153                            |  |
| 5.                           | Send the appropriate status to the connector<br>framework.                    | "Sending the verb-processing response" on page 164                   |  |

In addition to the processing steps in Table 53,, this section also provides additional processing information in ["Additional](#page-182-0) processing issues" on page 169.

## **Obtaining the active verb**

To determine which actions to take, the doVerbFor() method must first retrieve the verb from the business object that it receives as an argument. This incoming business object is called the *request business object*. The verb that this business object contains is the *active verb*, which must be one of the verbs that the business object definition supports. Table 54 lists the method that the C++ connector library provides to retrieve the active verb from the request business object.

*Table 54. Method for obtaining the active verb*

| C++ connector library class | Method    |
|-----------------------------|-----------|
| BusinessObject              | getVerb() |

Obtaining the active verb from the request business object generally involves the following steps:

1. Verify that the request business object is valid.

Before the connector calls getVerb(), it should verify that the incoming request business object is *not* null. The incoming business object is passed into the doVerbFor() method as a BusinessObject object.

2. Obtain the active verb with the getVerb() method.

Once the request business object is valid, you can use the getVerb() method in the BusinessObject class to obtain the active verb from this business object.

3. Verify that the active verb is valid.

When the connector has obtained the active verb, it should verify that this verb is neither null nor empty.

If *either* the request business object or the active verb is invalid, the connector should *not* continue with verb processing. Instead, it should take the steps outlined in Table 55.

*Table 55. Handling a verb-processing error*

| Error-handling step |                                                                                                    | Method or code to use                                       |
|---------------------|----------------------------------------------------------------------------------------------------|-------------------------------------------------------------|
|                     | Log an error message to the log destination to indicate the<br>cause of the verb-processing error. | BOHandlerCPP.logMsg(), BOHandlerCPP.<br>generateAndLogMsg() |

<span id="page-161-0"></span>*Table 55. Handling a verb-processing error (continued)*

| Error-handling step |                                                                                                    | Method or code to use              |
|---------------------|----------------------------------------------------------------------------------------------------|------------------------------------|
| 2.                  | Set a message within the return-status descriptor to indicate<br>the cause of the verb-processing failure. | ReturnStatusDescriptor.seterrMsg() |
|                     | Return a BON FAIL outcome status from the doVerbFor()<br>method.                                           | return BON FAIL;                   |

Figure 58 contains a fragment of the doVerbFor() method that obtains the active verb with the getVerb() method. This code ensures that the request business object and its active verb are not null. If either of these conditions exists, the code fragment stores a message in the return-status descriptor and exits with an outcome status of BON\_FAIL.

```
int ExampleBOHandler::doVerbFor(BusinessObject &theObj,
     ReturnStatusDescriptor *rtnStatusMsg)
{
   int status = BON SUCCESS;
   //make sure that the incoming business object is not null
   if (theObj == null) {
      generateAndLogMsg(1100, CxMsgFormat::XRD ERROR, NULL, 0, NULL);
     char errorMsg[512];
     sprintf(errorMsg,
         "doVerbFor: Invalid request business object .");
     rtnStatusMsg->seterrorMsg(errorMsg);
     status = BON FAIL;
   }
   // obtain the active verb
  char *verb = theObj.getVerb();
   // make sure the active verb is neither null nor empty
   if (verb == null || strcmp(verb, "")){
     generateAndLogMsg(6548, CxMsgFormat::XRD ERROR, NULL, 0, NULL);
      sprintf(errorMsg,"doVerbfor: Invalid active verb.");
     rtnStatusMsg->seterrorMsg(errorMsg);
     status = BON FAIL;
   // perform verb processing here
   ...
}
```
*Figure 58. Obtaining the active verb*

### **Verifying the connection before processing the verb**

When the init() method in the connector class initializes the application-specific component, one of its most common tasks is to establish a connection to the application. The verb processing that doVerbFor() performs requires access to the application. Therefore, before the doVerbFor() method begins processing the verb, it should verify that the connector is still connected to the application. The way to perform this verification is application-specific. Consult your application documentation for more information.

A good design practice is to code the connector application-specific component so that it shuts down whenever the connection to the application is lost. If the connection has been lost, the connector should *not* continue with verb processing. Instead, it should take the steps outlined in [Table](#page-162-0) 56 to notify the connector framework of the lost connection.

<span id="page-162-0"></span>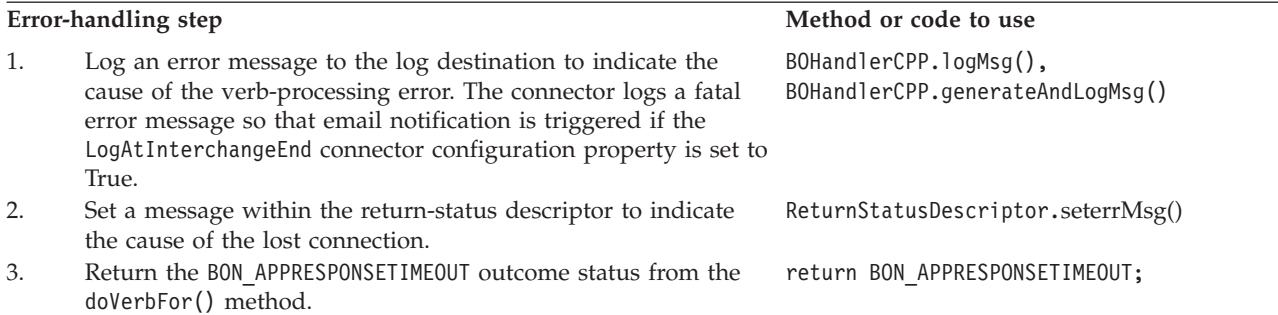

**Note:** This return-status descriptor object is part of the verb-processing response that doVerbFor() sends to the connector framework. For information on these methods, see Chapter 18, ["ReturnStatusDescriptor](#page-308-0) class," on page 295.

After the connector returns BON\_APPRESPONSETIMEOUT to inform the connector controller that the application is not responding, it stops the process in which the connector runs. A system administrator must fix the problem with the application and restart the connector to continue processing events and business object requests.

Figure 59 contains code to handle the loss of connection to the application. In this example, error message 20018 is issued to inform an administrator that the connection from the connector to the application has been lost and that action needs to be taken.

```
int ExampleBOHandler::doVerbFor(BusinessObject &theObj,
     ReturnStatusDescriptor *rtn)
{
   ...
  if (//application is not responding ) {
     // Lost connection to the application
     // Log an error message
     logMsg(generateMsg(20018, CxMsgFormat::XRD_FATAL, NULL, 0,
         "MyConnector"));
     // Populate a ReturnStatusDescriptor object
     char errorMsg[512];
     sprintf(errorMsg, "Lost connection to application");
     rtnObj->seterrMsg(errorMsg);
     return BON APPRESPONSETIMEOUT; }
   ....
   // if connection is open, continue processing
   ...
}
```
*Figure 59. Example of loss of connection in doVerbFor()*

### **Branching on the active verb**

The main task of verb processing is to ensure that the application performs the operation associated with the active verb. The action to take on the active verb depends on whether the doVerbFor() method has been designed as a basic method or a metadata-driven method:

- "Basic verb [processing"](#page-163-0) on page 150
- ["Metadata-driven](#page-164-0) verb processing" on page 151

<span id="page-163-0"></span>**Basic verb processing:** For verb-processing that is *not* metadata-driven, you branch on the value of the active verb to perform the verb-specific processing. Your doVerbFor() method must handle *all* verbs that the business object supports.

**Note:** As part of the verb-branching logic, make sure you include a test for an invalid verb. If the request business object's active verb is *not* supported by the business object definition, the business object handler must take the appropriate recovery actions to indicate an error in verb processing. For a list of steps to handle a verb-processing error, see [Table](#page-160-0) 55 on page 147.

Figure 60 shows a basic doVerbFor() method that handles create, update, retrieve, and delete operations. This code that branches off the active verb's value for the Create, Update, Retrieve, and Delete verbs. For each verb your business object supports, you must provide a branch in this code. It then calls the corresponding verb method to continue the business object processing.

At the top of this code fragment, this C++ doVerbFor() method defines special constants to identify the different verbs. Use of these verb constants make it easier to identify the active verbs in the code as well as to change their string representations. If your connector handles additional verbs, IBM recommends that you define String constants as part of your extended BOHandlerCPP class.

```
#define CREATE "Create"
#define UPDATE "Update"
#define RETRIEVE "Retrieve"
#define DELETE "Delete"
int ExampleBOHandler::doVerbFor(BusinessObject &theObj,
     ReturnStatusDescriptor *rtnStatusMsg)
{
  int status = BON SUCCESS;
  // Determine the verb of the incoming business object
  char *verb = theObj.getVerb();
  if (strcmp(verb, CREATE) == 0)
     status = doCreate(theObj);
  else if (strcmp(verb, UPDATE) == 0)
     status = doUpdate(theObj);
  else if (strcmp(verb, RETRIEVE) == 0)
     status = doRetrieve(theObj);
  else if (strcmp(verb, DELETE) == 0)
     status = doDelete(theObj);
  else
   {
     // This verb is not supported.
     // Send the collaboration a message to that effect
     // in the ReturnStatusDescriptor object.
     char errorMsg[512];
      sprintf(errorMsg,"doVerbFor: verb '%s' is not supported ",
         verb);
     rtnStatusMsg->setErrorMsg(errorMsg);
     status = BON FAIL;
   }
   // Return status to connector framework
  return status;
}
```
*Figure 60. Branching on the active verb's value*

<span id="page-164-0"></span>The code fragment in [Figure](#page-163-0) 60 is modularized; that is, it puts the actual processing of each supported verb into a separate *verb method*: doCreate(), doUpdate(), doRetrieve(), and doDelete(). Each verb method should meet the following minimal guidelines:

- Define a BusinessObject parameter, so the verb method can receive the request business object, and possibly send this updated business object back to the calling method.
- Return an outcome status, which doVerbFor() can then return to the connector framework.

This modular structure greatly simplifies the readability and maintainability of the doVerbFor() method.

**Metadata-driven verb processing:** For metadata-driven verb-processing method, the application-specific information for the verb contains metadata, which provides processing instructions for the request business object when that particular verb is active. Table 57 lists the method that the C++ connector library provides to obtain application-specific information for the verb of a business object.

*Table 57. Method for retrieving the verb's application-specific information*

| C++ connector library class | Method           |
|-----------------------------|------------------|
| BusObjSpec                  | getVerbAppText() |

The verb application-specific information can contain the name of the method to call to process the request business object for that particular verb. In this case, the doVerbFor() method does *not* need to branch off the value of the active verb because the processing information resides in the verb's application-specific information.

[Figure](#page-165-0) 61 shows a forms-based, metadata-driven doVerbFor() method that implements all verb processing for a business object. Using the business object application-specific information, the method identifies a form name and loops through the business object attributes to retrieve attribute descriptions. Each attribute description is an instance of the BOAttrType class. Through this class, the method can obtain attribute application-specific information and other information about the attribute, such as whether it is a key.

**Note:** For more information on how to process business objects, see ["Processing](#page-166-0) [business](#page-166-0) objects" on page 153.

The method retrieves the attribute values from the business object instance, and fills in the form using the attribute metadata to identify the fields of the form for each attribute. The method identifies the verb operation in the business object, retrieves the verb metadata to get any processing instructions, and sends the complete form to the application. If this is a Create operation and the application creates new data, such as keys, the method retrieves the data from the application and processes it.

```
int ExampleBOHandler::doVerbFor(BusinessObject &theObj,
     ReturnStatusDescriptor *rtnObj)
{
  BusObjSpec *theSpec;<br>int status = BON SUCCE
                      status = BON SUCCESS;
  // Get the business object definition and its metadata:
   // the name of the form. Open the specified form
   theSpec = theObj.getSpecFor();
  form = OpenForm(theObj.getAppText());
  // For each attribute, retrieve the attribute description,
  // get the attribute values and application-specific information,
  // and set the field of the form
   for (int i = 0; i < the 0bj.getAttrCount; i++) {
     BOAttrType * curAttr = theObj.getAttrDesc(i);
     Form.setfield(curAttr->getAppText(),theObj.getAttrValue(i));
   }
  // Get the verb and the verb metadata: the type of operation
   // to perform. Tell the application to do the operation
  Form.doOperation(theSpec->getVerbAppText(theObj.getVerb()));
   // Process returned attributes if any
   for (int k=0; k < the Obj.getAttrCount() -1; k++) {
     BOAttrType * curAttr = theObj.getAttrDesc(k);
     value = Form.getField(curAttr->getAppText();
     theObj.setAttrValue(k, value);
   }
   return status;
}
```
*Figure 61. Metadata-driven verb processing*

**Note:** Another use of verb application-specific information can be to specify the application's API method to call to update the application entity for the particular verb.

## **Performing the verb operation**

Table 58 lists the standard verbs that a doVerbFor() method can implement, as well as an overview of how each verb operation processes the request business object. For more information on processing business objects, see ["Processing](#page-166-0) business [objects"](#page-166-0) on page 153.

*Table 58. Performing the verb operation*

| <b>Verb</b> | Use of request business object                                                                                                    | For more information                     |
|-------------|----------------------------------------------------------------------------------------------------|------------------------------------------|
| Create      | • Use any application-specific information in the business object<br>definition to determine in which application structure to create<br>the entity (for example, a database table).             | "Handling the Create verb" on<br>page 78 |
|             | • Use any application-specific information for each attribute to<br>determine in which application substructure to add the attribute<br>values (for example, a database column).                 |                                          |
|             | • Use attribute values as values to save in new application entity.                                                                                                    |                                          |
|             | If the application generates key values for the new entity, save the<br>new key values in the request business object, which should then be<br>included as part of the verb-processing response. |                                          |

<span id="page-166-0"></span>*Table 58. Performing the verb operation (continued)*

| <b>Verb</b> | Use of request business object                                                                                                    | For more information                       |
|-------------|----------------------------------------------------------------------------------------------------|--------------------------------------------|
| Retrieve    | • Use any application-specific information in the business object<br>definition to determine from which application structure (for<br>example, a database table) to retrieve the entity.                                                                                         | "Handling the Retrieve verb"<br>on page 81 |
|             | • Use attribute key value (or values) to identify which application<br>entity to retrieve.                                                                                                    |                                            |
|             | If the application finds the requested entity, save its values in the<br>request business object's attributes. The request business object<br>should then be included as part of the verb-processing response.                                                                   |                                            |
| Update      | • Use any application-specific information of the business object<br>definition to determine in which application structure (for<br>example, a database table) to update the entity.                                                                                             | "Handling the Update verb"<br>on page 88   |
|             | • Use any application-specific information for each attribute to<br>determine which application substructure to update with the<br>attribute values (for example, a database column).                                                                                            |                                            |
|             | • Use attribute key value (or values) to identity which application<br>entity to update.                                                                                                    |                                            |
|             | • Use the attribute values as values to update the existing<br>application entity.                                                                                                    |                                            |
|             | If the application is designed to create an entity if the one specified<br>for update does not exist, save the new entity values in the request<br>business object's attributes. The request business object should then<br>be included as part of the verb-processing response. |                                            |
| Delete      | • Use any application-specific information in the business object<br>definition to determine from which application structure (for<br>example, a database table) to delete the entity.                                                                                           | "Handling the Delete verb" on<br>page 95   |
|             | • Use attribute key value (or values) to identify which application<br>entity to delete.                                                                                                    |                                            |
|             | The request business object should then be included as part of the<br>verb-processing response so that InterChange Server can perform<br>any required cleanup of relationship tables.                                                                                            |                                            |

### **Processing business objects**

Most verb operations involve obtaining information from the request business object. This section provides information about the steps your doVerbFor() method needs to take to process the request business object.

**Note:** These steps assume that your connector has been designed to be metadata-driven; that is, they describe how to extract application-specific information from the business object definition and attributes to obtain the location within the application associated with each attribute. If your connector is *not* metadata-driven, you probably do not need to perform any steps that extract application-specific information.

Table 59 summarizes the steps in the basic program logic for deconstructing a request business object that contains metadata.

*Table 59. Basic logic for processing a request business object with metadata*

| <b>Step</b> |                                                                           | For more information                                      |
|-------------|---------------------------------------------------------------------------|-----------------------------------------------------------|
|             | Obtain the business object definition for the request<br>business object. | "Accessing the business object definition" on page<br>154 |

<span id="page-167-0"></span>*Table 59. Basic logic for processing a request business object with metadata (continued)*

| <b>Step</b> |                                                                                                    | For more information                                                         |
|-------------|----------------------------------------------------------------------------------------------------|------------------------------------------------------------------------------|
| 2.          | Obtain the application-specific information in the<br>business object definition to obtain the application<br>structure to access.                                  | "Extracting business object application-specific<br>information" on page 155 |
| 3.          | Obtain the attribute information.                                                                                                    | "Accessing the attributes" on page 156                                       |
| 4.          | For each attribute, get the attribute<br>application-specific information in the business object<br>definition to obtain the application substructure to<br>access. | "Extracting attribute application-specific information"<br>on page 158       |
| 5.          | Make sure that processing occurs only for those<br>attributes that are appropriate.                                                                                 | "Determining whether to process an attribute" on<br>page 159                 |
| 6.          | Obtain the value of each attribute whose value needs<br>to be sent to the application entity.                                                                       | "Extracting attribute values from a business object"<br>on page 161          |
| 7.          | Notify the application to perform the appropriate<br>verb operation.                                                                                                | "Initiating the application operation" on page 163                           |
| 8.          | Save any attribute values in the request business<br>object that are required for the verb-processing<br>response.                                                  | "Saving attribute values in a business object" on page<br>164                |

The section walks through the basic logic of an example Create method, explaining in detail how it works. This example verb method uses the basic program logic in [Table](#page-166-0) 59 to deconstruct a business object and build an ODBC SQL command. To see the complete verb method, go to ["Example:](#page-180-0) Create method for a flat business [object"](#page-180-0) on page 167.

**Accessing the business object definition:** For a C++ connector, the doVerbFor() method receives the request business object as an instance of the BusinessObject class. However, to begin verb processing, the doVerbFor() method often needs information from the business object definition, which is an instance of the BusObjSpec class. Therefore, the first step in a typical C++ verb operation is to retrieve the pointer to the business object definition for the request business object.

Table 60 lists the method that the C++ connector library provides to obtain the business object definition for the current business object (a BusinessObject instance).

*Table 60. Method for obtaining a business object definition*

| C++ connector library class | Method       |
|-----------------------------|--------------|
| BusinessObject              | getSpecFor() |

Suppose a verb method called doSimpleCreate() implements processing for the Create verb for a table-based application. Figure 62 shows one way to call getSpecFor() to obtain the business object definition (theSpec) for the request business object (theObj).

```
int doSimpleCreate(BusinessObject &theObj)
{
   ...
  BusObjSpec *theSpec = theObj.getSpecFor()
```
*Figure 62. Obtaining the business object definition*

<span id="page-168-0"></span>**Note:** At connector startup, the connector instantiates BusObjSpec instances for *all* business object definitions that the connector supports. The getSpecFor() method returns a pointer to the instance of the business object definition associated with the request business object.

Once getSpecFor() obtains a reference to the BusObjSpec instance, the doVerbFor() method can use methods of the BusObjSpec class to obtain information from the business object definition, such as its application-specific information and access to the attribute descriptors. The business object definition includes the information shown in Table 61. For a complete list of BusObjSpec methods, see [Chapter](#page-274-0) 14, ["BusObjSpec](#page-274-0) class," on page 261.

| Business object definition information                                                                                                    | <b>BusObjSpec method</b>       |  |
|----------------------------------------------------------------------------------------------------|--------------------------------|--|
| The name of the business object definition<br>A verb list—contains the verbs that the<br>business object supports.                                | getName()<br>isVerbSupported() |  |
| A list of attributes—for each attribute, the<br>Bus0bjSpec object provides:                                                                       | getAttributeCount()            |  |
| • position in the list of attributes                                                                                                    | getAttributeIndex()            |  |
| • the attribute descriptors (BOAttrType<br>instances) for each attribute; for more<br>information, see "Accessing the attributes"<br>on page 156. | getAttribute()                 |  |
| Application-specific information:                                                                                                    |                                |  |
| • business object definition                                                                                                    | getAppText()                   |  |
| $\cdot$ verb                                                                                                    | getVerbAppText()               |  |
| <b>Note:</b> Access to application-specific information for an attribute is provided in the<br>BOAttrType class.                                  |                                |  |

*Table 61. Methods for obtaining information from the business object definition*

A business object handler typically uses the business object definition to get information on the business object's attributes or to get the application-specific information from the business object definition, attribute, or verb.

**Extracting business object application-specific information:** Business objects for metadata-driven connectors are often designed to have application-specific information that provides information about the application structure. For such connectors, a typical verb operation must retrieve the application-specific information from the business object definition associated with the request business object. Table 62 lists the method that the C++ connector library provides to retrieve application-specific information from the business object definition.

*Table 62. Method for obtaining business object application-specific information*

| C++ connector library class | Method       |
|-----------------------------|--------------|
| BusObjSpec                  | getAppText() |

**Note:** The method to obtain application-specific information, shown in Table 62,, uses deprecated terminology in its method name. This method name refers to "application-specific text". The more current name for "application-specific text" is "application-specific information".

As Table 62 shows, the connector uses the getAppText() method to obtain the application-specific information for the business object definition.

<span id="page-169-0"></span>char  $*$  appInfo = theSpec->getAppText());

The getAppText() method retrieves a character string containing the application-specific information from the business object definition. Using the example business object shown in [Figure](#page-111-0) 38 on page 98,, the preceding line of code copies the table name customer into the variable appText.

For the doSimpleCreate() method in [Figure](#page-167-0) 62,, the verb method implements processing for the Create verb for a a table-based application. For such an application, the business objects have usually been designed to have application-specific information provide the verb operations with information about the application structure (For more information, see [Table](#page-113-0) 36 on page 100). The application-specific information in a business object definition can contain the name of the database table associated with the business object.

The verb method first accesses application-specific information through the business object definition. Therefore, the verb method calls BusObjSpec::getAppText() to obtain the name of the database table to access. The connector can then use the retrieved table name to begin building the SQL statement that accesses the application database. For a Create operation, the SQL statement is INSERT.

Using the example Customer business object shown, the code fragment in connector Figure 63 constructs an INSERT statement that adds a new row to an application database table named customer. At this point in the execution of the verb method, this SQL statement is:

INSERT INTO customer

int doSimpleCreate(BusinessObject &theObj) { char table name[64]; char insertStatement[1024]; BusObjSpec \*theSpec; // Retrieve pointer to the business object definition theSpec = theObj.getSpecFor(); // Retrieve the table name from the AppSpecificInfo property // for the business object definition strcpy(table name, theSpec->getAppText()); // Begin building the SQL INSERT statement sprintf(insertStatement, "INSERT INTO %s (", table name); ... }

*Figure 63. Obtaining the name of the database table*

**Accessing the attributes:** For a C++ connector, the doVerbFor() method receives the request business object as an instance of the BusinessObject class. However, if the verb operation needs to obtain information about attribute properties, it needs to access an *attribute descriptor*, which is an instance of the BOAttrType class. Therefore, a typical C++ verb operation must retrieve a pointer to each attribute descriptor that it needs to access in the request business object.

[Table](#page-170-0) 63 lists the methods that the C++ connector library provides to obtain the attribute descriptors from the current business object.

<span id="page-170-0"></span>*Table 63. Classes and methods for obtaining an attribute descriptor*

| C++ connector library class | Method                                                       |
|-----------------------------|--------------------------------------------------------------|
| BusObjSpec                  | getAttribute(),, getAttributeCount(),<br>getAttributeIndex() |
| BusinessObject              | getAttrDesc(),, getAttrCount()                               |

To access an attribute descriptor, the connector can use either of the following methods:

- The getAttribute() method of the BusObjSpec class obtains an attribute descriptor from a business object definition.
- The getAttrDesc() method of the BusinessObject class obtains an attribute descriptor from a business object.

The getAttribute() and getAttrDesc() methods can access an attribute descriptor in one of two ways:

v Its attribute name—you can identify the attribute by its Name property to obtain its attribute descriptor:

theAttr = theSpec->getAttribute(attrName);

- v Its integer index—to obtain the attribute index (its ordinal position), you can either:
	- Obtain a count of all attributes in the business object definition with getAttributeCount() and loop through them one at a time, passing each index value to getAttribute $\overline{()}$  to get an attribute descriptor.

**Note:** Alternatively, you can obtain an attribute count from the business object itself with the BusinessObject::getAttrCount() method.

– Obtain the index for a particular attribute. You can obtain the index for an attribute by specifying its name to getAttributeIndex()

The following call to getAttribute() returns a pointer to the BOAttrType instance that represents the attribute at the specified ordinal position of the business object definition, indicated by the variable i:

```
for (i = 0; i < the Spec->getAttributeCount(), i++) {
   theAttr = theSpec->getAttribute(i);
// do processing on the attribute descriptor
}
```
Once the attribute descriptor exists, the connector can use methods of the BOAttrType class to obtain information about the properties of the associated attribute, such as its cardinality or maximum length. Table 64 lists the methods that the C++ connector library provides to retrieve information from an attribute descriptor. For a complete list of methods in the BOAttrType class, see [Chapter](#page-228-0) 10, ["BOAttrType](#page-228-0) class," on page 215.

*Table 64. Methods for obtaining information about attribute properties*

| Attribute property | <b>BusObjAttr</b> method                           |
|--------------------|----------------------------------------------------|
| Name               | getName(),, hasName()                              |
| Type               | getRelationType(),, getTypeName(),, getTypeNum(),, |
|                    | hasTypeName(),, isObjectType(),, isType()          |
| Key                | isKey()                                            |
| Foreign key        | isForeignKey()                                     |
| Max Length         | getMaxLength()                                     |
| Required           | isRequired()                                       |

<span id="page-171-0"></span>*Table 64. Methods for obtaining information about attribute properties (continued)*

| Attribute property             | <b>BusObjAttr</b> method                               |
|--------------------------------|--------------------------------------------------------|
| Cardinality                    | getCardinality(),, hasCardinality(),, isMultipleCard() |
| Default Value                  | getDefault()                                           |
| Attribute application-specific | getAppText()                                           |
| information                    |                                                        |

**Important:** The attribute value is *not* available from within the attribute descriptor (BOAttrType instance) in the business object definition. You must access an attribute value through the attribute in the BusinessObject instance. For more information, see ["Extracting](#page-174-0) attribute values from a business [object"](#page-174-0) on page 161.

**Extracting attribute application-specific information:** If business objects for metadata-driven connectors are designed to have application-specific information that provides information about the application structure, the next step after extracting the application-specific information from the business object definition is to extract the application-specific information from each attribute in the request business object. Table 65 lists the method that the C++ connector library provides to retrieve application-specific information from an attribute descriptor.

*Table 65. Method for obtaining attribute application-specific information*

| C++ connector library class | Method       |
|-----------------------------|--------------|
| BOAttrType                  | getAppText() |

**Note:** The method to obtain application-specific information, shown in Table 65,, uses deprecated terminology in its method name. This method name refers to "application-specific text". The more current name for "application-specific text" is "application-specific information".

The connector uses the getAppText() method to obtain the application-specific information for an attribute. If business objects have been designed to have application-specific information provide information for a table-based application, the application-specific information for the attribute contains the name of the application table's column associated with this attribute (For more information, see [Table](#page-113-0) 36 on page 100).

Using the example business object shown in [Figure](#page-111-0) 38 on page 98,, the code fragment in connector [Figure](#page-169-0) 63 begins construction of an INSERT statement that adds a new row to an application database table named customer. After extracting the application-specific information from the business object definition, the next step is to determine what columns in the application table will be updated by the business object request. The connector can then use the retrieved column name to continue building the SQL statement. It would append each column name to the column list of the INSERT statement that adds a new row to an application database table named customer. After all attributes are processed, this SQL statement is:

INSERT INTO customer (cust\_key, cust\_name, cust\_status, cust\_region)

For a C++ connector, the verb method calls BusinessObject::getAttrCount() on the current business object to determine the number of attributes in a business object. To obtain the application-specific information for each attribute involves the following steps:

<span id="page-172-0"></span>1. The verb method then traverses the business object definition and calls BusObjSpec::getAttribute() to retrieve each attribute descriptor.

The getAttribute() method returns a pointer to an instance of the BOAttrType class. Each BOAttrType instance represents a single attribute descriptor for an attribute in a business object definition.

2. Through the attribute descriptor, the connector can retrieve information about attribute properties, such as whether the attribute is a key or foreign key.

For each attribute, the method extracts the application-specific information for the attribute from the attribute descriptor with the getAppText() method, which is defined in the BOAttrType class.

In Figure 64,, the verb method copies the column name for each attribute into the column variable as it traverses through the business object.

```
for (i = 0; i < the 0 bj.getAttrCount() - 1; i++)strcpy(column, theSpec->getAttribute(i)->getAppText());
```
#### *Figure 64. Obtaining attribute application-specific information*

The for loop in Figure 64 performs the following tasks:

• Loop index is initialized to zero.

In this example, the destination application uses the same key value that was generated by the source application. This key value is simply passed to the destination application in the business object. If the destination application generates its own keys, the business object typically does not contain values for keys, and the key attribute might be set to the special Ignore value.

If the Create verb method processes the first attribute, which contains the key, the loop index variable starts at 0. However, if your application generates keys, your Create verb method will *not* process attributes containing keys. In this case, the loop index variable starts at a value other than 0.

v Loop index increments until it reaches the total number of attributes in the business object definition.

The getAttrCount() method returns the total number of attributes in the business object definition. However, this total includes the ObjectEventId attribute. Because the ObjectEventId attribute is used by the IBM WebSphere business integration system and is *not* present in application tables, a verb method does not need to process this attribute. Therefore, when looping through business object attributes, you loop from zero to one less than the total number of attributes:

getAttrCount() - 1

• Loop index increments by one.

This increment of the index obtains the next attribute descriptor when getAttribute(i) is called.

**Determining whether to process an attribute:** Up to this point, the verb processing has been using the application-specific information to obtain the application location for each attribute of the request business object. Once it has this location information, the doVerbFor() method can begin processing the attribute.

As the verb operation loops through the business object attributes, you might want to confirm that the method processes only certain attributes. [Table](#page-173-0) 66 lists some of the methods that the C++ connector library provides to determine whether an

<span id="page-173-0"></span>attribute should be processed.

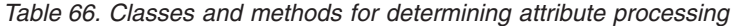

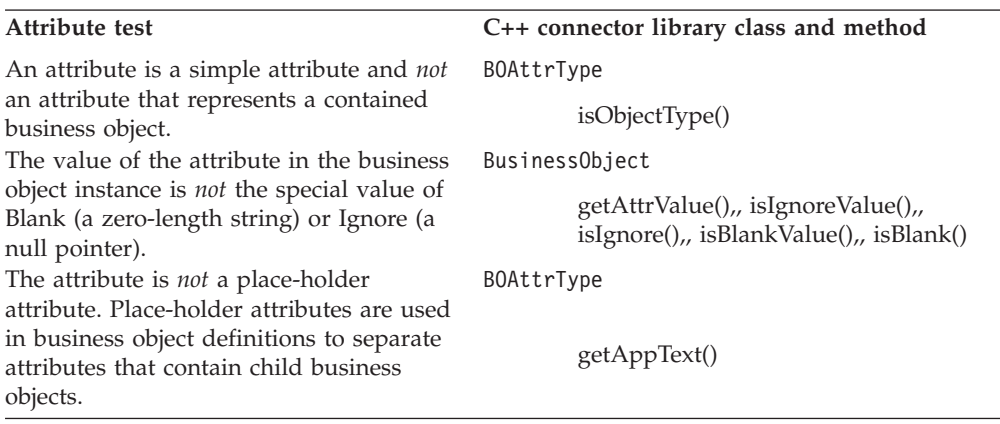

Using the methods in Table 66,, a verb operation can determine that an attribute is one that the operation wants to process:

• Is the attribute simple or complex?

The BOAttrType::isObjectType() method checks that the attribute value does *not* represent a contained business object. For more information on how to handle an attribute that *does* contain a business object, see ["Accessing](#page-184-0) child business [objects"](#page-184-0) on page 171.

• Is the attribute a place-holder attribute or the 0bjectEventId attribute?

You can use the getAppText() method to determine if the attribute in the business object definition has application-specific information. Because neither of these special types of attributes represent columns in an application entity, there is no need for the business object definition to include application-specific information for them.

• Is the attribute set to a value other than the special Blank or Ignore values? The verb operation can compare the attribute's value to the Ignore and Blank values with the isIgnoreValue() and isBlankValue() methods, respectively. For more information on the Ignore and Blank values, see ["Handling](#page-182-0) the Blank and Ignore [values"](#page-182-0) on page 169.

The code fragment in [Figure](#page-174-0) 65 shows how the sample Create verb method determines that an attribute is one that the method wants to process. The method first gets the attribute value from the current business object by calling BusinessObject::getAttrValue(). It then performs the tests to determine if the attribute should be processed.

```
for (i = 0; i < the 0 bj.getAttrCount() - 1; i++) {
   theAttr = theSpec->getAttribute(i);
   theAttrVal = theObj.getAttrValue(i);
   if (!theAttr->isObjectType() && strlen(theAttr->getAppText()) > 0)
   {
      // Use only columns that contain a valid value
      if (!(theObj.isIgnoreValue((char *)theAttrVal)) &&
            !(theObj.isBlankValue((char *)theAttrVal))) {
         // Get the column name from the AppSpecificInfo text
         strcpy(column, theSpec->getAttribute(i)->getAppText());
  }
}
```
*Figure 65. Determining whether to process an attribute*

For single attributes that have application-specific information and that contain values that are *not* Ignore or Blank, the connector retrieves the column name from the attribute application-specific information in the business object definition and appends the names to the SQL statement.

**Extracting attribute values from a business object:** Once the verb operation has confirmed that the attribute is ready for processing, it usually needs to extract the attribute value:

- v For a Create or Update verb, the verb operation needs the attribute value to send it to the application, where it can be added to the appropriate application entity. For an Update verb, the verb operation also needs the attribute value from any key attribute that holds search information. The application uses this search information to locate the entity to update.
	- **Note:** If the Create or Update operation sends information back to the connector, the verb operation needs to store the returned information as values in the appropriate attributes. For more information, see "Saving [attribute](#page-177-0) values in a [business](#page-177-0) object" on page 164.
- For a Retrieve, RetrieveByContent, or Exist verb, the verb operation needs the attribute value from any key attribute (Retrieve or Exist) or non-key attribute (RetrieveByContent) that holds search information. The application uses this search information to retrieve the entity.
	- **Note:** For a Retrieve or RetrieveByContent, the verb operation also needs to set the attribute value for any attribute associated with retrieved data. For more information, see "Saving [attribute](#page-177-0) values in a business object" on [page](#page-177-0) 164.
- For a Delete verb, the verb operation needs the attribute value from any key attribute that holds search information. The application uses this search information to locate the entity to delete.

The value of an attribute is part of the attribute information in the business object (BusinessObject instance). Table 67 lists the methods that the C++ connector library provides to obtain attribute values from a business object.

*Table 67. Methods for obtaining attribute values*

| C++ connector library class | Method                          |
|-----------------------------|---------------------------------|
| BusinessObject              | getAttrCount(),, getAttrValue() |

As in the business object definition, each attribute in the business object can be accessed in one of two ways:

- Its attribute name—you can obtain the attribute name if you know its ordinal position with the getAttrName() method.
- v Its integer index—to obtain the attribute index (its ordinal position), you can obtain a count of all attributes in the business object definition with getAttrCount() and loop through them one at a time, passing each index value to getAttrValue() to get an attribute value.

As [Table](#page-174-0) 67 shows, the BusinessObject class provides a single method for obtaining attribute values of all valid data types, getAttrValue(). Because the type of an attribute in a business object definition can be any supported type, the return value of getAttrValue() is defined as a void pointer. You should check the type of the attribute in the business object definition, and based on the attribute type, cast the void pointer to a character pointer, a business object pointer, or a business object array before you assign the returned value to a variable.

**Note:** Attribute values that are neither business objects nor business object arrays are stored as pointers to character strings in the C++ connector library. If the value of an attribute is *not* a business object or business object array, you need to cast the void pointer to a character pointer.

After identifying the attributes to process, the doSimpleCreate() method (see [Figure](#page-167-0) 62,, [Figure](#page-169-0) 63,, and [Figure](#page-174-0) 65) must obtain the data values to insert into columns in the application table. As the method processes each attribute, it adds the attribute value to the SQL statement. To create the list of attribute values, the verb method traverses the attributes of the business object definition a second time. For each attribute, it obtains the attribute value from the business object instance. In this second traversal of the business object, the verb method again checks the type and value of each attribute to determine whether it wants to process the attribute.

**Note:** Although this connector traverses a business object twice to construct a database query, if you are using an application API to set values in the application, the API might not need to loop through the business object in this way.

The connector can then use the retrieved column value to continue building the SQL statement. Using the example business object shown in [Figure](#page-111-0) 38 on page 98,, the connector would append each column value to the VALUES clause of the INSERT statement that adds a new row to an application database table named customer.

Suppose the doSimpleCreate() method processed a sample Customer business object with the following data:

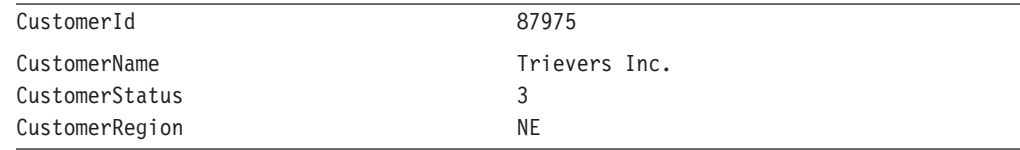

After all attributes are processed, this SQL statement might be:

INSERT INTO customer (cust key, cust name, cust status, cust region) VALUES (87975, 'Trievers Inc.', 3, 'NE')

<span id="page-176-0"></span>For a C++ connector, the verb method calls BusinessObject::getAttrValue() to retrieve the value of each attribute from the business object instance. The verb method casts returned attribute values to character pointers to generate the VALUES clause of the INSERT statement. Figure 66 shows a code fragment of the Create verb method that accesses the attribute values and appends them to the VALUES clause of the INSERT statement.

```
for (i = 0; i< theObj.getAttrCount()-1; i++) {
   theAttr = theSpec->getAttribute(i);
   theAttrVal = theObj.getAttrValue(i);
   // Process simple attributes
   if (!theAttr->isObjectType() && strlen (theAttr->getAppText()) > 0)
   {
     // Use columns that contain a valid value in
      // the business object
     if (!(theObj.isIgnoreValue((char *)theAttrVal)) &&
            !(theObj.isBlankValue((char *)theAttrVal))) {
         // Set the quote character for attributes that
         // are STRING type
         quote str[0] = (theObj.getAttrType(i) ==BOAttrType::STRING) ? '\'' : ' ';
         // Build the value and add it to insertStatement
         sprintf(clause, "%s %s%s%s", firstLoop ? " " : ",",
                  quote str, (char *)theAttrVal, quote str);
         strcat(insertStatement, clause);
         firstLoop = 0;
     }
  }
}
```
*Figure 66. Accessing the attribute values in a C++ connector*

**Initiating the application operation:** Once the verb operation has obtained the information it needs from the request business object, it is ready to send the application-specific command so that the application performs the appropriate operation. The command must be appropriate for the verb of the request business object. For a table-based application, this command might be an SQL statement or a ODBC call. Consult your application documentation for more information.

**Important:** Your doVerbFor() method must ensure that the application operation completes successfully. If this operation is unsuccessful, the doVerbFor() method must return the appropriate outcome status (such as BON FAIL) to the connector framework. For more information, see "Sending the [verb-processing](#page-177-0) response" on page 164.

When the doSimpleCreate() method has built the SQL statement, it is ready to execute it. When the INSERT statement is executed, the application creates a new row in the customer database table. To execute the SQL statement, you must use the application API that provides table access. The doSimpleCreate() verb method uses the standard ODBC API to execute the SQL statement. If your application has an API that executes SQL statements, use the application API. The code fragment in [Figure](#page-177-0) 67 finishes the SQL statement and executes it using an ODBC call.

```
// Finish the INSERT statement
strcat(insertStatement, ")");
// Allocate an ODBC statement
rc = SQLAllocStmt(hdbc, &hstmt);
// Execute the SQL statement
rc = SQLExecDirect(hstmt, (unsigned char *)insertStatement, SQL_NTS);
// Free the ODBC statement handle
```
*Figure 67. Executing the INSERT statement in a C++ connector*

**Saving attribute values in a business object:** Once the application operation has completed successfully, the verb operation might need to save new attribute values retrieved from the application into the request business object:

- For a Create verb, the verb operation needs to save the new key values if the application has generated them as part of its Create operation.
- v For an Update verb, the verb operation needs to save *all* attribute values, including any generated key values (if the application has been designed to create a new entity when it does not find the specified entity to update).
- v For a Retrieve or RetrieveByContent, the verb operation needs to save the attribute value for any attributes retrieved.

Table 68 lists the methods that the C++ connector library provides to save attribute values in a business object.

*Table 68. Methods for saving attribute values*

| C++ connector library class | Method                          |
|-----------------------------|---------------------------------|
| BusinessObject              | getAttrCount(),, setAttrValue() |

An attribute in the business object can be accessed by its name or its index (its ordinal position). You can obtain a count of all attributes in the business object definition with getAttrCount() and loop through them one at a time, passing each index value to setAttrValue() to get an attribute value.

As Table 68 shows, the BusinessObject class provides a single method for saving attribute values of all valid data types: setAttrValue(). Because the type of an attribute in a business object definition can be any supported type, the parameter value of setAttrValue() is defined as a void pointer.

### **Sending the verb-processing response**

The C++ connector must send a verb-processing response to the connector framework, which in turn sends a response to the integration broker. This verb-processing response includes the following information:

- The integer return code of doVerbFor()
- v A message in the return-status descriptor, if there is an information, warning, or error return message
- A response business object

The following sections provide additional information about how a C++ connector provides each of the pieces of response information. For general information about the connector response, see ["Indicating](#page-117-0) the connector response" on page 104.

**Returning the outcome status:** The doVerbFor() method provides an integer outcome status as its return code. As Table 69 shows, the C++ connector library provides constants for the outcome-status values that doVerbFor() is mostly likely to return.

**Important:** The doVerbFor() method *must* return an integer outcome status to the connector framework.

*Table 69. Outcome-status values for a C++ doVerbFor()*

| Condition in doVerbFor()                                                                                                    | $C++$ outcome status         |
|----------------------------------------------------------------------------------------------------|------------------------------|
| The verb operation succeeded.                                                                                                    | <b>BON SUCCESS</b>           |
| The verb operation failed.                                                                                                    | <b>BON FAIL</b>              |
| The application is not responding.                                                                                                    | BON APPRESPONSETIMEOUT       |
| At least one value in the business object changed.                                                                                                    | <b>BON VALCHANGE</b>         |
| The requested operation found multiple records for the same key                                                                                                    | <b>BON VALDUPES</b>          |
| value.                                                                                                    |                              |
| The connector finds multiple matching records when retrieving<br>using non-key values. The connector will only return the first<br>matching record in a business object. | BON MULTIPLE HITS            |
| The connector was not able to find matches for Retrieve by<br>non-key values.                                                                                            | BON FAIL RETRIEVE BY CONTENT |
| The requested business object entity does not exist in the database.                                                                                                    | BON BO DOES NOT EXIST        |

**Note:** The C++ connector library provides additional outcome-status constants for use by other connector methods. For a complete list of outcome-status constants, see Table 69 on page 165.

The outcome status that doVerbFor() returns depends on the particular active verb it is processing. Table 70 lists the tables in this manual that provide possible return values for the different verbs.

*Table 70. Return values for different verbs*

| <b>Verb</b>       | For more information |
|-------------------|----------------------|
| Create            | Table 28 on page 80  |
| Retrieve          | Table 29 on page 86  |
| RetrieveByContent | Table 30 on page 88  |
| Update            | Table 32 on page 94  |
| Delete            | Table 34 on page 96  |
| Exist             | Table 35 on page 97  |

Using the outcome status that doVerbFor() returns, the connector framework determines its next action:

- If the outcome status is BON APPRESPONSETIMEOUT, the connector framework shuts down the connector. For more information, see "Verifying the [connection](#page-161-0) before [processing](#page-161-0) the verb" on page 148.
- v For all other outcome-status values, the connector framework continues in its present state. It includes the outcome status in its response to the integration broker. For some outcome-status values, the connector framework also includes a response business object. For more information, see ["Updating](#page-179-0) the request [business](#page-179-0) object" on page 166.

**Populating the return-status descriptor:** The return-status descriptor is a structure that holds additional information about the state of the doVerbFor() method when this method exits. The connector framework passes in an empty return-status

<span id="page-179-0"></span>descriptor as an argument to doVerbFor(). The doVerbFor() method can update this return-status descriptor with a message. This updated return-status descriptor is then accessible by the connector framework when doVerbFor() exits. The connector framework then includes the return-status descriptor in the response it sends to the integration broker.

### **WebSphere InterChange Server**

If your business integration system uses InterChange Server, the connector framework returns the response to the connector controller, which routes it to the collaboration.

For a C++ connector, the return-status descriptor is a ReturnStatusDescriptor object. Table 71 lists the status information that this structure provides.

*Table 71. Information in the return-status descriptor*

| Return-status<br>descriptor<br>information | Description                                                                                                    | C++ accessor method                                      |
|--------------------------------------------|----------------------------------------------------------------------------------------------------|----------------------------------------------------------|
| Error message<br>Status value              | A string to provide a description of the error condition<br>An integer status value to detail the cause of the error<br>condition | getErrorMsg(),, seterrMsg()<br>getStatus(),, setStatus() |

The return-status descriptor is filled in one of two ways:

- v Explicitly—when the verb processing in the doVerbFor() method is successful, the method can set values in this descriptor before it completes execution.
- Implicitly—when the connector framework copies the outcome status value into the status field of the return-status descriptor.

For example code that fills the return-status descriptor before exiting, see [Figure](#page-161-0) 58 on [page](#page-161-0) 148.

**Updating the request business object:** The connector framework passes in the request business object as an argument to doVerbFor(). The doVerbFor() method can update this business object with attribute values. This updated business object is then accessible by the connector framework when doVerbFor() exits.

The connector framework uses the outcome status to determine whether to return a business object as part of the connector's response, as follows:

- v If the connector framework receives one of the following outcome-status values, it includes the request business object as part of its response:
	- BON\_VALCHANGE
	- BON\_MULTIPLE\_HITS

If your doVerbFor() method returns one of these outcome-status values, make sure it updates the request business object with response information.

- v For any other outcome-status value, the connector framework does *not* include the request business object in its response.
- **Important:** The value that the doVerbFor() method returns affects what the connector framework sends to InterChange Server. If the value is BON\_VALCHANGE or BON\_MULTIPLE\_HITS, the connector framework returns a changed business object. You must ensure that the request business object is updated as appropriate for the returned outcome status.
### **Example: Create method for a flat business object**

The C++ code sample in [Figure](#page-181-0) 68 shows a Create method that uses the Open Database Connectivity (ODBC) API to insert a new record in an application database. The ODBC interface is a standard API for accessing a variety of database systems.

This code sample illustrates the basic logic of extracting information from a business object. It shows how the connector can use the metadata in the business object definition and the content of the business object instance to build a SQL INSERT statement.

The connector first calls BusinessObject::getSpecFor() to retrieve a pointer to the business object definition for the business object instance passed in as an argument to the Create method. Using BusObjSpec::getAppText(), the connector retrieves the name of the application table from the business object definition application-specific information and begins building the SQL statement. For each attribute in the business object instance that is a value other than the special Blank or Ignore value, the connector retrieves the column name from the attribute application-specific information in the business object definition and appends it to the SQL statement.

The connector then calls BusinessObject::getAttrValue() to retrieve the value of each attribute from the business object instance. When the SQL INSERT statement is complete, the method calls the ODBC API SQLExecDirect() to submit the statement. Typically, a Create method gets keys for new entities from an application, returns the keys to InterChange Server in a business object, and returns BON\_VALCHANGE. However, because this method sets the key to the value in the source application, it simply returns BON\_SUCCESS.

```
int doSimpleCreate(BusinessObject &theObj)
  char table name[64];
  char column[64];<br>char columnList[
                               columnList[256];
  char clause[256];
  char insertStatement[1024];
  char \begin{array}{ccc} \text{qnote\_str}[2] = ""; \\ \text{int} \end{array}firstLoop = 1;int j;
  BusObjSpec *theSpec;
  void *theAttrVal;
  BOAttrType *theAttr;
  RETCODE rc; /* return code for ODBC functions */<br>
HSTMT hstmt; /* pointer to ODBC statement hand
                               hstmt; /* pointer to ODBC statement handle */
  // Retrieve pointer to the business object definition
  theSpec = theObj.getSpecFor();
  // Retrieve the table name from the AppSpecificInfo property
  // for the business object definition
  strcpy(table name, theSpec->getAppText());
  // Begin building the SQL INSERT statement
  sprintf(insertStatement, "INSERT INTO %s (", table name);
  // Build the list of column names for the INSERT statement
  // For each attribute, extract the column name from the
  // attribute AppSpecificInfo property
  for (j = 0; j < the0bj.getAttrCount() - 1; j++)theAttr = theSpec->getAttribute(j);
     theAttrVal = theObj.getAttrValue(j);
     // Process non-child objects only
     if (!theAttr->isObjectType() &&
              strlen (theAttr->getAppText()) > 0) {
        // Use only columns that contain a valid value
        // in the Business Object
        if (!(theObj.isIgnoreValue((char *)theAttrVal)) &&
              !(theObj.isBlankValue((char *)theAttrVal))) {
           // Get the column name from the AppSpecificInfo text
           strcpy(column,
              theSpec->getAttribute(j)->getAppText());
           sprintf(columnList, "%s %s", firstLoop ? " " : ",",
              column);
           strcat(insertStatement, columnList);
           firstLoop = 0;
        }
     }
  }
  // Add the VALUES SQL keyword
  sprintf(clause, ") VALUES (");
  strcat(insertStatement, clause);
  // Build the values to be inserted
  // For each attribute, extract the value from the business object
  firstLoop = 1;
  for (j = 0; j < the 0 bj.getAttrCount() - 1; j++) {
     theAttr = theSpec->getAttribute(j);
     theAttrVal = theObj.getAttrValue(j);
```
*Figure 68. Example Create method (Part 1 of 2)*

{

```
// Process non-child objects only
   if (!theAttr->isObjectType() &&
         strlen (theAttr->getAppText()) > 0) {
      // Use columns that contain a valid value in
      // the business object
      if (!(theObj.isIgnoreValue((char *)theAttrVal)) &&
               !(theObj.isBlankValue((char *)theAttrVal))) {
         // Set the quote character if this is a STRING attribute
         quote str[0] = (theObj.getAttrType(j) ==
            BOAttrType::STRING) ? '\'' : ' ';
         // Build the value and add it to insertStatement
         sprintf(clause, "%s %s%s%s", firstLoop ? " " : ",",
            quote str, (char *)theAttrVal, quote str);
         strcat(insertStatement, clause);
         firstLoop = 0;
      }
   }
}
// Finish the INSERT statement
strcat(insertStatement, ")");
// Allocate an ODBC statement
rc = SQLAllocStmt(hdbc, &hstmt);
// Execute the SQL statement
rc = SQLExecDirect(hstmt, (unsigned char *)insertStatement,
   SQL_NTS);
// Free the ODBC statement handle
SQLFreeStmt(hstmt, SQL_DROP);
return BON_SUCCESS;
```
*Figure 68. Example Create method (Part 2 of 2)*

}

**Note:** The code sample in [Figure](#page-181-0) 68 shows a general approach to metadata-driven connector design. However, much of the example is specific to an ODBC-based connector. The ODBC (Open Database Connectivity) API was used because it is a standard API for accessing a database. If your application provides an API that allows a connector to modify application data, it is best to use the application API. When using an application API, the implementation of verb operations might differ from the implementation shown in this example.

### **Additional processing issues**

This section provides the following additional information about how to process the request business object:

- v "Handling the Blank and Ignore values"
- ["Accessing](#page-184-0) child business objects" on page 171

**Handling the Blank and Ignore values:** In addition to a regular attribute value, simple attributes in business objects can have either of the special values shown in Table 72.

*Table 72. Special attribute values for simple attributes*

| Special attribute value | <b>Represents</b>                        |
|-------------------------|------------------------------------------|
| Blank                   | A zero-length string value               |
| Ignore                  | A value that the connector should ignore |

#### **WebSphere InterChange Server**

**Important:** If your business integration system uses InterChange Server, in the third-party maps, the string CxIgnore represents an Ignore value, and the string CxBlank represents a Blank value. These strings should be used *only* in maps. They should *not* be stored in business objects as attribute values because they are reserved keywords in the InterChange Server system.

The connector can call C++ connector library methods to determine whether a business object attribute is set to a special value:

v Blank—to process attributes with the Blank value, a connector can use any of the methods shown in Table 73.

*Table 73. Methods for determining if an attribute contains the Blank value*

| <b>BOAttrType method</b>                                                                  | Description                                                                                                    |
|-------------------------------------------------------------------------------------------|----------------------------------------------------------------------------------------------------|
| isBlankValue( <i>value</i> )<br>isBlank( <i>attributeName</i> )isBlank( <i>position</i> ) | Determines whether a specified attribute<br>value is equal to the Blank value<br>Determines whether a specified attribute |
|                                                                                           | contains the Blank value.                                                                                                 |

When an attribute contains the Blank value, the doVerbFor() method should process the attributes as Table 75 shows.

v Ignore— to process attributes with the Ignore value, a connector can use any of the methods shown in Table 74.

*Table 74. Methods for determining if an attribute contains the Ignore value*

| <b>BOAttrType method</b>                                                                                             | Description                                                                                                  |
|----------------------------------------------------------------------------------------------------|----------------------------------------------------------------------------------------------------|
| isIgnoreValue( <i>value</i> )<br>isIgnore(attributeName) isIgnore(position) Determines whether a specified attribute | Determines whether a specified attribute<br>value is equal to the Ignore value<br>contains the Ignore value. |

When attributes are set to the Ignore value, the connector should process the attributes shown in [Table](#page-184-0) 76..

*Table 75. Processing actions for the Blank Value*

| <b>Verb</b> | Processing action for Blank value                                                                                                    |
|-------------|----------------------------------------------------------------------------------------------------|
| Create      | Create the entity with an appropriate blank value for the<br>attributes. The blank value might be configurable, or it might be<br>specific to the application. |
| Update      | Update the entity fields to "empty" for those attributes that are<br>set to the Blank value.                                                                   |
| Retrieve    | If the attribute is a key or the connector is doing a retrieve by<br>non-key values, retrieve an entity where this attribute is a<br>zero-length string.       |
| Delete      | If the attribute is a key, delete an entity where this field is set to<br>the Blank value.                                                                     |

<span id="page-184-0"></span>*Table 76. Processing actions for the Ignore value*

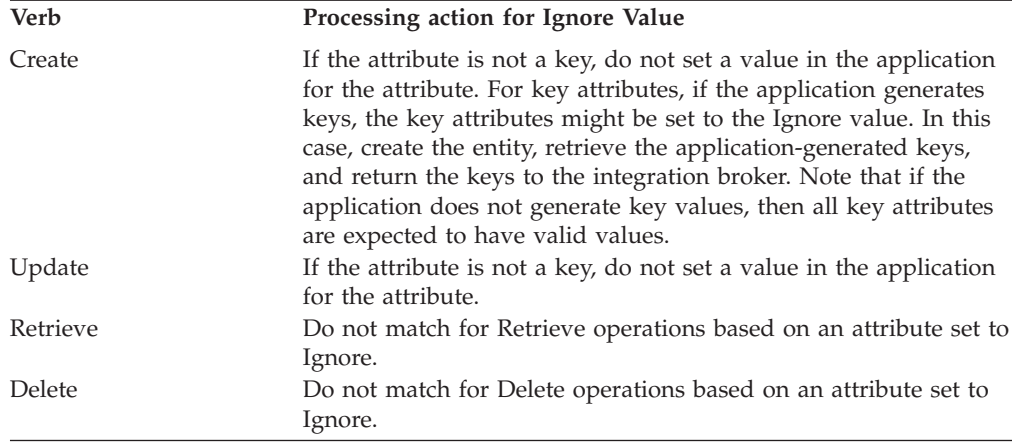

When a connector creates a new business object, all attribute values are set to Ignore internally. A connector must set appropriate values for attributes, since all unset attribute values remain defined as Ignore. To set attribute values to the special Ignore or Blank values, you use the setAttrValue() method (defined in the BusinessObject class), passing it a special attribute-value constant, as follows:

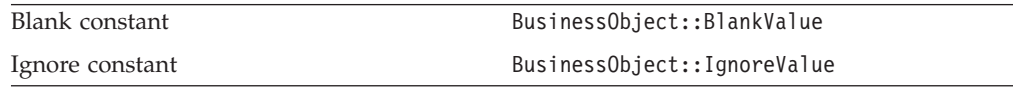

For example, the following C++ code fragment sets all non-key attributes to the Ignore value.

```
for (i = 0; i < the 0 bj.getAttrCount() - 1; i++){
   if (!theAttr->isKey())
      \left\{ \right.attrname = theObj.getAttrName(i);
      theObj.setAttrValue(attrname, BusinessObject::IgnoreValue,
          theObj.getAttrType(i));
      }
   }
```
As another example, the C++ code fragment below retrieves application data and sets business object attributes that have NULL values in the application database to the Blank attribute value.

```
// Fetch application data into appdata variable
// Process record
for (i = 0; i < the 0 bj.getAttrCount() - 1; i++){
   if (!theSpec->getAttribute(i)->isObjectType())
      {
      if (strlen(appdata)==0)
         sprintf(attrValue, theObj.getBlankValue());
      theObj.setAttrValue(i, (void*)attrValue,theObj.getAttrType(i));
      }
   }
```
**Accessing child business objects:** As discussed in ["Processing](#page-113-0) hierarchical [business](#page-113-0) objects" on page 100,, a C++ connector uses the methods of the C++ connector library shown in [Table](#page-185-0) 77 to access a child object.

<span id="page-185-0"></span>*Table 77. Classes and methods for accessing child business objects*

| C++ connector library class | Method                                                              |
|-----------------------------|---------------------------------------------------------------------|
| BOAttrType                  | isObjectType(),, isMultipleCard() OBJECT<br>attribute-type constant |
| BusinessObject              | getAttrValue()                                                      |
| BusObjContainer             | $getObjectCount(),$ , $getObject()$                                 |

The verb processing in the doVerbFor() method uses the isObjectType() method to determine if the attribute contains a business object (its attribute type is set to the OBJECT attribute-type constant). When doVerbFor() finds an attribute that is a business object, the method checks the cardinality of the attribute using isMultipleCard(). Based on the results of isMultipleCard(), the method takes one of the following actions:

- v If the attribute has single cardinality, the verb operation can perform the requested operation on the single child business object.
- v If an attribute has multiple cardinality, the verb operation must first access the business object array using the getAttrValue() method, which returns values as follows:
	- If the attribute is a simple attribute, getAttrValue() returns a void pointer to the value.
	- If the attribute is a business object, getAttrValue() returns a void pointer to the business object.
	- If the attribute is an array of business objects, getAttrValue() returns a void pointer to the BusObjContainer object containing the array.

The return value of getAttrValue() must be cast to the correct type to use the data. For example, to access the contents of a business object array, the return value must be cast to the BusObjContainer type, as shown in this code fragment:

```
theAttr = theSpec->getAttribute(i);
   if (theAttr->isObjectType()) {
      if(theAttr->isMultipleCard()) {
         // Multiple cardinality object so cast attribute value
         // to a BusObjContainer object
         BusObjContainer *busObjContnr =
            (BusObjContainer *) theObj.getAttrValue(i);
```
If the attribute contains a business object array, the doVerbFor() method obtains access to this array through the casted BusObjContainer object that getAttrValue() has returned.

**Note:** The deprecated name for an array of business objects is a "business object" container". This term is also used to name the connector library class that provides methods for accessing the child business objects in a business object array (BusObjContainer). You can think of this class as providing methods for handling an array of business objects.

To access individual business objects within the business object array, take the following steps:

- 1. Call BusObjContainer::getObjectCount() to get the number of child business objects in the array.
- 2. As it iterates through the business object array, the verb processing can get each individual child object within the business object array using the BusObjContainer::getObject(*index*) method, where *index* is the array element

index. This method returns a pointer to a child business object or NULL if there is no business object at the specified position.

Figure 69 shows the C++ code to access child business objects.

```
for (int i=0; i < busObjContnr->getObjectCount(); i++) {
  BusinessObject *currBusObj = busObjContnr->getObject(i);
  status = doVerbMethod(*currBusObj);
}
```
*Figure 69. Accessing child business objects in a C++ connector*

Figure 70 shows a C++ submethod, do*Verb*Method(), that might be called by a main verb method to process child objects. For a business object such as the one shown in [Figure](#page-115-0) 43 on page 102,, a Create method might first create the application entity for the parent Customer business object, and then call the submethod to traverse the parent business object to find attributes referring to contained business objects.

int GenBOHandler::doChildCreate(BusinessObject &theObj)

```
int i, k;
int status = BON_SUCCESS;
for (i = 0; i < the 0 bj.getAttrCount() -1; i++) {
  theAttr = theSpec->getAttribute(i);
  theAttrVal = theObj.getAttrValue(i);
  if (theAttr->isObjectType()) {
      if(theAttr->isMultipleCard()) {
        // Multiple cardinality object so cast attribute value
        // to a BusObjContainer object
        BusObjContainer *Cont = (BusObjContainer *) theAttrVal;
        if (theAttrVal != NULL) {
            for (k=0; k < Cont->getObjectCount(); k++) {
              BusinessObject *curObj = Cont->getObject(k);
               status = doCreate(*curObj);
               if (status == BON_FAIL)
                  return status;
            }
        }
      }
      else {
        // Single cardinality object
        if (theAttrVal != NULL) {
            status = doCreate(*(BusinessObject *)theAttrVal);
            if (status == BON_FAIL)
               return status;
        }
     }
  }
}
return status;
```
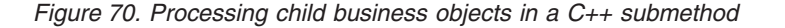

### **Polling for events**

}

{

For a C++ connector, the GenGlobals class defines the pollForEvents() method. You must provide an implementation of this virtual method as part of your connector class.

**Note:** For an introduction to event notification, see "Event [notification"](#page-34-0) on page [21.](#page-34-0) For a discussion of event-notification mechanisms and the implementation of pollForEvents(), see Chapter 5, "Event [notification,"](#page-118-0) on [page](#page-118-0) 105.

The C++-based pseudo-code in Figure 71 shows the basic logic flow for a pollForEvents() method. This method first retrieves a pointer to the subscription manager. The subscription manager manages subscriptions to business objects supported by the connector.

The pollForEvents() method then retrieves a set of events from the event store and, for each event, the method calls the subscription manager class method isSubscribed() to determine whether any subscriptions exist for the corresponding business object. If there are subscriptions, the method retrieves the data from the application, creates a new business object, and calls the subscription manager method gotApplEvent() to send the business object to InterChange Server. If there are no subscriptions, the method archives the event record with a status value of unprocessed.

```
int ExampleGenGlob::pollForEvents()
{
   SubscriptionHandlerCPP *mySubHandler =
     GenGlobals::getTheSubHandler();
  int status = 0;
  get the events from the event list
  for events 0 to PollQuantity in eventlist {
     extract BOName, verb, and key from the event record
      if(mySubHandler->isSubscribed(BOName,BOverb) {
        BO = new BusinessObject(BOName)
        BO.setAttrValue(key)
        retrieve application data using doVerbFor()
        BO.setVerb(Retrieve)
        BO.doVerbFor()
        BO.setVerb(BOverb)
        status = mySubHandler->gotApplEvent(BusinessObject);
        archive event record with success or failure status
      }
     else {
        archive event record with unprocessed status }
   return status;
}
```
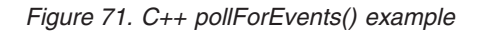

**Note:** For a flow chart of the poll method's basic logic, see [Figure](#page-131-0) 52 on page 118.

This section provides more detailed information on each of the steps in the basic logic for the event processing that the pollForEvents() method typically performs. Table 78 summarizes these basic steps.

*Table 78. Basic logic of the pollForEvents() method*

| <b>Step</b> |                                                                                                    | For more information                                                                                     |
|-------------|----------------------------------------------------------------------------------------------------|----------------------------------------------------------------------------------------------------|
| 2.          | Set up a subscription manager for the connector.<br>Verify that the connector still has a valid connection | "Accessing the subscription manager" on page 175<br>"Verifying the connection before accessing the event |
|             | to the event store.                                                                                        | store" on page 175                                                                                       |

<span id="page-188-0"></span>*Table 78. Basic logic of the pollForEvents() method (continued)*

| <b>Step</b> |                                                                                                    | For more information                                                     |
|-------------|----------------------------------------------------------------------------------------------------|--------------------------------------------------------------------------|
| 3.          | Retrieve specified number of event records from the<br>event store and store them in an events array. Cycle<br>through the events array. For each event, mark the<br>event in the event store as In-Progress and begin<br>processing. | "Retrieving event records" on page 176                                   |
| 4.          | Get the business object name, verb, and key data<br>from the event record.                                                                                                    | "Getting the business object name, verb, and key" on<br>page 178         |
| 5.          | Check for subscriptions to the event.                                                                                                    | "Checking for subscriptions to the event" on page<br>179                 |
|             | If the event has subscribers:                                                                                                    |                                                                          |
|             | • Retrieve application data and create the business<br>object.                                                                                                    | "Retrieving application data" on page 180                                |
|             | • Send the business object to the connector<br>framework for event delivery.                                                                                                    | "Sending the business object to the connector"<br>framework" on page 182 |
|             | • Complete event processing.                                                                                                    | "Completing the processing of an event" on page 184                      |
|             | If the event does not have subscribers, update the<br>event status to Unsubscribed.                                                                                                    | "Checking for subscriptions to the event" on page<br>179                 |
| 6.          | Archive the event.                                                                                                    | "Archiving the event" on page 185                                        |

## **Accessing the subscription manager**

As part of connector initialization, the connector framework instantiates a subscription manager. This subscription manager keeps the subscription list current. (For more information, see "Business object [subscription](#page-25-0) and publishing" on [page](#page-25-0) 12.) A C++ connector has access to the subscription manager and the connector subscription list through a *subscription handler*, which is encapsulated by the SubscriptionHandlerCPP class. It can use methods of this class to determine whether business objects have subscribers and to send business objects to the connector controller.

Table 79 lists the method that the C++ connector library provides to obtain a reference to a subscription handler.

*Table 79. Method for obtaining a subscription handler*

| C++ connector library class | Method             |
|-----------------------------|--------------------|
| GenGlobals                  | getTheSubHandler() |

For a C++ connector, the pollForEvents() method first sets up a subscription manager for the connector by calling the GenGlobals::getTheSubHandler(). For example:

SubscriptionHandlerCPP \*mySub = GenGlobals::getTheSubHandler();

The getTheSubHandler() method returns a pointer to the subscription manager, which is an instance of the SubscriptionHandlerCPP class. Through this subscription handler, the connector can query its subscription manager to find out whether the integration broker is interested in a particular type of business object.

# **Verifying the connection before accessing the event store**

When the init() method in the connector class initializes the application-specific component, one of its most common tasks is to establish a connection to the application. The poll method requires access to the event store. Therefore, before

<span id="page-189-0"></span>the pollForEvents() method begins processing events, it should verify that the connector is still connected to the application. The way to perform this verification is application-specific. Consult your application documentation for more information.

A good design practice is to code the connector application-specific component so that it shuts down whenever the connection to the application is lost. If the connection has been lost, the connector should *not* continue with event polling. Instead, it should take the steps in [Table](#page-162-0) 56 on page 149 to notify the connector framework of the lost connection. The pollForEvents() method should return BON APPRESPONSETIMEOUT to notify the connector framework of the loss of connection to the application.

Figure 72 contains code to handle the loss of connection to the application. In this example, error message 20018 is issued to inform an administrator that the connection from the connector to the application has been lost and that action needs to be taken.

```
int ExampleGlobals::pollForEvents()
{
   ...
  if (//application is not responding ) {
      // Lost connection to the application
      // Log an error message
      logMsg(generateMsg(20018, CxMsgFormat::XRD_FATAL, NULL, 0,
                     "MyConnector"));
     // Populate a ReturnStatusDescriptor object
     char errorMsg[512];
     sprintf(errorMsg, "Lost connection to application");
     rtnObj->seterrMsg(errorMsg);
     return BON_APPRESPONSETIMEOUT; }
      ....
     // if connection is open, continue processing
      ...
}
```
*Figure 72. Loss of connection in pollForEvents()*

### **Retrieving event records**

To send event notifications to the connector framework, the poll method must first retrieve event records from the event store. For a C++ connector, you must use an application-specific interface to retrieve event records from the event store.

The poll method can retrieve one event record at a time and process it or it can retrieve a specified number of event records per poll and cache them to an events array. Processing multiple events per poll can improve performance when the application generates large numbers of events.

The number of events picked up in any polling cycle should be configurable using the connector configuration property PollQuantity. At install time, a system administrator sets the value of PollQuantity to an appropriate number, such as 50. The poll method can use the getConfigProp() to retrieve the value of the PollQuantity property, and then retrieve the specified number of event records and process them in a single poll.

**Note:** Because many C++ connectors are single-threaded, the connector framework does *not* accept request business objects while the poll method is running. This means that request processing is blocked while the poll method is processing events. Keep this in mind when implementing the processing of multiple events per poll. For more information on single- and multi-threaded C++ connectors, see ["Threading](#page-134-0) issues" on page 121.

The connector should assign the In-Progress status to any event that it has read out of the event store and has started to process. If the connector terminates while processing an event and before updating the event status to indicate that the event was either sent or failed, it will leave an In-Progress event in the event store. For more information on how recover these In-Progress events, see ["Recovering](#page-76-0) [In-Progress](#page-76-0) events" on page 63.

To retrieve event records from the event store, a C++ connector must use whatever technique the application provides. As an example, an implementation for a table-based application might create an event table from which the connector application-specific code retrieves event data. The code fragment in [Figure](#page-191-0) 73 shows how a connector for this kind of implementation can retrieve events from an event table using the ODBC API and ODBC SQL commands. The program initially defines the macro for a SQL SELECT statement that retrieves event records from the event table.

```
#define GET_EVENT_QUERY \
      "SELECT event id, object name, object verb, object key \setminusFROM cw_events WHERE event_status = 0ORDER BY event time"
```
This SELECT statement retrieves the event identifier, business object name, verb, and key data from those event records whose status is 0 (Ready-for-Poll). These event records are ordered by their timestamp. For information on retrieving event records by event priority, see ["Processing](#page-134-0) events by event priority" on page 121.

The poll method allocates memory for the data, binds the memory to specific columns of data, and retrieves the data one event record at a time. For the complete example program, see "Example of a basic [pollForEvents\(\)](#page-199-0) method" on [page](#page-199-0) 186.

```
// Allocate a statement handle for the SQL statement
rc = SQLAllocStmt(gHdbc1, &hstmt1);
// Execute the SELECT query. Use the macro GET_EVENT_QUERY
rc = SQLExeClirect(hstmt1, GET EVENT QUERV, SQL NTS);// Allocate memory for event data
ev id = new char[80];
obj_name = new char[80];
obj_verb = new char[80];
obj key = new char[80];
query = new char[255];
key_value = new char[80];// Bind all results set columns to event variables
rc = SQLBindCol(hstmt1, 1, SQL_C_CHAR, ev_id, 80, &cbValue);
rc = SQLBindCol(hstmt1, 2, SQL_C_CHAR, obj_name, 80, &cbValue);
rc = SQLBindCol(hstmt1, 3, SQL_C_CHAR, obj_verb, 80, &cbValue);
rc = SQLBindCol(hstmt1, 4, SQL_C_C_HAR, obj\_key, 80, &cbyale);// Fetch the event data
while (rc == SQL SUCCESS || rc != SQL SUCCESS WITH INFO) {
     ev id = \sqrt{0};
     obj_name = ' \0';obj\_verb = '\0';obj\_key = '\\0;
     rc = SQLFetch(hstmt1);
     if (rc == SQL SUCCESS) {
        // Process the record
        if ((cp = strchr(ev id, ' ')) != NULL)
            *cp = NULL;if ((cp = strchr(obj name, ' ' )) != NULL)*cp = NULL;if ((cp = strchr(obj verb, ' ')) != NULL)
           *cp = NULL;if ((cp = strchr(obj key, ' ')) != NULL)*cp = NULL;
     }
```
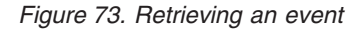

**Note:** This example uses the standard ODBC API to retrieve event data from the event table. If your application has an API that provides access to data in the event table, use the application API.

## **Getting the business object name, verb, and key**

Once the connector has retrieved an event, it extracts the event ID, the object key, and the name and verb of the business object from the event record. The connector uses the business object name and verb to determine whether the integration broker is interested in this type of business object. If the business object and its active verb have subscribers, the connector uses the entity key to retrieve the complete set of data.

For a C++ connector, you must use an application-specific interface to obtain this information from the event records in the event store. Figure 73 showed one way that a C++ connector can process event data. In the example, the appropriate event data is retrieved into the connector variables:

Event ID ev id

<span id="page-192-0"></span>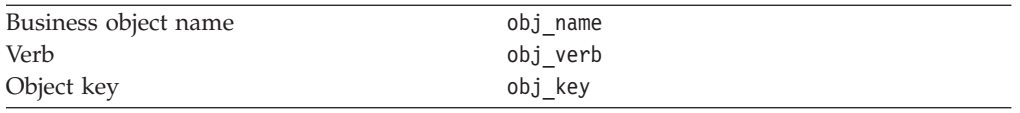

The connector should send the business object with the same verb that was in the event record.

# **Checking for subscriptions to the event**

To determine whether the integration broker is interested in receiving a particular business object and verb, the poll method calls the isSubscribed() method. The isSubscribed() method takes the name of the current business object and a verb as arguments. The name of the business object and verb must match the name of the business object and verb in the repository.

#### **WebSphere InterChange Server**

If your business integration system uses InterChange Server, the poll method can determine if any collaboration subscribes to the business object with a particular verb. At initialization, the connector framework requests its subscription list from the connector controller at connector initialization. At runtime, the application-specific component can use isSubscribed() to query the connector framework to verify that some collaboration subscribes to a particular business object. The application-specific connector component can send the event only if some collaboration is currently subscribed.

#### **Other integration brokers**

If your business integration system uses a WebSphere message broker (WebSphere MQ Integrator, WebSphere MQ Integrator Broker, or WebSphere Business Integration Message Broker) or WebSphere Application Server, the connector framework assumes that the integration broker is interested in *all* the connector's supported business objects. If the poll method uses the isSubscribed() method to query the connector framework about subscriptions for a particular business object, the method returns true for *every* business object that the connector supports.

Table 80 lists the method that the C++ connector library provides to check for subscriptions to the event.

*Table 80. Method for checking subscriptions*

| C++ connector library class | Method         |
|-----------------------------|----------------|
| SubscriptionHandlerCPP      | isSubscribed() |

Based on the value that isSubscribed() returns, the poll method should take one of the following actions:

v If there are subscribers for an event, the connector takes the following actions:

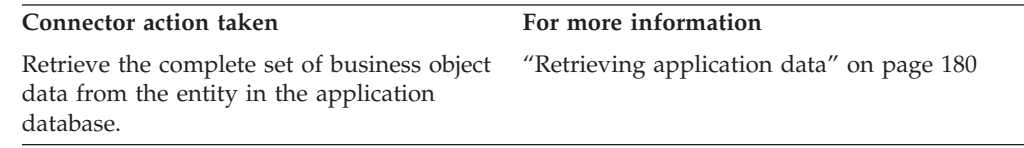

<span id="page-193-0"></span>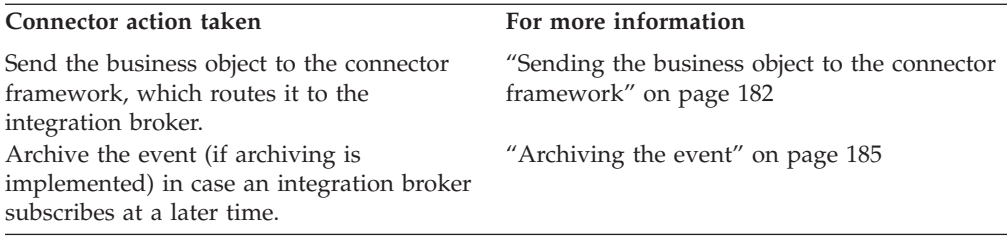

- v If there are no subscriptions for the event, the connector should take the following actions:
	- Update the status of the event to "Unsubscribed" to indicate that there were no subscribers.
	- Archive the event (if archiving is implemented) in case the integration broker subscribes at a later time. Moving the event record to the archive store prevents the poll method from picking up unsubscribed events. For more information, see ["Archiving](#page-198-0) the event" on page 185.
	- Return "fail" (BON\_FAIL outcome status for a C++ connector) to indicate there are events pending for which no subscriptions currently exist.

IBM suggests that the connector return "fail" if no subscriptions exist for the event. However, you can return the outcome status that your design dictates.

No other processing should be done with unsubscribed events. If at a later date, the integration broker subscribes to these events, a system administrator can move the unsubscribed event records from the archive store back to the event store.

As [Table](#page-192-0) 80 shows, the isSubscribed() method is provided in the subscription manager, the SubscriptionHandlerCPP object. The method returns 1 if there are subscribers, and  $\theta$  if there are no subscribers. An example of a C++ connector checking for subscriptions follows:

```
if (mySubHndlr->isSubscribed(obj_name, obj_verb) = TRUE) {
      // handle event
   }
else {
      // archive the event (if archiving is supported)
   }
```
# **Retrieving application data**

If there are subscribers for an event, the poll method must take the following steps:

1. Retrieve the complete set of data for the entity from the application.

To retrieve the complete set of entity data, the poll method must use name of the entity's key information (which is stored in the event) to locate the entity in the application database. The poll method must retrieve the complete set of application data when the event has the following verbs:

- Create
- Update
- Delete event for an application that supports logical deletes

For a Delete event from an application that supports physical deletes, the application may have already deleted the entity from the database, and the connector may not be able to retrieve the entity data. For information on delete processing, see ["Processing](#page-135-0) Delete events" on page 122.

2. Package the entity data in a business object.

Once the populated business object exists, the poll method can publish the business object to subscribers.

[Table](#page-192-0) 80 lists the methods that the C++ connector library provides to retrieve entity data from the application database and populate a business object.

*Table 81. Methods for retrieving business object data*

| C++ Connector Library Class | Method                                                                                          |
|-----------------------------|-------------------------------------------------------------------------------------------------|
| BusinessObject              | doVerbFor(),, getAttrCount(),,<br>getAttrType(),, getAttrValue(),,<br>setAttrValue(), setVerb() |

**Note:** If the event is a delete operation and the application supports physical deletions of data, the data has most likely been deleted from the application, and the connector cannot retrieve the data. In this case, the connector simply creates a business object, sets the key from the object key of the event record, and sends the business object. For more information on handling delete events, see ["Processing](#page-135-0) Delete events" on page 122.

For a C++ connector, the standard way of retrieving application data from within pollForEvents() is to use the Retrieve method in the connector's business object handler. With this approach, you do not have to recode data retrieval in the pollForEvents() method.

To retrieve application data using the doVerbFor() method of the BusinessObject class, follow these general steps:

- 1. Create a new business object instance for the business object that corresponds to the application entity.
- 2. Call BusinessObject::setVerb() to set the verb of the business object to Retrieve.
- 3. Get the key or keys for the application entity from the event record.
- 4. Call BusinessObject::setAttrValue() to set the key values in the business object.

The setAttrValue() method takes as arguments the name of the attribute, a string representation of the value or pointer to the value of the attribute, and the attribute type.

5. Call BusinessObject::doVerbFor() on this business object.

The BusinessObject class implementation of the doVerbFor() method calls the business object handler specified in the business object definition to perform the action of the verb. The doVerbFor() method operates on the current business object, filling the business object with the current values of the application entity.

The C++ code fragment in [Figure](#page-195-0) 74 illustrates this approach.

```
// Create a new business object
pBusObj = new BusinessObject(obj_name);
// Set verb to Retrieve
pBusObj->setVerb("Retrieve");
// Extract value of key from key:value pair
if ((cp = strchr(obj\_key, '::')) != NULL) {
   \mathsf{c}\mathsf{p}++;
   strcpy(key_value, cp);
   cp--;
   *cp = NULL;
}
// Find the key attribute in the business object and
// set it to the key value
for (i = 0; i < p0bj \rightarrow getAttrCount() - 1; i++) {
   if (pBusObj->getSpecFor()->getAttribute(i)->isKey()) {
      pBusObj->setAttrValue(pBusObj->getAttrName(i),key_value,
         pBusObj->getAttrType(pBusObj->getAttrName(i)));
   }
}
// Call the business object handler doVerbFor()
if (pBusObj->doVerbFor() == BON_FAIL) {
   // Log error message if retrieve fails
   retcode = BON_FAIL;
}
```
#### *Figure 74. Retrieving application data*

The code fragment in Figure 74 uses getAttrName() to get the name of each attribute that is a key. It then calls getAttrType() to get the type of the key attribute. The setAttrValue() method verifies that the new value has the correct data type before changing the attribute value.

The ObjectEventId attribute is used in the IBM WebSphere business integration system to track the flow of business objects through the system. In addition, it is used to keep track of child business objects across requests and responses, as child business objects in a hierarchical business object request might be reordered in a response business object.

Connectors are not required to populate ObjectEventId attributes for either a parent business object or its children. If business objects do not have values for ObjectEventId attributes, the IBM WebSphere business integration system generates values for them. However, if a connector populates child ObjectEventIds, the values must be unique across all other ObjectEventId values for that particular business object regardless of level of hierarchy. ObjectEventId values can be generated as part of the event notification mechanism. For suggestions on how to generate ObjectEventId values, see "Event [identifier"](#page-120-0) on page 107.

# **Sending the business object to the connector framework**

Once the data for the business object has been retrieved, the poll method performs the following tasks:

- "Setting the [business](#page-196-0) object verb" on page 183
- ["Sending](#page-196-0) the business object" on page 183

[Table](#page-192-0) 80 lists the methods that the C++ connector library provides to set the business object verb and send the business object.

<span id="page-196-0"></span>*Table 82. Classes and methods for setting verb and sending business object*

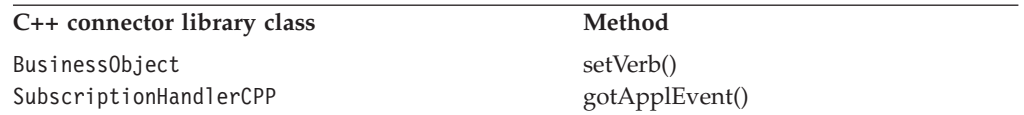

#### **Setting the business object verb**

To set the verb in a business object to the verb specified in the event record, the poll method calls the business object method setVerb(). The poll method should set the verb to the same verb that was in the event record in the event store.

**Note:** If the event is a physical delete, use the object keys from the event record to set the keys in the business object, and set the verb to Delete.

For a C++ connector, the populated BusinessObject object that the doVerbFor() method returns still has a verb of Retrieve. The poll method must set the business object's verb to its original value with the setVerb() method, as the following code fragment shows:

```
// Set verb to action as indicated in the event record
pBusObj->setVerb(obj_verb);
```
In this code fragment, obj\_verb is the verb value that has previously been obtained from the event record, as shown in [Figure](#page-191-0) 73.

#### **Sending the business object**

The poll method uses the method gotApplEvent() to send the business object to the connector framework. This method takes the following steps:

- Check that the connector is active.
- Check that there are subscriptions for the event.
- v Send the business object to the connector framework.

The connector framework does some processing on the event object to serialize the data and ensure that it is persisted properly. It then makes sure the event is sent.

#### **WebSphere InterChange Server**

If your business integration system uses InterChange Server, the connector framework makes sure the event is either sent to the ICS through CORBA IIOP or written to a queue (if you are using queues for event notification). If sending the event to ICS, the connector framework forwards the business object to the connector controller, which in turn performs any mapping required to transform the application-specific business object to a generic business object. The connector controller can then send the generic business object to the appropriate collaboration.

#### **Other integration brokers**

If your business integration system uses a WebSphere message broker (WebSphere MQ Integrator, WebSphere MQ Integrator Broker, or WebSphere Business Integration Message Broker) or WebSphere Application Server, the connector framework makes sure the event is converted to an WebSphere MQ message and written to the appropriate MQ queue.

<span id="page-197-0"></span>The poll method should check the return code from gotApplEvent() to ensure that returned errors are handled appropriately. For example, until the event delivery is successful, the poll method should *not* remove the event from the event table. Table 83 shows the possible event-status values, based on whether event delivery is successful.

*Table 83. Possible event status after event delivery*

| <b>State of Event Delivery</b>      | <b>Event Status</b>             |
|-------------------------------------|---------------------------------|
| If the event delivery is successful | 1 (see Table 40 on page 108)    |
| If the event delivery fails         | $-2$ (see Table 40 on page 108) |

The following code fragment shows the call to gotApplEvent() for a  $C_{++}$ connector:

```
// Send business object to connector framework
if (( retcode = mySub->gotApplEvent(*pBusObj)) == BON_FAIL) {
   // Log an error message
   // Update event status to "error posting event"
  // Event remains in event table and is not archived
}
// Update event status to "event successfully posted"
```
The gotApplEvent() method returns BON\_SUCCESS if the connector framework successfully delivers the business object, and returns a nonzero value (such as BON FAIL) if the delivery fails.

**Note:** If this call is *not* successful, the event must be archived.

## **Completing the processing of an event**

The processing of an event is complete when the tasks in Table 84 complete.

*Table 84. Steps in processing an event*

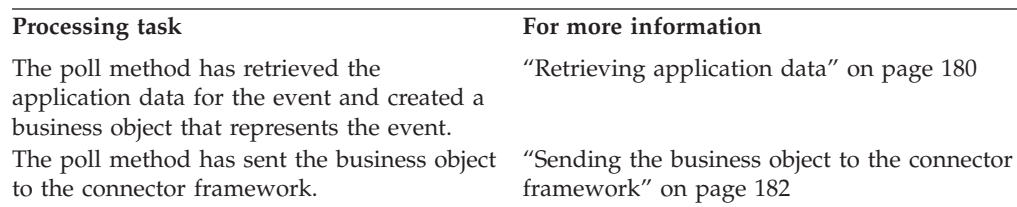

**Note:** For hierarchical business objects, the event processing is complete when the poll method has retrieved the application data for the parent business object and all child business objects and sent the complete hierarchical business object to the connector framework. The event notification mechanism must retrieve and send the entire hierarchical business object, not just the parent business object.

The poll method must ensure that the event status correctly reflects the completion of the event processing. Therefore, it must handle *both* of the following conditions:

- "Handling successful event [processing"](#page-198-0) on page 185
- "Handling [unsuccessful](#page-198-0) event processing" on page 185

### <span id="page-198-0"></span>**Handling successful event processing**

The processing of an event is successful when the tasks in [Table](#page-197-0) 84 successfully complete. The following steps show how the poll method should finish processing a successful event:

- 1. Receive a "success" return code from the gotApplEvent() method signifying the connector framework's successful delivery of the business object to the messaging system.
- 2. Copy the event to the archive store. For more information, see "Archiving the event" on page 185.
- 3. Set the status of the event in the archive store.
- 4. Delete the event record from the event store.

Until the event delivery is successful, the poll method should *not* remove the event from the event table.

**Note:** The order of the steps might be different for different implementations.

### **Handling unsuccessful event processing**

If an error occurs in processing an event, the connector should update the event status to indicate that an error has occurred. Table 85 shows the possible event-status values, based on errors that can occur during event processing.

*Table 85. Possible event status after unsuccessful event processing*

| <b>State of Event Delivery</b>            | <b>Event Status</b>             |
|-------------------------------------------|---------------------------------|
| If an error occurs in processing an event | $-1$ (see Table 40 on page 108) |
| If the event delivery fails               | $-2$ (see Table 40 on page 108) |

For example, if there are no application entities matching the entity key, the event status should be updated to "error processing event". As discussed in ["Sending](#page-196-0) the [business](#page-196-0) object" on page 183, the poll method should check the return code from gotApplEvent() to ensure that any errors that are returned are handled appropriately. If the event cannot be successfully delivered, its event status should be updated to "error posting event".

In either case, the event should be left in the event store to be analyzed by a system administrator. When the poll method queries for events, it should exclude events with the error status so that these events are not picked up. Once an event's error condition has been resolved, the system administrator can manually reset the event status so that the event is picked up by the connector on the next poll.

# **Archiving the event**

Archiving an event consists of creating an archive record by moving the event record from the event store to an archive store. To archive event records to the archive store, a C++ connector must use whatever technique the application provides. Usually, the connector uses whatever method it used to access event records in the event store, such as the ODBC API and ODBC SQL commands. Consult your application documentation for more information.

**Note:** For a general introduction to archiving, see ["Archiving](#page-132-0) events" on page 119.

To archive event records from this event store, the poll method takes the following actions:

- <span id="page-199-0"></span>1. Ensure that archiving is implemented by checking the value of the appropriate connector configuration property, such as ArchiveProcessed. For more information, see ["Configuring](#page-133-0) a connector for archiving" on page 120.
- 2. Copy the event record from the archive store to the event store.
- 3. Update the event status of the archive record to reflect the reason for archiving the event.

Table 86 shows the event-status values that the archive record will usually have.

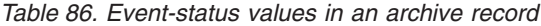

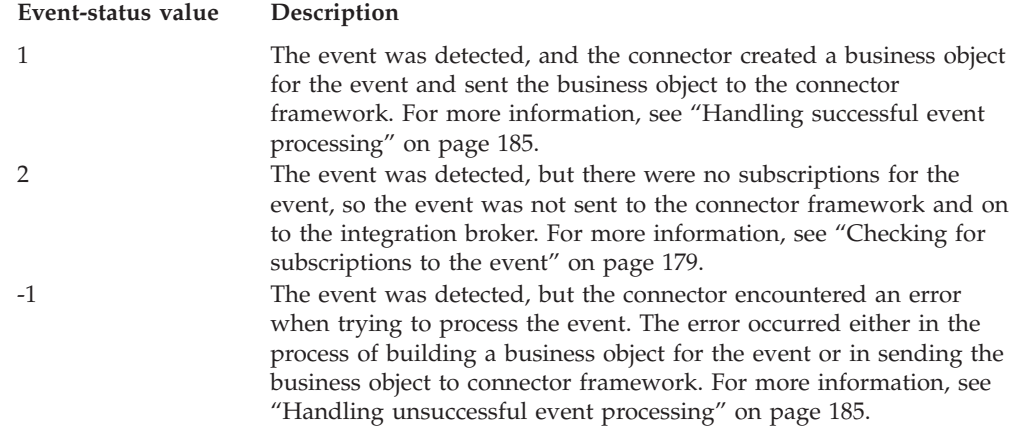

4. Delete the event record from the event store.

After archiving is complete, your poll method should set the appropriate return code:

- v If the archiving takes place after an event is successfully delivered, the return code is "success", indicated with the BON\_SUCCESS outcome-status constant.
- v If archiving is due to some error condition (such as unsubscribed events or an error in processing the event), the poll method might need to return a "fail" status, indicated with the BON\_FAIL outcome-status constant.

## **Example of a basic pollForEvents() method**

The section provides implementations of the basic logic for the pollForEvents() method in a C++ connector. The code sample in [Figure](#page-201-0) 75 demonstrates event handling in a C++ connector that uses the ODBC API to communicate with an application database. In this example, the connector retrieves one event at a time and processes it.

**Note:** This code assumes that the connector's init() method has initialized the ODBC interface before the pollForEvents() method is called.

As a first step in the pollForEvents() method, a utility function allocates handles for two ODBC connections to the application database. The connector uses these connection handles to interact with the database.

The pollForEvents() method gets a pointer to the subscription manager using GenGlobals::getTheSubHandler(). It then executes a SQL SELECT statement using the ODBC SQLExecDirect() interface to determine what data is returned. When the SQL statement returns, the method allocates memory for the data, assigns the memory to specific columns of data, and retrieves the data one event record at a time into allocated memory.

For each event, the connector calls the subscription manager method isSubscribed() to determine whether there are subscribers to this particular business object and verb. If there are subscribers, the connector builds a new business object, sets the key, sets the business object's verb to Retrieve, and calls the business object's doVerbFor() method to retrieve the complete set of data for the application entity. If doVerbFor() returns success, the poll method sets the appropriate verb in the business object and sends the business object to InterChange Server using the method gotApplEvent().

Once the business object is sent, the poll method executes a SQL statement to remove the event from the event table. This action causes a delete trigger to store the event in the archive table.

```
// The event table is named cw events.
#define GET EVENT QUERY
     "SELECT event id, object_name, object_verb, object_key \
     FROM cw_events WHERE status = 0 AND priority = 1 \sqrt{ }ORDER BY event_time"
#define REMOVE EVENT QUERY \setminus"DELETE FROM cw_events WHERE event_id = '%s'";
int ExampleGlobals::pollForEvents()
{
SubscriptionHandlerCPP *mySub;<br>BusinessObject *pObj = NULL;
BusinessObject
char \times ev \text{id} = 0;char \starobj name = 0;
char *obj verb = 0;
char *obj_key = 0;
char *query = 0;
key value = 0;
char *cp;
int i;
RETCODE rc;
HSTMT hstmt1 = 0;
HSTMT hstmt2 = 0;
SDWORD cbValue = SQL_NO_TOTAL;
int retcode = BON<sup>-</sup>SUCCESS;
  // Private function for establishing and checking the two
  // database connections that the poll function needs
  checkOdbcConnections();
  // Set up the subscription manager
  mySub = GenGlobals::getTheSubHandler();
  // Allocate a statement handle for the SQL statement
  rc = SQLAllocStmt(gHdbc1, &hstmt1);
  if (rc != SQL_SUCCESS && rc != SQL_SUCCESS_WITH_INFO) {
     // handle odbc errors
     return (BON APPRESPONSETIMEOUT);
  }
  // Execute the event SQL SELECT query to determine
  // what data will be returned.
  // Use the macro GET EVENT QUERY
  rc = SQLExecDirect(hstmt1, GET EVENT QUERY, SQL NTS);
  if (rc != SQL_SUCCESS && rc != SQL_SUCCESS_WITH_INFO) {
     // handle odbc errors
     rc = SQLFreeStmt(hstmt1, SQL_CLOSE);
     return (BON APPRESPONSETIMEOUT);
  }
  // Allocate memory for event table columns
  ev_id = new char[80];
  obj name = new char[80];
  obj_verb = new char[80];
  obj\_key = new char[80];
  query = new char[255];
  key_value = new char[80];
```
*Figure 75. Implementation of basic logic for pollForEvents() (Part 1 of 4)*

```
// Bind all results set columns to variables
rc = SQLBindCol(hstmt1, 1, SQL_C_CHAR, ev_id, 80, &cbValue);
rc = SQLBindCol(hstmt1, 2, SQL_C_CHAR, obj_name, 80, &cbValue);
rc = SQLBindCol(hstmt1, 3, SQL_C_CHAR, obj_verb, 80, &cbValue);
rc = SQLBindCol(hstmt1, 4, SQL <math>\frac{C}{C}CHAR</math>, obj <math>\frac{C}{C} key, 80, &cbValue);
// Fetch the results
while (rc == SQL SUCCESS || rc != SQL SUCCESS WITH INFO) {
   ev_id = '\\0';obj\_name = '\0';obj verb = '0';obj\_key = '\0';rc = SQLFetch(hstmt1);
   if (rc == SQL SUCCESS || rc != SQL SUCCESS WITH INFO) {
      // Process the record
      // Trim off rest of string at the first
      // space character found
      if ((cp = strchr(ev id, ' ' )) != NULL)
         *cp = NULL;if ((cp = strchr(obj name, ' ' )) != NULL)
         *cp = NULL;if ((cp = strchr(obj verb, ' ')) != NULL)
         *cp = NULL;
       if ((cp = strchr(obj key, ' ' )) != NULL)
         *cp = NULL;// Determine whether there are subscribers to the event
      if (mySub->isSubscribed(obj name, obj verb) != TRUE) {
         // log message
         // delete event from event table
         // add event to archive table
         continue;
      }
      // Prepare to retrieve data into the business object
      pObj = new BusinessObject(obj_name);
      pObj->setVerb("Retrieve");
      // Get key:value pair
      if ((cp = strchr(obj key, ':)') != NULL) {
         \mathsf{cp++};
         strcpy(key_value, cp);
         cp--;*cp = NULL;
      }
      // Find the first key in the object and set it
      for (i = 0; i < p0bj \rightarrow getAttrCount() - 1; i++)if (pObj->getSpecFor()->getAttribute(i)->isKey()) {
               pObj->setAttrValue(pObj->getAttrName(i),
                key value,
               pObj->getAttrType(pObj->getAttrName(i)));
               break;
         }
      }
```
*Figure 75. Implementation of basic logic for pollForEvents() (Part 2 of 4)*

```
// Call the business object handler doVerbFor()
      // to retrieve application data
      if (pObj->doVerbFor() == BON_FAIL) {
         // Log error message if retrieve fails
         // Handle retrieve errors
         retcode = BON_FAIL;
         break;
      }
      // Call gotApplEvent() to send the business object
      // with the info
      pObj->setVerb(obj_verb);
      if ((mySub->gotApplEvent(*pBusObj)) == BON FAIL) {
            // Log error message
         retcode = BON_FAIL;
         break;
      }
      // Allocate statement handle for the SQL
      // statement on the second connection
      rc = SQLAllocStmt(gHdbc2, &hstmt2);
      if (rc != SQL_SUCCESS && rc != SQL_SUCCESS_WITH_INFO) {
         // Handle ODBC errors
         hstmt2 = (HSTMT)0;retcode = BON_APPRESPONSETIMEOUT;
         break;
      }
      // Remove the event from the event table
      // This will execute a trigger that will archive
      // the event in the archive table
      // Use the REMOVE EVENT QUERY macro.
      sprintf(query, REMOVE_EVENT_QUERY, ev_id);
      rc = SQLExecDirect(hstmt2, query, SQL_NTS);
      if (rc != SQL_SUCCESS && rc != SQL_SUCCESS_WITH_INFO) {
         // Handle odbc errors
         retcode = BON_APPRESPONSETIMEOUT;
         break;
      } else {
            // Handle odbc errors
            retcode = BON_APPRESPONSETIMEOUT;
            break;
      }
   }
// Clean up and free resources associated with
// the statement handles
if (hstmt1) {
   rc = SQLFreeStmt(hstmt1, SQL_DROP);
if (hstmt2) {
   rc = SQLFreeStmt(hstmt2, SQL_DROP);
```
*Figure 75. Implementation of basic logic for pollForEvents() (Part 3 of 4)*

}

}

```
if (ev_id) {
      delete ev_id;
   }
   if (obj_name) {
      delete obj_name;
   }
   if (obj_verb) {
      delete obj_verb;
   }
   if (query) {
      delete query;
   }
   if (key_value) {
      delete key_value;
   }
   return (retcode);
}
```
*Figure 75. Implementation of basic logic for pollForEvents() (Part 4 of 4)*

## **Shutting down the connector**

In the C++ connector library, the terminate() method is defined in the GenGlobals class. Typical return codes used in terminate() are BON\_SUCCESS and BON\_FAIL.

**Note:** It is important that the terminate() method for a C++ connector free allocated memory and close the connection with the application.

Figure 76 shows a sample terminate() method for a C++ connector.

```
int ExampleGenGlob::terminate()
{
  // log off application and
  // release memory and other resources
   ...
   traceWrite(Tracing::LEVEL3, "terminate() completed.", 0);
   return BON SUCCESS;
}
```
*Figure 76. C++ terminate() method*

### **Handling errors and status**

This section provides the following information about how the methods of the C++ connector library indicate error conditions:

- v "C++ return codes"
- v ["Return-status](#page-206-0) descriptor" on page 193
- **Note:** You can also use error logging and message logging to handle error conditions and messages in your connector. For more information, see Chapter 6, ["Message](#page-144-0) logging," on page 131.

### **C++ return codes**

In the C++ connector library, the outcome-status constants in the BusObjStatus.h file define the C++ return codes. [Table](#page-205-0) 87 lists the C++ outcome-status constants.

<span id="page-205-0"></span>*Table 87. C++ return codes*

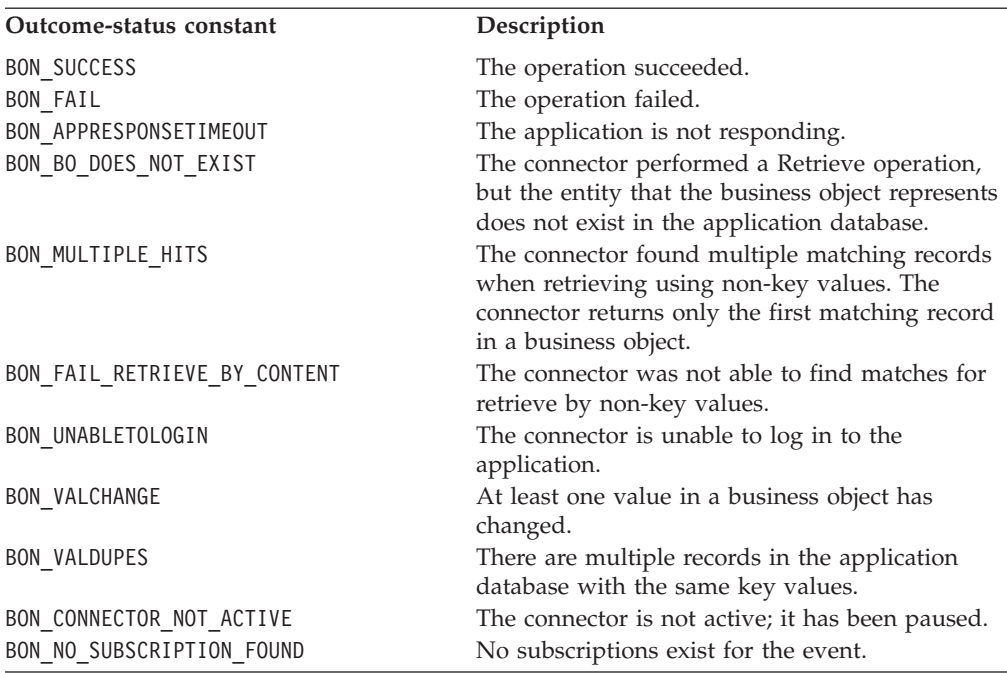

Outcome-status constants are provided for use in user implementations of many of the C++ virtual methods, as Table 88 shows. Although your code can return these values from within any method, some of the return codes were designed with specific uses in mind. For example, VALCHANGE informs an integration broker that the connector is sending a business object with changed values.

*Table 88. Outcome-status values for C++ virtual methods*

| Virtual method  | Possible outcome-status codes                       |
|-----------------|-----------------------------------------------------|
| init()          | BON SUCCESS, BON FAIL, BON UNABLETOLOGIN            |
| doVerbFor()     | BON SUCCESS, BON FAIL, BON APPRESPONSETIMEOUT,      |
|                 | BON VALCHANGE, BON VALDUPES, BON MULTIPLE HITS,     |
|                 | BON FAIL RETRIEVE BY CONTENT, BON BO DOES NOT EXIST |
| gotApplEvent()  | BON SUCCESS, BON FAIL, BON CONNECTOR NOT ACTIVE,    |
|                 | BON NO SUBSCRIPTION FOUND                           |
| pollForEvents() | BON SUCCESS, BON FAIL, BON APPRESPONSETIMEOUT       |
| terminate()     | BON SUCCESS, BON FAIL                               |

The outcome-status constant that the connector framework receives helps to determine its next action, as follows:

• If the outcome status is BON APPRESPONSETIMEOUT, the connector framework shuts down the connector.

When the connector framework receives this outcome status, it copies the BON\_APPRESPONSETIMEOUT status into the return-status descriptor and returns this descriptor to inform the connector controller that the application is *not* responding. Once it has sent this return-status descriptor, the connector framework stops the process in which the connector runs. A system administrator must fix the problem with the application and restart the connector to continue processing events and business object requests.

For *all* other outcome-status values, the connector framework continues execution of the connector.

<span id="page-206-0"></span>During request processing, the connector framework copies the outcome status into the status field of the return-status descriptor and includes this descriptor in its response to the integration broker. It continues execution of the connector. For some outcome-status values, the connector framework also includes a response business object in its response. For more information, see ["Updating](#page-179-0) the request [business](#page-179-0) object" on page 166.

**Important:** The connector framework does *not* stop execution of the connector when it receives the BON\_FAIL outcome-status constant.

## **Return-status descriptor**

During request processing, the connector framework sends an empty structure, called a return-status descriptor, into the business object handler's doVerbFor() method. When doVerbFor() completes verb processing (either successfully or otherwise), the connector framework includes the return-status descriptor as part of its response to the integration broker.

#### **WebSphere InterChange Server**

If your business integration system uses InterChange Server, the collaboration can access the information in this return-status descriptor to obtain the status of its service call request. Therefore, the doVerbFor() can provide status information about verb processing to the collaboration by setting the message and status code within the return-status descriptor.

The connector framework automatically copies the outcome status that doVerbFor() returns into the status field of the return-status descriptor. Therefore, the doVerbFor() method can set a message in the return-status descriptor but it should *not* set the status, as this status will be overwritten when the connector framework copies the outcome status into this status field. For more information about the return-status descriptor and the doVerbFor() method, see ["Populating](#page-178-0) the [return-status](#page-178-0) descriptor" on page 165.

# <span id="page-208-0"></span>**Chapter 8. Adding a connector to the business integration system**

To run in the IBM WebSphere business integration system, a connector must be defined in the repository. Pre-defined adapters, which the WebSphere Business Integration Adapters product provides, have predefined connector definitions in the repository. A system administrator need only configure the application and set the connector's configuration properties to run the connector.

For the IBM WebSphere business integration system to be able to access a connector that you have developed, you must take the following steps:

- 1. Create the connector definition in the repository.
- 2. If WebSphere MQ will be used for messaging between connector components, add message queues for the connector.
- 3. Create the connector's initial configuration file.
- 4. Create the connector's startup script.

This chapter provides information on adding a new connector to the IBM WebSphere business integration system. This chapter includes the following sections:

- "Naming the connector"
- ["Compiling](#page-209-0) the connector" on page 196
- v "Creating the connector [definition"](#page-211-0) on page 198
- v "Creating the initial [configuration](#page-213-0) file" on page 200
- "Starting up a new [connector"](#page-214-0) on page 201

## **Naming the connector**

This chapter provides suggested naming conventions for the files and directories used in connector development. Naming conventions provide a way to make you connector files more easy to locate and identify. Table 89 summarizes the suggested naming conventions for connector files. Many of these files are based on the *connector name*, which should uniquely identify it within the WebSphere business integration system. This name (*connName*) can identify the application or technology with which the connector communicates.

| Connector file                                  | Name                                                                                          |
|-------------------------------------------------|-----------------------------------------------------------------------------------------------|
| Connector definition                            | connNameConnector                                                                             |
| Connector directory                             | ProductDir\connectors\connName                                                                |
| Initial connector<br>configuration file         | File name: CN_connName.txt<br>Directory name: ProductDir\repository\connName                  |
| User-customized connector<br>configuration file | File name: CN connName.txt<br>Directory name: <i>ProductDir</i> \connectors \ <i>connName</i> |
| Connector class                                 | connNameGlobals.cpp                                                                           |

*Table 89. Suggested naming conventions for a connector*

<span id="page-209-0"></span>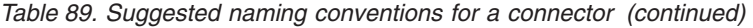

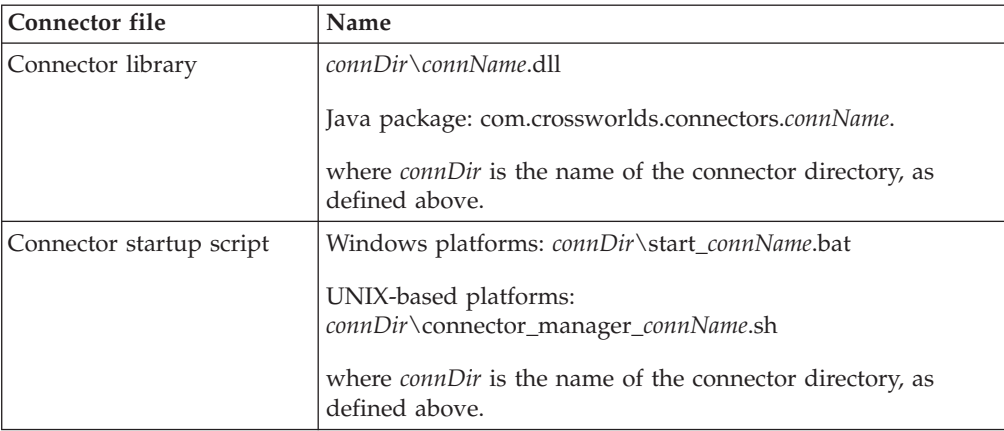

For more information on naming conventions for connectors, see *Naming IBM WebSphere InterChange Server Components* in the IBM WebSphere InterChange Server documentation set.

## **Compiling the connector**

Once you have written the connector's application-specific component, you must compile it into an executable format, its *connector library*. This section provides information on how to compile and link a connector.

This section provides the following information:

- "Compiling and linking a C++ connector"
- v "Running a debug version of a C++ [connector"](#page-210-0) on page 197

## **Compiling and linking a C++ connector**

To build the application-specific component of the connector, you need to include the connector header file, include any other required header files, compile the source files, and link CwConnector.lib to create the connector's dynamically loadable library (DLL).

#### **Important:**

- 1. Previous releases of IBM WebSphere InterChange Server and WebSphere Business Integration Adapters provided the Cayenne libraries for use in C++ connectors. However, with this release (version 2.4 of the WebSphere Business Integration Adapter Framework) the Cayenne libraries have been replaced by Standard Template Libraries (STL). Therefore, you must recompile any existing custom C++ connectors so that they use the new STL.
- 2. On Windows systems, the CwConnector.lib file is provided as part of the C++ Connector Development Kit (CDK). The CDK is supported *only* on Windows systems. Therefore, creation of a C++ connector is supported *only* on Windows systems. On a UNIX-based system, you *cannot* compile and link a C++ connector; however, you can run existing C++ connectors.

On a Windows system, use the MicroSoft Visual C++ 6.0 programming environment to build your connector, and follow these instructions:

1. Make sure that the system PATH variable includes the C++ connector library, CwConnector.dll, which resides in the bin subdirectory of the product directory.

- <span id="page-210-0"></span>2. In the Project Settings window under  $C/C++$ , add CDKIMPORT to the Preprocessor definitions for the project.
- 3. In Project Settings, C/C++, Additional include directories under the Preprocessor category, add:

..\..\generic\_include

- **Important:** Because of the replacement of the Cayenne libraries with STL, you no longer need to include the cayenne include directory in your C++ files. In addition, you can no longer use any Cayenne classes or methods in your C++ connector.
- 4. Define the information displayed in the Version tab of the Properties window for your connector DLL. Follow these steps:
	- a. Create a file named ConnectorVersion.h and define the constants for your connector, such as Product Name and Product Version. A sample for this file is located in the following subdirectory of the product directory: DevelopmentKits\cdk\samples\sampleconnector\include
		- **Note:** This sample ConnectorVersion.h file provides values for the Product Name and Product Version. Make sure you change these sample values to values that are appropriate for your connector. To check the version of a DLL, right-click on the DLL and choose the Properties>Version tab. The correct version must appear here.
	- b. In the project file, make sure that the following file is added to the project: DevelopmentKits\cdk\ConnectorVersion.rc
	- c. In the Additional Resources Include section, make sure the following include directories exist:
		- ..\..\generic include
		- the include directory for your connector

The Version window uses the files ConnectorVersion.rc and generic\_include\CxResourceVersion.h, which are shipped with the CDK. You need to define the ConnectorVersion.h file for your connector.

- 5. In the Project Setting Link tab, add the appropriate version of the C++ connector library (CwConnector.lib) to your project, as follows:
	- If you are building a debug version of your connector, add: *ProductDir*\DevelopmentKits\cdk\lib\Debug\CwConnector.lib
	- If you are building a release version of your connector, add: *ProductDir*\DevelopmentKits\cdk\lib\Release\CwConnector.lib
- 6. Compile and link the connector.
- 7. Create the C++ connector's library file, which is a dynamically loadable library (DLL).

The suggested naming convention for the connector DLL file is to have it match the connector name [\(Table](#page-208-0) 89 on page 195). For more information, see ["Naming](#page-208-0) the [connector"](#page-208-0) on page 195.

For example, for a C++ connector with a connector name of MyCPP, the name of its DLL is:

MyCPP.dll

## **Running a debug version of a C++ connector**

Use the MicroSoft Visual C++ 6.0 programming environment to run a debug version of a C++ connector. Assuming that the WebSphere Business Integration <span id="page-211-0"></span>Adapters product is installed into a directory that *ProductDir* represents, to run a debug version of a C++ connector, set the executable for the debug session under Project Settings to the following:

*ProductDir*\bin\java.exe

In the program arguments, set the debug parameters to:

```
-Duser.home=ProductDir
-classpath ProductDir\lib\crossworlds.jar;ProductDir\lib\rt.jar;
ProductDir\lib\mq.jar AppEndWrapper -ddllName -nconnectorName
-sICSinstanceName
```
## **Creating the connector definition**

To run in the IBM WebSphere business integration system, a connector must be defined in the *repository*. Pre-defined adapters, which the WebSphere Business Integration Adapters product provides, have predefined connector definitions that are loaded in the repository at installation time. To run a predefined connector, a system administrator need only configure the application and set the connector's configuration properties. However, before the IBM WebSphere business integration system can access a connector that you have developed, you must take the following steps:

- v Create a connector definition to define the connector within the repository.
- v Create an initial configuration file to assist users in connector configuration (optional).

## **Defining the connector**

To define the connector within the WebSphere business integration system, you create a *connector definition*. This connector definition includes the following information to define the connector in the repository:

- The name of the connector definition
- v Supported business objects and associated maps
- Connector configuration properties

A tool called Connector Configurator collects this information and stores it in the repository.

#### **WebSphere InterChange Server**

When your integration broker is InterChange Server, the repository is a database that InterChange Server communicates with to obtain information about components in the WebSphere business integration system. In this repository, connector definitions reside. These connector definitions include both standard and connector-specific connector configuration properties that the connector controller and the client connector framework require. The connector can also have a local configuration file, which provides configuration information for the connector locally. When a local configuration file exists, it takes precedence over the information in the InterChange Server repository.

You update the connector definitions in the InterChange Server repository with Connector Configurator from within the System Manager tool. You can update the locale configuration file with the standalone version of Connector Configurator, which resides in the bin subdirectory of your product directory.

#### **WebSphere MQ Integrator Broker**

When your integration broker is WebSphere MQ Integrator Broker, the repository is a directory of files that the connector framework uses to obtain information about components of the WebSphere business integration system. In this repository, connector definitions for each adapter in the system resides.

You update the connector definitions in the local repository with Connector Configurator, which resides in the bin subdirectory of your product directory.

For information on how to use Connector Configurator, refer to [Appendix](#page-346-0) B, "Connector [Configurator,"](#page-346-0) on page 333

#### **The connector definition name**

The connector definition name uniquely identifies the connector within the WebSphere business integration system. By convention, a connector definition name usually takes the following form:

*connName*Connector

where *connName* is the connector name (see [Table](#page-208-0) 89 on page 195). For more information on the connector name, see "Naming the [connector"](#page-208-0) on page 195. For example, if the connector name is MyConn, the name of its connector definition is MyConnConnector.

#### **Supported business objects and maps**

A connector definition must specify the following information about the business objects that the connector supports:

• The business object definitions

Each business object that the connector is able to send to or receive from the integration broker must be specified as a supported business object. Connector Configurator provides a Supported Business Objects tab in which you can enter the connector's supported business objects.

- **Note:** All application-specific business objects that the connector supports must be defined in the repository *before* you can include them as supported business objects in the connector definition. For information on how to define application-specific business objects, see the *Business Object Development Guide*.
- Associated maps

#### **WebSphere InterChange Server**

Only the connector definition for a connector that communicates with InterChange Server as its integration broker includes the maps associated with the connector. Associated maps are those maps that convert between the connector's application-specific business objects and the appropriate generic business objects.

Connector Configurator provides an Associated Maps tab in which you can enter the connector's associated maps.

### <span id="page-213-0"></span>**Connector configuration properties**

The connector definition also contains the connector configuration properties. To initialize these properties, you must take the following steps:

- Assign values for standard connector configuration properties.
- Define any connector-specific configuration properties that your connector uses and assign them values as appropriate.

Connector Configurator provides two tabs for specifying connector configuration properties: Standard Properties and Connector-Specific Properties. For more information on connector configuration properties, see "Using [connector](#page-80-0) [configuration](#page-80-0) property values" on page 67.

## **Creating the initial configuration file**

By convention, pre-defined adapters provide an initial configuration file for users to use the first time that they configure the adapter with Connector Configurator. The suggested name for this configuration file is:

CN\_*connName*.txt

where *connName* is the connector name (see [Table](#page-208-0) 89 on page 195). For more information on the connector name, see "Naming the [connector"](#page-208-0) on page 195. This initial configuration file resides in the following directory:

*ProductDir*\repository\*connName*

That is, the repository subdirectory of the product directory contains directories for each connector. Each connector's directory (*connName*) is named with its unique connector name and within this directory resides the initial configuration file with the following name.

For users to configure a connector that you have developed, you can provide an initial configuration file for your new connector. As part of your connector development, you have probably specified the settings for the standard configuration properties as well as defining any connector-specific configuration properties. This connector configuration information should reside in your repository. However, once your connector is moved to some other environment, it loses access to this repository. Therefore, you should create an initial configuration file that is part of your released connector.

To create this initial configuration file, bring up Connector Configurator for your connector and save its configuration in the following file:

*ProductDir*\repository\*connName*\CN\_*connName*.txt

**Note:** These steps assume that during the course of development, you have already created a connector configuration file (.cfg) for your connector. The preceding step just saves this connector configuration information in a separate file, which is included as part of the released connector.

### <span id="page-214-0"></span>**Starting up a new connector**

To start up the connector, you execute a *connector startup script*. As Table 90 shows, the name of this startup script depends on the operating system which you are using.

*Table 90. Startup scripts for a connector*

| <b>Operating system</b> | Startup script             |
|-------------------------|----------------------------|
| UNIX-based systems      | connector manager connName |
| Windows                 | start <i>connName</i> .bat |

The startup script supports those adapters that the WebSphere Business Integration Adapters product provides. To start up a predefined connector, a system administrator runs its startup script. The startup scripts for most predefined connectors expect the following command-line arguments:

- 1. The first argument is the connector name, which identifies the following:
	- v The name of the connector's directory under the connectors subdirectory of the product directory
	- The connector library, which resides in the connector's directory
- 2. The second argument is the name of the integration broker instance against which the connector runs.

#### **WebSphere InterChange Server**

When your integration broker is InterChange Server (ICS), the startup script specifies the name of the ICS instance against which your connector runs. On Windows systems, this ICS instance name (which was specified in the installation process) appears in each of the connector shortcuts of the startup script.

### **Other integrator brokers**

When your integration broker is a WebSphere message broker (WebSphere MQ Integrator, WebSphere MQ Integrator Broker, or WebSphere Business Integration Message Broker) or WebSphere Application Server, the startup script specifies the name of the broker instance against which your connector runs. On Windows systems, this instance name (which was specified in the installation process) appears in each of the connector shortcuts of the startup script.

3. Optional additional startup parameters can be specified on the command line and are passed to the connector runtime.

For more information about the startup parameters, see the *System Administration Guide* in the IBM WebSphere InterChange Server documentation set or your implementation guide in the WebSphere Business Integration Adapters documentation set.

#### **WebSphere InterChange Server**

Before you start a connector, InterChange Server must be running for the connector to complete its initialization and obtain its business objects from the repository.

Before you can start up a connector that you have developed, you need to ensure that a startup script supports your new connector. To enable a startup script to start your own connector, you must take the following steps:

- 1. Prepare a connector directory for your connector.
- 2. Create the startup script for your connector. For Windows systems, also create a shortcut for your connector startup.
- 3. Set up the startup script as a Windows service (optional).

The following sections describe each of these steps.

### **Preparing the connector directory**

The *connector directory* contains the runtime files for your connector. To prepare the connector directory, take the following steps:

1. Create a connector directory for your new connector under the connectors subdirectory of the product directory:

*ProductDir*\connectors\*connName*

By convention, this directory name matches the connector name (*connName*). The connector name is a string that uniquely identifies the connector. For more information, see "Naming the [connector"](#page-208-0) on page 195.

2. Move your connector's library file to this connector directory.

A C++ connector's library file is a DLL. You created this DLL when you compiled the connector. For more information, see ["Compiling](#page-209-0) and linking a C++ [connector"](#page-209-0) on page 196.

### **Creating startup scripts**

As [Table](#page-214-0) 90 on page 201 shows, a connector requires a startup script for the system administrator to start execution of the connector process. The startup script to use depends on the operating system on which you are developing your connector.

#### **Startup script and shortcut on Windows systems**

Starting a connector on a Windows system involves the following steps:

1. Call the connector's startup script, start\_*connName*.bat.

The start *connName*.bat script (where *connName* is the name of your connector) is a connector-specific startup script. It provides connector-specific information (such as application-specific libraries and their locations). By convention, this script resides in the connector directory:

*ProductDir*\connectors\*connName*

It is this start\_*connName*.bat script that the user invokes to start the connector on a Windows system.

2. Call the generic connector-invocation script, start adapter.bat

The start adapter.bat file is generic to all connectors. It performs the actual invocation of the connector within the JVM. It resides in the bin subdirectory of the product directory. The start\_*connName*.bat script must call the start adapter.bat script to actually invoke the connector.

[Figure](#page-216-0) 77 shows the steps to start a connector on a Windows system.
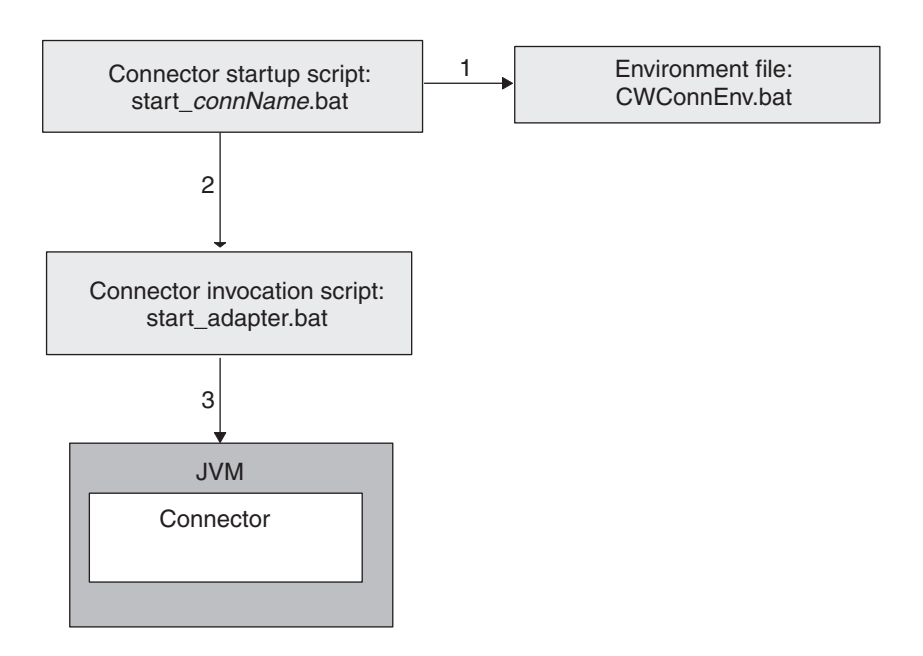

*Figure 77. Starting a connector on a Windows system*

When a WebSphere Business Integration Adapters Installer installs a predefined connector on a Windows system, it takes the following steps:

- Install a startup script for the predefined connector.
- v Create a menu option for the predefined connector under the Programs > IBM WebSphere Business Integration Adapters > Adapters > Connectors menu.
- **Important:** In previous releases, C++ connectors required a special startup script, called start connector.bat. With this release (4.2.2 of IBM WebSphere InterChange Server and version 2.4 of WebSphere Business Integration Adapters), Java and C++ connectors can use the same startup script: start *connName*.bat. New development of C++ connectors should use start *connName*.bat as the startup script. However, the start connector.bat script continues to be supported for backward compatibility.

To provide the ability to start up your own connector, you must duplicate these steps by:

- v Generating the start\_*connName*.bat startup script and putting it in the connector\*connName* subdirectory of the product directory
- v Providing a menu option for the connector under the Programs > IBM WebSphere Business Integration Adapters > Adapters > Connectors menu. Each menu option is a shortcut that invokes the Windows startup script, start *connName*.bat, for the particular connector.

**Creating the startup script:** To create a custom connector startup script, you create a new connector-specific startup script called start\_*connName*.bat (where *connName* is your C++ connector name). For example, if your C++ connector has a connector name of MyCPP, its startup script name is start\_MyCPP.bat. As a starting point, you can copy the startup-script template, which is located in the following file:

*ProductDir*\templates\start\_connName.bat

<span id="page-217-0"></span>Figure 78. shows a sample of the contents of the startup-script template for Windows. Please consult the version of this file released with your product for the most current contents.

REM @echo off setlocal REM Set adapter specific variables set ACCESS JAR=%ACCESS HOME%\lib\access.jar set J2EE\_JAR=%J2EE\_HOME%\j2ee.jar REM End adapter specific variables REM Branch between WBIA\_RUNTIME and CROSSWORLDS REM IF WBIA RUNTIME is set use start adapter launcher to run adapter If "%WBIA\_RUNTIME%"=="" goto CROSSWORLDS REM call CWConnEnv call "%WBIA RUNTIME%"\bin\CwConnEnv.bat REM set the directory where the specific connector resides set CONNDIR="%WBIA\_RUNTIME%"\connectors\%1 REM goto the connector specific drive and directory. REM CONNDIR is defined by caller cd /d %CONNDIR% REM set variables that need to pass to callee set JVMArgs=-AAA set JCLASSES=AAA;%ACCESS\_JAR%;%J2EE\_JAR%;%JCLASSES% set LibPath=AAA set ExtDirs=AAA call start\_adapter.bat -nAccessDest -sWSICS -lSamples.AccessTestConnector.AppConn -fno -pnull -b -cAccessDest.cfg goto END :CROSSWORLDS END endlocal

#### *Figure 78. Sample contents of the startup-script template for Windows*

By convention, the start\_*connName*.bat script has the standard syntax shown in Figure 79, with *connName* being the name of the connector, *ICSinstance* being the name of the InterChange Server instance, and *additionalOptions* specifies additional startup parameters to pass to the connector invocation. These options include -c, -f, -t, and -x. For more information, see [Table](#page-219-0) 92 on page 206.

start\_*connName connName ICSinstance additionalOptions*

#### *Figure 79. Standard syntax for Windows connector startup script*

As the connector developer, you control the content of start\_*connName*.bat. Therefore, you can change the syntax of your connector startup script. However, if you change this standard syntax, make sure that all information that start adapter.bat requires is available at the time of its invocation within start\_*connName*.bat.

**Note:** In the start\_*connName*.bat syntax in Figure 79, the *connName* and *ICSinstance* arguments are required. The *additionalOptions* argument is optional.

The startup script with the standard syntax makes the following assumptions about your connector's runtime files based on the connector name (*connName*):

- v The connector name is the same as name of the connector directory under the connectors subdirectory of the product directory
- The connector name is the same as the C++ connector's library file (its DLL: *connName*.dll), which resides in the connector directory

For example, for the MyCPP connector to meet these assumptions, its runtime files must reside in the *ProductDir*\connectors\MyCPP directory and its DLL must reside in that directory with the name MyCPP.dll. If y our connector cannot meet these assumptions, you must customize its startup script to provide the appropriate information to the generic connector-invocation script, start adapter.bat.

In this start\_*connName*.bat file, take the following steps:

- 1. Move into the connector directory.
- 2. Set the startup environment variables within the startup script with any connector-specific information and any connector-specific variables.
- 3. Call the start adapter.bat script to invoke the connector.
- Note: The start adapter.bat script does not contain a pause statement to display information in the console. If startup fails and you want to view this information, include a pause statement in start\_*connName*.bat to prevent the console from closing when the connector fails.

The following sections describe each of these steps.

*Calling the environment file:* The CWConnEnv.bat file contains environment settings for the IBM Java Object Request Broker (ORB) and the IBM Java Runtime Environment (JRE). The following line invokes this environment file within the startup script:

call "%WBIA RUNTIME%"\bin\CWConnEnv

*Moving into the connector directory:* The start\_*connName*.bat script must change to the connector directory *before* it calls the start\_adapter.bat script. The connector directory contains the connector-specific startup script as well as other files needed at connector startup. You can define the name of this connector directory any way you wish. However, as discussed in ["Preparing](#page-215-0) the connector directory" on page [202,](#page-215-0) by convention the connector directory name matches the connector name.

If the start\_*connName*.bat script uses the standard syntax (see [Figure](#page-217-0) 79 on page [204\)](#page-217-0), the connector name is passed in as the first argument (%1). In this case, the following lines move into the connector directory:

REM set the directory where the specific connector resides set CONNDIR=%CROSSWORLDS%\connectors\%1 REM goto the connector specific drive & directory cd /d %CONNDIR%

Alternatively, because the connector name is used in several components of the connector, you can define an environment variable to specify this connector name and then evaluate this environment variable for all subsequent uses of the connector name within the start\_*connName*.bat script. The lines to set the environment variables for the connector name and connector directory could be as follows:

REM set the name of the connector set CONNAME=%1

<span id="page-219-0"></span>REM set the directory where the specific connector resides set CONNDIR=%CROSSWORLDS%\connectors\%CONNAME%

REM goto the connector specific drive & directory cd /d %CONNDIR%

*Setting the environment variables:* In the start\_*connName*.bat script, you must provide any of the connector-specific information that the environment variables listed in Table 91 specify.

| Variable name   | Value                                                                                           |
|-----------------|-------------------------------------------------------------------------------------------------|
| ExtDirs         | Specify the location of any application-specific jar files.                                     |
| <b>ICLASSES</b> | Specify any application-specific jar files. Jar files are separated<br>with a semicolon $($ ;). |
| <b>IVMArgs</b>  | Add any arguments to be passed to the Java Virtual Machine<br>$(IVM)$ .                         |
| LibPath         | Specify any application-specific library paths.                                                 |

*Table 91. Environment variables in the connector startup script*

The start adapter.bat file uses the information in Table 91 as follows:

- v It appends the JCLASSES and LibPath environment variables to the appropriate variables within the connector framework.
- It sets the external directories (java.ext.dirs) with the ExtDirs environment variable.
- v It includes the JVMArgs environment variable in its list of arguments it passes to the JVM.

In addition to the environment variables in Table 91, you can also define your own connector-specific environment variables. Such variables are useful for information that can change from release to release. You can set the variable to a value appropriate for this release and then include the variable in the appropriate line of the startup script. If the information changes in the future, you only have to change the variable's value. You do not have to locate all lines that use this information.

*Invoking the connector:* To actually invoke the connector within the JVM, the start *connName*.bat script must call the start adapter.bat script. The start adapter.bat script provides information to initialize the necessary environment for the connector runtime (which includes the connector framework) with its *startup parameters*. Therefore, you must provide the appropriate startup parameters to start\_adapter.bat. Table 92 shows the startup parameters that the start adapter.bat script recognizes.

| Startup parameter | Description                                                 | Required?                                                 | Valid as additional<br>command-line option to<br>start connName.bat? |
|-------------------|-------------------------------------------------------------|-----------------------------------------------------------|----------------------------------------------------------------------|
| -cconfigFile      | The full path name of the connector's<br>configuration file | Required if<br>integration<br>broker is other<br>than ICS | Yes                                                                  |

*Table 92. Startup parameters for start\_adapter.bat script*

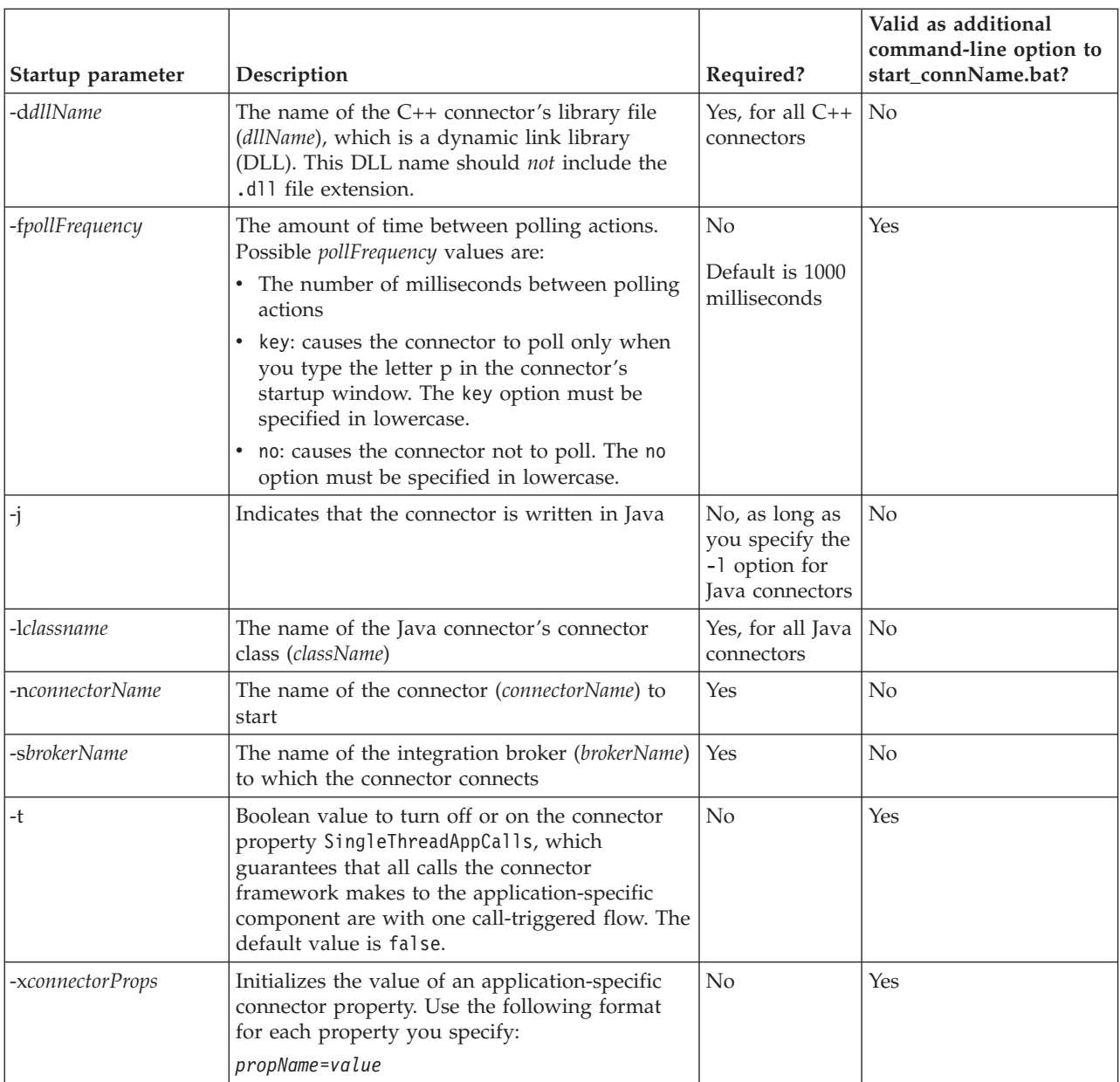

*Table 92. Startup parameters for start\_adapter.bat script (continued)*

Make sure that the call to start\_adapter.bat includes the following startup parameters:

- All required startup parameters:
	- To specify the name of the connector definition: -n

If the name of the connector is passed in as the first argument  $(\%1)$  to the start\_*connName*.bat script (see [Figure](#page-217-0) 79 on page 204), the -n startup parameter can be specified as follows:

-n%1Connector

If you define an environment variable for the connector name (such as CONNAME), this -n parameter could appear as follows: -n%CONNAME%Connector

– To specify the name of the InterChange Server instance: -s

If the name of the ICS instance is passed in as the second argument (%2) to the start *connName*.bat script (see [Figure](#page-217-0) 79 on page 204), the -s startup parameter can be specified as follows:

 $-$ s%2

#### **Other integration brokers**

When your integration broker is a WebSphere message broker (WebSphere MQ Integrator, WebSphere MQ Integrator Broker, WebSphere Integration Message Broker), or WebSphere Application Server, the -c option is also a required startup parameter.

• Language-specific startup parameters required for a  $C++$  connector: To specify the name of the connector DLL: -d

For example, if you follow the recommended naming conventions, the language-specific parameter for the C++ connector name is MyCPP would be: -dMyCPP

If you define an environment variable for the connector name (such as CONNAME), this -d parameter could appear as follows: -d%CONNAME%

v Any optional startup parameters that apply to all invocations of your connector. Consult [Table](#page-219-0) 92 on page 206. for a list of optional startup parameters.

The syntax for the call to start adapter.bat should have the following format:

```
call start_adapter.bat -nconnName -sICSinstance languageSpecificParams
-cCN_connNameConnector.cfg
 -...
```
For example, the following line invokes the MyCPP connector:

```
call start adapter.bat -dMyCPP
    -nMyCPP -sICSserver -cMyCPPConnector.cfg -...
```
**Note:** The preceding command line assumes that the connector is running against an InterChange Server instance whose name is ICSserver. If the connector runs against an instance of WebSphere MQ Integrator Broker or WebSphere Message Broker, that instance name would need to appear in the command line.

With the use of the CONNAME environment variable to hold the connector name, this call can be generalized to the following:

```
call start_adapter.bat -n%CONNAME% -s%2 languageSpecificParams
-cCN_%CONNAME%Connector.cfg
 -...
```
For the call to start adapter.bat, keep the following points in mind:

- v Make sure that the line to invoke the connector runtime is all *on one line* in your startup script; that is, no carriage returns should exist at the line breaks shown in the sample startup line.
- v The order of the parameters listed in the call to start\_adapter.bat is *not* important.
- You might also want to have your call to start\_adapter.bat handle any additional options that the user might pass into the call to start\_*connName*.bat. In this case, you should provide ″extra″ arguments to pass to start\_adapter.bat

so that additional options are passed down to the actual connector invocation. For example, the following call to start adapter.bat handles up to three additional command-line options:

```
call start_adapter.bat -n%CONNAME% -s%2 languageSpecificParams
 -cCN %CONNAME%Connector.cfg %3 %4 %5
```
**Creating the shortcut:** A shortcut enables a connector to be started from a menu option within Programs > IBM WebSphere Business Integration Adapters > Adapters > Connectors. The shortcut should list the call to the start\_*connName*.bat script. If this script uses the standard syntax (see [Figure](#page-217-0) 79 on page 204), the shortcut would have the following form:

*ProductDir*\connectors\start\_*connName connName ICSinstance*

If you define your own syntax for your start\_*connName*.bat script, you must ensure that the shortcut uses this custom syntax.

If your menu already contains a shortcut for a C++ connector that uses the start *connName*.bat startup script, an easy way to create a shortcut is to copy this existing connector's shortcut and edit the shortcut properties to change the connector name or add any other startup parameters.

For example, for the MyCPPconnector that uses the standard syntax for its startup script, you could create the following shortcut: *ProductDir*\bin\start\_MyCPP.bat MyCPP ICSinstance

**Note:** The preceding command line assumes that the connector is running against an InterChange Server instance whose name is ICSinstance. If the connector runs against a WebSphere MQ Integrator Broker instance, that instance name would appear in the shortcut command line.

#### **Startup script on UNIX systems**

The Connector Development Kit (CDK) is supported *only* on Windows systems. It is *not* supported on UNIX-based systems. Because creation of a C++ connector is not supported on a UNIX-based system, you do not need to create startup scripts for such a connector.

#### **Starting a connector as a Windows service**

You can set up a connector to run as a Windows service that can be started and stopped by a remote administrator. For more information, see the *System Installation Guide for Windows* in the IBM WebSphere InterChange Server documentation set or your implementation guide in the IBM WebSphere Business Integration Adapter documentation set.

**Note:** If you are using InterChange Server as your integration broker and you want to use the automatic-and-remote restart feature with the connector, do *not* start connector as a Windows service. Instead, start the MQ Trigger Monitor as a service. For more information, see the *System Administration Guide* in the IBM WebSphere InterChange Server documentation set.

**Part 3. C++ connector library API reference**

# **Chapter 9. Overview of the C++ connector library**

The C++ connector library include class libraries that you need to use when developing a connector. This connector library contains predefined classes for connectors in C++. You use these class libraries to derive connector classes and methods. The class libraries also provide utilities, such as methods to implement tracing and logging services.

For the development of a C++ connector, the C++ Connector Development Kit (CDK) provides the following versions of the C++ connector library:

- CwConnector.dll A dynamic link library that contains  $C++$  classes and methods that provide connectors with interfaces and utilities for connector initialization, business object handling, and interaction with InterChange Server.
- CwConnector.lib Export library for CwConnector.dll

**Important:** Because the CDK is supported *only* on Windows systems, creation of a C++ connector is supported *only* on Windows systems.

These CwConnector.lib and CwConnector.dll files reside in the following subdirectory of the product directory: DevelopmentKits\cdk\lib

Within this directory, the Release and Debug subdirectories include release and debug versions of these development libraries.

**Note:** For instructions on building a C++ connector to run on Windows, see ["Compiling](#page-209-0) and linking a C++ connector" on page 196.

## **Classes**

Table 93 lists the classes in the C++ connector library.

*Table 93. Classes in the C++ connector library*

| Class                 | Description                                                                                                    | Page |
|-----------------------|----------------------------------------------------------------------------------------------------|------|
| BOAttrType            | Represents an attribute descriptor, which contains<br>information about the properties of an attribute                                                        | 215  |
| <b>BOHandlerCPP</b>   | Represents the base class for a business object handler. You<br>extend this class to define one or more business object<br>handlers for your connector.       | 227  |
| <b>BusinessObject</b> | Represents a business object instance. It provides access to<br>the names and values of attributes                                                            | 237  |
| BusObjContainer       | Represents an array of business objects. It provides access to<br>elements of the business object array                                                       | 257  |
| BusObjSpec            | Represents a business object definition. It provides access to<br>application-specific information for the business object as<br>well as attribute properties | 261  |
| CxMsgFormat           | Provides support for internationalized messages. This class<br>has been deprecated.                                                                           | 267  |
| CxVersion             | Represents object versions for business objects                                                                                                    | 269  |
| GenGlobals            | Represents the base class for a connector. You extend this<br>class to define your connector class and implement the<br>required virtual methods              | 277  |

| <b>Class</b>           | Description                                                                                    | Page |
|------------------------|------------------------------------------------------------------------------------------------|------|
| ReturnStatusDescriptor | Represents a return-status descriptor, which contains error<br>and informational messages      | 295  |
| StringMessage          | Provides methods for accessing the contents of a<br>StringMessage object.                      | 303  |
| SubscriptionHandlerCPP | Represents a subscription handler, which handles<br>subscription management for the connector. | 299  |
| Tracing                | Provides tracing services                                                                      | 305  |

*Table 93. Classes in the C++ connector library (continued)*

**Note:** The BusObjAndSpecSerializer class is part of the CwConnector.dll file. However, it is *only* for internal use. Do *not* use this class or its methods when developing a connector.

# <span id="page-228-0"></span>**Chapter 10. BOAttrType class**

The BOAttrType class represents attributes of business objects. Each instance of the BOAttrType class is an attribute descriptor, which contains information about the properties of an attribute. You can access attribute descriptors through either the business object (BusinessObject instance) or the business object definition (BusObjSpec instance). Through the methods of the BOAttrType class, you can get property information, such as the name, type, properties, and application-specific information, for each attribute.

The header file for this class is BOAttrType.hpp. It resides in the following subdirectory of your product directory: DevelopmentKits\cdk\generic\_include

The BOAttrType class contains the following:

- v "Attribute-type constants"
- "Member methods"

## **Attribute-type constants**

The BOAttrType class defines numeric and type equivalents for attribute types. Table 94 summarizes the attribute-type constants in the BOAttrType class.

*Table 94. Static constants of the BOAttrType class*

| Attribute data type                   | Numeric attribute-type constant | String attribute-type value |
|---------------------------------------|---------------------------------|-----------------------------|
| <b>Boolean</b>                        | <b>BOOLEAN</b>                  | "Boolean"                   |
| Business object: multiple cardinality |                                 | N/A                         |
| Business object: single cardinality   |                                 | N/A                         |
| Date                                  | <b>DATE</b>                     | "Date"                      |
| Double                                | <b>DOUBLE</b>                   | "Double"                    |
| Float                                 | <b>FLOAT</b>                    | "FLFS                       |
| Integer                               | INTEGER                         | INTSTRING                   |
| Long text                             | LONGTEXT                        | LONGTEXTSTRING              |
| Object                                | <b>OBJECT</b>                   |                             |
| String                                | STRING                          | STRSTRING                   |

## **Member methods**

The BOAttrType class defines methods that provide access to an attribute within a business object. Table 95 summarizes the methods in the BOAttrType class.

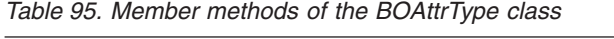

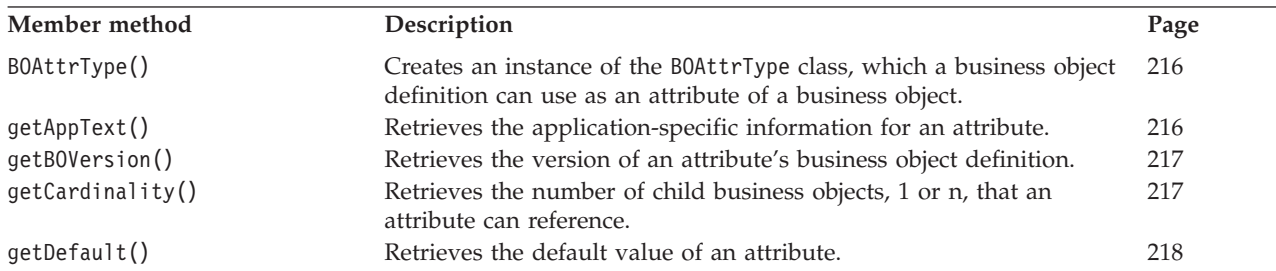

<span id="page-229-0"></span>*Table 95. Member methods of the BOAttrType class (continued)*

| Member method     | Description                                                                                         | Page |
|-------------------|----------------------------------------------------------------------------------------------------|------|
| getMaxLength()    | Retrieves the maximum length of an attribute value.                                                 | 218  |
| getName()         | Retrieves the name of an attribute.                                                                 | 218  |
| getRelationType() | Retrieves the type of relationship between a parent business object<br>and a child business object. | 219  |
| getTypeName()     | Retrieves the name of the data type of an attribute.                                                | 219  |
| getTypeNum()      | Retrieves the integer that specifies the data type of an attribute.                                 | 220  |
| hasCardinality()  | Determines whether an attribute has a specified cardinality.                                        | 221  |
| hasName()         | Determines whether an attribute has a specified name.                                               | 221  |
| hasTypeName()     | Determines whether the data type of an attribute has a specified<br>type name.                      | 222  |
| isForeignKey()    | Determines whether an attribute is a foreign key value in the<br>application.                       | 222  |
| isKey()           | Determines whether an attribute value is a key value in the<br>application.                         | 222  |
| isMultipleCard()  | Determines whether an attribute can reference multiple child<br>business objects.                   | 223  |
| isObjectType()    | Determines whether the data type of an attribute is a business object 223<br>type.                  |      |
| isRequired()      | Determines whether an attribute is required for a business object.                                  | 224  |
| isType()          | Determines whether an attribute has a specified data type.                                          | 224  |

## **BOAttrType()**

Creates an instance of the BOAttrType class, which is an attribute descriptor a business object definition can use as an attribute of a business object.

### **Syntax**

public BOAttrType();

### **Return values**

A newly instantiated attribute descriptor, which is an instance of the BOAttrType class.

### **Notes**

The BusObjSpec() constructor in the BusObjSpec class instantiates the attribute descriptors for each attribute in a business object definition. To retrieve information about attribute properties, use the get methods of the BOAttrType class.

#### **See also**

[getAttrDesc\(\),](#page-254-0) [getAttribute\(\)](#page-275-0)

## **getAppText()**

Retrieves the application-specific information for an attribute.

## **Syntax**

char \* getAppText();

## <span id="page-230-0"></span>**Parameters**

None.

## **Return values**

A character string that contains application-specific information for the attribute.

### **Notes**

You can use the getAppText() method to retrieve the value of the AppSpecificText property of a business object definition attribute. If there is no application-specific information, the getAppText() method returns an empty string (" ").

## **getBOVersion()**

Retrieves the version of the business object definition that a child business object references.

### **Syntax**

CXVersion getBOVersion();

### **Parameters**

None.

## **Return values**

The version of a business object definition.

### **Notes**

You can use the getBOVersion() method to determine the business object definition for a child business object. The getBOVersion() method returns the version information in a CxVersion object. You can use methods of the CxVersion class to obtainversion information.

**Note:** This operation applies *only* to attributes that specify a contained business object. If the attribute does not contain a business object, the getBOVersion() method returns a version string with a default value of 0.0.0.

## **getCardinality()**

Retrieves the cardinality of an attribute.

## **Syntax**

char  $*$  getCardinality();

### **Parameters**

None.

## **Return values**

The cardinality of an attribute:

1 Indicates that the attribute has single cardinality: it can reference one child business object.

n Indicates that the attribute has multiple cardinality: it can reference multiple child business objects.

### <span id="page-231-0"></span>**Notes**

Cardinality defines whether an attribute references a single child business object or an array of child business objects. This operation applies only to attributes that contain a business object. If the attribute does *not* contain a business object, the getCardinality() method returns the value 1.

#### **See also**

[hasCardinality\(\),](#page-234-0) [isMultipleCard\(\)](#page-236-0)

## **getDefault()**

Retrieves the default value of an attribute.

### **Syntax**

char  $*$  getDefault();

#### **Parameters**

None.

### **Return values**

The default value of an attribute. If the attribute's default value is not set, the getDefault() method returns an empty string (" ").

## **getMaxLength()**

Retrieves the maximum length of an attribute from the business object definition.

### **Syntax**

int getMaxLength();

### **Parameters**

None.

### **Return values**

An integer that specifies the maximum length, in bytes, that an attribute value can have.

### **Notes**

If the maximum length is 0 (zero) there is no length restriction on the attribute.

## **getName()**

Retrieves the name of an attribute.

### **Syntax**

char  $*$  getName();

## <span id="page-232-0"></span>**Parameters**

None.

## **Return values**

A character string that contains the name of the attribute.

### **Notes**

You can use the getName() method to retrieve the name of an attribute.

## **Examples**

```
// Get the business object definition for the business object
BusinessObject *pBusObj = new BusinessObject ("Example");
BusObjSpec *theSpec = pBusObj->getSpecFor();
BOAttrType *theAttr;
for (int i=0; i < theSpec->getAttributeCount(); i++)
{
   // Determine Attribute Name
   theAttr = theSpec->getAttribute(i);
   // Set the attribute values to Fred
   pBusObj->setAttrValue(theAttr->getName(), "Fred"
   BOAttrType::STRING);
}
```
## **See also**

[hasName\(\)](#page-234-0)

# **getRelationType()**

Retrieves the type of relationship between a parent business object and a child business object.

## **Syntax**

char \* getRelationType();

## **Parameters**

None.

## **Return values**

A relationship type. Currently the only relationship type is Containment, which indicates that the parent business object contains one or multiple child business objects. If the attribute is *not* a child business object, the getRelationType() method returns a null value.

## **See also**

[hasCardinality\(\),](#page-234-0) [isMultipleCard\(\),](#page-236-0) [isObjectType\(\)](#page-236-0)

## **getTypeName()**

Retrieves the name of the data type of an attribute as a string.

## <span id="page-233-0"></span>**Syntax**

char \* getTypeName();

## **Parameters**

None.

## **Return values**

The string type name for the data type of the attribute. The getTypeName() method returns the attribute-type strings shown in Table 97.

*Table 96. String attribute-type values*

| Attribute data type | String attribute type |
|---------------------|-----------------------|
| Boolean             | "Boolean"             |
| Date                | "Date"                |
| Double              | "Double"              |
| Float               | "Float"               |
| Integer             | "Integer"             |
| Long text           | "LongText"            |
| Object              | "Object"              |
| <b>String</b>       | "String"              |

## **See also**

getTypeNum(), [hasTypeName\(\),](#page-235-0) [isType\(\)](#page-237-0)

# **getTypeNum()**

Retrieves the numeric type code for the data type of the current attribute.

## **Syntax**

int getTypeNum();

### **Parameters**

None.

## **Return values**

The numeric type code for the data type of the attribute. Compare this integer value with the attribute-type constants shown in Table 97 to determine the type.

*Table 97. Numeric attribute-type constants*

| Attribute data type | Numeric attribute-type constant |  |
|---------------------|---------------------------------|--|
| Boolean             | <b>BOOLEAN</b>                  |  |
| Date                | DATE                            |  |
| Double              | <b>DOUBLE</b>                   |  |
| Float               | <b>FLOAT</b>                    |  |
| Integer             | INTEGER                         |  |
| Long text           | LONGTEXT                        |  |
| Object              | <b>OBJECT</b>                   |  |
| String              | STRING                          |  |
|                     |                                 |  |

**Note:** The BOAttrType class defines the numeric attribute-type constants listed in [Table](#page-233-0) 97.

#### <span id="page-234-0"></span>**Examples**

```
if (theSpec->getAttribute(i)->getTypeNum() == BOAttrType::STRING)
{
   ...
}
```
## **See also**

[getTypeName\(\),](#page-232-0) [isType\(\)](#page-237-0)

## **hasCardinality()**

Determines whether an attribute has a specified cardinality.

## **Syntax**

unsigned char hasCardinality(char \* *card*);

### **Parameters**

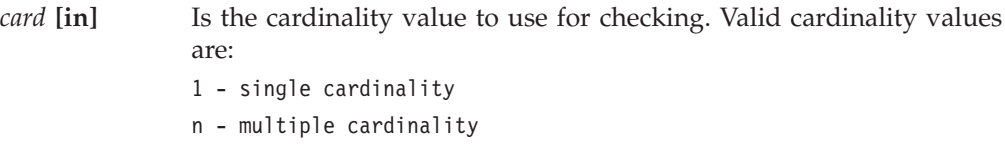

## **Return values**

TRUE if the attribute has the specified cardinality or FALSE if it does not.

## **Notes**

This operation applies only to attributes that contain child business objects.

If you specify the cardinality as null, the hasCardinality() method returns FALSE.

### **See also**

[getCardinality\(\),](#page-230-0) [getRelationType\(\)](#page-232-0), [isMultipleCard\(\)](#page-236-0)

## **hasName()**

Determines whether an attribute has the specified name.

### **Syntax**

unsigned char hasName(char \* *name*);

### **Parameters**

*name* **[in]** Is the name of an attribute.

### **Return values**

Returns TRUE if the attribute has the name that you specify or FALSE if it does not.

### <span id="page-235-0"></span>**Notes**

You can use the hasName() method to determine whether a business object definition uses the attribute that you name. If you specify the name as *null*, the hasName() method returns FALSE.

### **See also**

[getName\(\)](#page-231-0)

## **hasTypeName()**

Determines whether an attribute has a specified data type.

## **Syntax**

unsigned char \* hasTypeName(char \* *name*);

## **Parameters**

*name* **[in]** Is the name of a data type for an attribute. For a list of valid string attribute-type values, see [Table](#page-233-0) 96 on page 220.

### **Return values**

Returns TRUE if the attribute has the data type that you specify or FALSE if it does not.

### **Notes**

You can use the hasTypeName() method to determine whether a business object definition uses the data type you have named for this attribute. If you specify the name as null, the hasTypeName() method returns FALSE.

### **See also**

[getTypeName\(\)](#page-232-0)

## **isForeignKey()**

Determines whether an attribute value is a foreign key value in the application.

### **Syntax**

unsigned char isForeignKey();

#### **Parameters**

None.

### **Return values**

Returns TRUE if the attribute is a foreign key field of the business object or FALSE if the attribute is not a foreign key field.

## **isKey()**

Determines whether an attribute value is a key value in the application.

## <span id="page-236-0"></span>**Syntax**

unsigned char isKey();

## **Parameters**

None.

## **Return values**

Returns TRUE if the attribute is a key field of the business object or FALSE if the attribute is not a key field.

### **Notes**

You can use the isKey() method to find all the key attributes for a business object.

## **isMultipleCard()**

Determines whether an attribute has multiple cardinality.

## **Syntax**

unsigned char isMultipleCard();

## **Parameters**

None.

## **Return values**

TRUE if the attribute has multiple cardinality or FALSE if it does not.

## **Notes**

This operation applies only to attributes that contain child business objects. If the attribute is a simple one without a child business object, the isMultipleCard() method returns FALSE.

## **See also**

See also the descriptions of the getCardinality() and hasCardinality() methods.

## **isObjectType()**

Determines if an attribute's data type is an object type; that is, if it is a complex attribute (an array or a subobject).

## **Syntax**

unsigned char isObjectType();

## **Parameters**

None.

## **Return values**

TRUE if the attribute has a business object type or FALSE if it does not.

### **Notes**

An attribute that has a business object data type refers to a child business object.

## <span id="page-237-0"></span>**isRequired()**

Determines whether a business object requires a value for an attribute.

#### **Syntax**

unsigned char isRequired();

### **Parameters**

None.

### **Return values**

Returns TRUE if the attribute is required for the business object or FALSE if it is not.

#### **Notes**

You can use the isRequired() method to find all the required attributes for a business object.

## **isType()**

Determines whether an attribute has the integer data type that you specify.

#### **Syntax**

unsigned char isType(int *type*);

## **Parameters**

*type* **[in]** Is one of the following attribute-type constants, which specifies an attribute data type:

> BOAttrType::OBJECT BOAttrType::BOOLEAN BOAttrType::INTEGER BOAttrType::FLOAT BOAttrType::DOUBLE BOAttrType::STRING BOAttrType::DATE BOAttrType::LONGTEXT

#### **Notes**

You can use the isType() method to find an attribute of a certain data type in a business object definition. If you specify an invalid data type, the isType() method returns FALSE.

## **Examples**

```
char *cp = NULL;if(getTheSpec()->getAttribute(name)->isType(BOAttrType::STRING))
{
  cp = new char[strlen(newval)+1];
```

```
strcpy(cp, newval);
  Values[getTheSpec()->getAttributeIndex(name)] = cp;
}
```
# **See also**

[getTypeNum\(\)](#page-233-0)

## <span id="page-240-0"></span>**Chapter 11. BOHandlerCPP class**

The BOHandlerCPP class is the base class for the business object handlers of a C++ connector. It contains the code for one business object handler. From this class, a connector developer must derive business-object-handler classes (as many as needed) and implement the abstract method, doVerbFor(), for the business object handler.

**Important:** All C++ connectors *must* extend this virtual class. Developers *must* implement the single virtual method, doVerbFor(), in their derived business-object-handler class. If your connector handles request processing, your doVerbFor() method must provide verb processing for all supported verbs for the business object (or objects) it handles. If your connector does *not* provide request processing, it must still provide verb processing for the Retrieve verb.

An connector includes one or more business object handlers to perform tasks for the verbs in business objects. Depending on the active verb, a business object handler can insert business object data into an application, retrieve data, delete application data, or perform another task. For an introduction to request processing and business object handlers, see "Request [processing"](#page-36-0) on page 23. For information on how to implement a business object handler, see [Chapter](#page-84-0) 4, "Request [processing,"](#page-84-0) on page 71

The header file for this class is BOHandlerCPP.hpp. It resides in the following subdirectory of your product directory: DevelopmentKits\cdk\generic\_include

Table 98 summarizes the methods in the BOHandlerCPP class.

| Member method         | Description                                                                                                    | Page |
|-----------------------|----------------------------------------------------------------------------------------------------|------|
| BOHandlerCPP()        | Creates a business object handler.                                                                                                    | 228  |
| doVerbFor()           | Performs the action for the active verb of a business object.                                                                                                    | 228  |
| generateAndLogMsg()   | Generates a message from a set of predefined messages in a<br>message file and logs the generated message in the connector's<br>log destination.                                                                    | 230  |
| generateAndTraceMsg() | Generates a trace message from a set of predefined messages in<br>a message file and sends the generated trace message to the<br>connector's log destination.                                                       | 230  |
| generateMsg()         | Generates a message from a set of predefined messages in a<br>message file.                                                                                                    | 231  |
| getConfigProp()       | Retrieves a connector configuration property from the<br>repository.                                                                                                    | 233  |
| getTheSubHandler()    | Retrieves a pointer to the subscription handler. The caller can<br>use this pointer to determine whether any subscriptions to a<br>particular business object definition exist for the incoming<br>business object. | 233  |
| logMsg()              | Logs a message to the connector's log destination. Log<br>messages must be contained in a message file that you provide<br>for your connector.                                                                      | 234  |

*Table 98. Member methods of the BOHandlerCPP class*

<span id="page-241-0"></span>*Table 98. Member methods of the BOHandlerCPP class (continued)*

| Member method | Description                                                                                                    | Page |
|---------------|----------------------------------------------------------------------------------------------------|------|
| traceWrite()  | Logs a message to the connector's log destination. Log<br>messages must be contained in a message file that you provide<br>for your connector. | 234  |

## **BOHandlerCPP()**

Creates a business object handler.

#### **Syntax**

BOHandlerCPP();

#### **Parameters**

None.

### **Return values**

None.

### **Notes**

The BOHandlerCPP() constructor creates an instance of the BOHandlerCPP class, to which business object definitions can refer for performing the tasks of verbs in business objects. Typically, a connector developer derives a class from BOHandlerCPP and implements the constructor and doVerbFor() method for this derived class. The developer can call the constructor of this derived class in the getBOHandlerforBO() method of the GenGlobals class to instantiate one or more business object handlers.

### **See also**

[getBOHandlerforBO\(\)](#page-295-0)

## **doVerbFor()**

Performs the action for the active verb of a business object.

### **Syntax**

```
virtual int doVerbFor(BusinessObject & theBusObj,
  ReturnStatusDescriptor * rtnStatusDesc);
```
### **Parameters**

*theBusObj* **[in]** Is the business object whose active verb is to be processed.

*rtnStatDesc* **[out]**

Is the return-status descriptor object that doVerbFor() should update with an error or informational message to send to the integration broker to indicate the status of the operation.

## **Return values**

An integer that indicates the outcome status of the verb operation. Compare this integer value with the following outcome-status constants to determine the status:

BON\_SUCCESS The verb operation succeeded.

BON\_FAIL The verb operation failed.

BON\_APPRESPONSETIMEOUT

The application is not responding.

BON\_BO\_DOES\_NOT\_EXIST

The connector performed a Retrieve operation, but the application database does not contain a matching entity for the requested business object

#### BON\_MULTIPLE\_HITS

The connector found multiple matching records when retrieving using non-key values. The connector returns a business object only for the first matching record.

BON\_FAIL\_RETRIEVE\_BY\_CONTENT

The connector was not able to find matches for Retrieve by non-key values.

BON\_VALCHANGE

At least one value in the business object changed.

BON\_VALDUPES The requested operation found multiple records in the application database with the same key values.

#### **Notes**

The doVerbFor() method performs the action of the business object's active verb. This method is the primary public interface for the business object handler.

**Important:** The doVerbFor() method is a virtual method.Therefore, the connector *must* implement this method as part of the business object handler.

When a business object arrives from InterChange Server, the connector framework creates a return-status descriptor object and passes it (along with the business object) to the doVerbFor() method. This method performs the verb operation and then calls methods in the ReturnStatusDescriptor class to set the appropriate values in the return-status descriptor, as follows:

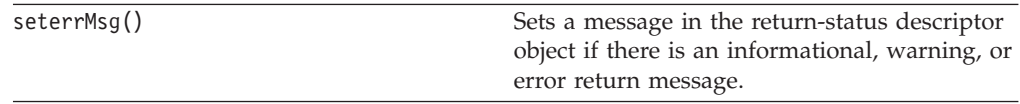

The connector framework returns this return-status descriptor to the integration broker. It also returns the outcome status, which is the return code of the doVerbFor() method.

### **See also**

[seterrMsg\(\)](#page-309-0)

## <span id="page-243-0"></span>**generateAndLogMsg()**

Generates a message from a set of predefined messages in a message file and logs the generated message in the connector's log destination.

### **Syntax**

void generateAndLogMsg(int *msgNum*, int *msgType*, int *argCount*, *...*);

### **Parameters**

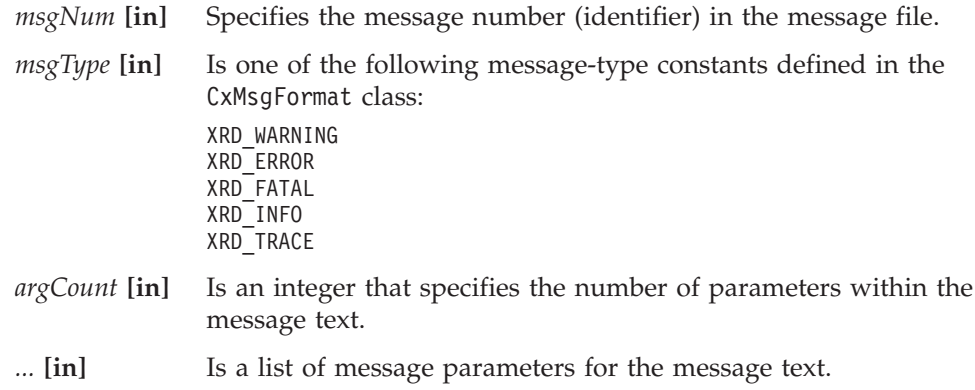

### **Return values**

None.

#### **Notes**

The generateAndLogMsg() method combines the functionality of the generateMsg() and logMsg() methods. By combining these two methods, generateAndLogMsg() frees up the memory required for the message string that generateMsg() produces.

**Note:** The generateAndLogMsg() method is also available in the GenGlobals class. It is provided in the BOHandlerCPP class for access to logging from within the business object handler.

### **Examples**

The following example performs the same task as the example provides for the generateMsg() method:

```
ret code = connect to app(userName, password);
// Message 1100 - Failed to connect to application
if (ret code == -1) {
     msg = generateAndLogMsg(1100, CxMsgFormat::XRD ERROR, 0, NULL);
     return BON_FAIL;
}
```
## **generateAndTraceMsg()**

Generates a trace message from a set of predefined messages in a message file and sends the generated trace message to the connector's log destination.

## **Syntax**

```
void generateAndTraceMsg(int msgNum, int msgType, int traceLevel,
     int argCount, ...);
```
## <span id="page-244-0"></span>**Parameters**

*msgNum* **[in]** Specifies the message number (identifier) in the message file.

- *msgType* **[in]** Is one of the following message-type constants defined in the CxMsgFormat class:
- XRD\_WARNING XRD\_ERROR XRD\_FATAL XRD\_INFO XRD\_TRACE *traceLevel* Is one of the following trace-level constants to identify the trace level used to determine which trace messages are output: CWConnectorUtil.LEVEL1 CWConnectorUtil.LEVEL2 CWConnectorUtil.LEVEL3 CWConnectorUtil.LEVEL4 CWConnectorUtil.LEVEL5 The method writes the trace message when the current trace level is greater than or equal to traceLevel.
	- **Note:** Do not specify a trace level of zero (LEVEL0) with a tracing message. A trace level of zero indicates that tracing is turned off. Therefore, any trace message associated with a *traceLevel* of LEVEL0 will never print.
- *argCount* **[in]** Is an integer that specifies the number of parameters within the message text.
- *...* **[in]** Is a list of message parameters for the message text.

#### **Return values**

None.

### **Notes**

The generateAndTraceMsg() method combines the functionality of the generateMsg() and traceWrite() methods. By combining these two methods, generateAndTraceMsg() frees up the memory required for the message string that generateMsg() produces. You no longer need to include the call to the freeMemory() method to release the memory allocated for the message string.

**Note:** The generateAndTraceMsg() method is also available in the GenGlobals class. It is provided in the BOHandlerCPP class for access to tracing from within the business object handler.

### **Examples**

```
if(tracePtr->getTraceLevel()>= Tracing::LEVEL3) {
   // Message 3033 - Opened main form for object
  msg = generateAndTraceMsg(3033,CxMsgFormat::XRD_FATAL,
     Tracing::LEVEL3,0, NULL);
}
```
## **generateMsg()**

Generates a message from a set of predefined messages in a message file.

## **Syntax**

```
char * generateMsg(int msgNum, int msgType, char * info,
     int argCount, ...);
```
## **Parameters**

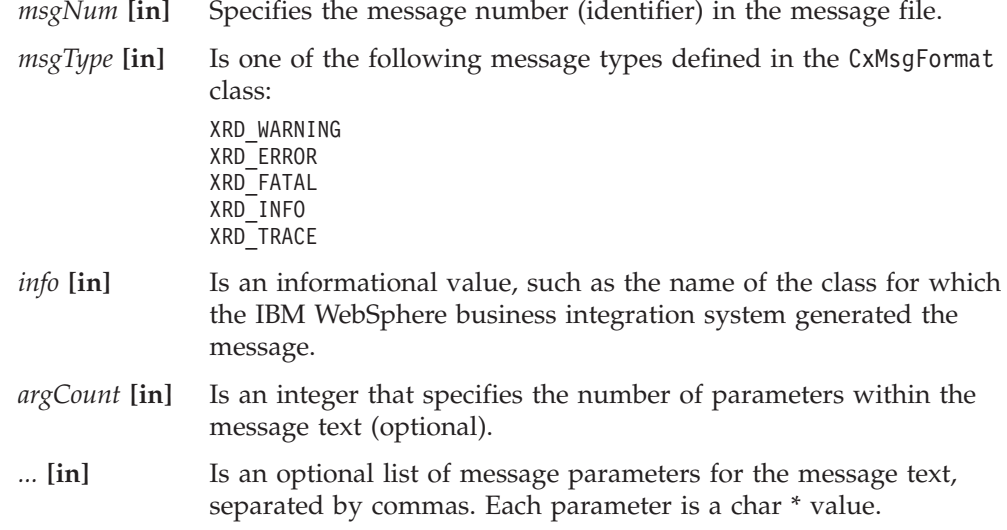

## **Return values**

A pointer to the generated message.

### **Notes**

The generateMsg() method allocates memory to store a generated message. When the connector has logged the message, it should call the freeMemory() method to release the allocated memory. This method is a member of the connector framework class JToCPPVeneer. The syntax of the call is void freeMemory(char \* mem), where mem is the memory allocated by generateMsg(). See the sample code below for an example of how to call this method.

If the msgtype parameter is invalid, the message generation process does not validate it. The generateMsg() method displays an alert that the message is not in the message file.

**Note:** The generateMsg() method is also available in the GenGlobals class. It is provided in the BOHandlerCPP class for access to message-file messages from within the business object handler.

## **Examples**

```
char * msg;
ret code = connect to app(userName, password);
// Message 1100 - Failed to connect to application
if (ret code == -1)
  msg = generateMsg(1100, CxMsgFormat::XRD ERROR, NULL, 0, NULL);logMsg(msg);
  JToCPPVeneer::getTheHandlerStuff()->freeMemory(msg);
  return BON_FAIL;
}
```
## <span id="page-246-0"></span>**getConfigProp()**

Retrieves a connector configuration property from the repository.

## **Syntax**

int getConfigProp(char \* *prop*, char \* *val*, int *nMaxCount*);

## **Parameters**

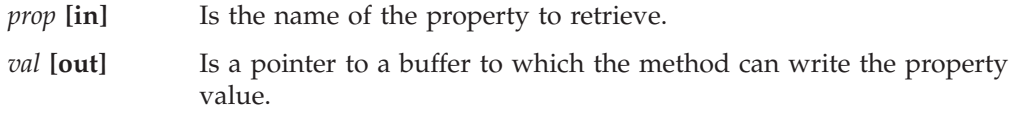

*nMaxCount* **[in]**

Is the number of bytes in the value buffer.

## **Return values**

An integer that specifies the number of bytes that the method copied to the value buffer.

## **Notes**

When you call getConfigProp("ConnectorName") in a parallel-process connector (one that has the ParallelProcessDegree connector property set to a value greater than 1), the method always returns the name of the connector-agent master process, regardless of whether it is called in the master process or a slave process.

## **Examples**

```
if (getConfigProp("LoginId", val, 255) == 0);
{
   logMsg("Invalid LoginId";
  traceWrite(Tracing::LEVEL3, "Invalid LoginId", NULL);
}
```
## **getTheSubHandler()**

Retrieves a pointer to the subscription handler. The caller can use this pointer to determine whether any subscriptions to a particular business object definition exist for the incoming business object.

## **Syntax**

SubscriptionHandlerCPP \* getTheSubHandler() const;

## **Parameters**

None.

## **Return values**

A pointer to the subscription handler.

### <span id="page-247-0"></span>**Notes**

Through the subscription handler, the connector keeps track of the subscribers for every verb of each business object definition that the connector publishes, in a consolidated list of all active subscriptions.

#### **Examples**

```
if (getTheSubHandler->isSubscribed(theObj->getName(), "Create"){
}
```
## **See also**

See the descriptions of the BusinessObject and BusObjSpec classes.

## **logMsg()**

Logs a message to the connector's log destination.

### **Syntax**

```
void logMsg(char * msg);
```
### **Parameters**

*msg* [in] Is a pointer to the message text.

### **Return values**

None.

#### **Notes**

To generate the message string for logMsg(), use the generateMsg() method. The generateMsg() method retrieves a predefined message from a message file, formats the text, and returns a pointer to a generated message string.

Connector messages logged with logMsg() are viewable using LogViewer if the message strings were generated with generateMsg(). Trace messages logged with traceWrite() are not displayed in the LogViewer.

**Note:** The logMsg() method is also available in the GenGlobals class. It is provided in the BOHandlerCPP class for access to logging from within the business object handler.

### **Examples**

```
if ((form = CreateMainForm(conn, getFormName(theObj))) < 0) {
  msg = generateMsg(10, CxMsgFormat::XRD_FATAL, NULL, 0, NULL);
   logMsg(msg);
}
```
#### **See also**

See the description of the GenGlobals::generateMsg() utility.

## **traceWrite()**

Writes a tracing message to the log destination.

## **Syntax**

```
void traceWrite(int traceLevel, char * info,
        char * filterName);
```
## **Parameters**

*traceLevel* **[in]** Is one of the following trace levels, to use for writing the message:

Tracing::LEVEL1 Tracing::LEVEL2 Tracing::LEVEL3 Tracing::LEVEL4 Tracing::LEVEL5

The method writes the trace message when the current trace level is greater than or equal to traceLevel.

**Note:** Do not specify a trace level of zero (LEVEL0) with a tracing message. A trace level of zero indicates that tracing is turned off. Therefore, any trace message associated with a *traceLevel* of LEVEL0 will never print.

*info* **[in]** Is a pointer to the message text.

*filterName* **[in]** Is a pointer to the filter to use for writing the message.

## **Return values**

None.

### **Notes**

You can use the traceWrite() method to write your own tracing messages for an application.

To write a tracing message without a filter, specify NULL for filterName.

**Note:** The traceWrite() method is also available in the GenGlobals class. It is provided in the BOHandlerCPP class for access to tracing from within the business object handler.

## **Examples**

traceWrite(Tracing::LEVEL3, "Invalid LoginId", NULL);

### **See also**

See also the description of the Tracing class.

# <span id="page-250-0"></span>**Chapter 12. BusinessObject class**

The BusinessObject class represents a the business objects for an application. Each instance of the BusinessObject class represents a single business object and references a single instance of the BusObjSpec class.

The header file for this class is BusinessObject.hpp. It resides in the following subdirectory of your product directory: DevelopmentKits\cdk\generic\_include

The BusinessObject class contains the following:

- v "Attribute-value constants"
- "Member methods"

## **Attribute-value constants**

Table 99 summarizes the attribute-value constants in the BusinessObject class.

*Table 99. Static constants of the BusinessObject class*

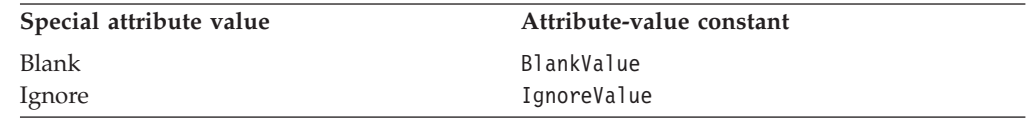

## **Member methods**

Table 100 summarizes the methods in the BusinessObject class.

*Table 100. Member methods of the BusinessObject class*

| Member method         | Description                                                                                                    | Page |
|-----------------------|----------------------------------------------------------------------------------------------------|------|
| BusinessObject()      | Creates a new business object that refers to the business<br>object definition (Bus0bjSpec).                                              | 238  |
| clone()               | Copies an existing business object.                                                                                                    | 239  |
| doVerbFor()           | Calls the business object handler (instance of the<br>BOHandlerCPP class) to perform the actions of the<br>business object's active verb. | 239  |
| dump()                | Formats and returns business object information in a<br>standard or defined format for logging, and tracing.                              | 240  |
| getAttrCount()        | Retrieves the number of attributes that the business<br>object has.                                                                       | 241  |
| getAttrDesc()         | Retrieves an attribute description (BOAttrType) by name<br>or position.                                                                   | 241  |
| getAttrName()         | Retrieves the name of an attribute by position.                                                                                           | 242  |
| getAttrType()         | Retrieves an attribute type by name or position.                                                                                          | 242  |
| getAttrValue()        | Retrieves an attribute value by name or position.                                                                                         | 243  |
| getBlankValue()       | Retrieves the special blank value.                                                                                                    | 250  |
| getDefaultAttrValue() | Retrieves the default value of an attribute value by name<br>or position.                                                                 | 245  |
| getIgnoreValue()      | Retrieves the special "ignore" value.                                                                                                    | 246  |
| getLocale()           | Retrieves the locale associated with the business object.                                                                                 | 246  |
| getName()             | Retrieves the name of the business object specification<br>that the business object references.                                           | 247  |

<span id="page-251-0"></span>*Table 100. Member methods of the BusinessObject class (continued)*

| Member method               | Description                                                                                                    | Page |
|-----------------------------|----------------------------------------------------------------------------------------------------|------|
| getParent()                 | Retrieves the parent business object of the current<br>business object.                                                                                                    | 247  |
| getSpecFor()                | Retrieves a pointer to the name of the business object<br>definition (Bus0bjSpec) to which the business object<br>refers.                                                                | 247  |
| getVerb()                   | Retrieves the active verb for the business object.                                                                                                    | 248  |
| getVersion()                | Retrieves the version of the business object specification<br>that the business object references.                                                                                       | 248  |
| initAndValidateAttributes() | If the connector configuration property UseDefaults is<br>TRUE, this method sets any attributes with NULL values<br>with the default values from the business object<br>definition.      | 248  |
| isBlank()                   | Determines whether the value of the attribute with the<br>specified name or position is blank.                                                                                           | 250  |
| isBlankValue()              | Determines whether a specified value is blank.                                                                                                    | 250  |
| isIgnore()                  | Determines whether the value of the attribute with the<br>specified name or position is "ignore".                                                                                        | 251  |
| isIgnoreValue()             | Determines whether a specified value is the "ignore"<br>value.                                                                                                    | 251  |
| makeNewAttrObject()         | Creates a new object of the correct type for the attribute<br>with the specified name or position. This operation<br>typically applies only to attributes that contain child<br>objects. | 252  |
| setAttrValue()              | Sets the value of an attribute by name or position.                                                                                                    | 252  |
| setDefaultAttrValues()      | Initializes the business object's attributes with their<br>default values.                                                                                                    | 253  |
| setLocale()                 | Sets the locale associated with the business object.                                                                                                    | 253  |
| setVerb()                   | Sets the active verb for the business object.                                                                                                    | 254  |

## **BusinessObject()**

Creates an instance of the BusinessObject class (a business object). The new business object refers to an instance of the BusObjSpec class (a business object definition), either the latest version of the business object definition or a version that you specify.

## **Syntax**

```
BusinessObject(char * busObjName);
BusinessObject(char * busObjName, CxVersion & version);
BusinessObject(char * busObjName, char * localeName);
```
## **Parameters**

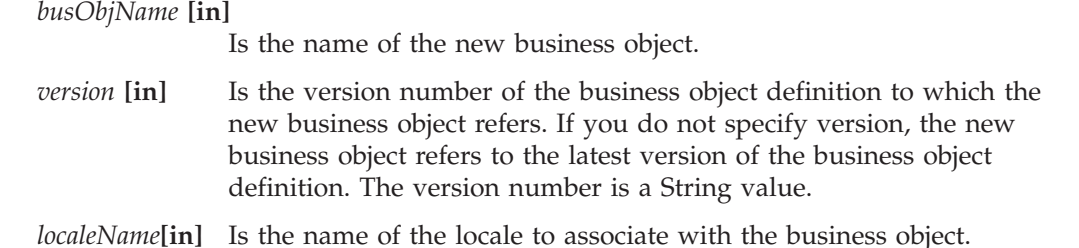
# <span id="page-252-0"></span>**Return values**

None.

# **Notes**

The BusinessObject() constructor creates a new business object instance whose type is the business object definition you specify in *busObjName*.

A business object (instance of the BusinessObject class) contains a set of attribute values. The definitions of the attributes are in the business object definition to which the business object refers. For each attribute, the business object definition defines a name, a position in the list of attributes, a data type, and several properties. The business object definition also contains the list of verbs that the business object supports.

If you specify a localeName, this locale applies to the data in the business object, *not* to the name of the business object definition or its attributes (which must be in English characters). For a description of the format for locale, see ["Design](#page-67-0) considerations for an [internationalized](#page-67-0) connector" on page 54

To determine whether the business object constructor has failed, check the business object definition pointer using the getSpecFor() method in this class. The getSpecFor() method will return NULL if the constructor has failed. The constructor might fail if an invalid name is specified.

# **Examples**

BusinessObject \*pObj = new BusinessObject("Customer");

# **See also**

See also the description of the BusObjSpec class.

# **clone()**

Copies an existing business object.

# **Syntax**

BusinessObject \* clone();

# **Parameters**

None.

# **Return values**

A copy of the current business object.

# **See also**

See also the description of the BusinessObject() constructor.

# **doVerbFor()**

Calls the business object handler (instance of the BOHandlerCPP class) to perform the action of the business object's active verb.

# **Syntax**

```
int doVerbFor(ReturnStatusDescriptor * retStatusMsg);
```
# **Parameters**

*retStatusMsg* **[out]**

Is the name of the status descriptor object containing an error or informational message for the integration broker.

# **Return values**

An integer that specifies the outcome status of the verb operation.

# **Notes**

The business object provides all the operations for the verbs that the BusinessObject definition supports.

The active verb is one of the list of verbs that the business object definition contains. To determine the active verb for a business object, you can use the getVerb() method.

# **Examples**

```
BusinessObject *pObj;
...
```

```
pObj = new BusinessObject("Customer");
pObj->SetVerb ("Create");
pObj->setDefaultAttrValues();
retval = pObj->doVerbFor();
```
# **See also**

[getVerb\(\)](#page-261-0), [setVerb\(\)](#page-267-0)

See also the description of the BOHandler class.

# **dump()**

Returns business object information in a format for logging and tracing.

# **Syntax**

char \* dump(char \* *buf*, int *bufSize*);

# **Parameters**

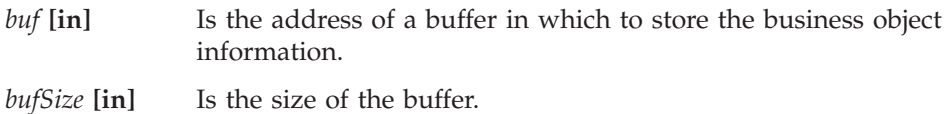

# **Return values**

An integer that indicates the outcome of the operation.

# **Notes**

If the saved business object does not fit in the buffer, the dump() method returns the error code -1.

# **Examples**

```
BusinessObject *pObj;
int status;
. . .
status = pObj->dump(buf, 255);
```
### **See also**

See also the description of the Tracing class.

# **getAttrCount()**

Retrieves the number of attributes that are in the business object's attribute list.

# **Syntax**

int getAttrCount();

# **Parameters**

None.

### **Return values**

An integer that specifies the number of attributes in the attribute list.

# **Examples**

```
for(i=0; i<pObj.getAttrCount(); i++){
  char*cp;
   ...
  pObj.setAttrValue(i,cp,theObj.getAttrType(i));
}
```
# **See also**

See also the description of the getAttrIndex() method under [Chapter](#page-274-0) 14, ["BusObjSpec](#page-274-0) class," on page 261

# **getAttrDesc()**

Retrieves the attribute descriptor for an attribute of a business object, given the attribute's name or its position in the business object's attribute list.

# **Syntax**

```
BOAttrType * getAttrDesc(char * attrName);
BOAttrType * getAttrDesc(int position);
```
# **Parameters**

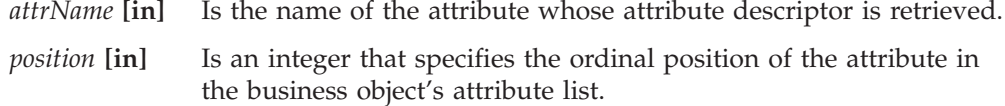

### <span id="page-255-0"></span>**Return values**

A pointer to an instance of the BOAttrType class. The methods return NULL if an invalid attribute name or position is specified.

#### **Notes**

The getAttrDesc() method returns an attribute descriptor, which is an instance of the BOAttrType class, for an attribute in the business object (BusinessObject instance). The BOAttrType class provides methods to obtain information about the attribute properties. To retrieve the attribute descriptor for an attribute, you can identify the attribute by its name or its ordinal position in the list of attributes. If you specify an empty string (" ") or NULL as the attribute name, the getAttrDesc() method returns 0 (zero).

**Note:** If the connector is running at a trace level of 5, an appropriate trace message is also printed.

#### **See also**

[getAttribute\(\)](#page-275-0) getAttrName() getAttrType() [getAttrValue\(\)](#page-256-0)

For the methods of the BOAttrType class, see Chapter 10, ["BOAttrType](#page-228-0) class," on [page](#page-228-0) 215

# **getAttrName()**

Retrieves the name of an attribute that you specify by its position in the business object's attribute list.

#### **Syntax**

char \* getAttrName(int *position*);

# **Parameters**

*position* **[in]** Is an integer that specifies the ordinal position of the attribute in the business object's attribute list.

#### **Return values**

The name of the specified attribute. The method will return NULL if an invalid position is specified.

### **Examples**

```
strcpy(attr_name, pObj.getAttrName(1));
for (int i = 0; i < p 0 b j.getAttrCount(); i++) {
  name = pObj.getAttrName(i);
  value = pObj.getAttrValue(i);
   cout << "name: " << name << "value " << value;
}
```
# **getAttrType()**

Retrieves the data type of an attribute of a business object, given the attribute's name or its position in the business object's attribute list.

# <span id="page-256-0"></span>**Syntax**

```
int getAttrType(char * attrName);
int getAttrType(int position);
```
# **Parameters**

*attrName* **[in]** Is the name of the attribute whose data type is retrieved.

*position* **[in]** Is an integer that specifies the ordinal position of the attribute in the business object's attribute list.

# **Return values**

An integer that represents the data type of an attribute. Attribute data types are defined in BOAttrType.hpp.

 $0 =$ BOAttrType::OBJECT1 = BOAttrType::BOOLEAN2 = BOAttrType::INTEGER3 = BOAttrType::FLOAT4 = BOAttrType::DOUBLE5 = BOAttrType::STRING6 = BOAttrType::DATE7 = BOAttrType::LONGTEXT

#### **Notes**

To retrieve the data type of an attribute of the business object, you can specify the attribute name or its position in the list of attributes. If you pass an empty string (" ") as an attribute name, or an invalid attribute position, the getAttrType() method returns -1. If the connector is running at a trace level of 5, an appropriate trace message is also generated.

### **Examples**

```
pObj.setAttrValue("sti_address.docid","1234",
   pObj.getAttrType("sti_address.docid"));
```
# **See also**

See also the descriptions of the getAttrDesc() and getAttrName() methods.

# **getAttrValue()**

Retrieves the value of an attribute of a business object, given the attribute's name or its position in the business object's attribute list.

# **Syntax**

```
void * getAttrValue(char * attrName);
void * getAttrValue(int position);
```
### **Parameters**

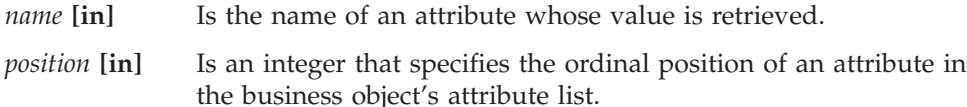

### **Return values**

The value of the specified attribute, in the format defined for the attribute's data type. The method will return NULL if an invalid position is specified.

### <span id="page-257-0"></span>**Notes**

When you use getAttrValue(), make sure that you check the type of the attribute with getAttrType() before you assign the returned value to a variable. Based on the attribute type, cast the void pointer to a character pointer, a business object pointer, or a business object container before assigning the returned value to a variable.

**WebSphere InterChange Server**

Attribute values that are not business objects or business object containers are stored as strings in C++ to handle the special "Blank"or "Ignore" values. The Blank value means "Clear this field; there is no data in it." The Ignore value means "The collaboration doesn't know or care what is in this field."

To handle attribute values that are not business objects or business object containers, cast the void pointer to a character pointer, and then determine whether the attribute is a special value. If the attribute value is not a special value and is a data type other than a string, you will need to convert the value to the correct type.

If you pass an empty string (" ") or NULL as a parameter for the attribute name or position, the getAttrValue() method displays Error Message 73:

Failed to set the attribute value because the attribute position " $\{1\}$ " or attribute type "{2}" is invalid.

If a business object has a specific attribute whose value has not been set, the getAttrValue() method returns NULL.

# **Examples**

```
BusinessObject *pObj;
void *attr;
...
attr = p0bj - \text{setAttrValue}(0):if (pObj->getAttrType(0) == BOAttrType::STRING)
{
   char *attrStr = (char *) attri;if (pObj->isIgnoreValue(attrStr))
   {
      // ignore this value
   }
   else
      if (pObj->isBlankValue(attrStr))
      {
         // value should be blank
      }
...
}
```
# **See also**

[getAttrName\(\)](#page-255-0) [getDefaultAttrValue\(\)](#page-258-0) [setAttrValue\(\)](#page-265-0)

# **getBlankValue()**

Retrieves the special Blank attribute value.

# <span id="page-258-0"></span>**Syntax**

static char \* getBlankValue();

# **Parameters**

None.

# **Return values**

The special Blank attribute value.

### **See also**

[getIgnoreValue\(\)](#page-259-0) [isBlank\(\)](#page-263-0) [isBlankValue\(\)](#page-263-0)

# **getDefaultAttrValue()**

Retrieves the default value of a business object attribute, given the attribute's name or its position in the business object's attribute list.

### **Syntax**

char \* getDefaultAttrValue(char \* *attrName*); char \* getDefaultAttrValue(int *position*);

# **Parameters**

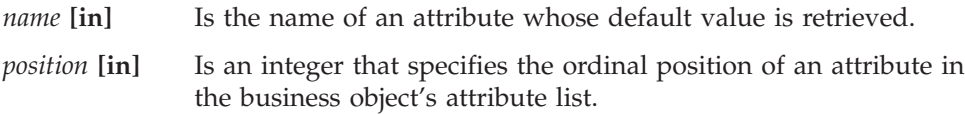

# **Return values**

The default value of the specified attribute, in the format defined for the attribute's data type. The methods will return NULL in the following cases:

- v If an invalid position or name is specified
- If the default value is NULL
- If the attribute type is BOAttrType:: OBJECT

### **Notes**

To retrieve the default value of an attribute of the business object, you can specify the attribute name or its position in the list of attributes. If you pass an empty string or NULL as a parameter, the getDefaultAttrValue() method returns the "ignore value" 0 (zero).

An attribute can have a special default value, either blank or "ignore". Blank means "clear this field; there is no data in it." Ignore means "I don't know or don't care what is in this field."

# **Examples**

tempStr = pObj->getDefaultAttrValue(i);

# **See also**

[getAttrValue\(\)](#page-256-0) [setDefaultAttrValues\(\)](#page-266-0)

# <span id="page-259-0"></span>**getIgnoreValue()**

Retrieves the special Ignore value.

### **Syntax**

static char \* getIgnoreValue();

### **Parameters**

None.

### **Return values**

A string that contains the special Ignore attribute value.

### **Notes**

The Ignore value indicates that the connector can ignore the value of this attribute.

# **See also**

[getBlankValue\(\)](#page-257-0) [isIgnore\(\)](#page-264-0), [isIgnoreValue\(\)](#page-264-0)

**getLocale()**

Retrieves the locale associated with the business object.

# **Syntax**

char \* getLocale();

# **Parameters**

None.

### **Return values**

A string that contains the name of the locale associated with the current business object. For information on the format of a locale name, see "What is a [locale?"](#page-67-0) on [page](#page-67-0) 54

### **Notes**

The getLocale() method returns the locale that is associated with the flow for the business object, when the business object is created. This locale indicates the language and code set associated with the data in the business object, not to the name of the business object definition or its attributes (which must be characters in the code set associated with the U.S. English locale, en\_US). If the business object does not have a locale associated with it, the connector framework uses the connector framework's locale for the business object.

# **See also**

[BusinessObject\(\),](#page-251-0) [setLocale\(\)](#page-266-0)

# <span id="page-260-0"></span>**getName()**

Retrieves the name of the business object definition that the business object references.

#### **Syntax**

char \* getName();

### **Parameters**

None.

#### **Return values**

The name of a business object definition.

### **See also**

[getVersion\(\)](#page-261-0)

# **getParent()**

Retrieves the parent business object of the current business object.

# **Syntax**

BusinessObject \*getParent() const;

### **Return values**

The business object that contains the current business object. The method will return NULL if the business object is the top-level object in a hierarchy.

# **getSpecFor()**

Retrieves a pointer to the business object definition (BusObjSpec instance) to which the business object refers.

#### **Syntax**

BusObjSpec \* getSpecFor();

### **Return values**

Pointer to the business object definition to which the business object refers.

#### **Notes**

You can use the getSpecFor() method to retrieve information about attributes of a business object.

### **Examples**

int i = pObj.getSpecFor()->getAttributeIndex(name);

### **See also**

See also the description of the BusObjSpec class.

# <span id="page-261-0"></span>**getVerb()**

Retrieves the active verb for the business object.

#### **Syntax**

char \* getVerb();

# **Parameters**

None.

# **Return values**

The active verb for the business object. If the verb is not set in the business object, the method returns NULL.

# **Notes**

The business object definition contains the list of verbs that the business object supports. The getVerb() method enables you to determine which verb is active for the current business object instance.

### **Examples**

```
char * verb = p0bj - 2getVerb();
if ((verb!=NULL) && (strcmp(verb,"Create")) == 0 {
   // perform the create operation
   ...
}
```
### **See also**

[doVerbFor\(\)](#page-252-0), [setVerb\(\)](#page-267-0)

# **getVersion()**

Retrieves the version of the business object definition that the business object references.

#### **Syntax**

CxVersion \* getVersion();

### **Parameters**

None.

#### **Return values**

The version of a business object definition.

#### **See also**

[getName\(\)](#page-260-0)

# **initAndValidateAttributes()**

Initializes attributes with default values and validates that required values exist.

# **Syntax**

bool initAndValidateAttributes();

# **Parameters**

None.

# **Return values**

Returns TRUE if after processing default values if all required attributes have been set (have non-null values). If a required value has *not* been set and there is no default value specified for the attribute in the business object definition, returns FALSE.

### **Notes**

The initAndValidateAttributes() method has two purposes:

- v It *initializes* attributes by setting the value for each attribute to its default value under the following conditions:
	- When the UseDefaults connector configuration property is set to true
	- When the attribute's isRequired property is set to true (the attribute is required)
	- When the attribute's value is *not* currently set (has the special Ignore value of CxIgnore)
	- When the attribute's Default Value property specifies a default value
- v It *validates* attributes by returning FALSE under the following conditions:
	- When the attribute's isRequired property is set to true
	- When the attribute does *not* have a Default Value property that defines its default value

In case of failure, no value exists for some attributes (those without default values) after initAndValidateAttributes() finishes default-value processing. You might want to code your connector's application-specific component to catch this exception and return BON\_FAIL.

The initAndValidateAttributes() method loops through every attribute in all levels of a business object and determines the following:

- Whether an attribute is required
- Whether the attribute has a value in the business object instance
- Whether the UseDefaults configuration property is set to true

If an attribute is required and UseDefaults is true, initAndValidateAttributes() sets the value of any unset attribute to its default value. If the attribute does *not* have a default value, initAndValidateAttributes() returns FALSE.

**Note:** If an attribute is a key or other attribute whose value is generated by the application, the business object definition should not provide default values, and the Required property for the attribute should be set to false.

The initAndValidateAttributes() method is usually called from the business-object-handler doVerbFor() method to ensure that required attributes have values before a Create operation is performed in an application. In the doVerbFor() method, you can call initAndValidateAttributes() for the Create verb. You can also call it for the Update verb, before it performs a Create.

<span id="page-263-0"></span>To use initAndValidateAttributes(), you must also do the following:

- v Design business object definitions so that the IsRequired attribute property is set to true for required attributes and that required attributes have default values specified in their Default Value property.
- Add the UseDefaults connector configuration property to the list of connector-specific properties for the connector. Set this property to true.

### **Examples**

```
int ExampleBOHandler::doVerbFor(BusinessObject &theObj,
   ReturnStatusDescriptor *rtnStatusMsg)
{
   int status = BON_SUCCESS;
   // Determine the verb of the incoming business object
  char *verb = theObj.getVerb();
   if (strcmp(verb, CREATE) == 0)
      {
         if (!theObj->initAndValidateAttributes())
            return BON_FAIL;
      }
   else ...
```
### **isBlank()**

Determines whether the value is the special Blank value for the attribute with the specified name or at the specified position in the attribute list.

#### **Syntax**

unsigned char isBlank(char \* *name*); unsigned char isBlank(int *position*);

# **Parameters**

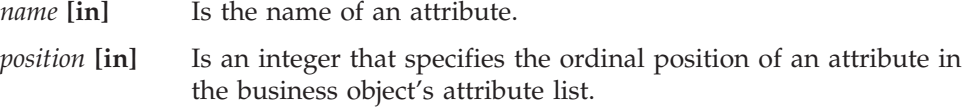

# **Return values**

Returns TRUE if the attribute value equals the blank value or FALSE if it does not.

#### **See also**

[getBlankValue\(\)](#page-257-0) isBlankValue() [isIgnore\(\)](#page-264-0)

### **isBlankValue()**

Determines whether a specified attribute value is the special Blank attribute value.

#### **Syntax**

unsigned char isBlankValue(char \* *value*);

### **Parameters**

*value* [in] Is the attribute value to compare with the special Blank value.

### <span id="page-264-0"></span>**Return values**

Returns TRUE if the passed-in value equals the blank value or FALSE if it does not.

### **See also**

[getBlankValue\(\)](#page-257-0) [isBlank\(\)](#page-263-0) isIgnoreValue()

# **isIgnore()**

Determines whether the attribute value is the special Ignore value for the attribute with the specified name or at the specified position in the attribute list.

#### **Syntax**

```
unsigned char isIgnore(char * name);
unsigned char isIgnore(int position);
```
#### **Parameters**

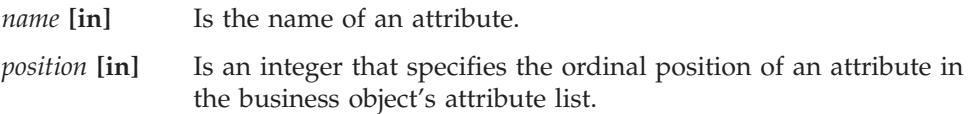

### **Return values**

Returns 1 for True if the attribute value equals the special Ignore value or 0 for False if it does not.

#### **See also**

[getIgnoreValue\(\)](#page-259-0) [isBlank\(\)](#page-263-0) isIgnoreValue()

# **isIgnoreValue()**

Determines whether a specified attribute value is the special Ignore value.

#### **Syntax**

unsigned char isIgnoreValue(char \* *value*);

### **Parameters**

*value* [in] is the attribute value to compare with the special Ignore value. This argument is defined as a char \* because the method expects the special Ignore value.

# **Return values**

Returns 1 for True if the passed-in value equals the special Ignore value or 0 for False if it does not.

### **Notes**

The Ignore value, which isIgnoreValue() checks for, is a special attribute value that represents a value that the connector should ignore. After retrieving the value of an attribute with getAttrValue(), you can pass the returned value to isIgnoreValue() to determine whether the value is the special Ignore value.

[getIgnoreValue\(\)](#page-259-0) [isBlankValue\(\)](#page-263-0) [isIgnore\(\)](#page-264-0)

# <span id="page-265-0"></span>**makeNewAttrObject()**

Creates a new business object of the correct type for the attribute with the specified name or at the specified position in the attribute list. This method is typically used with attributes that contain child objects.

# **Syntax**

```
void * makeNewAttrObject(char * name);
void * makeNewAttrObject(int position);
```
# **Parameters**

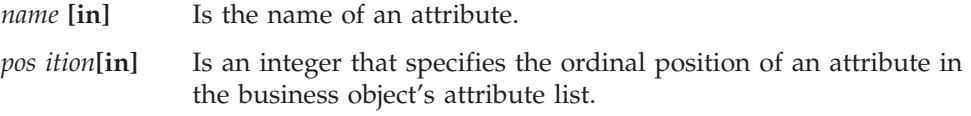

# **Return values**

A pointer to a newly created instance of the BusinessObject class.

### **Notes**

This method should only be used for attributes with an attribute type of OBJECT. The method creates a new business object of the proper type for an attribute but does not change the existing attribute. To set the value of the new business object, use setAttrValue().

# **setAttrValue()**

Sets the value of an attribute.

# **Syntax**

```
unsigned char setAttrValue(char * name, void * newval, int type);
unsigned char setAttrValue(int position, void * newVal, int type);
```
# **Parameters**

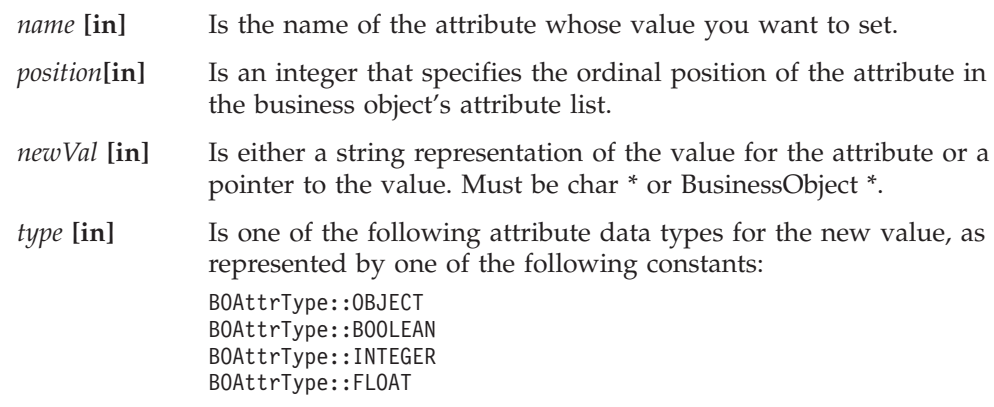

```
BOAttrType::DOUBLE
BOAttrType::STRING
BOAttrType::DATE
BOAttrType::LONGTEXT
```
# <span id="page-266-0"></span>**Return values**

Returns True when the operation succeeded or False when the operation failed.

### **Notes**

You can use the name or position method to set an attribute value. These methods verify that the new value has the correct data type before changing the attribute value. If newval is a character pointer, the method sets the value. If type is OBJECT and the attribute refers to a single cardinality object, the setAttrValue() method overwrites the previous business object with the new business object. If type is OBJECT and the attribute refers to a multiple cardinality object, the setAttrValue() method appends the business object to the container.

You can set an attribute to a special value, either Business0bject:: BlankValue or BusinessObject::IgnoreValue. Blank means "clear this field; there is no data in it." Ignore means "I don't know or don't care what is in this field."

# **Examples**

```
unsigned char status;
if (status = pObj->setAttrValue("Interest Rate","0.065",
     B0AttrType::FLOAT); = 0// continue
```
# **See also**

[getAttrValue\(\)](#page-256-0) setDefaultAttrValues()

# **setDefaultAttrValues()**

Initializes the business object's attributes with their default values.

# **Syntax**

void setDefaultAttrValues();

# **Parameters**

None.

# **Return values**

None.

# **See also**

[getDefaultAttrValue\(\)](#page-258-0) [setAttrValue\(\)](#page-265-0)

# **setLocale()**

Sets the locale associated with the business object.

# <span id="page-267-0"></span>**Syntax**

void setLocale(const char \* *localeName*);

# **Parameters**

*localeName* Is the name of the locale to associate with the current business object. For information on the format of a locale name, see ["What](#page-67-0) is a [locale?"](#page-67-0) on page 54

### **Return values**

None.

# **Notes**

The setLocale() method sets the business-object locale, which identifies the locale that is associated with the business object. This locale indicates the language and code encoding associated with the data in the business object, *not* with the name of the business object definition or its attributes (which must be characters in the code set associated with the U.S. English locale, en\_US). If the business object does not have a locale associated with it, the connector framework assigns the connector-framework locale as the business-object locale.

### **See also**

[getLocale\(\)](#page-259-0)

# **setVerb()**

Sets the active verb of the current business object.

### **Syntax**

void setVerb(char \* *newVerb*);

### **Parameters**

*newVerb* **[in]** Is a verb that is in the verb list of the business object definition to which the business object refers.

# **Return values**

None.

### **Notes**

The business object definition (BusObjSpec instance) contains the list of verbs that the business object supports. The verb that you set as the active verb must be on this list. Only one verb is active at a time for a business object.

Business objects typically support the Create, Retrieve, and Update verbs. A business object might support additional verbs, such as Delete. Every connector that supports a business object must implement all the verbs that it supports.

# **Examples**

```
BusinessObject *pObj;
...
pObj = new BusinessObject("Customer");
pObj->setVerb("Create");
```
# **See also**

[doVerbFor\(\)](#page-252-0), [getVerb\(\)](#page-261-0)

# **Chapter 13. BusObjContainer class**

The BusObjContainer class creates and maintains an array of one or more child business objects. This class supports business objects with a hierarchical structure. Each BusObjContainer instance is a container object into which you can insert business objects that are instances of a business object definition referenced by a compound attribute of a parent business object. The inserted objects are child business objects in the hierarchy.

**Note:** The deprecated name for an array of child business objects is a "business object container". This term is also used to name the connector library class that provides methods for accessing the child business objects in a business object array. You can think of this class as providing methods for handling an array of business objects.

The header file for this class is BusObjContainer.hpp. It resides in the following subdirectory of your product directory: DevelopmentKits\cdk\generic\_include

Table 101 summarizes the methods in the BusObjContainer class.

| Member method      | Description                                                                                                    | Page |
|--------------------|----------------------------------------------------------------------------------------------------|------|
| BusObjContainer()  | Creates a business object array (container). You should never use<br>this method to create business object arrays. The IBM WebSphere<br>business integration system creates a business object array as needed<br>for each attribute that refers to child business objects. |      |
| qetObject()        | Retrieves the child business object that occupies a specified position<br>in a business object array.                                                                                                    | 257  |
| getObjectCount()   | Retrieves the number of child business objects in a business object<br>array.                                                                                                    | 258  |
| getTheSpec()       | Retrieves the business object definition for a business object array.                                                                                                    | 258  |
| insertObject()     | Inserts a child business object into a business object array at the next 259<br>available position.                                                                                                    |      |
| removeAllObjects() | Removes all business objects in a business object array.                                                                                                    | 259  |
| removeObjectAt()   | Removes the business object at the specified position in a business<br>object array.                                                                                                    | 260  |
| setObject()        | Inserts a child business object into a business object array at a<br>specified position.                                                                                                    | 260  |

*Table 101. Member methods of the BusObjContainer class*

# **getObject()**

Retrieves the child business object that occupies a specified position in a business object array.

# **Syntax**

BusinessObject \* getObject(int *index*);

*index* [in] Is an integer that specifies the position of a child business object in a business object array.

### <span id="page-271-0"></span>**Return values**

A pointer to a child business object, or NULL if there is no business object at the specified position in the business object array.

### **Notes**

You can use the setObject() method to specify the position of the business object in the business object array.

#### **See also**

See also the description of the setObject() method.

# **getObjectCount()**

Retrieves the number of child business objects in a business object array.

### **Syntax**

int getObjectCount();

#### **Parameters**

None.

#### **Return values**

An integer that indicates the number of child business objects in a business object array.

### **Notes**

You can use the insertObject() method to insert child business objects into the business object array.

#### **Examples**

```
// iterate through objects in a BusObjContainer
for(int i = 0; i < myCont-&gt;getObjectCount(); i++)BusinessObject \starmyObj = myCont->qetObject(i);
   if(myObj != NULL)
     myObj->doVerbFor();
}
```
#### **See also**

See also the description of the insertObject() method.

# **getTheSpec()**

Retrieves the business object definition for a business object array.

#### **Syntax**

BusObjSpec \* getTheSpec() const;

None.

# <span id="page-272-0"></span>**Return values**

A pointer to a business object definition.

### **Notes**

Every child business object stored in a BusObjContainer object must have the same business object definition as the business object array does.

# **See also**

See also the description of the BusObjSpec() class.

# **insertObject()**

Inserts a child business object into a business object array at the next available position.

# **Syntax**

void insertObject(BusinessObject \* *busObj*);

# **Parameters**

*busObj***[in]** Is a pointer to a child business object.

# **Return values**

None.

### **Notes**

BusinessObject::SetAttrValue() calls this method when you pass it a child business object as a parameter.

# **See also**

See also the description of the setObject() method.

# **removeAllObjects()**

Removes all business objects in a business object array.

# **Syntax**

void removeAllObjects();

# **Parameters**

None.

# **Return values**

None.

# <span id="page-273-0"></span>**removeObjectAt()**

Removes a business object at a specified position in a business object array.

#### **Syntax**

int removeObjectAt(int *index*);

# **Parameters**

*index* **[in]** Is an integer that specifies the position for a child business object in a business object array.

### **Return values**

Returns -1 for failure or zero for success.

#### **Notes**

After the remove operation, the business object array is compacted. Indexes are decremented for all business objects that have an index number higher than that of the removed business object.

# **setObject()**

Inserts a child business object into a business object array at a specified position.

### **Syntax**

```
BusinessObject * setObject(int index, BusinessObject * busObj);
```
# **Parameters**

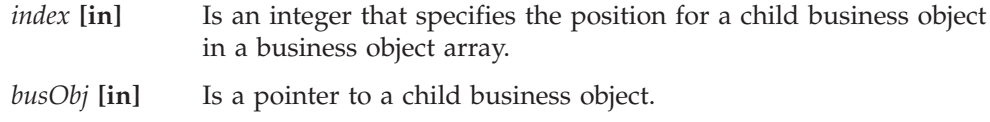

### **Return values**

A pointer to a child business object.

#### **Notes**

If there is already a business object at the specified position, the new one replaces it. The old one is deleted.

#### **See also**

See also the description of the getObject() method.

# <span id="page-274-0"></span>**Chapter 14. BusObjSpec class**

Each instance of a BusObjSpec class defines the content, format, and behavior of a business object. This is the business object definition. More than one business object can refer to the same business object definition. Different instances of the BusObjSpec class describe different business objects, varying only in the values of their attributes. Business object definitions that have the same name but different versions are separate instances of the BusObjSpec class.

A connector supports a set of business object definitions. Each connector's configuration information in the repository identifies the business object definitions that the connector supports.

#### **WebSphere InterChange Server**

A collaboration can subscribe to a business object definition for notification of events for all verbs or for individual verbs. The business object definition includes a list of verbs that it supports.

Each business object definition contains a reference to a business object handler, which performs the tasks for business object verbs.

The header file for this class is BusObjSpec.hpp. It resides in the following subdirectory of your product directory: DevelopmentKits\cdk\generic\_include

The BusObjSpec class has methods for retrieving information about business object attributes. Table 102 summarizes the methods in the BusObjSpec class.

*Table 102. Member methods of the BusObjSpec class*

| Member method       | Description                                                                                                    | Page |
|---------------------|----------------------------------------------------------------------------------------------------|------|
| BusObjSpec()        | Do not call the constructor to create business object definitions<br>in the repository. To create business object definitions, use<br>Business Object Designer. |      |
| getAppText()        | Retrieves the application-specific information for the business<br>object definition.                                                                           | 262  |
| getAttribute()      | Retrieves a business object attribute by name or position.                                                                                                    | 262  |
| getAttributeCount() | Retrieves the number of attributes that are in the attribute list of 263<br>the business object definition.                                                     |      |
| getAttributeIndex() | Retrieves the position of a business object attribute in the<br>attribute list.                                                                                 | 263  |
| getMyBOHandler()    | Retrieves the business object handler to which the business<br>object definition refers.                                                                        | 263  |
| qetName()           | Retrieves the name of a business object or business object<br>definition.                                                                                       | 264  |
| getVerbAppText()    | Retrieves the application-specific information for a verb.                                                                                                    | 264  |
| getVersion()        | Retrieves the version of the business object definition.                                                                                                    | 265  |
| isVerbSupported()   | Determines whether the business object definition supports a<br>particular verb.                                                                                | 265  |

# <span id="page-275-0"></span>**getAppText()**

Retrieves the application-specific information for the business object definition.

#### **Syntax**

char \* getAppText() const;

### **Parameters**

None.

#### **Return values**

A character string that contains application-specific information for the business object definition. This method can return NULL.

#### **Notes**

If the business object definition has a value for the AppSpecificInfo property, the getAppText() method retrieves this value. Each attribute can also have is own application-specific information.

# **getAttribute()**

Retrieves an attribute descriptor for an attribute of a business object, given the attribute's name or its position in the business object definition's attribute list.

#### **Syntax**

```
BOAttrType * getAttribute(char * name);
BOAttrType * getAttribute(int position);
```
# **Parameters**

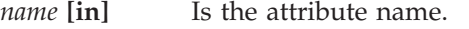

*position* **[in]** Is an integer that specifies the ordinal position of the attribute in the business object's attribute list.

#### **Return values**

A pointer to an instance of the BOAttrType class. These methods return NULL if an invalid attribute name or position is specified.

### **Notes**

The getAttribute() method returns an attribute descriptor, which is an instance of the BOAttrType class, for an attribute in the business object description (BusObjSpec instance). The BOAttrType class provides methods to obtain information about the attribute properties, such as its application-specific information, default value, and whether it is required.

#### **See also**

For the methods of the BOAttrType class, see Chapter 10, ["BOAttrType](#page-228-0) class," on [page](#page-228-0) 215

# <span id="page-276-0"></span>**getAttributeCount()**

Retrieves the number of attributes that are in the attribute list of the business object definition.

# **Syntax**

int getAttributeCount();

### **Parameters**

None.

# **Return values**

An integer that specifies the number of attributes in the attribute list.

# **Notes**

The number of attributes in the attribute list is the number of attributes that the business object definition supports.

### **See also**

See also the description of the BOAttrType class.

# **getAttributeIndex()**

Retrieves the position of a business object attribute in the attribute list.

# **Syntax**

int getAttributeIndex(char \* *name*);

# **Parameters**

*name* **[in]** Is the name of the attribute.

# **Return values**

An integer that specifies the position of the attribute in the attribute list of the business object definition.

### **Notes**

After you retrieve the position of an attribute in attribute list, you can use the position to refer to the attribute.

# **See also**

See also the description of the BOAttrType class.

# **getMyBOHandler()**

Retrieves the business object handler to which the business object definition refers.

# **Syntax**

```
BOHandlerCPP * getMyBOHandler() const;
```
None.

# <span id="page-277-0"></span>**Return values**

A pointer to the business object handler.

### **Notes**

More than one business object definition can use the same business object handler.

This method returns the handler that you derived from the BOHandlerCPP class and set with a call to the getBOHandlerforBO() method of the GenGlobals class.

### **See also**

See also the description of the BOHandlerCPP class.

# **getName()**

Retrieves the name of the business object definition.

## **Syntax**

char \* getName() const;

### **Parameters**

None.

# **Return values**

A character string that contains the name of the business object definition.

#### **See also**

See also the description of the BusinessObject class.

# **getVerbAppText()**

Retrieves the application-specific information for the business object verb.

### **Syntax**

char \* getVerbAppText(char \* *verb*);

### **Parameters**

*verb* [in] Is the name of the verb whose application-specific information is retrieved.

#### **Return values**

A character string that contains application-specific information for the business object verb.

# **Notes**

If the business object verb has a value for the AppSpecificInfo property, the getVerbAppText() method retrieves this value.

# <span id="page-278-0"></span>**getVersion()**

Retrieves the version of the business object definition.

### **Syntax**

CxVersion \* getVersion();

### **Parameters**

None.

# **Return values**

A pointer to an instance of the CxVersion class.

#### **Notes**

A business object definition refers to an instance of the CxVersion class. Each instance of this class contains a version number, subversion number, and point version number, separated by periods, as in 3.0.0.

# **See also**

See also the description of the CxVersion class.

# **isVerbSupported()**

Determines whether the business object definition supports a particular verb.

# **Syntax**

unsigned char isVerbSupported(char \* *verb*);

#### **Parameters**

*verb* **[in]** Is the name of a verb that the method determines if the current business object definition supports.

### **Return values**

Returns TRUE if the business object definition supports the verb and FALSE if it does not.

# **Chapter 15. CxMsgFormat class**

The CxMsgFormat class provides message-type constants to generate messages in different languages. The header file for this class is CxMsgFormat.hpp. It resides in the following subdirectory of your product directory: DevelopmentKits\cdk\generic\_include

This class provides the following:

- "Message-type constants"
- "Methods"

#### **Message-type constants**

T he CxMsgFormat class defines the message-type constants shown in Table 103..

*Table 103. Message-type constants defined in the CxMsgFormat class*

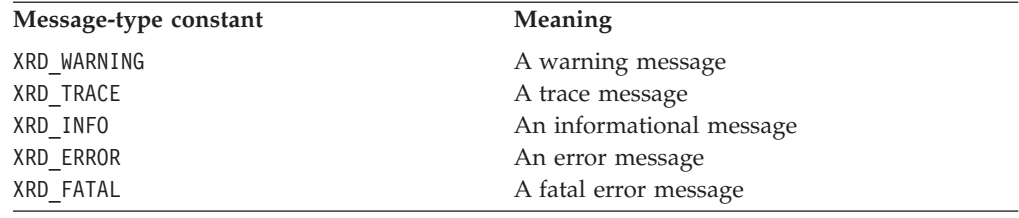

# **Methods**

Table 104 summarizes the methods in the CxMsgFormat class.

*Table 104. Member methods of the CxMsgFormat class*

| Member method | Description                                                                                                    | Page |
|---------------|----------------------------------------------------------------------------------------------------|------|
| CxMsgFormat() | Creates an instance of the CxMsgFormat class. You never call this<br>function to create a message object; the IBM WebSphere business<br>integration system creates a message object automatically. |      |
| generateMsg() | Generates a message.                                                                                                    | 267  |

**Important:** The methods of the CxMsgFormat class have been deprecated. For more information, see ["Deprecated](#page-281-0) methods" on page 268.

# **generateMsg()**

Generates a message with a predefined message from a message file.

# **Syntax**

char \* generateMsg(int *msgNum*, int *msgType*, char \* *info*, int *argCount*, va\_list *v1*);

# **Parameters**

*msgNum* **[in]** Is an integer that specifies the message number in the message file.

*msgType* **[in]** Is one of the following message types:

<span id="page-281-0"></span>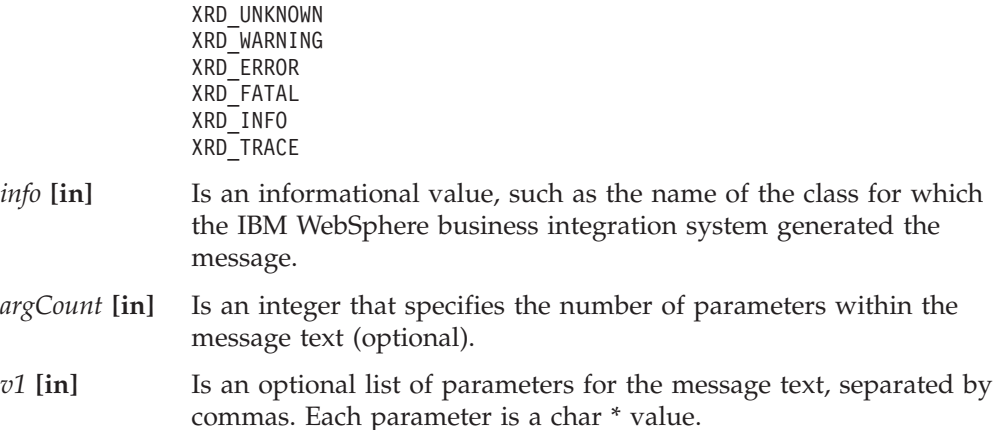

### **Return values**

A pointer to the generated message.

### **Notes**

You can use the generateMsg() method to generate messages in different languages. For each language that your application supports, you can create a separate message file for messages in that language.

With the XRD\_TRACE message type, you can generate trace messages.

**Important:** The generateMsg() method in this class has been deprecated. Use the generateMsg() method found in the GenGlobals and BOHandlerCPP classes instead.

# **Examples**

generateMsg(3160, XRD ERROR, "Logon ID is invalid.", 0);

# **See also**

See also the description of the generateMsg() method under BOHandlerCPP Class and GenGlobals Class.

# **Deprecated methods**

Methods in the CxMsgFormat class were supported in earlier versions but are no longer supported. These *deprecated methods* will not generate errors, but IBM recommends that you avoid their use and migrate existing code to the new methods. The deprecated methods might be removed in a future release.

Table 105 lists the deprecated methods for the CxMsgFormat class. If you are writing a new connector (not modifying an existing connector), you can ignore this section.

*Table 105. Deprecated methods of the CxMsgFormat class*

| Former method | Replacement                                                                      |
|---------------|----------------------------------------------------------------------------------|
| generateMsg() | generateMsg() in the GenGlobals class<br>generateMsg() in the B0Hand1erCPP class |

# **Chapter 16. CxVersion class**

The CxVersion class represents business object versions. You can use methods of this class to set and retrieve version information. The header file for this class is CxVersion.hpp. It resides in the following subdirectory of your product directory: DevelopmentKits\cdk\generic\_include

Table 106 summarizes the methods in the CxVersion class.

*Table 106. Member methods of the CxVersion class*

| Member method      | Description                                                                                                | Page |
|--------------------|----------------------------------------------------------------------------------------------------|------|
| CxVersion()        | Creates a version object.                                                                                  | 269  |
| compareMajor()     | Compares the major version with an object or an integer.                                                   | 270  |
| compareMinor()     | Compares the minor version with an object or an integer.                                                   | 270  |
| comparePoint()     | Compares the point versions with an object or an integer.                                                  | 271  |
| compareTo()        | Compares version with an object or an integer.                                                             | 271  |
| getDELIMITER()     | Retrieves the delimiter character that separates major, minor,<br>and point versions in an version object. | 272  |
| getLATESTVERSION() | Retrieves the latest version object.                                                                       | 272  |
| getMajorVer()      | Retrieves the major version.                                                                               | 273  |
| getMinorVer()      | Retrieves the minor version.                                                                               | 273  |
| getPointVer()      | Retrieves the point version.                                                                               | 274  |
| setMajorVer()      | Sets the major version.                                                                                    | 274  |
| setMinorVer()      | Sets the minor version.                                                                                    | 274  |
| setPointVer()      | Sets the point version of a version object.                                                                | 275  |
| toString()         | Converts a version object or integers to a character string.                                               | 275  |

# **CxVersion()**

Creates a version object from major, minor, and point numbers or from a version string.

# **Syntax**

CxVersion(int *major*, int *minor*, int *point*); CxVersion(char \* *verString*);

# **Parameters**

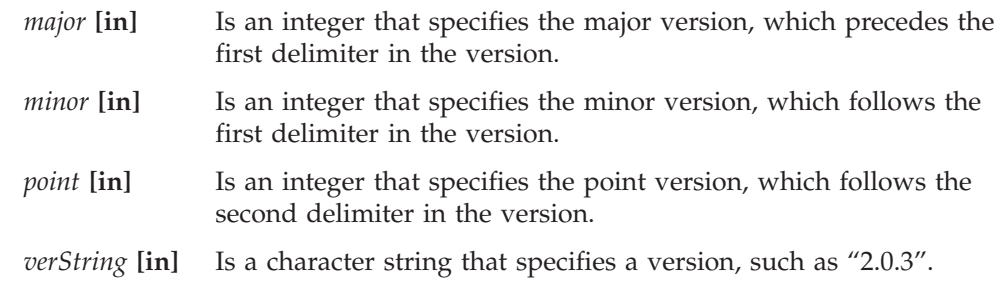

# **Return values**

None.

### <span id="page-283-0"></span>**Notes**

Each business object definition refers to an instance of the CxVersion class to set its version. The version to which a BusinessObject constructor refers is the version of the business object definition. A business object has the same version as its business object definition.

### **Examples**

```
CxVersion * CurrentVersion =
  new CxVersion(LATEST, LATEST, LATEST);
. . .
myVersion = new CxVersion("2.0.3");
```
### **See also**

See also the description of the BusObjSpec class.

# **compareMajor()**

Compares major versions or compares the major version of an version object with an integer.

### **Syntax**

```
int compareMajor(CxVersion & other);
int compareMajor(int major);
```
### **Parameters**

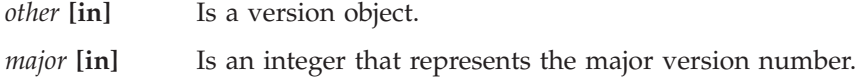

### **Return values**

An integer that specifies the difference between the major versions.

#### **Notes**

You can use the compareMajor() method to compare the major versions of business objects or business object definitions.

### **See also**

See also the descriptions of the compareMinor(), comparePoint(), and compareTo() methods.

# **compareMinor()**

Compares the minor versions of two version objects or compares the minor version with an integer.

### **Syntax**

```
int compareMinor(CxVersion & other);
int compareMinor(int minor);
```
*other* **[in]** Is a version object.

*minor* [in] Is an integer that represents the minor version number.

# <span id="page-284-0"></span>**Return values**

An integer that specifies the difference between the minor versions.

#### **Notes**

You can use the compareMinor() method to compare the minor versions of business objects or business object definitions.

#### **See also**

See also the descriptions of the compareMajor(), comparePoint(), and compareTo() methods.

# **comparePoint()**

Compares the point versions of two version objects or compares the point version with an integer.

### **Syntax**

```
int comparePoint(CxVersion & other);
int comparePoint(int point);
```
# **Parameters**

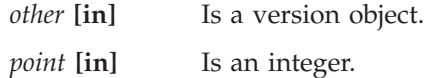

### **Return values**

An integer that specifies the difference between the point versions.

#### **Notes**

You can use the comparePoint() method to compare the point versions of business objects or business object definitions.

### **See also**

See also the descriptions of the compareMajor(), compareMinor(), and compareTo() methods.

# **compareTo()**

Compares the current version to another version or compares the current version to a character string.

### **Syntax**

int compareTo(CxVersion & *other*);

int compareTo(char \* *verString*);

*other* **[in]** Is a version object.

*verString* **[in]** Is a character string that specifies a version.

### <span id="page-285-0"></span>**Return values**

Returns 0 if the versions match, or an integer that specifies the difference between the first of the following versions that do not match: major versions, minor versions, or point versions.

# **Notes**

You can use the compareTo() method to determine whether a business object or business object definition has a certain version.

### **Examples**

compareTo(newVersion);

#### **See also**

See also the descriptions of the compareMajor(), compareMinor(), and compareTo() methods.

# **getDELIMITER()**

Retrieves the delimiter character that separates major, minor, and point versions in a version object.

### **Syntax**

static char \* getDELIMITER();

#### **Parameters**

None.

# **Return values**

The current delimiter character for separating major, minor, and point versions in a version object.

### **Notes**

You can use the getDELIMITER() method to determine which characters version strings might contain.

#### **See also**

See also the descriptions of the getLATESTVERSION() and toString() methods.

# **getLATESTVERSION()**

Retrieves the latest version of a version object.

#### **Syntax**

static const CxVersion & getLATESTVERSION();

None.

# <span id="page-286-0"></span>**Return values**

The latest version, including major, minor, and point versions separated by the current delimiter character (default period).

#### **Notes**

You can use the compareTo() method to determine whether a business object or business object definition has the latest version.

# **Examples**

if(pObj->getVersion()->compareTo(CxVersion::getLATESTVERSION)==0)

## **See also**

See also the descriptions of the getMajorVer(), getMinorVer(), and getPointVer() methods.

**getMajorVer()**

Retrieves the major version of a version object.

# **Syntax**

int getMajorVer() const;

# **Parameters**

None.

# **Return values**

An integer that specifies the major version in the latest version object.

## **See also**

See also the descriptions of the getLATESTVERSION(), getMinorVer(), and getPointVer() methods.

# **getMinorVer()**

Retrieves the minor version of a version object.

# **Syntax**

int getMinorVer() const;

### **Parameters**

None.

# **Return values**

An integer that specifies the minor version in the latest version.

# <span id="page-287-0"></span>**See also**

See also the descriptions of the getLATESTVERSION(), getMajorVer(), and getPointVer() methods.

# **getPointVer()**

Retrieves the point version of a version object.

# **Syntax**

int getPointVer() const;

#### **Parameters**

None.

# **Return values**

An integer that specifies the point version in the latest version.

#### **See also**

See also the descriptions of the getLATESTVERSION(), getMajorVer(), and getMinorVer() methods.

# **setMajorVer()**

Sets the major version in a version object.

#### **Syntax**

void setMajorVer(int *newMajorVer*);

# **Parameters**

*newMajorVer* **[in]** Is an integer that specifies the major version.

### **Return values**

None.

### **See also**

See also the descriptions of the setMinorVer() and setPointVer() methods.

# **setMinorVer()**

Sets the minor version of a version object.

#### **Syntax**

void setMinorVer(int *newMinorVer*);

# **Parameters**

*newMinorVer* **[in]**

Is an integer that specifies the minor version.
## **Return values**

None.

## **See also**

See also the descriptions of the setMajorVer() and setPointVer() methods.

**setPointVer()**

Sets the point version of a version object.

## **Syntax**

void setPointVer(int *newPointVer*);

# **Examples**

*newPointVer* **[in]**

Is an integer that specifies the point version.

## **Return values**

None.

## **See also**

See also the descriptions of the setMajorVer() and setMinorVer() methods.

# **toString()**

Converts a version object to a character string or converts major, minor, and point versions to a character string.

## **Syntax**

```
char * toString();
static char * toString(int major, int minor, int point);
```
## **Parameters**

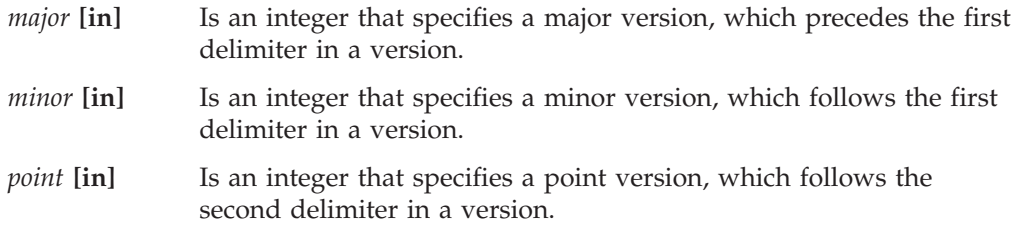

## **Return values**

A character string that concatenates the major, minor, and point version numbers, from a version object or from major, minor, and point numbers that you specify. The delimiter character separates the major, minor, and point numbers in the character string.

## **See also**

See also the description of the CxVersion constructors.

# **Chapter 17. GenGlobals class**

The GenGlobals class is a base class for a C++ connector. From this class, a connector developer must derive a connector class and implement the virtual methods for the connector. This connector class contains the code for the application-specific component of the connector.

**Important:** All C++ connectors *must* extend this connector base class, which contains the following virtual methods: init(), getVersion(), getBOHandlerforBO(), pollForEvents(), and terminate(). In their derived connector class, developers *must* provide implementations for these virtual methods.

The header file for this class is GenGlobals.hpp. It resides in the following subdirectory of your product directory: DevelopmentKits\cdk\generic\_include

Table 107 summarizes the methods in the GenGlobals class.

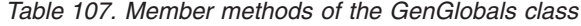

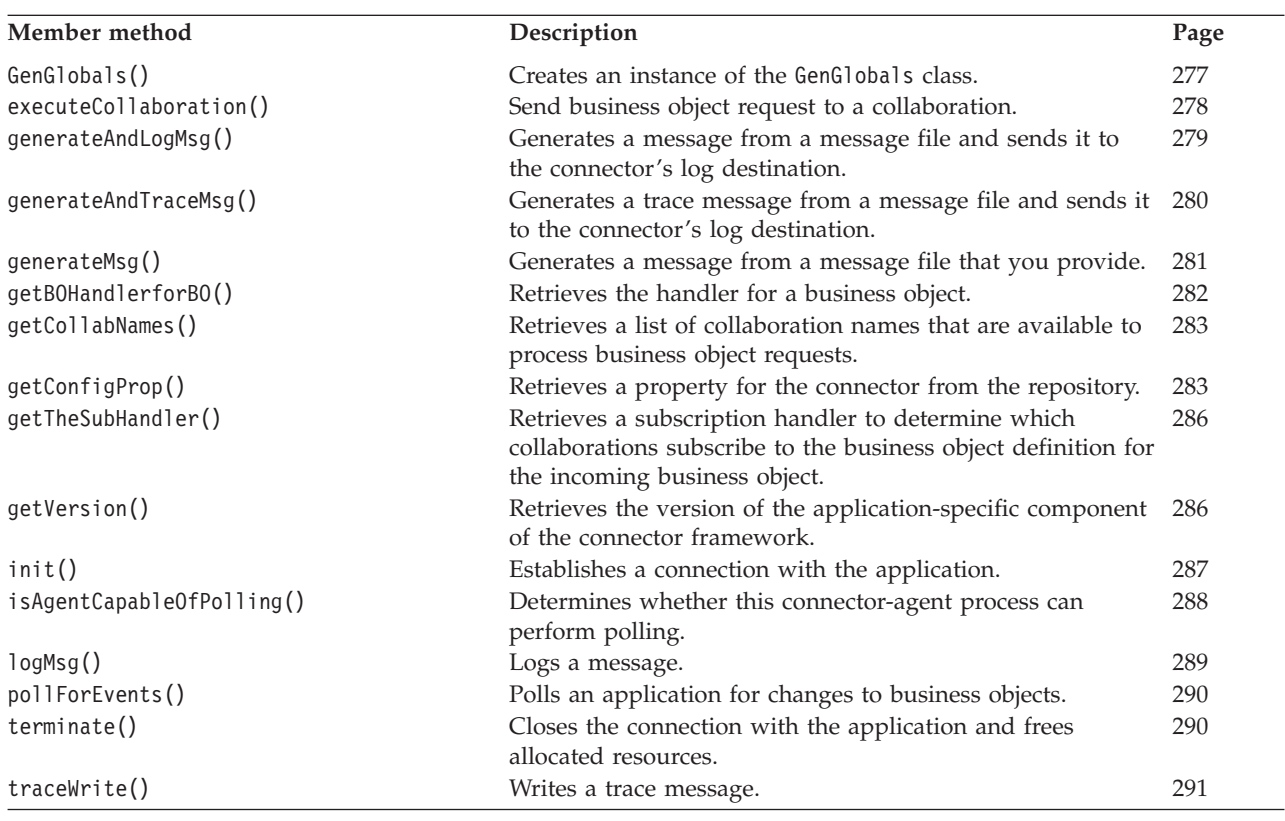

## **GenGlobals()**

Creates an instance of the GenGlobals class. You should derive a connector class from the GenGlobals base class and implement all the virtual methods that are in the GenGlobals class.

## <span id="page-291-0"></span>**Syntax**

GenGlobals();

### **Parameters**

None.

## **Return values**

None.

## **Examples**

XYZGlobal::XYZGlobal() : GenGlobals()

## **executeCollaboration()**

Sends a business object request to the connector framework, which sends it to a business process within the integration broker. This is a synchronous request.

## **Syntax**

void executeCollaboration (char \* *busProcName*, BusinessObject & *busObj*, ReturnStatusDescriptor & *rtnStatusDesc*);

## **Parameters**

*busProcName***[in]**

Specifies the name of the business process to execute the business object request. If InterChange Server is your integration broker, the business-process name is the name of a collaboration.Use the getCollabNames() method to determine the names of collaborations that are available to process business object requests.

*busObj***[in/out]** Is the triggering event and the business object returned from the business process.

#### *retStatusDesc***[out]**

Is the return-status descriptor containing a message and status from the business process.

#### **Return values**

None.

### **Notes**

The executeCollaboration() method sends the *busObj* business object to the connector framework. The connector framework does some processing on the event object to serialize the data and ensure that it is persisted properly. It then sends the event to the *busProcName* business process in the integration broker. This method initiates a synchronous execution of an event, which means that the method waits for a response from the integration broker's business process.

#### **WebSphere InterChange Server**

If your integration broker is IBM WebSphere InterChange Server, the business process that executeCollaboration() invokes is a collaboration.

<span id="page-292-0"></span>To receive status information about the business-process execution, pass in an instantiated return-status descriptor, *rtnStatusDesc*, as the last argument to the method. The integration broker can return status information from its business process and send it to the connector framework, which populates this return-status descriptor with it. You can use the methods of the ReturnStatusDescriptor class to access this status information.

**Note:** To initiate an asynchronous execution of an event, use the gotApplEvent() method. Asynchronous execution means that the calling code does *not* wait for the receipt of the event, nor does it wait for a response.

#### **See also**

See also the descriptions of the BusinessObject and ReturnStatusDescriptor classes.

## **generateAndLogMsg()**

Generates a message and sends it to the connector's log destination.

## **Syntax**

void generateAndLogMsg(int *msgNum*, int *msgType*, int *argCount*, *...*);

## **Parameters**

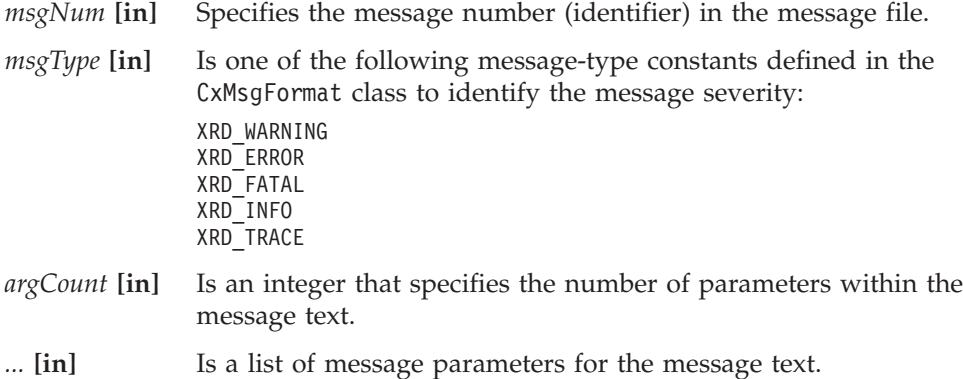

#### **Return values**

None.

#### **Notes**

The generateAndLogMsg() method combines the functionality of the generateMsg() and logMsg() methods. It generates a message from a message file and then sends it to the log destination. You establish the name of a connector's log destination through the Logging section in the Trace/Log File tab of Connector Configurator.

**Important:** By combining these two methods, generateAndLogMsg() frees up the memory required for the message string that generateMsg() produces. You no longer need to include the call to the freeMemory() method to release the memory allocated for the message string.

#### <span id="page-293-0"></span>**WebSphere InterChange Server**

If severity is XRD\_ERROR or XRD\_FATAL and the connector configuration property LogAtInterchangeEnd is set, the error message is logged and an email notification is sent when email notification is on. See the *System Administration Guide* in the IBM WebSphere InterChange Server documentation set for information on how to set up email notification for errors.

IBM recommends that log messages be contained in a message file and extracted with the generateAndLogMsg() method. This message file should be the connector message file, which contains messages specific to your connector.

Connector messages logged with generateAndLogMsg() are viewable using LogViewer.

## **Examples**

The following example performs the same task as the example provides for the [generateMsg\(\)](#page-294-0) method:

```
ret_code = connect_to_app(userName, password);
// Message 1100 - Failed to connect to application
if (ret code == -1) {
  msg = generateAndLogMsg(1100, CxMsgFormat::XRD_ERROR, 0, NULL);
  return BON_FAIL;
}
```
## **See also**

generateAndTraceMsg(), [generateMsg\(\),](#page-294-0) [logMsg\(\)](#page-302-0)

## **generateAndTraceMsg()**

Generates a trace message and sends it to the connector's trace destination.

## **Syntax**

```
void generateAndTraceMsg(int msgNum, int msgType, int traceLevel,
   int argCount, ...);
```
## **Parameters**

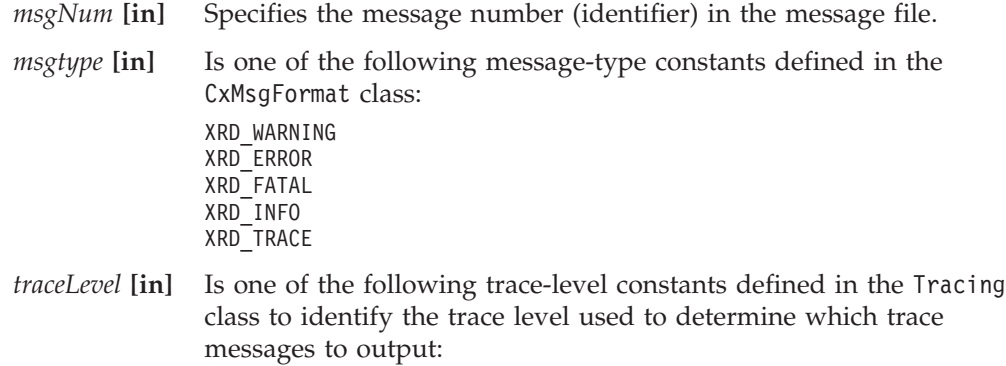

<span id="page-294-0"></span>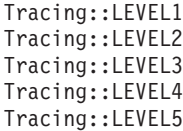

The method writes the trace message when the current trace level is greater than or equal to traceLevel.

- **Note:** Do not specify a trace level of zero (LEVEL0) with a tracing message. A trace level of zero indicates that tracing is turned off. Therefore, any trace message associated with a *traceLevel* of LEVEL0 will never print.
- *argCount* **[in]** Is an integer that specifies the number of parameters within the message text.
- *...* **[in]** Is a list of message parameters for the message text.

#### **Return values**

None.

#### **Notes**

The generateAndTraceMsg() method combines the message generating and tracing functionality of generateMsg() and traceWrite(), respectively. It generates a message from a message file and then sends it to the trace destination. You establish the name of a connector's trace destination through the Tracing section in the Trace/Log File tab of Connector Configurator.

**Important:** By combining these two methods, generateAndTraceMsg() frees up the memory required for the message string that generateMsg() produces. You no longer need to include the call to the freeMemory() method to release the memory allocated for the message string.

Connector messages logged with generateAndTraceMsg() are *not* viewable using LogViewer.

### **Examples**

```
if(tracePtr->getTraceLevel()>= Tracing::LEVEL3) {
   // Message 3033 - Opened main form for object
  msg = generateAndTraceMsg(3033,CxMsgFormat::XRD_FATAL,
     Tracing::LEVEL3,0, NULL);
}
```
#### **See also**

[generateAndLogMsg\(\),](#page-292-0) generateMsg(), [traceWrite\(\)](#page-304-0)

### **generateMsg()**

Generates a message from a set of predefined messages in a message file.

### **Syntax**

char \* generateMsg(int *msgNum*, int *msgType*, char \* *info*, int *argCount*, *...*);

## <span id="page-295-0"></span>**Parameters**

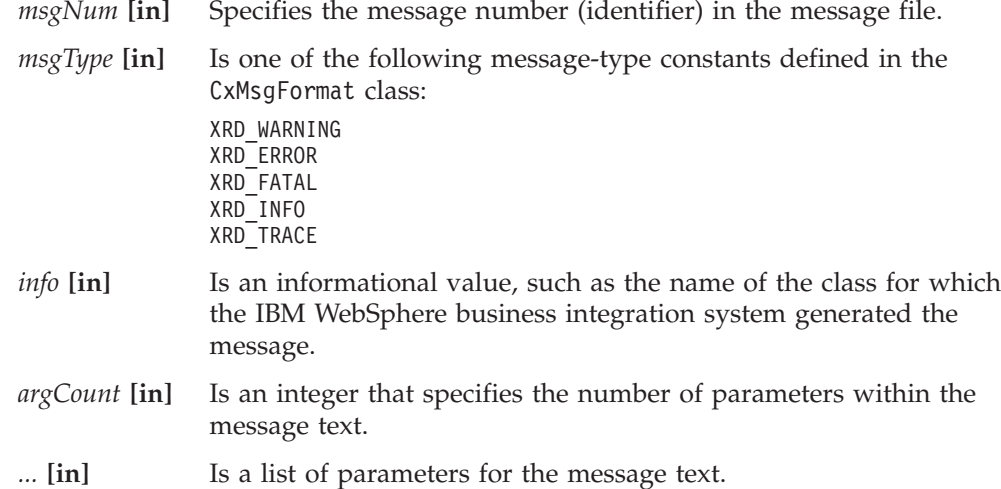

## **Return values**

A character pointer to the generated message.

#### **Notes**

The generateMsg() method allocates memory to store a generated message. When the connector has logged the message, it should call the freeMemory() method to release the allocated memory. This method is a member of the connector framework class JToCPPVeneer. The syntax of the call is:

```
void freeMemory(char * mem)
```
where mem is the memory allocated by generateMsg(). See the sample code below for an example of how to call this method.

## **Examples**

```
char * msg;
ret_code = connect_to_app(userName, password);
// Message 1100 - Failed to connect to application
if (ret code == -1)
  \overline{mg} = generateMsg(1100, CxMsgFormat::XRD ERROR, NULL, 0, NULL);
  logMsg(msg);
  JToCPPVeneer::getTheHandlerStuff()->freeMemory(msg);
   return BON_FAIL;
}
```
# **getBOHandlerforBO()**

Retrieves the business object handler for a business object definition.

## **Syntax**

virtual BOHandlerCPP \* getBOHandlerforBO(char \* *busObjName*) = 0;

# **Parameters**

*busObjName* **[in]**

Is the name of a business object.

## <span id="page-296-0"></span>**Return values**

A pointer to a business object handler.

## **Notes**

The class library calls the getBOHandlerforBO() method to retrieve the business object handler for a business object definition.

**Important:** The getBOHandlerforBO() method is a virtual method that you *must* implement for the connector.

You can use one business object handler for multiple business object definitions or a business object handler for each business object definition.

## **Examples**

```
BOHandlerCPP *AppGlobal::getBOHandlerforBO(char * BOName)
{
  static AppGlobal &pGlobal = NULL;
   if (NULL == pGlobal) {
      pGlobal = new AppGlobal();
   }
   return pGlobal;
}
```
## **See also**

See also the description of the BOHandlerCPP class.

# **getCollabNames()**

Retrieves the names of the collaborations that are available to process business object requests.

**WebSphere InterChange Server** This method is only valid when the integration broker is InterChange Server.

## **Syntax**

StringMessage & getCollabNames();

## **Return values**

A StringMessage object containing a list of collaboration names.

### **Notes**

The getCollabNames() method returns the collaboration names in a StringMessage object. Use the methods of this class to access the collaboration names. For more information, see Chapter 20, ["StringMessage](#page-316-0) class," on page 303

# **getConfigProp()**

Retrieves a connector configuration property from the repository.

## <span id="page-297-0"></span>**Syntax**

```
int getConfigProp(char * property, char * val, int nMaxCount);
```
## **Parameters**

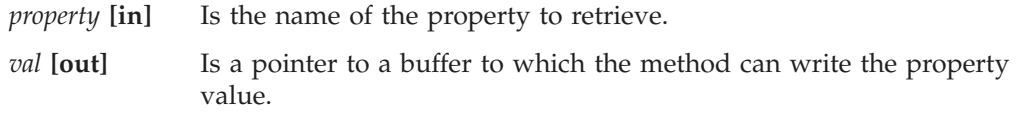

*nMaxCount* **[in]**

Is the number of bytes in the value buffer.

## **Return values**

An integer that specifies the number of bytes that the method copied to the value buffer.

## **Notes**

When you call getConfigProp("ConnectorName") in a parallel-process connector (one that has the ParallelProcessDegree connector property set to a value greater than 1), the method always returns the name of the connector-agent master process, regardless of whether it is called in the master process or a slave process.

# **Examples**

```
if (getConfigProp("LoginId", val, 255) == 0);
   {
   logMsg("Invalid LoginId");
   traceWrite(Tracing::LEVEL3, "Invalid LoginId", NULL);
   }
```
# **getEncoding()**

Retrieves the character encoding that the connector framework is using.

## **Syntax**

char \* getEncoding();

## **Parameters**

None.

## **Return values**

A string containing the connector framework's character encoding.

## **Notes**

The getEncoding() method retrieves the connector framework's locale, which defines cultural conventions for data according to language, country (or territory), and a character encoding. The connector framework's character encoding should indicate the character encoding of the connector application. The connector framework's locale is set using the following hierarchy:

• The CharacterEncoding connector configuration property in the repository

#### **WebSphere InterChange Server**

If a local configuration file exists, the setting of the CharacterEncoding connector configuration property in this local file takes precedence. If no local configuration file exists, the setting of the CharacterEncoding property is one from the set of connector configuration properties downloaded from the InterChange Server repository at connector startup.

• The character encoding from the Java environment, which is Unicode (UCS-2).

This method is useful when the connector needs to perform character-encoding processing, such as character conversion.

## **See also**

getLocale()(in this class), [getLocale\(\)](#page-259-0) (in the BusinessObject class)

## **getLocale()**

Retrieves the locale of the connector framework.

## **Syntax**

char \* getLocale();

## **Parameters**

None.

## **Return values**

A string containing the connector framework's locale setting.

### **Notes**

The getLocale() method retrieves the connector framework's locale, which defines cultural conventions for data according to language, country (or territory), and a character encoding. The connector framework's locale should indicate the locale of the connector application. The connector framework's locale is set using the following hierarchy:

• The Locale connector configuration property in the repository

#### **WebSphere InterChange Server**

If a local configuration file exists, the setting of the Locale connector configuration property in this local file takes precedence. If no local configuration file exists, the setting of the Locale property is the one from the set of connector configuration properties downloaded from the InterChange Server repository at connector startup.

• The locale from the Java environment, which is the locale from the operating system.

This method is useful when the connector needs to perform locale-sensitive processing.

## **See also**

[getEncoding\(\),](#page-297-0) [getLocale\(\)](#page-259-0) (in the BusinessObject class)

## <span id="page-299-0"></span>**getTheSubHandler()**

Retrieves a pointer to the subscription manager. The calling routine can use this pointer to determine whether any subscriptions to a particular business object definition exist for the business object.

### **Syntax**

SubscriptionHandlerCPP \* getTheSubHandler() const;

#### **Parameters**

None.

## **Return values**

A pointer to the subscription manager.

#### **Notes**

Through the subscription manager, the connector keeps track of the subscribers for every verb of each business object definition that the connector publishes, in a consolidated list of all active subscriptions.

## **Examples**

```
if (getTheSubHandler->isSubscribed(theObj->getName(), "Create"){
}
```
### **See also**

See also the description of the SubscriptionHandlerCPP, BusinessObject, and BusObjSpec classes.

# **getVersion()**

Retrieves the version of the connector.

#### **Syntax**

CxVersion  $*$  getVersion() = 0;

#### **Parameters**

None.

### **Return values**

A pointer to a character string indicating the version of the connector's application-specific component.

## <span id="page-300-0"></span>**Examples**

```
char * getVersion()
{
return (char *) CX CONNECTOR VERSIONSTRING;
}
```
## **Notes**

The connector framework calls the getVersion() method to retrieve the version of the connector.

**Important:** The getVersion() method is a virtual method that you *must* implement for the connector.

## **See also**

See also the description of the CxVersion class.

## **init()**

Initializes the connector's application-specific component.

## **Syntax**

virtual int init(CxVersion \* *version*) = 0;

## **Parameters**

*version***[in]** Is the version object of the connector framework.

## **Return values**

An integer that indicates the status of the initialization operation. Typical return values are:

BON SUCCESS Initialization succeeded.

BON FAIL Initialization failed.

#### BON\_UNABLETOLOGIN

The connector is unable to log in to the application.

For other return values, see [228.](#page-241-0)

## **Notes**

The class library calls the init() method when the connector comes up. Be sure to implement all of the initialization for the connector, such as logging on to an application, in the init() method.

**Important:** The init() method is a virtual method that you *must* implement for the connector.

As part of the initialization, the  $\text{init}()$  method can optionally compare the version of the connector framework with the version that it expects and return success if the versions match, or failure if the connector cannot work with the version of the connector framework.

## **See also**

See also the description of the GenGlobals class.

## <span id="page-301-0"></span>**isAgentCapableOfPolling()**

Determines whether a connector-agent process is capable of polling.

#### **WebSphere InterChange Server**

This method is only valid when the integration broker is InterChange Server.

### **Syntax**

boolean isAgentCapableOfPolling();

### **Parameters**

None.

## **Return values**

A boolean value that indicates whether the connector is capable of polling. This return value depends on the type of connector:

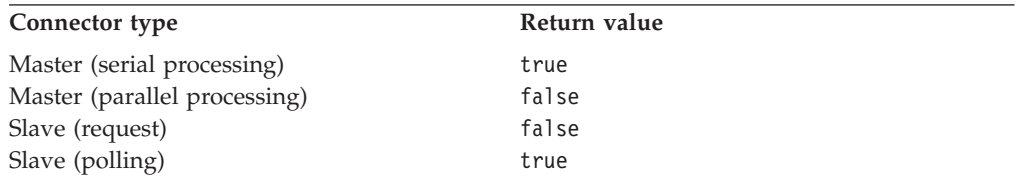

## **Notes**

If a connector is configured to run in a single-process mode (with ParallelProcessDegree equal to 1, which is the default), the isAgentCapableOfPolling() method always returns true because the same connector process performs both event polling and request processing.

If a connector is configured to run in parallel-process mode (ParallelProcessDegree is greater than 1), it consists of several processes, each with a particular purpose, as shown in Table 108.

*Table 108. Purposes of processes of a parallel-process connector*

| Connector process type                                    | Purpose of connector process                                                                                             |
|-----------------------------------------------------------|----------------------------------------------------------------------------------------------------|
| Connector-agent master process                            | Receives the incoming event from ICS and determines<br>to which of the connector's slave processes to route<br>the event |
| Request-processing slave process<br>Polling slave process | Handles requests for the connector<br>Handles polling and event delivery for the connector                               |

The return value of isAgentCapableOfPolling() depends on the purpose of the connector that makes the call to this method. For a parallel-process connector, this method returns true *only* when called from a connector whose purpose is to serve as a polling slave. For more information on parallel-process connectors, see the *System Administration Guide* in the IBM WebSphere InterChange Server documentation set.

## <span id="page-302-0"></span>**logMsg()**

Logs a message to the connector's log destination. Log messages must be contained in a message file that you provide for your connector.

## **Syntax**

```
void logMsg(char * msg);
void logMsg(char * msg, int severity);
```
## **Parameters**

*msg* [in] Is a pointer to the message.

*severity***[in]** Is one of the following message types:

XRD\_WARNING XRD\_ERROR XRD\_FATAL XRD\_INFO XRD\_TRACE

# **Return values**

None.

### **Notes**

The logMsg() method sends the specified *msg* text to the log destination. You establish the name of a connector's log destination through the Logging section in the Trace/Log File tab of Connector Configurator.

IBM recommends that log messages be contained in a message file and extracted with the generateMsg() method. This message file should be the connector message file, which contains messages specific to your connector. The generateMsg() method generates the message string for logMsg(). It retrieves a predefined message from a message file, formats the text, and returns a generated message string.

**Note:** You can use the generateAndLogMsg() method to combine the message generation and logging steps.

#### **WebSphere InterChange Server**

If severity is XRD ERROR or XRD FATAL and the connector configuration property LogAtInterchangeEnd is set, the error message is logged and an email notification is sent when email notification is on. See the *System Administration Guide* in the IBM WebSphere InterChange Server documentation set for information on how to set up email notification for errors.

Connector messages logged with logMsg() are viewable using LogViewer if the message strings were generated with generateMsg().

## <span id="page-303-0"></span>**Examples**

```
if ((form = CreateMainForm(conn, getFormName(theObj))) < 0) {
  msg = generateMsg(10, CxMsgFormat::XRD FATAL, NULL, 0, NULL);
   logMsg(msg);
}
```
#### **See also**

See the description of the GenGlobals::generateMsg() utility.

## **pollForEvents()**

Polls an application for changes to business objects.

#### **Syntax**

virtual int pollForEvents() =  $0$ ;

## **Parameters**

None.

#### **Return values**

An integer that indicates the outcome status of the polling operation. The following return codes are typically used by the pollForEvents() method.

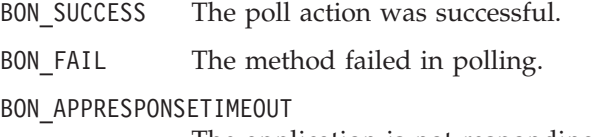

The application is not responding.

For other return values, see ["doVerbFor\(\)"](#page-241-0) on page 228..

### **Notes**

The connector infrastructure calls the pollForEvents() method, at a time interval that you can configure, so that the connector can detect any event in the application that is interesting to a subscriber. The frequency at which the class library calls this method depends on the poll frequency value that is configured by the PollFrequency connector configuration property.

- **Important:** The pollForEvents() method is an abstract method that you must implement for the connector.
- **Note:** If your connector executes in parallel-process mode, it uses a separate polling slave process to handle polling.

#### **See also**

See also the description of the SubscriptionHandlerCPP class.

## **terminate()**

Performs clean-up operations when the connector is shutting down.

## <span id="page-304-0"></span>**Syntax**

virtual int terminate() =  $0$ ;

## **Parameters**

None.

## **Return values**

An integer that indicates the status value of the terminate() operation. Typical return values are:

BON SUCCESS Termination succeeded.

BON FAIL Termination failed.

For other return values, see [228.](#page-241-0)

#### **Notes**

The connector framework calls the terminate() method when the connector is shutting down. In your implementation of this method, be sure to free all the memory and log off from the application.

**Important:** The terminate() method is a virtual method that you *must* implement for the connector.

# **traceWrite()**

Writes a trace message to the log destination. This is a utility method for connector developers to use.

### **Syntax**

void traceWrite(int *traceLevel*, char \* *info*, char \* *filterName*);

## **Parameters**

*traceLevel* **[in]** Is one of the following trace-level constants to identify the trace level used to determine which trace messages are output:

```
Tracing::LEVEL1
Tracing::LEVEL2
Tracing::LEVEL3
Tracing::LEVEL4
Tracing::LEVEL5
```
The method writes the trace message when the current trace level is greater than or equal to *traceLevel*.

**Note:** Do not specify a trace level of zero (LEVEL0) with a tracing message. A trace level of zero indicates that tracing is turned off. Therefore, any trace message associated with a *traceLevel* of LEVEL0 will never print.

*info* **[in]** Is a pointer to the message text to use for the trace message.

*filterName* **[in]** Is a pointer to a filter to use for writing the message. Specify NULL for this parameter.

## **Return values**

None.

## **Notes**

You can use the traceWrite() method to write your own trace messages for a connector. Tracing is turned on for the connector when the TraceLevel connector configuration property is set to a nonzero value (any trace-level constant *except* LEVEL0).

The traceWrite() method sends the specified *msg* text to the trace destination when the current trace level is greater than or equal to *level*. You establish the name of a connector's trace destination through the Tracing section in the Trace/Log File tab of Connector Configurator.

Because trace messages are usually needed only during debugging, whether trace messages are contained in a message file is left at the discretion of the developer:

v If non-English-speaking users need to view trace messages, you need to internationalize these messages. Therefore, you must put the trace messages in a message file and extract them with the generateMsg() method. This message file should be the connector message file, which contains message specific to your connector. The generateMsg() method generates the message string for traceWrite(). It retrieves a predefined trace message from a message file, formats the text, and returns a generated message string.

**Note:** You can use the generateAndTraceMsg() method to combine the message generation and logging steps.

v If only English-speaking users need to view trace messages, you do not need to internationalize these messages. Therefore, you can include the trace message (in English) directly in the call to traceWrite(). You do *not* need to use the generateMsg() or generateAndTraceMsg() method.

Connector messages logged with traceWrite() are *not* viewable using LogViewer.

## **Examples**

traceWrite(Tracing::LEVEL3, "Invalid LoginId", NULL);

### **See also**

[generateAndTraceMsg\(\),](#page-293-0) [generateMsg\(\)](#page-294-0)

See also the description of the Tracing class.

#### **Deprecated methods**

Some methods in the GenGlobals class were supported in earlier versions but are no longer supported. These *deprecated methods* will not generate errors, but IBM recommends that you avoid their use and migrate existing code to the new methods. The deprecated methods might be removed in a future release.

[Table](#page-306-0) 109 lists the deprecated methods for the GenGlobals class. If you are writing a new connector (not modifying an existing connector), you can ignore this section.

*Table 109. Deprecated methods of the GenGlobals class*

<span id="page-306-0"></span>

| Former method | Replacement            |
|---------------|------------------------|
| consumeSync() | executeCollaboration() |

# **Chapter 18. ReturnStatusDescriptor class**

The ReturnStatusDescriptor class enables connectors to return error and informational messages in a return-status descriptor. This descriptor provides additional status information is usually returned as part of the request response sent to the integration broker.

#### **WebSphere InterChange Server**

If your business integration system uses InterChange Server, the connector framework returns the return-status descriptor to the collaboration that initiated the request. The collaboration can access the information in this return-status descriptor to obtain the status of its service call request.

The header file for this class is ReturnStatusDescriptor.hpp. It resides in the following subdirectory of your product directory: DevelopmentKits\cdk\generic\_include

Table 110 summarizes the methods in the ReturnStatusDescriptor class.

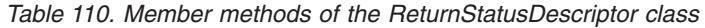

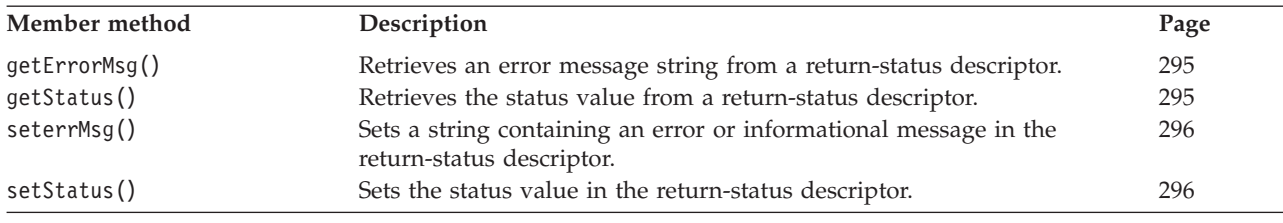

# **getErrorMsg()**

Retrieves an error message string from a return-status descriptor.

**Note:** This method is used *only* by the connector framework.

## **Syntax**

char \* getErrorMsg();

## **Parameters**

None.

## **Return values**

A string containing an error or informational message for the integration broker.

## **getStatus()**

Retrieves the status value from a return-status descriptor.

## <span id="page-309-0"></span>**Syntax**

int getStatus();

## **Parameters**

None.

## **Return values**

An integer containing status value for the integration broker.

## **seterrMsg()**

Sets a string containing an error or informational message in the return-status descriptor.

## **Syntax**

void seterrMsg(char \* *errMsg*);

### **Parameters**

*errMsg***[in]** Is the message string.

### **Return values**

None.

#### **Notes**

You can use seterrMsg() to return a string containing a message to an integration broker.

## **Examples**

```
int ExampleBOHandler::doVerbFor(BusinessObject &theObj,
  ReturnStatusDescriptor *rtnObj)
{
int status = BON SUCCESS;
char *verb = the\overline{0}bj.getVerb();
if (strcmp(verb, CREATE) == 0)
   status = doCreate(theObj);
else if (strcmp(verb, Verb) == 0)
   // Check for other verbs and call verb routines
   else
   {
      // Send the collaboration a message that
      // this verb is not supported.
      char errorMsg[512];
      sprintf(errorMsg, "The verb '%s' is not supported ", verb);
      rtnObj->seterrMsg(errorMsg);
      status = BON FAIL;
   }
return status;
}
```
## **setStatus()**

Sets the status value in a return-status descriptor.

# **Syntax**

void setStatus(int *status*);

# **Parameters**

*status***[in]** Is the status value to store in the return-status descriptor.

# **Return values**

None.

# **Chapter 19. SubscriptionHandlerCPP class**

The SubscriptionHandlerCPP class represents subscription managers, which you can use to determine whether the integration broker is interested in a business object. You can also use a subscription manager method to send business objects to the integration broker.

The header file for this class is SubscriptionHandlerCPP.hpp. It resides in the following subdirectory of your product directory: DevelopmentKits\cdk\generic\_include

Table 111 summarizes the methods in the SubscriptionHandlerCPP class.

*Table 111. Member methods of the SubscriptionHandlerCPP class*

| Member method            | Description                                                                                                    | Page |
|--------------------------|----------------------------------------------------------------------------------------------------|------|
| SubscriptionHandlerCPP() | Creates a subscription manager. In general, you do not call<br>this method to create a subscription manager. The<br>connector framework usually creates a subscription<br>manager for the connector. | 299  |
| gotApplEvent()           | Sends a business object to InterChange Server.                                                                                                    | 300  |
| isSubscribed()           | Determines whether a subscription exists for a business<br>object definition.                                                                                                    | 302  |

# **SubscriptionHandlerCPP()**

Creates a subscription manager, which is an instance of the SubscriptionHandlerCPP class.

## **Syntax**

SubscriptionHandlerCPP();

## **Parameters**

None.

## **Return values**

None.

## **Notes**

A business object handler uses a subscription manager to determine which whether subscriptions exist to a business object. In general, you do not use this method to create a subscription manager. The connector class framework creates a subscription manager for the connector.

## **See also**

See also the description of the BOHandlerCPP Class.

## <span id="page-313-0"></span>**gotApplEvent()**

Sends a business object to the connector framework. This is an asynchronous request.

#### **Syntax**

int gotApplEvent(BusinessObject *busObj*);

## **Parameters**

*busObj* **[in]** Is the business object being sent to the integration broker.

## **Return values**

An integer that indicates the outcome status of the event delivery. Compare this integer value with the following outcome-status constants to determine the status:

BON SUCCESS The connector framework successfully delivered the business object to the connector framework.

BON FAIL The event delivery failed.

BON\_CONNECTOR\_NOT\_ACTIVE

The connector is paused and therefore unable to receive events.

BON\_NO\_SUBSCRIPTION\_FOUND

No subscriptions exist for the event that the business object represents.

#### **Notes**

The gotApplEvent() method sends the *busObj* business object to the connector framework. The connector framework does some processing on the event object to serialize the data and ensure that it is persisted properly. It then makes sure the event is either sent to the ICS through IIOP or written to a queue (if you are using queues for event notification).

Before sending the business object to the connector framework, gotApplEvent() checks for the following conditions and returns the associated outcome status if these conditions are not met:

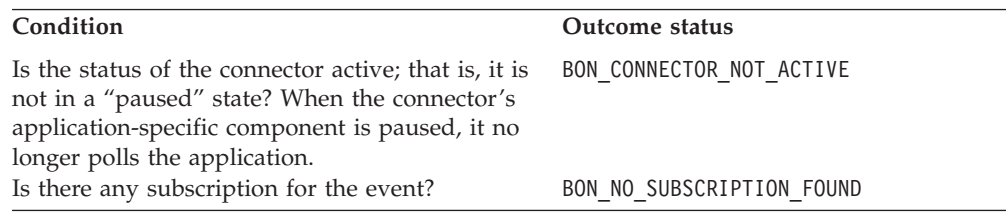

**Note:** Because gotApplEvent() makes sure that the business object and verb to be sent have a valid subscription, you do *not* need to call isSubscribed() immediately before calling gotApplEvent().

#### **WebSphere InterChange Server**

Usually, you call the gotApplEvent() method from the pollForEvents() thread. InterChange Server uses the pollForEvents() method to request the connector to send subscribed events to it. The connector uses the gotApplEvent() method to send business objects to the connector framework, which in turn routes them to InterChange Server in response.

The poll method should check the return code from gotApplEvent() to ensure that any errors that are returned are handled appropriately. For example, until the event delivery is successful, the poll method should *not* remove the event from the event table.

The gotApplEvent() method initiates an asynchronous execution of an event. Asynchronous execution means that the method does *not* wait for receipt of the event, nor does it wait for a response.

**Note:** To initiate a synchronous execution of an event, use the executeCollaboration() method. Synchronous execution means that the calling code waits for the receipt of the event, and for a response.

## **Examples**

```
SubscriptionHandlerCPP * theSubHandler =
      GenGlobals::getTheSubHandler();
// Determine whether there are subscribers to the event
if (theSubHandler->isSubscribed(obj name, obj verb) != TRUE) {
   // log message
   // delete event from event table
   // add event to archive table
   continue;
}
// Prepare to retrieve data into the business object
pObj = new BusinessObject(obj_name);
pObj->setVerb("Retrieve");
// Set key in business object
// Call the business object handler doVerbFor()
// to retrieve data
if (pObj->dokerbFor() == BON FAIL) {
  // Log error message if retrieve fails
   retcode = BON_FAIL;
   break;
}
// Call gotApplEvent() to send the business object
pObj->setVerb(obj_verb);
theSubHandler->gotApplEvent(*pObj);
if ((theSubHandler->gotApplEvent(*pBusObj)) == BON_FAIL) {
   // Log error message
   retcode = BON_FAIL;
   break;
}
```
## <span id="page-315-0"></span>**See also**

See also the description of the BusinessObject Class and the pollForEvents() method.

## **isSubscribed()**

Determines whether the integration broker has subscribed to a particular business object with a particular verb.

#### **Syntax**

int isSubscribed(char \* *busObjName*, char \* *verb*);

#### **Parameters**

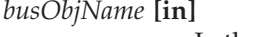

Is the name of a business object.

*verb* **[in]** Is the active verb for the business object.

### **Return values**

Returns 1 for True if the integration broker is interested in receiving the specified business object and verb; otherwise, returns 0 for False.

## **Notes**

#### **WebSphere InterChange Server**

If your business integration system uses InterChange Server, the poll method can determine if any collaboration subscribes to the *busObjName* business object with the specified *verb*. At initialization, the connector framework requests its subscription list from the connector controller. At runtime, the poll method can use isSubscribed() to query the connector framework to verify that some collaboration subscribes to a particular business object. The poll method can send the event only if some collaboration is currently subscribed.

#### **Other integration brokers**

If your business integration system uses WebSphere MQ Integrator Broker or WebSphere Application Server, the connector framework assumes that the integration broker is interested in *all* the connector's supported business objects. If the application-specific component uses the isSubscribed() method to query the connector framework about subscriptions for a particular business object, the method returns 0 (True) for *every* business object that the connector supports.

## **Examples**

```
SubscriptionHandlerCPP &theSubHandler =
   GenGlobals::getTheSubHandler();
if (theSubHandler->isSubscribed(theObj->getName(), theObj->getVerb())) {
   theSubHandler->gotApplEvent(theObj);
}
```
# <span id="page-316-0"></span>**Chapter 20. StringMessage class**

The StringMessage class provides methods for accessing the contents of a StringMessage object. The header file for this class is StringMessage.hpp. It resides in the following subdirectory of your product directory: DevelopmentKits\cdk\generic\_include

Table 112 summarizes the methods in the StringMessage class.

*Table 112. Member methods of the StringMessage class*

| Member method   | Description                                                         | Page |
|-----------------|---------------------------------------------------------------------|------|
| hasMoreTokens() | Indicates whether a StringMessage object has more string<br>tokens. | 303  |
| nextToken()     | Returns the next string or NULL.                                    | 303  |

# **hasMoreTokens()**

Determines whether there are more strings in a StringMessage object. You can use this method to loop through a StringMessage object.

## **Syntax**

unsigned char hasMoreTokens();

## **Parameters**

None.

### **Return values**

Returns 1 if the StringMessage object has more strings and 0 if not.

# **nextToken()**

Returns the next string (token) in a StringMessage object.

### **Syntax**

char \* nextToken();

#### **Parameters**

None.

## **Return values**

Returns the next string in a StringMessage object or NULL if there are no more strings.

# **Deprecated methods**

Methods in the StringMessage class were supported in earlier versions but are no longer supported. These *deprecated methods* will not generate errors, but IBM recommends that you avoid their use and migrate existing code to the new methods. The deprecated methods might be removed in a future release.

Table 113 lists the deprecated methods for the StringMessage class. If you are writing a new connector (not modifying an existing connector), you can ignore this section.

*Table 113. Deprecated methods of the StringMessage class*

| Deprecated method | Replacement |
|-------------------|-------------|
| getCurrentSize()  | None        |
| initTokenizer()   | None        |

# **Chapter 21. Tracing class**

The Tracing class provides tracing services for connectors. The header file for this class is Tracing.hpp. It resides in the following subdirectory of your product directory:

DevelopmentKits\cdk\generic\_include

This class contains the following:

- v "Trace-level constants"
- "Methods"

## **Trace-level constants**

The Tracing class defines a the trace-level constants shown in Table 114..

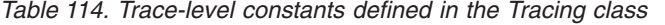

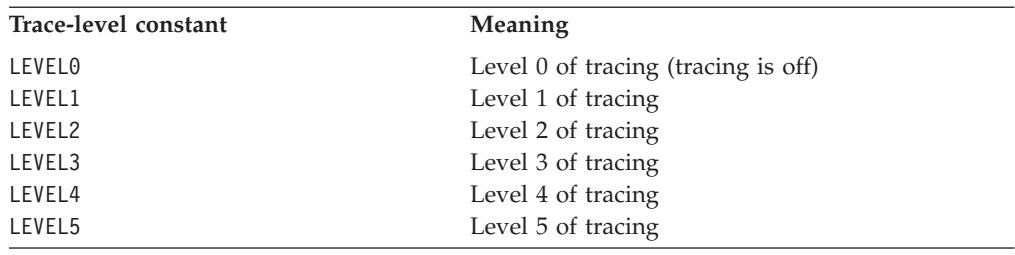

## **Methods**

Table 115 summarizes the methods in the Tracing class.

*Table 115. Member methods of the Tracing class*

| Member method   | Description                                                                                                    | Page |
|-----------------|----------------------------------------------------------------------------------------------------|------|
| Tracing()       | Creates an instance of the Tracing class for a connector.<br>You never call this method to create an instance of the<br>Tracing class. The connector class framework creates an<br>instance of the Tracing class for the connector. |      |
| getIndent()     | Retrieves a character value that specifies the indent for<br>tracing messages.                                                                                                    | 305  |
| getName()       | Retrieves the name of the business object for which to<br>write tracing messages.                                                                                                    | 306  |
| getTraceLevel() | Retrieves the current tracing level.                                                                                                    | 306  |
| setIndent()     | Sets the indent for messages.                                                                                                    | 306  |
| write()         | Writes a tracing message.                                                                                                    | 307  |

# **getIndent()**

Retrieves a character string that specifies the indent for trace messages.

## **Syntax**

static char \* getIndent();

### <span id="page-319-0"></span>**Parameters**

None.

## **Return values**

A character string that specifies the indent for trace messages.

## **Examples**

tempStr = theObj::getIndent();

# **getName()**

Retrieves the name of the subsystem (connector name) to use in trace messages.

### **Syntax**

char \* getName() const;

#### **Parameters**

None.

## **Return values**

A character string that contains the name of the subsystem being traced.

# **getTraceLevel()**

Retrieves the current trace level. To set the tracing level, you can use the TraceLevel connector configuration property.

### **Syntax**

int getTraceLevel() const;

#### **Parameters**

None.

## **Return values**

An integer that indicates the current trace level:

```
Tracing::LEVEL0
Tracing::LEVEL1
Tracing::LEVEL2
Tracing::LEVEL3
Tracing::LEVEL4
Tracing::LEVEL5
```
### **Examples**

```
if(getTraceLevel() > Tracing::LEVEL0)
  write(Tracing::LEVEL1, "Connector failed to initialize.", NULL);
```
## **setIndent()**

Sets the indent that tracing uses to write trace messages.

## <span id="page-320-0"></span>**Syntax**

static void setIndent(char \* *newIndent*);

## **Parameters**

*newIndent* **[in]** Is a character string that specifies the indent for tracing messages.

## **Return values**

None.

## **write()**

Writes a trace message for the connector.

Note: For most trace messages, you can simply use the traceWrite() utility methods provided in the GenGlobals and BOHandlerCPP classes.

## **Syntax**

```
void write(int traceLevel, char * info);
```

```
void write(int traceLevel, char * info,
  char * filterName);
```
## **Parameters**

*traceLevel* **[in]** Is one of the following tracing levels, to use for writing the message:

```
Tracing::LEVEL1
Tracing::LEVEL2
Tracing::LEVEL3
Tracing::LEVEL4
Tracing::LEVEL5
```
**Note:** Do not specify a trace level of zero (LEVEL0) with a tracing message. A trace level of zero indicates that tracing is turned off. Therefore, any trace message associated with a *traceLevel* of LEVEL0 will never print.

*info* **[in]** Is a character string that contains the text of the tracing message.

*filterName* **[in]** Is the name of a tracing filter.

### **Return values**

None.

## **Examples**

write(Tracing::LEVEL4, "Connector failed to initialize.", NULL);

## **See also**

See also the description of the traceWrite() method under the BOHandlerCPP and GenGlobals classes.

# **Appendix A. Standard configuration properties for connectors**

This appendix describes the standard configuration properties for the connector component of WebSphere Business Integration adapters. The information covers connectors running with the following integration brokers:

- WebSphere InterChange Server (ICS)
- WebSphere MQ Integrator, WebSphere MQ Integrator Broker, and WebSphere Business Integration Message Broker, collectively referred to as the WebSphere Message Brokers (and shown as WMQI in the Connector Configurator).
- Information Integrator (II)
- WebSphere Application Server (WAS)

If your adapter supports DB2 Information Integrator, use the WMQI options and the DB2 II standard properties (see the Notes column in [Table](#page-324-0) 116 on page 311.)

The properties you set for the adapter depend on which integration broker you use. You choose the integration broker using Connector Configurator. After you choose the broker, Connector Configurator lists the standard properties you must configure for the adapter.

For information about properties specific to this connector, see the relevant section in this guide.

#### **New properties**

These standard properties have been added in this release:

- AdapterHelpName
- BiDi.Application
- BiDi.Broker
- BiDi.Metadata
- v BiDi.Transformation
- CommonEventInfrastructure
- v CommonEventInfrastructureContextURL
- ControllerEventSequencing
- jms.ListenerConcurrency
- jms.TransportOptimized
- v ResultsSetEnabled
- ResultsSetSize
- v TivoliTransactionMonitorPerformance

#### **Standard connector properties overview**

Connectors have two types of configuration properties:

- Standard configuration properties, which are used by the framework
- v Application, or connector-specific, configuration properties, which are used by the agent

These properties determine the adapter framework and the agent run-time behavior.

This section describes how to start Connector Configurator and describes characteristics common to all properties. For information on configuration properties specific to a connector, see its adapter user guide.

## **Starting Connector Configurator**

You configure connector properties from Connector Configurator, which you access from System Manager. For more information on using Connector Configurator, refer to the sections on Connector Configurator in this guide.

Connector Configurator and System Manager run only on the Windows system. If you are running the connector on a UNIX system, you must have a Windows machine with these tools installed.

To set connector properties for a connector that runs on UNIX, you must start up System Manager on the Windows machine, connect to the UNIX integration broker, and bring up Connector Configurator for the connector.

## **Configuration property values overview**

The connector uses the following order to determine a property's value:

- 1. Default
- 2. Repository (valid only if WebSphere InterChange Server (ICS) is the integration broker)
- 3. Local configuration file
- 4. Command line

The default length of a property field is 255 characters. There is no limit on the length of a STRING property type. The length of an INTEGER type is determined by the server on which the adapter is running.

A connector obtains its configuration values at startup. If you change the value of one or more connector properties during a run-time session, the property's update method determines how the change takes effect.

The update characteristics of a property, that is, how and when a change to the connector properties takes effect, depend on the nature of the property.

There are four update methods for standard connector properties:

v **Dynamic**

The new value takes effect immediately after the change is saved in System Manager. However, if the connector is in stand-alone mode (independently of System Manager), for example, if it is running with one of the WebSphere message brokers, you can change properties only through the configuration file. In this case, a dynamic update is not possible.

#### v **Agent restart (ICS only)**

The new value takes effect only after you stop and restart the connector agent.

#### v **Component restart**

The new value takes effect only after the connector is stopped and then restarted in System Manager. You do not need to stop and restart the agent or the server process.
v **System restart**

The new value takes effect only after you stop and restart the connector agent and the server.

To determine how a specific property is updated, refer to the **Update Method** column in the Connector Configurator window, or see the Update Method column in Table 116 on page 311.

There are three locations in which a standard property can reside. Some properties can reside in more than one location.

v **ReposController**

The property resides in the connector controller and is effective only there. If you change the value on the agent side, it does not affect the controller.

v **ReposAgent**

The property resides in the agent and is effective only there. A local configuration can override this value, depending on the property.

• LocalConfig

The property resides in the configuration file for the connector and can act only through the configuration file. The controller cannot change the value of the property, and is not aware of changes made to the configuration file unless the system is redeployed to update the controller explicitly.

## **Standard properties quick-reference**

Table 116 provides a quick-reference to the standard connector configuration properties. Not all connectors require all of these properties, and property settings may differ from integration broker to integration broker.

See the section following the table for a description of each property.

**Note:** In the Notes column in Table 116, the phrase "RepositoryDirectory is set to <REMOTE>" indicates that the broker is InterChange Server. When the broker is WMQI or WAS, the repository directory is set to *<ProductDir>*\repository

| Property name   | Possible values                                                                                                    | Default value                                      | Update<br>method     | <b>Notes</b>                                                                                                    |
|-----------------|----------------------------------------------------------------------------------------------------|----------------------------------------------------|----------------------|----------------------------------------------------------------------------------------------------|
| AdapterHelpName | One of the valid<br>subdirectories in<br><productdir>\bin\Data<br/>\App\Help\ that<br/>contains a valid<br/><regionalsetting><br/>directory</regionalsetting></productdir> | Template name, if valid,<br>or blank field         | Component<br>restart | Supported regional<br>settings.<br>Include chs_chn,<br>cht_twn, deu_deu,<br>esn esp, fra fra,<br>ita ita, jpn jpn,<br>kor kor, ptb bra,<br>and enu usa (default). |
| AdminInOueue    | Valid JMS queue name                                                                                                    | <connectorname><br/>/ADMININQUEUE</connectorname>  | Component<br>restart | This property is valid<br>only when the value<br>of DeliveryTransport<br>is JMS                                                                                   |
| AdminOutOueue   | Valid JMS queue name                                                                                                    | <connectorname><br/>/ADMINOUTQUEUE</connectorname> | Component<br>restart | This property is valid<br>only when the value<br>of DeliveryTransport<br>is JMS                                                                                   |

*Table 116. Summary of standard configuration properties*

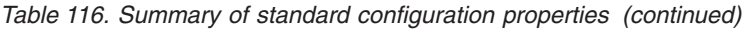

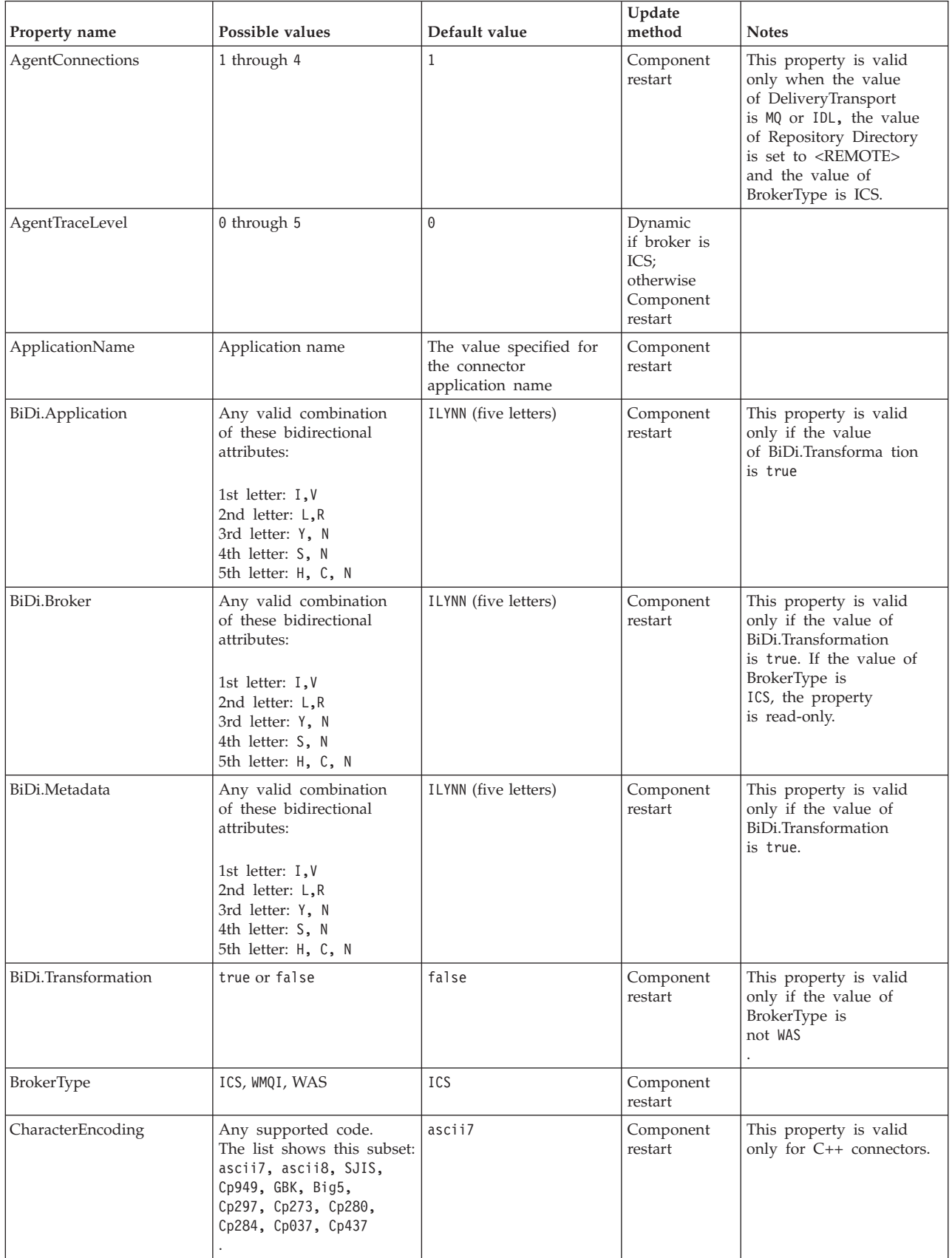

| Property name                     | Possible values                                                                                                    | Default value                                                                           | Update<br>method     | <b>Notes</b>                                                                                                    |
|-----------------------------------|----------------------------------------------------------------------------------------------------|-----------------------------------------------------------------------------------------|----------------------|----------------------------------------------------------------------------------------------------|
| CommonEventInfrastruc<br>ture     | true or false                                                                                                    | false                                                                                   | Component<br>restart |                                                                                                    |
| CommonEventInfrastruc<br>tureURL  | A URL string, for<br>example,<br>corbaloc:iiop:<br>host:2809.                                                          | No default value.                                                                       | Component<br>restart | This property is valid<br>only if the value of<br>CommonEvent<br>Infrastructure is true.                                                          |
| ConcurrentEventTrig<br>geredFlows | 1 through 32,767                                                                                                    | $\mathbf{1}$                                                                            | Component<br>restart | This property is valid<br>only if the value of<br>RepositoryDirectory<br>is set to <remote><br/>and the value of<br/>BrokerType is ICS.</remote>  |
| ContainerManagedEvents            | Blank or JMS                                                                                                    | Blank                                                                                   | Component<br>restart | This property is valid<br>only when the value<br>of Delivery Transport<br>is JMS.                                                                 |
| ControllerEventSequenc<br>ing     | true or false                                                                                                    | true                                                                                    | Dynamic              | This property is valid<br>only if the value of<br>Repository Directory<br>is set to <remote><br/>and the value of<br/>BrokerType is ICS.</remote> |
| ControllerStoreAndFor<br>wardMode | true or false                                                                                                    | true                                                                                    | Dynamic              | This property is valid<br>only if the value of<br>Repository Directory<br>is set to <remote><br/>and the value of<br/>BrokerType is ICS.</remote> |
| ControllerTraceLevel              | 0 through 5                                                                                                    | 0                                                                                       | Dynamic              | This property is valid<br>only if the value of<br>RepositoryDirectory<br>is set to <remote><br/>and the value of<br/>BrokerType is ICS.</remote>  |
| DeliveryQueue                     | Any valid JMS<br>queue name                                                                                            | <connectorname><br/>/DELIVERYQUEUE</connectorname>                                      | Component<br>restart | This property is valid<br>only when the value<br>of Delivery Transport<br>is JMS.                                                                 |
| DeliveryTransport                 | MQ, IDL, or JMS                                                                                                    | IDL when the value of<br>RepositoryDirectory is<br><remote>, otherwise<br/>JMS</remote> | Component<br>restart | If the value of<br>RepositoryDirectory is<br>not <remote>,<br/>the only valid value for<br/>this property is JMS.</remote>                        |
| DuplicateEventElimina<br>tion     | true or false                                                                                                    | false                                                                                   | Component<br>restart | This property is valid<br>only if the value of<br>DeliveryTransport is JMS.                                                                       |
| EnableOidForFlowMoni<br>toring    | true or false                                                                                                    | false                                                                                   | Component<br>restart | This property is valid<br>only if the value of<br>BrokerType is ICS.                                                                              |
| FaultQueue                        | Any valid queue name.                                                                                                  | <connectorname><br/>/FAULTQUEUE</connectorname>                                         | Component<br>restart | This property is<br>valid only if the value<br>of DeliveryTransport<br>is JMS.                                                                    |
| jms.FactoryClassName              | CxCommon.Messaging.jms<br>.IBMMQSeriesFactory,<br>CxCommon.Messaging<br>.jms.SonicMQFactory,<br>or any Java class name | CxCommon.Messaging.<br>jms.IBMMQSeriesFactory                                           | Component<br>restart | This property is<br>valid only if the value<br>of DeliveryTransport<br>is JMS.                                                                    |

*Table 116. Summary of standard configuration properties (continued)*

| Property name                 | Possible values                                                                                                    | Default value                 | Update<br>method     | <b>Notes</b>                                                                                                    |
|-------------------------------|----------------------------------------------------------------------------------------------------|-------------------------------|----------------------|----------------------------------------------------------------------------------------------------|
| jms.ListenerConcurrency       | 1 through 32767                                                                                                    | 1                             | Component<br>restart | This property is<br>valid only if the value of<br>jms.TransportOptimized<br>is true.                                                              |
| jms.MessageBrokerName         | If the value of<br>jms.FactoryClassName<br>is IBM, use<br>crossworlds.queue.<br>manager.                                       | crossworlds.queue.<br>manager | Component<br>restart | This property is valid<br>only if the value of<br>DeliveryTransport<br>is JMS                                                                     |
| jms.NumConcurrent<br>Requests | Positive integer                                                                                                    | 10                            | Component<br>restart | This property is valid<br>only if the value of<br>DeliveryTransport<br>is JMS                                                                     |
| jms.Password                  | Any valid password                                                                                                    |                               | Component<br>restart | This property is valid<br>only if the value of<br>DeliveryTransport<br>is JMS                                                                     |
| jms.TransportOptimized        | true or false                                                                                                    | false                         | Component<br>restart | This property is valid<br>only if the value of<br>DeliveryTransport<br>is JMS and the value of<br>BrokerType is ICS.                              |
| ims.UserName                  | Any valid name                                                                                                    |                               | Component<br>restart | This property is valid<br>only if the value of<br>Delivery Transport is JMS.                                                                      |
| JvmMaxHeapSize                | Heap size in megabytes                                                                                                    | 128m                          | Component<br>restart | This property is valid<br>only if the value of<br>Repository Directory<br>is set to <remote><br/>and the value of<br/>BrokerType is ICS.</remote> |
| JvmMaxNativeStackSize         | Size of stack in kilobytes                                                                                                    | 128k                          | Component<br>restart | This property is valid<br>only if the value of<br>Repository Directory<br>is set to <remote><br/>and the value of<br/>BrokerType is ICS.</remote> |
| JvmMinHeapSize                | Heap size in megabytes                                                                                                    | 1 <sub>m</sub>                | Component<br>restart | This property is valid<br>only if the value of<br>Repository Directory<br>is set to <remote><br/>and the value of<br/>BrokerType is ICS.</remote> |
| ListenerConcurrency           | 1 through 100                                                                                                    | $\mathbf{1}$                  | Component<br>restart | This property is valid<br>only if the value of<br>DeliveryTransport is MQ.                                                                        |
| Locale                        | This is a subset of the<br>supported locales:<br>en_US, ja_JP, ko_KR,<br>zh_CN, zh_TW, fr_FR,<br>de_DE, it_IT,<br>es_ES, pt_BR | en_US                         | Component<br>restart |                                                                                                    |

*Table 116. Summary of standard configuration properties (continued)*

*Table 116. Summary of standard configuration properties (continued)*

| Property name           | Possible values                                                                      | Default value                                                                                                    | Update<br>method                                                     | <b>Notes</b>                                                                                                    |
|-------------------------|--------------------------------------------------------------------------------------|----------------------------------------------------------------------------------------------------|----------------------------------------------------------------------|----------------------------------------------------------------------------------------------------|
| LogAtInterchangeEnd     | true or false                                                                        | false                                                                                                    | Component<br>restart                                                 | This property is valid<br>only if the value of<br>Repository Directory<br>is set to <remote><br/>and the value of<br/>BrokerType is ICS.</remote> |
| <b>MaxEventCapacity</b> | 1 through 2147483647                                                                 | 2147483647                                                                                                    | Dynamic                                                              | This property is valid<br>only if the value of<br>Repository Directory<br>is set to <remote><br/>and the value of<br/>BrokerType is ICS.</remote> |
| MessageFileName         | Valid file name                                                                      | InterchangeSystem.txt                                                                                                    | Component<br>restart                                                 |                                                                                                    |
| MonitorQueue            | Any valid queue name                                                                 | <connectorname><br/>/MONITORQUEUE</connectorname>                                                                                        | Component<br>restart                                                 | This property is valid<br>only if the value of<br>DuplicateEventElimination<br>is true and<br>ContainerManagedEvents<br>has no value.             |
| OADAutoRestartAgent     | true or false                                                                        | false                                                                                                    | Dynamic                                                              | This property is valid<br>only if the value of<br>Repository Directory<br>is set to <remote><br/>and the value of<br/>BrokerType is ICS.</remote> |
| OADMaxNumRetry          | A positive integer                                                                   | 1000                                                                                                    | Dynamic                                                              | This property is valid<br>only if the value of<br>Repository Directory<br>is set to <remote><br/>and the value of<br/>BrokerType is ICS.</remote> |
| OADRetryTimeInterval    | A positive integer<br>in minutes                                                     | 10                                                                                                    | Dynamic                                                              | This property is valid<br>only if the value of<br>Repository Directory<br>is set to <remote><br/>and the value of<br/>BrokerType is ICS.</remote> |
| PollEndTime             | $HH = 0$ through 23<br>$MM = 0$ through 59                                           | HH:MM                                                                                                    | Component<br>restart                                                 |                                                                                                    |
| PollFrequency           | A positive integer<br>(in milliseconds)                                              | 10000                                                                                                    | Dynamic<br>if broker is<br>ICS;<br>otherwise<br>Component<br>restart |                                                                                                    |
| PollQuantity            | 1 through 500                                                                        | $\mathbf{1}$                                                                                                    | Agent restart                                                        | This property is valid<br>only if the value of<br>ContainerManagedEvents<br>is JMS.                                                               |
| PollStartTime           | $HH = 0$ through 23<br>$MM = 0$ through 59                                           | HH: MM                                                                                                    | Component<br>restart                                                 |                                                                                                    |
| RepositoryDirectory     | <remote> if the broker<br/>is ICS; otherwise any<br/>valid local directory.</remote> | For ICS, the value is set<br>to <remote><br/>For WMQI and WAS,<br/>the value is<br/><math>&lt;</math>ProductDir<br/>\repository</remote> | Agent restart                                                        |                                                                                                    |

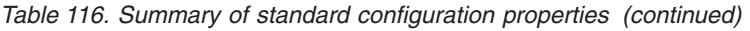

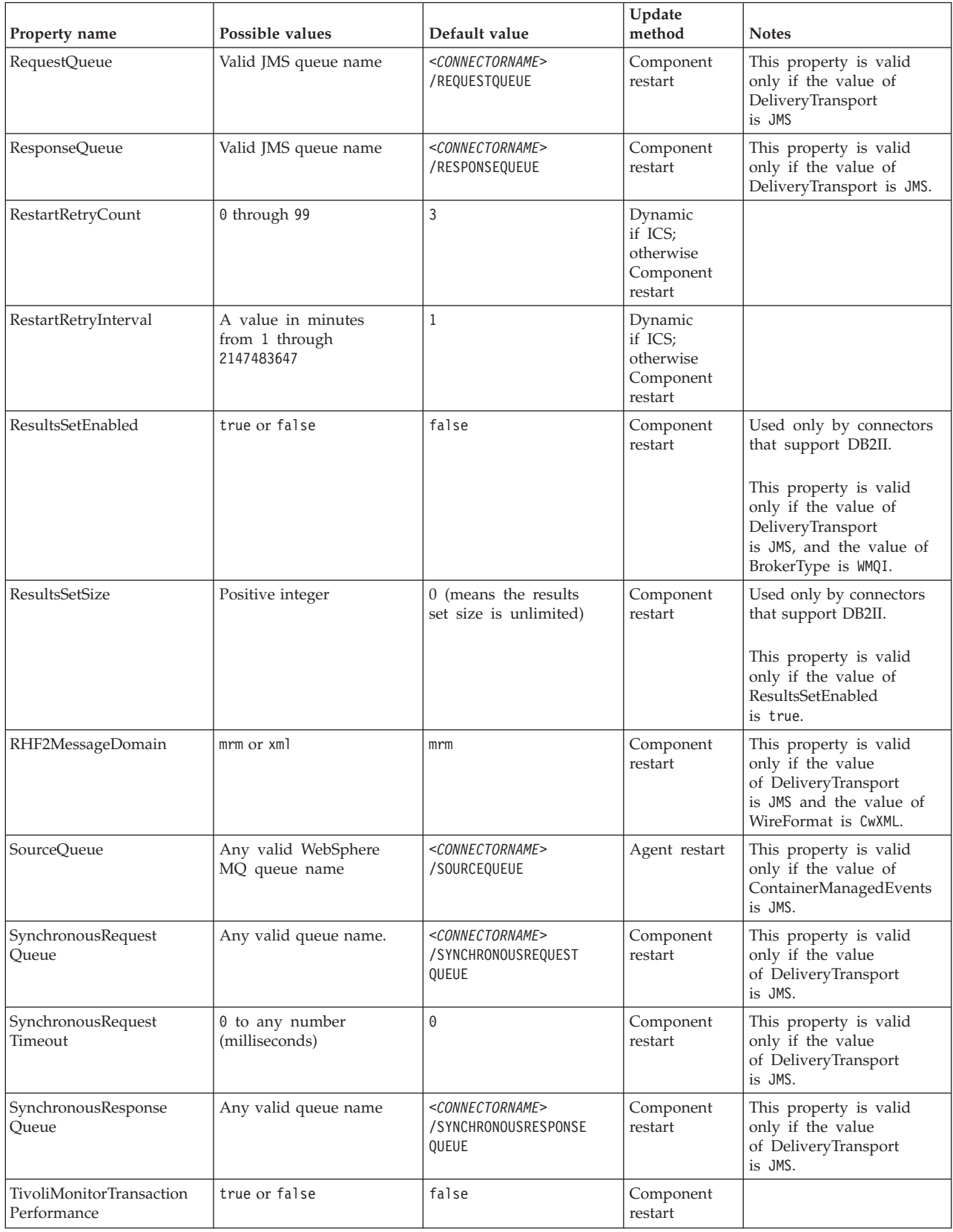

*Table 116. Summary of standard configuration properties (continued)*

| Property name                     | Possible values                   | Default value | Update<br>method     | <b>Notes</b>                                                                                                    |
|-----------------------------------|-----------------------------------|---------------|----------------------|----------------------------------------------------------------------------------------------------|
| WireFormat                        | CwXML or CwBO                     | CwXML         | Agent restart        | The value of this<br>property must be CwXML<br>if the value<br>of RepositoryDirectory<br>is not set to <remote>.<br/>The value must<br/>be CwBO if the value of<br/>RepositoryDirectory is set<br/>to <math>\langle</math>REMOTE<math>\rangle</math>.</remote> |
| WsifSynchronousRequest<br>Timeout | 0 to any number<br>(milliseconds) | $\Theta$      | Component<br>restart | This property is valid<br>only if the value of<br>BrokerType is WAS.                                                                                                    |
| XMLNameSpaceFormat                | short or long                     | short         | Agent restart        | This property is valid<br>only if the value of<br>BrokerType is<br>WMOI or WAS                                                                                                    |

# **Standard properties**

This section describes the standard connector configuration properties.

# **AdapterHelpName**

The AdapterHelpName property is the name of a directory in which connector-specific extended help files are located. The directory must be located in <*ProductDir*>\bin\Data\App\Help and must contain at least the language directory enu\_usa. It may contain other directories according to locale.

The default value is the template name if it is valid, or it is blank.

# **AdminInQueue**

The AdminInQueue property specifies the queue that is used by the integration broker to send administrative messages to the connector.

The default value is <*CONNECTORNAME*>/ADMININQUEUE

## **AdminOutQueue**

The AdminOutQueue property specifies the queue that is used by the connector to send administrative messages to the integration broker.

The default value is <*CONNECTORNAME*>/ADMINOUTQUEUE

## **AgentConnections**

The AgentConnections property controls the number of ORB (Object Request Broker) connections opened when the ORB initializes.

It is valid only if the value of the RepositoryDirectory is set to <REMOTE> and the value of the DeliveryTransport property is MQ or IDL.

The default value of this property is 1.

# **AgentTraceLevel**

The AgentTraceLevel property sets the level of trace messages for the application-specific component. The connector delivers all trace messages applicable at the tracing level set and lower.

The default value is 0.

# **ApplicationName**

The ApplicationName property uniquely identifies the name of the connector application. This name is used by the system administrator to monitor the integration environment. This property must have a value before you can run the connector.

The default is the name of the connector.

## **BiDi.Application**

The BiDi.Application property specifies the bidirectional format for data coming from an external application into the adapter in the form of any business object supported by this adapter. The property defines the bidirectional attributes of the application data. These attributes are:

- Type of text: implicit or visual  $(I \text{ or } V)$
- v Text direction: left-to-right or right-to-left (L or R)
- Symmetric swapping: on or off (Y or N)
- Shaping (Arabic): on or off (S or N)
- Numerical shaping (Arabic): Hindi, contextual, or nominal (H, C, or N)

This property is valid only if the BiDi.Transformation property value is set to true.

The default value is ILYNN (implicit, left-to-right, on, off, nominal).

### **BiDi.Broker**

The BiDi.Broker property specifies the bidirectional format for data sent from the adapter to the integration broker in the form of any supported business object. It defines the bidirectional attributes of the data, which are as listed under BiDi.Application above.

This property is valid only if the BiDi.Transformation property value is set to true. If the BrokerType property is ICS, the property value is read-only.

The default value is ILYNN (implicit, left-to-right, on, off, nominal).

#### **BiDi.Metadata**

The BiDi.Metadata property defines the bidirectional format or attributes for the metadata, which is used by the connector to establish and maintain a link to the external application. The attribute settings are specific to each adapter using the bidirectional capabilities. If your adapter supports bidirectional processing, refer to section on adapter-specific properties for more information.

This property is valid only if the BiDi.Transformation property value is set to true.

The default value is ILYNN (implicit, left-to-right, on, off, nominal).

## **BiDi.Transformation**

The BiDi.Transformation property defines whether the system performs a bidirectional transformation at run time.

If the property value is set to true, the BiDi.Application, BiDi.Broker, and BiDi.Metadata properties are available. If the property value is set to false, they are hidden.

The default value is false.

### **BrokerType**

The BrokerType property identifies the integration broker type that you are using. The possible values are ICS, WMQI (for WMQI, WMQIB or WBIMB), or WAS.

## **CharacterEncoding**

The CharacterEncoding property specifies the character code set used to map from a character (such as a letter of the alphabet, a numeric representation, or a punctuation mark) to a numeric value.

**Note:** Java-based connectors do not use this property. C++ connectors use the value ascii7 for this property.

By default, only a subset of supported character encodings is displayed. To add other supported values to the list, you must manually modify the \Data\Std\stdConnProps.xml file in the product directory (<*ProductDir*>). For more information, see the Connector Configurator appendix in this guide.

## **CommonEventInfrastructure**

The Common Event Infrastructure (CEI) is a simple event management function handling generated events. The CommonEventInfrastructure property specifies whether the CEI should be invoked at run time.

The default value is false.

## **CommonEventInfrastructureContextURL**

The CommonEventInfrastructureContextURL is sued to gain access to the WAS server that executes the Common Event Infrastructure (CEI) server application. This property specifies the URL to be used.

This property is valid only if the value of CommonEventInfrastructure is set to true.

The default value is a blank field.

## **ConcurrentEventTriggeredFlows**

The ConcurrentEventTriggeredFlows property determines how many business objects can be concurrently processed by the connector for event delivery. You set the value of this attribute to the number of business objects that are mapped and delivered concurrently. For example, if you set the value of this property to 5, five business objects are processed concurrently.

Setting this property to a value greater than 1 allows a connector for a source application to map multiple event business objects at the same time and deliver <span id="page-333-0"></span>them to multiple collaboration instances simultaneously. This speeds delivery of business objects to the integration broker, particularly if the business objects use complex maps. Increasing the arrival rate of business objects to collaborations can improve overall performance in the system.

To implement concurrent processing for an entire flow (from a source application to a destination application), the following properties must configured:

- The collaboration must be configured to use multiple threads by setting its Maximum number of concurrent events property high enough to use multiple threads.
- v The destination application's application-specific component must be configured to process requests concurrently. That is, it must be multithreaded, or it must be able to use connector agent parallelism and be configured for multiple processes. The Parallel Process Degree configuration property must be set to a value larger than 1.

The ConcurrentEventTriggeredFlows property has no effect on connector polling, which is single-threaded and is performed serially.

This property is valid only if the value of the RepositoryDirectory property is set to <REMOTE>.

The default value is 1.

### **ContainerManagedEvents**

The ContainerManagedEvents property allows a JMS-enabled connector with a JMS event store to provide guaranteed event delivery, in which an event is removed from the source queue and placed on the destination queue as one JMS transaction.

When this property is set to JMS, the following properties must also be set to enable guaranteed event delivery:

- PollQuantity  $= 1$  to 500
- SourceQueue = /SOURCEQUEUE

You must also configure a data handler with the MimeType and DHClass (data handler class) properties. You can also add DataHandlerConfigMOName (the meta-object name, which is optional). To set those values, use the **Data Handler** tab in Connector Configurator.

Although these properties are adapter-specific, here are some example values:

- MimeType =  $text\times$
- v DHClass = com.crossworlds.DataHandlers.text.xml
- DataHandlerConfigMOName = M0 DataHandler Default

The fields for these values in the **Data Handler** tab are displayed only if you have set the ContainerManagedEvents property to the value JMS.

**Note:** When ContainerManagedEvents is set to JMS, the connector does not call its pollForEvents() method, thereby disabling that method's functionality.

The ContainerManagedEvents property is valid only if the value of the DeliveryTransport property is set to JMS.

There is no default value.

## **ControllerEventSequencing**

The ControllerEventSequencing property enables event sequencing in the connector controller.

This property is valid only if the value of the RepositoryDirectory property is set to set to <REMOTE> (BrokerType is ICS).

The default value is true.

## **ControllerStoreAndForwardMode**

The ControllerStoreAndForwardMode property sets the behavior of the connector controller after it detects that the destination application-specific component is unavailable.

If this property is set to true and the destination application-specific component is unavailable when an event reaches ICS, the connector controller blocks the request to the application-specific component. When the application-specific component becomes operational, the controller forwards the request to it.

However, if the destination application's application-specific component becomes unavailable after the connector controller forwards a service call request to it, the connector controller fails the request.

If this property is set to false, the connector controller begins failing all service call requests as soon as it detects that the destination application-specific component is unavailable.

This property is valid only if the value of the RepositoryDirectory property is set to <REMOTE> (the value of the BrokerType property is ICS).

The default value is true.

### **ControllerTraceLevel**

The ControllerTraceLevel property sets the level of trace messages for the connector controller.

This property is valid only if the value of the RepositoryDirectory property is set to set to <REMOTE>.

The default value is 0.

## **DeliveryQueue**

The DeliveryQueue property defines the queue that is used by the connector to send business objects to the integration broker.

This property is valid only if the value of the DeliveryTransport property is set to JMS.

The default value is <*CONNECTORNAME*>/DELIVERYQUEUE.

# **DeliveryTransport**

The DeliveryTransport property specifies the transport mechanism for the delivery of events. Possible values are MQ for WebSphere MQ, IDL for CORBA IIOP, or JMS for Java Messaging Service.

- If the value of the RepositoryDirectory property is set to <REMOTE>, the value of the DeliveryTransport property can be MQ, IDL, or JMS, and the default is IDL.
- If the value of the RepositoryDirectory property is a local directory, the value can be only JMS.

The connector sends service-call requests and administrative messages over CORBA IIOP if the value of the RepositoryDirectory property is MQ or IDL.

The default value is JMS.

#### **WebSphere MQ and IDL**

Use WebSphere MQ rather than IDL for event delivery transport, unless you must have only one product. WebSphere MQ offers the following advantages over IDL:

- Asynchronous communication: WebSphere MQ allows the application-specific component to poll and persistently store events even when the server is not available.
- Server side performance:

WebSphere MQ provides faster performance on the server side. In optimized mode, WebSphere MQ stores only the pointer to an event in the repository database, while the actual event remains in the WebSphere MQ queue. This prevents writing potentially large events to the repository database.

Agent side performance:

WebSphere MQ provides faster performance on the application-specific component side. Using WebSphere MQ, the connector polling thread picks up an event, places it in the connector queue, then picks up the next event. This is faster than IDL, which requires the connector polling thread to pick up an event, go across the network into the server process, store the event persistently in the repository database, then pick up the next event.

#### **JMS**

The JMS transport mechanism enables communication between the connector and client connector framework using Java Messaging Service (JMS).

If you select JMS as the delivery transport, additional JMS properties such as jms.MessageBrokerName, jms.FactoryClassName, jms.Password, and jms.UserName are listed in Connector Configurator. The properties jms.MessageBrokerName and jms.FactoryClassName are required for this transport.

There may be a memory limitation if you use the JMS transport mechanism for a connector in the following environment:

- AIX  $5.0$
- WebSphere MQ 5.3.0.1
- ICS is the integration broker

In this environment, you may experience difficulty starting both the connector controller (on the server side) and the connector (on the client side) due to memory use within the WebSphere MQ client. If your installation uses less than 768MB of process heap size, set the following variable and property:

• Set the LDR\_CNTRL environment variable in the CWSharedEnv.sh script.

This script is located in the  $\binom{n}{k}$  directory below the product directory (*<ProductDir>*). Using a text editor, add the following line as the first line in the CWSharedEnv.sh script:

export LDR\_CNTRL=MAXDATA=0x30000000

This line restricts heap memory usage to a maximum of 768 MB (3 segments \* 256 MB). If the process memory grows larger than this limit, page swapping can occur, which can adversely affect the performance of your system.

• Set the value of the IPCCBaseAddress property to 11 or 12. For more information on this property, see the *System Installation Guide for UNIX*.

### **DuplicateEventElimination**

When the value of this property is true, a IMS-enabled connector can ensure that duplicate events are not delivered to the delivery queue. To use this feature, during connector development, the connector must have a unique event identifier set as the business object ObjectEventId attribute in the application-specific code.

**Note:** When the value of this property is true, the MonitorQueue property must be enabled to provide guaranteed event delivery.

The default value is false.

### **EnableOidForFlowMonitoring**

When the value of this property is true, the adapter runtime will mark the incoming ObjectEventID as a foreign key for flow monitoring.

This property is only valid if the BrokerType property is set to ICS.

The default value is false.

#### **FaultQueue**

If the connector experiences an error while processing a message, it moves the message (and a status indicator and description of the problem) to the queue specified in the FaultQueue property.

The default value is <*CONNECTORNAME*>/FAULTQUEUE.

#### **jms.FactoryClassName**

The jms.FactoryClassName property specifies the class name to instantiate for a JMS provider. This property must be set if the value of the DeliveryTransport property is JMS.

The default is CxCommon.Messaging.jms.IBMMQSeriesFactory.

## **jms.ListenerConcurrency**

The jms.ListenerConcurrency property specifies the number of concurrent listeners for the JMS controller. It specifies the number of threads that fetch and process messages concurrently within a controller.

This property is valid only if the value of the jms.OptimizedTransport property is true.

The default value is 1.

# **jms.MessageBrokerName**

The jms.MessageBrokerName specifies the broker name to use for the JMS provider. You must set this connector property if you specify JMS as the delivery transport mechanism (in the DeliveryTransport property).

When you connect to a remote message broker, this property requires the following values:

*QueueMgrName*:*Channel*:*HostName*:*PortNumber* where: *QueueMgrName* is the name of the queue manager. *Channel* is the channel used by the client. *HostName* is the name of the machine where the queue manager is to reside. *PortNumber*is the port number used by the queue manager for listening

For example: jms.MessageBrokerName = WBIMB.Queue.Manager:CHANNEL1:RemoteMachine:1456

The default value is crossworlds.queue.manager. Use the default when connecting to a local message broker.

## **jms.NumConcurrentRequests**

The jms.NumConcurrentRequests property specifies the maximum number of concurrent service call requests that can be sent to a connector at the same time. Once that maximum is reached, new service calls are blocked and must wait for another request to complete before proceeding.

The default value is 10.

## **jms.Password**

The jms.Password property specifies the password for the JMS provider. A value for this property is optional.

There is no default value.

## **jms.TransportOptimized**

The jms.TransportOptimized property determines if the WIP (work in progress) is optimized. You must have a WebSphere MQ provider to optimize the WIP. For optimized WIP to operate, the messaging provider must be able to:

- 1. Read a message without taking it off the queue
- 2. Delete a message with a specific ID without transferring the entire message to the receiver's memory space
- 3. Read a message by using a specific ID (needed for recovery purposes)
- 4. Track the point at which events that have not been read appear.

The JMS APIs cannot be used for optimized WIP because they do not meet conditions 2 and 4 above, but the MQ Java APIs meet all four conditions, and hence are required for optimized WIP.

This property is valid only if the value of DeliveryTransport is JMS and the value of BrokerType is ICS.

The default value is false.

### **jms.UserName**

the jms.UserName property specifies the user name for the JMS provider. A value for this property is optional.

There is no default value.

#### **JvmMaxHeapSize**

The JvmMaxHeapSize property specifies the maximum heap size for the agent (in megabytes).

This property is valid only if the value for the RepositoryDirectory property is set to <REMOTE>.

The default value is 128m.

## **JvmMaxNativeStackSize**

The JvmMaxNativeStackSize property specifies the maximum native stack size for the agent (in kilobytes).

This property is valid only if the value for the RepositoryDirectory property is set to <REMOTE>.

The default value is 128k.

#### **JvmMinHeapSize**

The JvmMinHeapSize property specifies the minimum heap size for the agent (in megabytes).

This property is valid only if the value for the RepositoryDirectory property is set to <REMOTE>.

The default value is 1m.

#### **ListenerConcurrency**

The ListenerConcurrency property supports multithreading in WebSphere MQ Listener when ICS is the integration broker. It enables batch writing of multiple events to the database, thereby improving system performance.

This property valid only with connectors that use MQ transport. The value of the DeliveryTransport property must be MQ.

The default value is 1.

#### **Locale**

The Locale property specifies the language code, country or territory, and, optionally, the associated character code set. The value of this property determines cultural conventions such as collation and sort order of data, date and time formats, and the symbols used in monetary specifications.

A locale name has the following format:

*ll\_TT.codeset*

where:

*ll* is a two-character language code (in lowercase letters) *TT* is a two-letter country or territory code (in uppercase letters) *codeset* is the name of the associated character code set (may be optional).

By default, only a subset of supported locales are listed. To add other supported values to the list, you modify the \Data\Std\stdConnProps.xml file in the <*ProductDir*>\bin directory. For more information, refer to the Connector Configurator appendix in this guide.

If the connector has not been internationalized, the only valid value for this property is en US. To determine whether a specific connector has been globalized, refer to the user guide for that adapter.

The default value is en US.

## **LogAtInterchangeEnd**

The LogAtInterchangeEnd property specifies whether to log errors to the log destination of the integration broker.

Logging to the log destination also turns on e-mail notification, which generates e-mail messages for the recipient specified as the value of MESSAGE\_RECIPIENT in the InterchangeSystem.cfg file when errors or fatal errors occur. For example, when a connector loses its connection to the application, if the value of LogAtInterChangeEnd is true, an e-mail message is sent to the specified message recipient.

This property is valid only if the value of the RespositoryDirectory property is set to <REMOTE> (the value of BrokerType is ICS).

The default value is false.

#### **MaxEventCapacity**

The MaxEventCapacity property specifies maximum number of events in the controller buffer. This property is used by the flow control feature.

This property is valid only if the value of the RespositoryDirectory property is set to <REMOTE> (the value of BrokerType is ICS).

The value can be a positive integer between 1 and 2147483647.

The default value is 2147483647.

#### **MessageFileName**

The MessageFileName property specifies the name of the connector message file. The standard location for the message file is \connectors\messages in the product directory. Specify the message file name in an absolute path if the message file is not located in the standard location.

If a connector message file does not exist, the connector uses InterchangeSystem.txt as the message file. This file is located in the product directory.

**Note:** To determine whether a connector has its own message file, see the individual adapter user guide.

The default value is InterchangeSystem.txt.

# **MonitorQueue**

The MonitorQueue property specifies the logical queue that the connector uses to monitor duplicate events.

It is valid only if the value of the DeliveryTransport property is JMS and the value of the DuplicateEventElimination is true.

The default value is <*CONNECTORNAME*>/MONITORQUEUE

## **OADAutoRestartAgent**

the OADAutoRestartAgent property specifies whether the connector uses the automatic and remote restart feature. This feature uses the WebSphere MQ-triggered Object Activation Daemon (OAD) to restart the connector after an abnormal shutdown, or to start a remote connector from System Monitor.

This property must be set to true to enable the automatic and remote restart feature. For information on how to configure the WebSphere MQ-triggered OAD feature. see the *Installation Guide for Windows* or *for UNIX*.

This property is valid only if the value of the RespositoryDirectory property is set to <REMOTE> (the value of BrokerType is ICS).

The default value is false.

## **OADMaxNumRetry**

The OADMaxNumRetry property specifies the maximum number of times that the WebSphere MQ-triggered Object Activation Daemon (OAD) automatically attempts to restart the connector after an abnormal shutdown. The OADAutoRestartAgent property must be set to true for this property to take effect.

This property is valid only if the value of the RespositoryDirectory property is set to <REMOTE> (the value of BrokerType is ICS).

The default value is 1000.

## **OADRetryTimeInterval**

The OADRetryTimeInterval property specifies the number of minutes in the retry-time interval for the WebSphere MQ-triggered Object Activation Daemon (OAD). If the connector agent does not restart within this retry-time interval, the connector controller asks the OAD to restart the connector agent again. The OAD repeats this retry process as many times as specified by the OADMaxNumRetry property. The OADAutoRestartAgent property must be set to true for this property to take effect.

This property is valid only if the value of the RespositoryDirectory property is set to <REMOTE> (the value of BrokerType is ICS).

The default value is 10.

## **PollEndTime**

The PollEndTime property specifies the time to stop polling the event queue. The format is *HH:MM*, where *HH* is 0 through 23 hours, and *MM* represents 0 through 59 minutes.

You must provide a valid value for this property. The default value is  $HH:MM$ without a value, and it must be changed.

If the adapter runtime detects:

- v PollStartTime set and PollEndTime not set, or
- v PollEndTime set and PollStartTime not set

it will poll using the value configured for the PollFrequency property.

## **PollFrequency**

The PollFrequency property specifies the amount of time (in milliseconds) between the end of one polling action and the start of the next polling action. This is not the interval between polling actions. Rather, the logic is as follows:

- Poll to obtain the number of objects specified by the value of the PollQuantity property.
- v Process these objects. For some connectors, this may be partly done on separate threads, which execute asynchronously to the next polling action.
- Delay for the interval specified by the PollFrequency property.
- Repeat the cycle.

The following values are valid for this property:

- v The number of milliseconds between polling actions (a positive integer).
- The word no, which causes the connector not to poll. Enter the word in lowercase.
- The word key, which causes the connector to poll only when you type the letter p in the connector Command Prompt window. Enter the word in lowercase.

The default is 10000.

**Important:** Some connectors have restrictions on the use of this property. Where they exist, these restrictions are documented in the chapter on installing and configuring the adapter.

#### **PollQuantity**

The PollQuantity property designates the number of items from the application that the connector polls for. If the adapter has a connector-specific property for setting the poll quantity, the value set in the connector-specific property overrides the standard property value.

This property is valid only if the value of the DeliveryTransport property is JMS, and the ContainerManagedEvents property has a value.

An e-mail message is also considered an event. The connector actions are as follows when it is polled for e-mail.

• When it is polled once, the connector detects the body of the message, which it reads as an attachment. Since no data handler was specified for this mime type, it will then ignore the message.

- v The connector processes the first BO attachment. The data handler is available for this MIME type, so it sends the business object to Visual Test Connector.
- When it is polled for the second time, the connector processes the second BO attachment. The data handler is available for this MIME type, so it sends the business object to Visual Test Connector.
- Once it is accepted, the third BO attachment should be transmitted.

## **PollStartTime**

The PollStartTime property specifies the time to start polling the event queue. The format is *HH:MM*, where *HH* is 0 through 23 hours, and *MM* represents 0 through 59 minutes.

You must provide a valid value for this property. The default value is HH:MM without a value, and it must be changed.

If the adapter runtime detects:

- v PollStartTime set and PollEndTime not set, or
- v PollEndTime set and PollStartTime not set

it will poll using the value configured for the PollFrequency property.

#### **RepositoryDirectory**

The RepositoryDirectory property is the location of the repository from which the connector reads the XML schema documents that store the metadata for business object definitions.

If the integration broker is ICS, this value must be set to set to <REMOTE> because the connector obtains this information from the InterChange Server repository.

When the integration broker is a WebSphere message broker or WAS, this value is set to *<ProductDir>*\repository by default. However, it may be set to any valid directory name.

#### **RequestQueue**

The RequestQueue property specifies the queue that is used by the integration broker to send business objects to the connector.

This property is valid only if the value of the DeliveryTransport property is JMS.

The default value is <*CONNECTORNAME*>/REQUESTQUEUE.

#### **ResponseQueue**

The ResponseQueue property specifies the JMS response queue, which delivers a response message from the connector framework to the integration broker. When the integration broker is ICS, the server sends the request and waits for a response message in the JMS response queue.

This property is valid only if the value of the DeliveryTransport property is JMS.

The default value is <*CONNECTORNAME*>/RESPONSEQUEUE.

## **RestartRetryCount**

The RestartRetryCount property specifies the number of times the connector attempts to restart itself. When this property is used for a connector that is connected in parallel, it specifies the number of times the master connector application-specific component attempts to restart the client connector application-specific component.

The default value is 3.

### **RestartRetryInterval**

The RestartRetryInterval property specifies the interval in minutes at which the connector attempts to restart itself. When this property is used for a connector that is linked in parallel, it specifies the interval at which the master connector application-specific component attempts to restart the client connector application-specific component.

Possible values for the property range from 1 through 2147483647.

The default value is 1.

### **ResultsSetEnabled**

The ResultsSetEnabled property enables or disables results set support when Information Integrator is active. This property can be used only if the adapter supports DB2 Information Integrator.

This property is valid only if the value of the DeliveryTransport property is JMS, and the value of BrokerType is WMQI.

The default value is false.

### **ResultsSetSize**

The ResultsSetSize property defines the maximum number of business objects that can be returned to Information Integrator. This property can be used only if the adapter supports DB2 Information Integrator.

This property is valid only if the value of the ResultsSetEnabled property is true.

The default value is 0. This means that the size of the results set is unlimited.

#### **RHF2MessageDomain**

The RHF2MessageDomain property allows you to configure the value of the field domain name in the JMS header. When data is sent to a WebSphere message broker over JMS transport, the adapter framework writes JMS header information, with a domain name and a fixed value of mrm. A configurable domain name lets you track how the WebSphere message broker processes the message data.

This is an example header:

```
<mcd><Msd>mrm</Msd><Set>3</Set><Type>
Retek_POPhyDesc</Type><Fmt>CwXML</Fmt></mcd>
```
This property is valid only if the value of BrokerType is WMQI or WAS. Also, it is valid only if the value of the DeliveryTransport property is JMS, and the value of the WireFormat property is CwXML.

Possible values are mrm and xml. The default value is mrm.

### **SourceQueue**

The SourceQueue property designates the JMS source queue for the connector framework in support of guaranteed event delivery for JMS-enabled connectors that use a JMS event store. For further information, see ["ContainerManagedEvents"](#page-333-0) on [page](#page-333-0) 320.

This property is valid only if the value of DeliveryTransport is JMS, and a value for ContainerManagedEvents is specified.

The default value is <*CONNECTORNAME*>/SOURCEQUEUE.

#### **SynchronousRequestQueue**

The SynchronousRequestQueue property delivers request messages that require a synchronous response from the connector framework to the broker. This queue is necessary only if the connector uses synchronous execution. With synchronous execution, the connector framework sends a message to the synchronous request queue and waits for a response from the broker on the synchronous response queue. The response message sent to the connector has a correlation ID that matches the ID of the original message.

This property is valid only if the value of DeliveryTransport is JMS.

The default value is <*CONNECTORNAME*>/SYNCHRONOUSREQUESTQUEUE

#### **SynchronousRequestTimeout**

The SynchronousRequestTimeout property specifies the time in milliseconds that the connector waits for a response to a synchronous request. If the response is not received within the specified time, the connector moves the original synchronous request message (and error message) to the fault queue.

This property is valid only if the value of DeliveryTransport is JMS.

The default value is 0.

#### **SynchronousResponseQueue**

The SynchronousResponseQueue property delivers response messages in reply to a synchronous request from the broker to the connector framework. This queue is necessary only if the connector uses synchronous execution.

This property is valid only if the value of DeliveryTransport is JMS.

The default is <*CONNECTORNAME*>/SYNCHRONOUSRESPONSEQUEUE

# **TivoliMonitorTransactionPerformance**

The TivoliMonitorTransactionPerformance property specifies whether IBM Tivoli Monitoring for Transaction Performance (ITMTP) is invoked at run time.

The default value is false.

## **WireFormat**

The WireFormat property specifies the message format on the transport:

- v If the value of the RepositoryDirectory property is a local directory, the value is CwXML.
- v If the value of the RepositoryDirectory property is a remote directory, the value is CwBO.

# **WsifSynchronousRequestTimeout**

The WsifSynchronousRequestTimeout property specifies the time in milliseconds that the connector waits for a response to a synchronous request. If the response is not received within the specified time, the connector moves the original synchronous request message (and an error message) to the fault queue.

This property is valid only if the value of BrokerType is WAS.

The default value is 0.

# **XMLNameSpaceFormat**

The XMLNameSpaceFormat property specifies short or long namespaces in the XML format of business object definitions.

This property is valid only if the value of BrokerType is set to WMQI or WAS.

The default value is short.

# **Appendix B. Connector Configurator**

This appendix describes how to use Connector Configurator to set configuration property values for your adapter.

You use Connector Configurator to:

- v Create a connector-specific property template for configuring your connector
- Create a configuration file
- Set properties in a configuration file

The topics covered in this appendix are:

- "Overview of Connector Configurator" on page 333
- v "Starting Connector [Configurator"](#page-347-0) on page 334
- v "Creating a [connector-specific](#page-348-0) property template" on page 335
- "Creating a new [configuration](#page-351-0) file" on page 338
- "Setting the [configuration](#page-354-0) file properties" on page 341
- v "Using Connector Configurator in a globalized [environment"](#page-362-0) on page 349

# **Overview of Connector Configurator**

Connector Configurator allows you to configure the connector component of your adapter for use with these integration brokers:

- WebSphere InterChange Server (ICS)
- WebSphere MQ Integrator, WebSphere MQ Integrator Broker, and WebSphere Business Integration Message Broker, collectively referred to as the WebSphere Message Brokers (WMQI)
- WebSphere Application Server (WAS)

If your adapter supports DB2 Information Integrator, use the WMQI options and the DB2 II standard properties (see the Notes column in the Standard Properties appendix.)

You use Connector Configurator to:

- v Create a **connector-specific property template** for configuring your connector.
- v Create a **connector configuration file**; you must create one configuration file for each connector you install.
- Set properties in a configuration file. You may need to modify the default values that are set for properties in the connector templates. You must also designate supported business object definitions and, with ICS, maps for use with collaborations as well as specify messaging, logging and tracing, and data handler parameters, as required.

The mode in which you run Connector Configurator, and the configuration file type you use, may differ according to which integration broker you are running. For example, if WMQI is your broker, you run Connector Configurator directly, and not from within System Manager (see "Running [Configurator](#page-347-0) in stand-alone [mode"](#page-347-0) on page 334).

<span id="page-347-0"></span>Connector configuration properties include both standard configuration properties (the properties that all connectors have) and connector-specific properties (properties that are needed by the connector for a specific application or technology).

Because **standard properties** are used by all connectors, you do not need to define those properties from scratch; Connector Configurator incorporates them into your configuration file as soon as you create the file. However, you do need to set the value of each standard property in Connector Configurator.

The range of standard properties may not be the same for all brokers and all configurations. Some properties are available only if other properties are given a specific value. The Standard Properties window in Connector Configurator will show the properties available for your particular configuration.

For **connector-specific properties**, however, you need first to define the properties and then set their values. You do this by creating a connector-specific property template for your particular adapter. There may already be a template set up in your system, in which case, you simply use that. If not, follow the steps in "Creating a new [template"](#page-348-0) on page 335 to set up a new one.

## **Running connectors on UNIX**

Connector Configurator runs only in a Windows environment. If you are running the connector in a UNIX environment, use Connector Configurator in Windows to modify the configuration file and then copy the file to your UNIX environment.

Some properties in the Connector Configurator use directory paths, which default to the Windows convention for directory paths. If you use the configuration file in a UNIX environment, revise the directory paths to match the UNIX convention for these paths. Select the target operating system in the toolbar drop-list so that the correct operating system rules are used for extended validation.

# **Starting Connector Configurator**

You can start and run Connector Configurator in either of two modes:

- Independently, in stand-alone mode
- From System Manager

## **Running Configurator in stand-alone mode**

You can run Connector Configurator without running System Manager and work with connector configuration files, irrespective of your broker.

To do so:

- v From **Start>Programs**, click **IBM WebSphere Business Integration Adapters>IBM WebSphere Business Integration Toolset>Connector Configurator**.
- v Select **File>New>Connector Configuration**.
- v When you click the pull-down menu next to **System Connectivity Integration Broker**, you can select ICS, WebSphere Message Brokers or WAS, depending on your broker.

You may choose to run Connector Configurator independently to generate the file, and then connect to System Manager to save it in a System Manager project (see "Completing a [configuration](#page-353-0) file" on page 340.)

## <span id="page-348-0"></span>**Running Configurator from System Manager**

You can run Connector Configurator from System Manager.

To run Connector Configurator:

- 1. Open the System Manager.
- 2. In the System Manager window, expand the **Integration Component Libraries** icon and highlight **Connectors**.
- 3. From the System Manager menu bar, click **Tools>Connector Configurator**. The Connector Configurator window opens and displays a **New Connector** dialog box.
- 4. When you click the pull-down menu next to **System Connectivity Integration Broker**, you can select ICS, WebSphere Message Brokers or WAS, depending on your broker.

To edit an existing configuration file:

- v In the System Manager window, select any of the configuration files listed in the Connector folder and right-click on it. Connector Configurator opens and displays the configuration file with the integration broker type and file name at the top.
- v From Connector Configurator, select **File>Open**. Select the name of the connector configuration file from a project or from the directory in which it is stored.
- Click the Standard Properties tab to see which properties are included in this configuration file.

## **Creating a connector-specific property template**

To create a configuration file for your connector, you need a connector-specific property template as well as the system-supplied standard properties.

You can create a brand-new template for the connector-specific properties of your connector, or you can use an existing connector definition as the template.

- v To create a new template, see "Creating a new template" on page 335.
- v To use an existing file, simply modify an existing template and save it under the new name. You can find existing templates in your \WebSphereAdapters\bin\Data\App directory.

## **Creating a new template**

This section describes how you create properties in the template, define general characteristics and values for those properties, and specify any dependencies between the properties. Then you save the template and use it as the base for creating a new connector configuration file.

To create a template in Connector Configurator:

- 1. Click **File>New>Connector-Specific Property Template**.
- 2. The **Connector-Specific Property Template** dialog box appears.
	- v Enter a name for the new template in the **Name** field below **Input a New Template Name.** You will see this name again when you open the dialog box for creating a new configuration file from a template.
- v To see the connector-specific property definitions in any template, select that template's name in the **Template Name** display. A list of the property definitions contained in that template appears in the **Template Preview** display.
- 3. You can use an existing template whose property definitions are similar to those required by your connector as a starting point for your template. If you do not see any template that displays the connector-specific properties used by your connector, you will need to create one.
	- v If you are planning to modify an existing template, select the name of the template from the list in the **Template Name** table below **Select the Existing Template to Modify: Find Template.**
	- v This table displays the names of all currently available templates. You can also search for a template.

## **Specifying general characteristics**

When you click **Next** to select a template, the **Properties - Connector-Specific Property Template** dialog box appears. The dialog box has tabs for General characteristics of the defined properties and for Value restrictions. The General display has the following fields:

- v **General:**
	- Property Type Property Subtype Updated Method Description
- v **Flags** Standard flags
- v **Custom Flag** Flag

The **Property Subtype** can be selected when **Property Type** is a String. It is an optional value which provides syntax checking when you save the configuration file. The default is a blank space, and means that the property has not been subtyped.

After you have made selections for the general characteristics of the property, click the **Value** tab.

#### **Specifying values**

The **Value** tab enables you to set the maximum length, the maximum multiple values, a default value, or a value range for the property. It also allows editable values. To do so:

- 1. Click the **Value** tab. The display panel for Value replaces the display panel for General.
- 2. Select the name of the property in the **Edit properties** display.
- 3. In the fields for **Max Length** and **Max Multiple Values**, enter your values.

To create a new property value:

- 1. Right-click on the square to the left of the Value column heading.
- 2. From the pop-up menu, select **Add** to display the Property Value dialog box. Depending on the property type, the dialog box allows you to enter either a value, or both a value and a range.
- 3. Enter the new property value and click OK. The value appears in the **Value** panel on the right.

The **Value** panel displays a table with three columns:

The **Value** column shows the value that you entered in the **Property Value** dialog box, and any previous values that you created.

The **Default Value** column allows you to designate any of the values as the default.

The **Value Range** shows the range that you entered in the **Property Value** dialog box.

After a value has been created and appears in the grid, it can be edited from within the table display.

To make a change in an existing value in the table, select an entire row by clicking on the row number. Then right-click in the **Value** field and click **Edit Value**.

#### **Setting dependencies**

When you have made your changes to the **General** and **Value** tabs, click **Next**. The **Dependencies - Connector-Specific Property Template** dialog box appears.

A dependent property is a property that is included in the template and used in the configuration file *only if* the value of another property meets a specific condition. For example, PollQuantity appears in the template only if JMS is the transport mechanism and DuplicateEventElimination is set to True. To designate a property as dependent and to set the condition upon which it depends, do this:

- 1. In the **Available Properties** display, select the property that will be made dependent.
- 2. In the **Select Property** field, use the drop-down menu to select the property that will hold the conditional value.
- 3. In the **Condition Operator** field, select one of the following:
	- $==$  (equal to)
	- != (not equal to)
	- > (greater than)
	- < (less than)
	- >= (greater than or equal to)
	- <=(less than or equal to)
- 4. In the **Conditional Value** field, enter the value that is required in order for the dependent property to be included in the template.
- 5. With the dependent property highlighted in the **Available Properties** display, click an arrow to move it to the **Dependent Property** display.
- 6. Click **Finish**. Connector Configurator stores the information you have entered as an XML document, under \data\app in the \bin directory where you have installed Connector Configurator.

#### **Setting pathnames**

Some general rules for setting pathnames are:

- The maximum length of a filename in Windows and UNIX is 255 characters.
- v In Windows, the absolute pathname must follow the format [Drive:][Directory]\filename: for example, C:\WebSphereAdapters\bin\Data\Std\StdConnProps.xml

In UNIX the first character should be /.

• Queue names may not have leading or embedded spaces.

### <span id="page-351-0"></span>**Creating a new configuration file**

When you create a new configuration file, you must name it and select an integration broker.

You also select an operating system for extended validation on the file. The toolbar has a droplist called **Target System** that allows you to select the target operating system for extended validation of the properties. The available options are: Windows, UNIX, Other (if not Windows or UNIX), and None-no extended validation (switches off extended validation). The default on startup is Windows.

To start Connector Configurator:

- v In the System Manager window, select **Connector Configurator** from the **Tools** menu. Connector Configurator opens.
- In stand-alone mode, launch Connector Configurator.

To set the operating system for extended validation of the configuration file:

- v Pull down the **Target System:** droplist on the menu bar.
- Select the operating system you are running on.

Then select **File>New>Connector Configuration**. In the New Connector window, enter the name of the new connector.

You also need to select an integration broker. The broker you select determines the properties that will appear in the configuration file. To select a broker:

- v In the **Integration Broker** field, select ICS, WebSphere Message Brokers or WAS connectivity.
- v Complete the remaining fields in the **New Connector** window, as described later in this chapter.

## **Creating a configuration file from a connector-specific template**

Once a connector-specific template has been created, you can use it to create a configuration file:

- 1. Set the operating system for extended validation of the configuration file using the **Target System:** droplist on the menu bar (see "Creating a new configuration file" above).
- 2. Click **File>New>Connector Configuration**.
- 3. The **New Connector** dialog box appears, with the following fields:
	- v **Name**

Enter the name of the connector. Names are case-sensitive. The name you enter must be unique, and must be consistent with the file name for a connector that is installed on the system.

**Important:** Connector Configurator does not check the spelling of the name that you enter. You must ensure that the name is correct.

v **System Connectivity**

Click ICS or WebSphere Message Brokers or WAS.

v **Select Connector-Specific Property Template**

Type the name of the template that has been designed for your connector. The available templates are shown in the **Template Name** display. When you select a name in the Template Name display, the **Property Template Preview** display shows the connector-specific properties that have been defined in that template.

Select the template you want to use and click **OK**.

- 4. A configuration screen appears for the connector that you are configuring. The title bar shows the integration broker and connector name. You can fill in all the field values to complete the definition now, or you can save the file and complete the fields later.
- 5. To save the file, click **File>Save>To File** or **File>Save>To Project**. To save to a project, System Manager must be running. If you save as a file, the **Save File Connector** dialog box appears. Choose \*.cfg

as the file type, verify in the File Name field that the name is spelled correctly and has the correct case, navigate to the directory where you want to locate the file, and click **Save**. The status display in the message panel of Connector Configurator indicates that the configuration file was successfully created.

- **Important:** The directory path and name that you establish here must match the connector configuration file path and name that you supply in the startup file for the connector.
- 6. To complete the connector definition, enter values in the fields for each of the tabs of the Connector Configurator window, as described later in this chapter.

### **Using an existing file**

You may have an existing file available in one or more of the following formats:

- A connector definition file. This is a text file that lists properties and applicable default values for a specific connector. Some connectors include such a file in a \repository directory in their delivery package (the file typically has the extension .txt; for example, CN\_XML.txt for the XML connector).
- An ICS repository file. Definitions used in a previous ICS implementation of the connector may be available to you in a repository file that was used in the configuration of that connector. Such a file typically has the extension .in or .out.
- A previous configuration file for the connector. Such a file typically has the extension \*.cfg.

Although any of these file sources may contain most or all of the connector-specific properties for your connector, the connector configuration file will not be complete until you have opened the file and set properties, as described later in this chapter.

To use an existing file to configure a connector, you must open the file in Connector Configurator, revise the configuration, and then resave the file.

Follow these steps to open a \*.txt, \*.cfg, or \*.in file from a directory:

- 1. In Connector Configurator, click **File>Open>From File**.
- 2. In the **Open File Connector** dialog box, select one of the following file types to see the available files:
	- Configuration  $(*.cfg)$
	- ICS Repository  $(*.in, *, out)$

<span id="page-353-0"></span>Choose this option if a repository file was used to configure the connector in an ICS environment. A repository file may include multiple connector definitions, all of which will appear when you open the file.

• All files  $(**)$ 

Choose this option if a  $\star$ , txt file was delivered in the adapter package for the connector, or if a definition file is available under another extension.

3. In the directory display, navigate to the appropriate connector definition file, select it, and click **Open**.

Follow these steps to open a connector configuration from a System Manager project:

- 1. Start System Manager. A configuration can be opened from or saved to System Manager only if System Manager has been started.
- 2. Start Connector Configurator.
- 3. Click **File>Open>From Project**.

# **Completing a configuration file**

When you open a configuration file or a connector from a project, the Connector Configurator window displays the configuration screen, with the current attributes and values.

The title of the configuration screen displays the integration broker and connector name as specified in the file. Make sure you have the correct broker. If not, change the broker value before you configure the connector. To do so:

- 1. Under the **Standard Properties** tab, select the value field for the BrokerType property. In the drop-down menu, select the value ICS, WMQI, or WAS.
- 2. The Standard Properties tab will display the connector properties associated with the selected broker. The table shows **Property name**, **Value**, **Type**, **Subtype** (if the Type is a string), **Description**, and **Update Method**.
- 3. You can save the file now or complete the remaining configuration fields, as described in "Specifying supported business object [definitions"](#page-356-0) on page 343..
- 4. When you have finished your configuration, click **File>Save>To Project** or **File>Save>To File**.

If you are saving to file, select \*.cfg as the extension, select the correct location for the file and click **Save**.

If multiple connector configurations are open, click **Save All to File** to save all of the configurations to file, or click **Save All to Project** to save all connector configurations to a System Manager project.

Before you created the configuration file, you used the **Target System** droplist that allows you to select the target operating system for extended validation of the properties.

Before it saves the file, Connector Configurator checks that values have been set for all required standard properties. If a required standard property is missing a value, Connector Configurator displays a message that the validation failed. You must supply a value for the property in order to save the configuration file.

If you have elected to use the extended validation feature by selecting a value of Windows, UNIX or Other from the **Target System** droplist, the system will validate the property subtype s well as the type, and it displays a warning message if the validation fails.

# <span id="page-354-0"></span>**Setting the configuration file properties**

When you create and name a new connector configuration file, or when you open an existing connector configuration file, Connector Configurator displays a configuration screen with tabs for the categories of required configuration values.

Connector Configurator requires values for properties in these categories for connectors running on all brokers:

- Standard Properties
- Connector-specific Properties
- Supported Business Objects
- Trace/Log File values
- Data Handler (applicable for connectors that use JMS messaging with guaranteed event delivery)

**Note:** For connectors that use JMS messaging, an additional category may display, for configuration of data handlers that convert the data to business objects.

For connectors running on **ICS**, values for these properties are also required:

- Associated Maps
- Resources
- Messaging (where applicable)
- Security
- **Important:** Connector Configurator accepts property values in either English or non-English character sets. However, the names of both standard and connector-specific properties, and the names of supported business objects, must use the English character set only.

Standard properties differ from connector-specific properties as follows:

- v Standard properties of a connector are shared by both the application-specific component of a connector and its broker component. All connectors have the same set of standard properties. These properties are described in Appendix A of each adapter guide. You can change some but not all of these values.
- v Application-specific properties apply only to the application-specific component of a connector, that is, the component that interacts directly with the application. Each connector has application-specific properties that are unique to its application. Some of these properties provide default values and some do not; you can modify some of the default values. The installation and configuration chapters of each adapter guide describe the application-specific properties and the recommended values.

The fields for **Standard Properties** and **Connector-Specific Properties** are color-coded to show which are configurable:

- A field with a grey background indicates a standard property. You can change the value but cannot change the name or remove the property.
- v A field with a white background indicates an application-specific property. These properties vary according to the specific needs of the application or connector. You can change the value and delete these properties.
- Value fields are configurable.

v The **Update Method** field is displayed for each property. It indicates whether a component or agent restart is necessary to activate changed values. You cannot configure this setting.

## <span id="page-355-0"></span>**Setting standard connector properties**

To change the value of a standard property:

- 1. Click in the field whose value you want to set.
- 2. Either enter a value, or select one from the drop-down menu if it appears.
	- **Note:** If the property has a Type of String, it may have a subtype value in the Subtype column. This subtype is used for extended validation of the property.
- 3. After entering all the values for the standard properties, you can do one of the following:
	- v To discard the changes, preserve the original values, and exit Connector Configurator, click **File>Exit** (or close the window), and click **No** when prompted to save changes.
	- v To enter values for other categories in Connector Configurator, select the tab for the category. The values you enter for **Standard Properties** (or any other category) are retained when you move to the next category. When you close the window, you are prompted to either save or discard the values that you entered in all the categories as a whole.
	- To save the revised values, click File>Exit (or close the window) and click **Yes** when prompted to save changes. Alternatively, click **Save>To File** from either the File menu or the toolbar.

To get more information on a particular standard property, left-click the entry in the Description column for that property in the Standard Properties tabbed sheet. If you have Extended Help installed, an arrow button will appear on the right. When you click on the button, a Help window will open and display details of the standard property.

**Note:** If the hot button does not appear, no Extended Help was found for that property.

If installed, the Extended Help files are located in <*ProductDir*>\bin\Data\Std\Help\<*RegionalSetting*>\.

## **Setting connector-specific configuration properties**

For connector-specific configuration properties, you can add or change property names, configure values, delete a property, and encrypt a property. The default property length is 255 characters.

- 1. Right-click in the top left portion of the grid. A pop-up menu bar will appear. Click **Add** to add a property. To add a child property, right-click on the parent row number and click **Add child**.
- 2. Enter a value for the property or child property.
	- **Note:** If the property has a Type of String, you can select a subtype from the Subtype droplist. This subtype is used for extended validation of the property.
- 3. To encrypt a property, select the **Encrypt** box.

<span id="page-356-0"></span>4. To get more information on a particular property, left-click the entry in the Description column for that property. If you have Extended Help installed, a hot button will appear. When you click on the hot button, a Help window will open and display details of the standard property.

**Note:** If the hot button does not appear, no Extended Help was found for that property.

5. Choose to save or discard changes, as described for "Setting standard [connector](#page-355-0) [properties"](#page-355-0) on page 342.

If the Extended Help files are installed and the AdapterHelpName property is blank, Connector Configurator will point to the adapter-specific Extended Help files located in <*ProductDir*>\bin\Data\App\Help\<*RegionalSetting*>\. Otherwise, Connector Configurator will point to the adapter-specific Extended Help files located in

<*ProductDir*>\bin\Data\App\Help\<*AdapterHelpName*>\<*RegionalSetting*>\. See the AdapterHelpName property described in the Standard Properties appendix.

The Update Method displayed for each property indicates whether a component or agent restart is necessary to activate changed values.

**Important:** Changing a preset application-specific connector property name may cause a connector to fail. Certain property names may be needed by the connector to connect to an application or to run properly.

#### **Encryption for connector properties**

Application-specific properties can be encrypted by selecting the **Encrypt** check box in the Connector-specific Properties window. To decrypt a value, click to clear the **Encrypt** check box, enter the correct value in the **Verification** dialog box, and click **OK**. If the entered value is correct, the value is decrypted and displays.

The adapter user guide for each connector contains a list and description of each property and its default value.

If a property has multiple values, the **Encrypt** check box will appear for the first value of the property. When you select **Encrypt**, all values of the property will be encrypted. To decrypt multiple values of a property, click to clear the **Encrypt** check box for the first value of the property, and then enter the new value in the **Verification** dialog box. If the input value is a match, all multiple values will decrypt.

#### **Update method**

Refer to the descriptions of update methods found in the Standard Properties appendix, under ["Configuration](#page-323-0) property values overview" on page [310"](#page-323-0)Configuration property values overview" on page 3.

### **Specifying supported business object definitions**

Use the **Supported Business Objects** tab in Connector Configurator to specify the business objects that the connector will use. You must specify both generic business objects and application-specific business objects, and you must specify associations for the maps between the business objects.

**Note:** Some connectors require that certain business objects be specified as supported in order to perform event notification or additional configuration

(using meta-objects) with their applications. For more information, see the *Connector Development Guide for C++* or the *Connector Development Guide for Java*.

#### **If ICS is your broker**

To specify that a business object definition is supported by the connector, or to change the support settings for an existing business object definition, click the **Supported Business Objects** tab and use the following fields.

**Business object name:** To designate that a business object definition is supported by the connector, with System Manager running:

- 1. Click an empty field in the **Business Object Name** list. A drop list displays, showing all the business object definitions that exist in the System Manager project.
- 2. Click on a business object to add it.
- 3. Set the **Agent Support** (described below) for the business object.
- 4. In the File menu of the Connector Configurator window, click **Save to Project**. The revised connector definition, including designated support for the added business object definition, is saved to an ICL (Integration Component Library) project in System Manager.

To delete a business object from the supported list:

- 1. To select a business object field, click the number to the left of the business object.
- 2. From the **Edit** menu of the Connector Configurator window, click **Delete Row**. The business object is removed from the list display.
- 3. From the **File** menu, click **Save to Project**.

Deleting a business object from the supported list changes the connector definition and makes the deleted business object unavailable for use in this implementation of this connector. It does not affect the connector code, nor does it remove the business object definition itself from System Manager.

**Agent support:** If a business object has Agent Support, the system will attempt to use that business object for delivering data to an application via the connector agent.

Typically, application-specific business objects for a connector are supported by that connector's agent, but generic business objects are not.

To indicate that the business object is supported by the connector agent, check the **Agent Support** box. The Connector Configurator window does not validate your Agent Support selections.

**Maximum transaction level:** The maximum transaction level for a connector is the highest transaction level that the connector supports.

For most connectors, Best Effort is the only possible choice.

You must restart the server for changes in transaction level to take effect.

#### **If a WebSphere Message Broker is your broker**

If you are working in stand-alone mode (not connected to System Manager), you must enter the business object name manually.

If you have System Manager running, you can select the empty box under the **Business Object Name** column in the **Supported Business Objects** tab. A combo box appears with a list of the business object available from the Integration Component Library project to which the connector belongs. Select the business object you want from the list.

The **Message Set ID** is an optional field for WebSphere Business Integration Message Broker 5.0, and need not be unique if supplied. However, for WebSphere MQ Integrator and Integrator Broker 2.1, you must supply a unique **ID**.

#### **If WAS is your broker**

When WebSphere Application Server is selected as your broker type, Connector Configurator does not require message set IDs. The **Supported Business Objects** tab shows a **Business Object Name** column only for supported business objects.

If you are working in stand-alone mode (not connected to System Manager), you must enter the business object name manually.

If you have System Manager running, you can select the empty box under the Business Object Name column in the Supported Business Objects tab. A combo box appears with a list of the business objects available from the Integration Component Library project to which the connector belongs. Select the business object you want from this list.

## **Associated maps (ICS)**

Each connector supports a list of business object definitions and their associated maps that are currently active in WebSphere InterChange Server. This list appears when you select the **Associated Maps** tab.

The list of business objects contains the application-specific business object which the agent supports and the corresponding generic object that the controller sends to the subscribing collaboration. The association of a map determines which map will be used to transform the application-specific business object to the generic business object or the generic business object to the application-specific business object.

If you are using maps that are uniquely defined for specific source and destination business objects, the maps will already be associated with their appropriate business objects when you open the display, and you will not need (or be able) to change them.

If more than one map is available for use by a supported business object, you will need to explicitly bind the business object with the map that it should use.

The **Associated Maps** tab displays the following fields:

v **Business Object Name**

These are the business objects supported by this connector, as designated in the **Supported Business Objects** tab. If you designate additional business objects under the Supported Business Objects tab, they will be reflected in this list after you save the changes by choosing **Save to Project** from the **File** menu of the Connector Configurator window.

v **Associated Maps**

The display shows all the maps that have been installed to the system for use with the supported business objects of the connector. The source business object for each map is shown to the left of the map name, in the **Business Object Name** display.

v **Explicit Binding**

In some cases, you may need to explicitly bind an associated map.

Explicit binding is required only when more than one map exists for a particular supported business object. When ICS boots, it tries to automatically bind a map to each supported business object for each connector. If more than one map takes as its input the same business object, the server attempts to locate and bind one map that is the superset of the others.

If there is no map that is the superset of the others, the server will not be able to bind the business object to a single map, and you will need to set the binding explicitly.

To explicitly bind a map:

- 1. In the **Explicit** column, place a check in the check box for the map you want to bind.
- 2. Select the map that you intend to associate with the business object.
- 3. In the **File** menu of the Connector Configurator window, click **Save to Project**.
- 4. Deploy the project to ICS.
- 5. Reboot the server for the changes to take effect.

#### **Resources (ICS)**

The **Resource** tab allows you to set a value that determines whether and to what extent the connector agent will handle multiple processes concurrently, using connector agent parallelism.

Not all connectors support this feature. If you are running a connector agent that was designed in Java to be multi-threaded, you are advised not to use this feature, since it is usually more efficient to use multiple threads than multiple processes.

### **Messaging (ICS)**

The **Messaging** tab enables you to configure messaging properties. The messaging properties are available only if you have set MQ as the value of the DeliveryTransport standard property and ICS as the broker type. These properties affect how your connector will use queues.

#### **Validating messaging queues**

Before you can validate a messaging queue, you must:

- Make sure that WebSphere MQ Series is installed.
- Create a messaging queue with channel and port on the host machine.
- Set up a connection to the host machine.

To validate the queue, use the Validate button to the right of the Messaging Type and Host Name fields on the Messaging tab.

## **Security (ICS)**

You can use the **Security** tab in Connector Configurator to set various privacy levels for a message. You can only use this feature when the DeliveryTransport property is set to JMS.
By default, Privacy is turned off. Check the **Privacy** box to enable it.

#### The **Keystore Target System Absolute Pathname** is:

- For Windows: <ProductDir>\connectors\security\<connectorname>.jks
- For UNIX: opt/IBM/WebSphereAdapters/connectors/security/<connectorname>.jks

This path and file should be on the system where you plan to start the connector, that is, the target system.

You can use the Browse button at the right only if the target system is the one currently running. It is greyed out unless **Privacy** is enabled and the **Target System** in the menu bar is set to Windows.

The **Message Privacy Level** may be set as follows for the three messages categories (All Messages, All Administrative Messages, and All Business Object Messages):

- v "" is the default; used when no privacy levels for a message category have been set.
- none

Not the same as the default: use this to deliberately set a privacy level of none for a message category.

- integrity
- privacy
- integrity\_plus\_privacy

The **Key Maintenance** feature lets you generate, import and export public keys for the server and adapter.

- v When you select **Generate Keys**, the Generate Keys dialog box appears with the defaults for the keytool that will generate the keys.
- v The keystore value defaults to the value you entered in **Keystore Target System Absolute Pathname** on the Security tab.
- When you select OK, the entries are validated, the key certificate is generated and the output is sent to the Connector Configurator log window.

Before you can import a certificate into the adapter keystore, you must export it from the server keystore. When you select **Export Adapter Public Key**, the Export Adapter Public Key dialog box appears.

The export certificate defaults to the same value as the keystore, except that the file extension is <filename>.cer.

When you select **Import Server Public Key**, the Import Server Public Key dialog box appears.

- The import certificate defaults to <*ProductDir*>\bin\ics.cer (if the file exists on the system).
- v The import Certificate Association should be the server name. If a server is registered, you can select it from the droplist.

The **Adapter Access Control** feature is enabled only when the value of DeliveryTransport is IDL. By default, the adapter logs in with the guest identity. If the **Use guest identity** box is not checked, the **Adapter Identity** and **Adapter Password** fields are enabled.

#### **Setting trace/log file values**

When you open a connector configuration file or a connector definition file, Connector Configurator uses the logging and tracing values of that file as default values. You can change those values in Connector Configurator.

To change the logging and tracing values:

- 1. Click the **Trace/Log Files** tab.
- 2. For either logging or tracing, you can choose to write messages to one or both of the following:
	- To console (STDOUT): Writes logging or tracing messages to the STDOUT display.

**Note:** You can only use the STDOUT option from the **Trace/Log Files** tab for connectors running on the Windows platform.

• To File:

Writes logging or tracing messages to a file that you specify. To specify the file, click the directory button (ellipsis), navigate to the preferred location, provide a file name, and click **Save**. Logging or tracing message are written to the file and location that you specify.

**Note:** Both logging and tracing files are simple text files. You can use the file extension that you prefer when you set their file names. For tracing files, however, it is advisable to use the extension .trace rather than .trc, to avoid confusion with other files that might reside on the system. For logging files, . log and . txt are typical file extensions.

#### **Data handlers**

The data handlers section is available for configuration only if you have designated a value of JMS for DeliveryTransport and a value of JMS for ContainerManagedEvents. Not all adapters make use of data handlers.

See the descriptions under ContainerManagedEvents in Appendix A, Standard Properties, for values to use for these properties. For additional details, see the *Connector Development Guide for C++* or the *Connector Development Guide for Java.*

#### **Saving your configuration file**

When you have finished configuring your connector, save the connector configuration file. Connector Configurator saves the file in the broker mode that you selected during configuration. The title bar of Connector Configurator always displays the broker mode (ICS, WMQI or WAS) that it is currently using.

The file is saved as an XML document. You can save the XML document in three ways:

- From System Manager, as a file with a  $\star$ .con extension in an Integration Component Library, or
- In a directory that you specify.
- In stand-alone mode, as a file with a  $\star$ .cfg extension in a directory folder. By default, the file is saved to \WebSphereAdapters\bin\Data\App.
- You can also save it to a WebSphere Application Server project if you have set one up.

For details about using projects in System Manager, and for further information about deployment, see the following implementation guides:

- v For ICS: *Implementation Guide for WebSphere InterChange Server*
- v For WebSphere Message Brokers: *Implementing Adapters with WebSphere Message Brokers*
- v For WAS: *Implementing Adapters with WebSphere Application Server*

#### **Changing a configuration file**

You can change the integration broker setting for an existing configuration file. This enables you to use the file as a template for creating a new configuration file, which can be used with a different broker.

**Note:** You will need to change other configuration properties as well as the broker mode property if you switch integration brokers.

To change your broker selection within an existing configuration file (optional):

- Open the existing configuration file in Connector Configurator.
- v Select the **Standard Properties** tab.
- v In the **BrokerType** field of the Standard Properties tab, select the value that is appropriate for your broker.

When you change the current value, the available tabs and field selections in the properties window will immediately change, to show only those tabs and fields that pertain to the new broker you have selected.

#### **Completing the configuration**

After you have created a configuration file for a connector and modified it, make sure that the connector can locate the configuration file when the connector starts up.

To do so, open the startup file used for the connector, and verify that the location and file name used for the connector configuration file match exactly the name you have given the file and the directory or path where you have placed it.

#### **Using Connector Configurator in a globalized environment**

Connector Configurator is globalized and can handle character conversion between the configuration file and the integration broker. Connector Configurator uses native encoding. When it writes to the configuration file, it uses UTF-8 encoding.

Connector Configurator supports non-English characters in:

- All value fields
- v Log file and trace file path (specified in the **Trace/Log files** tab)

The drop list for the CharacterEncoding and Locale standard configuration properties displays only a subset of supported values. To add other values to the drop list, you must manually modify the \Data\Std\stdConnProps.xml file in the product directory.

For example, to add the locale en GB to the list of values for the Locale property, open the stdConnProps.xml file and add the line in boldface type below:

<Property name="Locale" isRequired="true" updateMethod="component restart"> <ValidType>String</ValidType> <ValidValues> <Value>ja\_JP</Value>

<Value>ko\_KR</Value> <Value>zh\_CN</Value> <Value>zh\_TW</Value> <Value>fr\_FR</Value> <Value>de\_DE</Value> <Value>it\_IT</Value> <Value>es\_ES</Value> <Value>pt\_BR</Value> <Value>en\_US</Value> **<Value>en\_GB</Value>**

<DefaultValue>en\_US</DefaultValue> </ValidValues>

</Property>

### <span id="page-364-0"></span>**Appendix C. Connector Script Generator**

The Connector Script Generator utility creates or modifies the connector script for connectors running on the UNIX platform. Use this tool to do either of the following:

- To generate a new connector startup script for a connector you have added without using the WebSphere Business Integration Adapters installer.
- v To modify an existing startup script for a connector to include the correct configuration file path.

To run the Connector Script Generator, do the following:

- 1. Navigate to the *ProductDir*/bin directory.
- 2. Enter the command ./ConnConfig.sh.

The Connector Script Generator screen appears as shown in Figure 80.

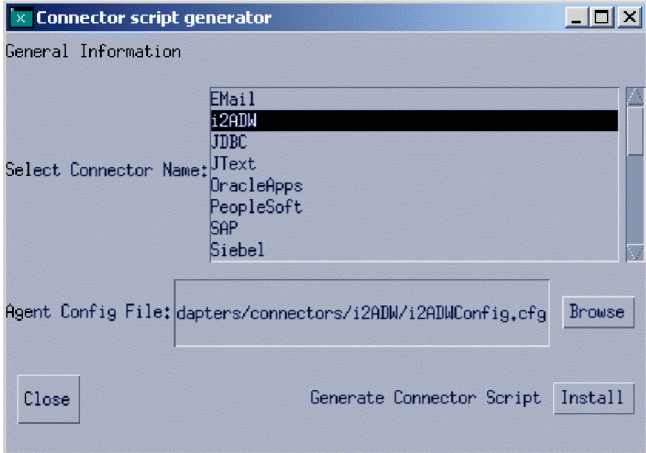

*Figure 80. Connector Script Generator.*

- 3. From the Select Connector Name list, select the connector for which the startup script is to be generated.
- 4. For Agent Config File, specify the connector's configuration file by entering its full-path name or by clicking **Browse** to select a file.
- 5. To generate or update the connector script, click **Install**.

The connector\_manager\_*ConnectorName* file (where *ConnectorName* is the name of the connector you are configuring) is created in the *ProductDir*/bin directory.

6. Click **Close**.

# <span id="page-366-0"></span>**Appendix D. Connector feature checklist**

This appendix describes the connector feature checklist.

#### **Guidelines for using the connector feature checklist**

The connector feature checklist briefly describes each of the standard features for connectors. The feature list establishes a baseline for the behavior of a connector. Therefore, as you design a new connector, you can use the list as a quick reference to standard connector features.

During the implementation phase for your connector, you can use the feature list to create a specification describing the functionality of your connector. To use the list:

- Check *Full* for each feature that your connector supports.
- v Check *Partial* for each feature that your connector partially supports and include notes describing the implementation.
- Check *No* for each feature that the connector does not support.
- Check *N/A* for each feature that is not relevant for the connector. For example, if your connector does not implement event notification, check N/A for all event notification features.

If a feature is not supported according to the standard behavior, check *Partial* and provide additional information.

#### **Standard behavior for request processing**

Table 117 lists the standard features for connector handling of business object requests. The table includes a brief description of each feature and a page number of the section in the book containing more information on the feature.

| Category and name                    | Description                                                                                                    | Supported?                               |
|--------------------------------------|----------------------------------------------------------------------------------------------------|------------------------------------------|
| Business Object and Attribute Naming |                                                                                                    |                                          |
| Business object names                | Business object names should have no semantic value to the<br>connector. Two business objects with the same structure, data, and<br>application-specific information but with different names should<br>process identically in the connector.                     | Full<br>Partial<br>N <sub>o</sub><br>N/A |
| Attribute names                      | Attribute names in a business object should have no semantic value<br>to the connector. Values such as application table name or column<br>name should be stored in the application-specific information field<br>of the attribute and not in the attribute name. | Full<br>Partial<br>N <sub>o</sub><br>N/A |
| Create                               |                                                                                                    |                                          |
| Create Verb                          | The connector creates the object in the destination application. The<br>application object includes all values in the business object,<br>including child objects. See "Handling the Create verb" on page 78.                                                     | Full<br>Partial<br>N <sub>o</sub><br>N/A |
| Delete                               |                                                                                                    |                                          |
| Delete Verb                          | The connector supports the Delete verb, and when processing this<br>verb, it does a true physical delete, not a logical delete. See<br>"Handling the Delete verb" on page 95.                                                                                     | Full<br>Partial<br>N <sub>o</sub><br>N/A |

*Table 117. Standard features for request processing*

<span id="page-367-0"></span>*Table 117. Standard features for request processing (continued)*

| Category and name           | Description                                                                                                    | Supported?                                               |
|-----------------------------|----------------------------------------------------------------------------------------------------|----------------------------------------------------------|
| Logical delete              | The connector supports logical deletes operations via the Update<br>verb only. The Delete verb is used only for physical deletes. See<br>"Implications of business objects representing logical Delete events"<br>on page 92.                                                                                                    | Full<br>Partial<br>No<br>N/A                             |
| Exist                       |                                                                                                    |                                                          |
| Exist Verb                  | The connector checks for the existence of an entity in the application<br>database. It returns SUCCEED if the object passed in exists in the<br>application database, and FAIL if the object does not exist in the<br>application database. See "Handling the Exists verb" on page 96.                                                                                                    | Full<br>Partial<br>N <sub>o</sub><br>N/A                 |
| Retrieve                    |                                                                                                    |                                                          |
| Retrieve Verb               | The entire hierarchical image (including all child business objects) is<br>retrieved from application when the Retrieve verb is processed. The<br>retrieve is based only on the key values of the business object. See<br>"Handling the Retrieve verb" on page 81.                                                                                                    | Full<br>Partial<br>No<br>N/A                             |
| Ignore missing child object | If IgnoreMissingChildObject is set to true in the business object<br>level application-specific information, the connector returns SUCCEED<br>even if not all the children specified in the business object are found<br>in the application. See "Retrieving child objects" on page 83.                                                                                                    | Full<br>Partial<br>No<br>$\overline{\phantom{0}}$<br>N/A |
| RetrieveByContent           |                                                                                                    |                                                          |
| RetrieveBy Content Verb     | The entire hierarchical image (including all child objects), based<br>solely on a subset of non-key values, is retrieved. See "Handling the<br>RetrieveByContent verb" on page 86.                                                                                                    | Full<br>Partial<br>No<br>N/A                             |
| Multiple results            | If more than one object is retrieved from the application,<br>RetrieveByContent should return the first object and use the return<br>code MULTIPLE_HITS. See "Handling the RetrieveByContent verb" on<br>page 86.                                                                                                    | Full<br>Partial<br>No<br>N/A                             |
| Ignore missing child object | If IgnoreMissingChildObject is set to true in the business object<br>level application-specific information, the connector returns SUCCEED<br>even if not all the children specified in the business object are found<br>in the application.                                                                                                    | Full<br>Partial<br>No<br>N/A<br>$\overline{\phantom{0}}$ |
| Update                      |                                                                                                    |                                                          |
| After-image support         | The connector performs all the steps necessary to make the object in<br>the destination application exactly match the business object<br>received in the doVerbFor() call. See "Handling the Update verb" on<br>page 88.                                                                                                    | Full<br>Partial<br>No<br>N/A                             |
| Delta support               | Connector processes exactly the objects and verbs that are received<br>in the source business object. The destination application object is<br>updated only by processing the contents of source business object,<br>not by making the application representation match the source<br>business object. [Not currently an IBM standard.]                                                                                                    | Full<br>Partial<br>No<br>N/A                             |
| KeepRelations               | When KeepRelations is specified, child relations are not destroyed in<br>the target application. Otherwise, all the child relations are<br>destroyed first, then the child objects sent in from InterChange<br>Server are created and the relations restored. "Destroyed" means a<br>logical or physical delete of the relation to the child, or, in some<br>cases, deletion of the child itself, depending on the functionality of<br>the connector and application. KeepRelations is set as<br>application-specific information on the child array in the parent<br>object (not as text on the child itself). The syntax should be<br>keeprelations=true. | Full<br>Partial<br>N <sub>o</sub><br>N/A                 |
| Verb Support                |                                                                                                    |                                                          |

<span id="page-368-0"></span>*Table 117. Standard features for request processing (continued)*

| Category and name | Description                                                                                                    | Supported?                               |  |
|-------------------|----------------------------------------------------------------------------------------------------|------------------------------------------|--|
| Subverb support   | The connector supports processing of verbs on child objects<br>independent of the verb on the parent object. When a verb is set in a<br>child business object, the connector performs the operation that the<br>child verb indicates, regardless of the verb on the top-level business<br>object. If a verb in a child business object request is not set, the<br>connector can either leave the child verb as NULL, set the child verb<br>to the verb in the top-level business object, or set the value of the<br>verb to the operation that the connector needs to perform. See "Verb<br>stability" on page 76. | Full<br>Partial<br>N <sub>o</sub><br>N/A |  |
| Verb Stability    | Verbs in a business object should remain stable throughout the<br>request and response cycle. When a connector receives an business<br>object request, the hierarchical object returned to InterChange Server<br>should have the same verb(s) as the original request, with the<br>exception of verbs that are set on child business objects that were<br>null in the original request                                                                                                    | Full<br>Partial<br>N <sub>o</sub><br>N/A |  |

### **Standard behavior for the event notification**

Table 118 lists standard features for event retrieval and notification.

*Table 118. Standard features for event notification*

| Category and name           | Description                                                                                                    | Supported?                               |
|-----------------------------|----------------------------------------------------------------------------------------------------|------------------------------------------|
| <b>Connector Properties</b> |                                                                                                    |                                          |
| Event distribution          | The event retrieval mechanism includes a filter that processes only<br>events that are associated with the connector making the poll call.<br>This feature requires adding a ConnectorId field to the event table<br>so that multiple connectors can use the same event table. Each<br>connector also requires a ConnectorId connector property. This<br>property sets the identifier for a particular instance of a connector<br>and allows the connector to pick up only the events assigned to it.<br>See "Event distribution" on page 122. | Full<br>Partial<br>N <sub>o</sub><br>N/A |
| PollQuantity                | The connector uses the PollQuantity connector property to specify<br>the maximum number of events the connector will process for each<br>poll call. If possible, the connector should limit the number of rows<br>retrieved in the poll call to PollQuantity. (For example, in SQL<br>Server, use the set rowcount option.) See "Retrieving event records"<br>on page 176.                                                                                                    | Full<br>Partial<br>N <sub>o</sub><br>N/A |
| <b>Event Table</b>          |                                                                                                    |                                          |
| Event status values         | Where applicable, the values are used for event status are described<br>in Table 118.                                                                                                    | Full<br>Partial<br>N <sub>0</sub><br>N/A |
| Object key                  | The object key column must use name-value pairs to set data in a<br>new business object. For example, if ContractId is the name of an<br>attribute in the business object, the object key is: ContractId=45381.<br>The connector should support multiple name-value pairs separated<br>by a delimiter. The delimiter is configurable (PollAttributeDelimiter)<br>and should default to a colon (:). See "Object key" on page 107.                                                                                                    | Full<br>Partial<br>N <sub>0</sub><br>N/A |
| Object name                 | The object name field should be set to the exact business object<br>name. See "Standard contents of an event record" on page 106.                                                                                                    | Full<br>Partial<br>N <sub>0</sub><br>N/A |

<span id="page-369-0"></span>*Table 118. Standard features for event notification (continued)*

| Category and name            | Description                                                                                                    | Supported?                               |
|------------------------------|----------------------------------------------------------------------------------------------------|------------------------------------------|
| Priority                     | Priority is 0-n, with 0 being the highest priority. The connector polls<br>and processes events in order of priority. Note that no decrementing<br>is done, which could, in rare circumstances, lead to low priority<br>events being shut out (not processed). See "Processing events by<br>event priority" on page 121. | Full<br>Partial<br>No<br>N/A             |
| Miscellaneous Features       |                                                                                                    |                                          |
| Archiving                    | An event is archived once the connector has processed it, whether or<br>not the event was successfully delivered to InterChange Server. The<br>event status is kept in the archive table and is one of the following:<br>• Success. The event was detected, and an object was created and                                | Full<br>Partial<br>N <sub>0</sub><br>N/A |
|                              | sent to InterChange Server.                                                                                                    |                                          |
|                              | • Unsubscribed. The event was detected, but the connector did not<br>have a subscription for that event/verb combination, so the event<br>was not sent to InterChange Server.                                                                                                    |                                          |
|                              | • Error. The event was detected, but the connector encountered an<br>error in trying to process the event, either in the process of<br>building a business object or in posting the object to InterChange<br>Server.                                                                                                    |                                          |
| CDK method<br>gotApplEvent() | The connector should call gotApp1Event() only from within<br>pollForEvents().                                                                                                    | Full<br>Partial<br>No<br>N/A             |
| Delta event notification     | An event can be created that represents only the changes to a<br>hierarchical business object, such as the addition or deletion of order<br>lines, without creating an update event for the entire business object.<br>[Not currently an IBM Standard]                                                                   | Full<br>Partial<br>No<br>N/A             |
| Future event processing      | The mechanism for specifying a future date or time at which an<br>event should be processed. The connector does not process the event<br>until that date or time. [Not currently an IBM Standard]                                                                                                    | Full<br>Partial<br>N <sub>0</sub><br>N/A |
| In-Progress event recovery   | When restarted, a connector checks the event table for events that<br>have a status of IN_PROGRESS. If any exist, the connector does one of<br>the following:                                                                                                    | Full<br>Partial<br>No                    |
|                              | • PropValue = FailOnStartup: Logs a fatal error and sends an email -<br>notification.                                                                                                    | N/A                                      |
|                              | • PropValue = Reprocess: Submits the events to InterChange Server.                                                                                                    |                                          |
|                              | • PropValue = LogError: Logs an error but does not shut down.                                                                                                    |                                          |
|                              | • PropValue = Ignore: Ignores these entries in the event table.                                                                                                    |                                          |
|                              | This behavior is configurable via the InDoubtEvents connector<br>property. Use the Notes field to describe exactly how the connector<br>handles this feature.                                                                                                    |                                          |
| Physical delete event        | The connector creates an empty business object with the Delete verb,<br>with key values populated and the rest of the attributes populated<br>with CxIgnore, and sends the object to InterChange Server. See<br>"Processing Delete events" on page 122.                                                                  | Full<br>Partial<br>No<br>N/A             |
| RetrieveAll                  | The connector retrieves the entire hierarchical business object during<br>subscription delivery. See "Retrieving application data" on page 180.                                                                                                    | Full<br>Partial<br>No<br>N/A             |

<span id="page-370-0"></span>*Table 118. Standard features for event notification (continued)*

| Category and name | Description                                                                                                    | Supported?                               |
|-------------------|----------------------------------------------------------------------------------------------------|------------------------------------------|
| Smart filtering   | Duplicate events are not saved in the event store. Before storing a<br>new event as a record in the event store, the event detection<br>mechanism queries the event store for existing events that match the<br>new event. The event detection mechanism does not generate a<br>record for a new event in these cases: | Full<br>Partial<br>N <sub>o</sub><br>N/A |
|                   | • The business object name, verb, key, status, and ConnectorId (if<br>applicable) in a new event match those of another unprocessed<br>event in the event store.                                                                                                    |                                          |
|                   | • The business object name, key, and status for a new event match<br>an unprocessed event in the event store. In addition, the verb for<br>the new event is Update, and the verb for the unprocessed event<br>is Create.                                                                                               |                                          |
|                   | • The business object name, key, and status for a new event match<br>an unprocessed event in the event store. In addition, the verb in<br>the unprocessed event in the event store is Create, and the verb in<br>the new event is Delete. In this case, remove the Create record<br>from the event store.              |                                          |
| Verb stability    | The connector should send a business object with the same verb that<br>is in the event table. See "Getting the business object name, verb,<br>and key" on page 178.                                                                                                    | Full<br>Partial<br>N <sub>o</sub><br>N/A |

### **General standards**

Table 119 lists general standards for connector behavior.

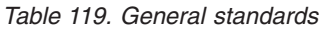

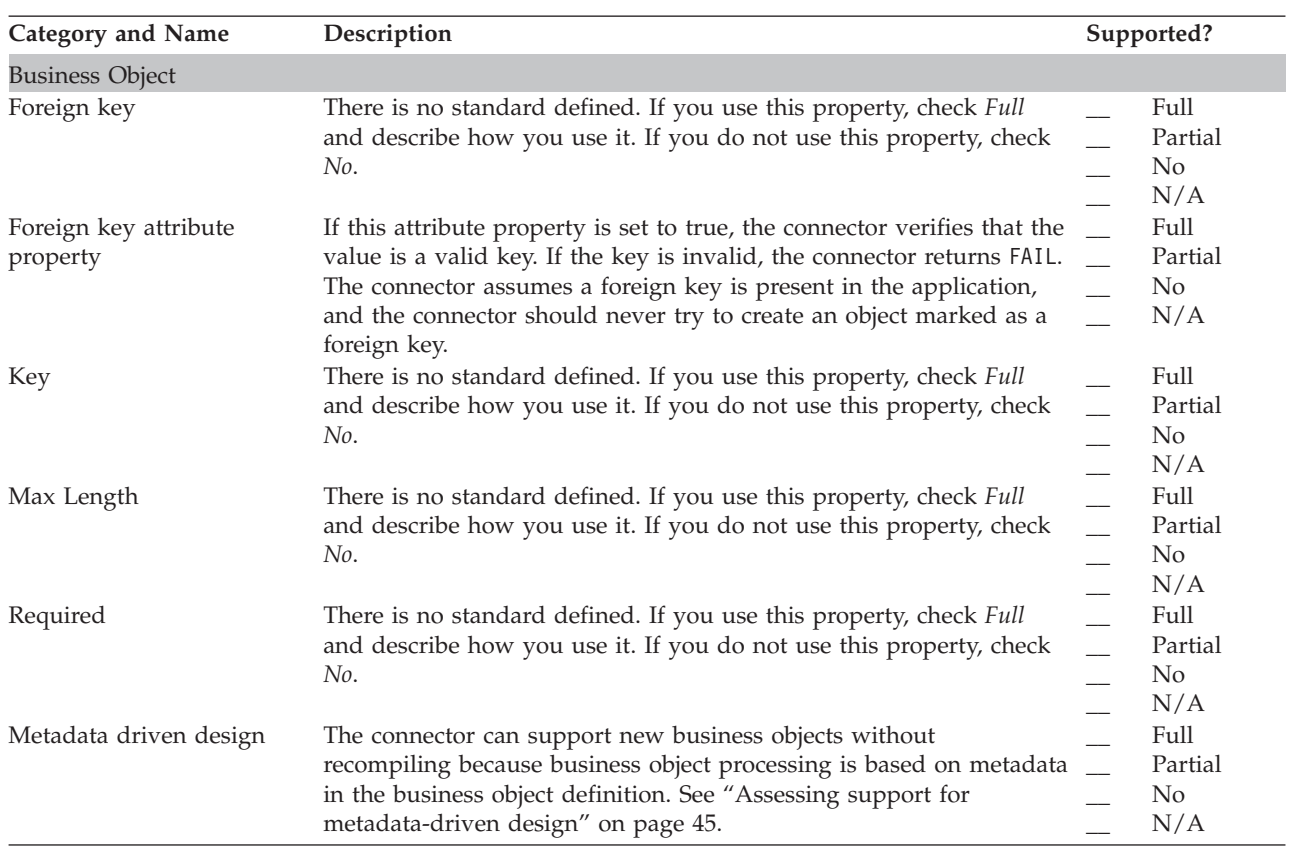

<span id="page-371-0"></span>*Table 119. General standards (continued)*

| <b>Category and Name</b>                 | Description                                                                                                    | Supported?                                                           |
|------------------------------------------|----------------------------------------------------------------------------------------------------|----------------------------------------------------------------------|
| Loss of Connection to Application        |                                                                                                    |                                                                      |
| Connection lost on request<br>processing | The connector detects the connection error when processing a<br>business object request and shuts down. The connector logs a fatal<br>error and sends a return code of APPRESPONSETIMEOUT so that email<br>notification can be triggered. See "Handling loss of connection to an<br>application" on page 69.                                                                                                    | Full<br>Partial<br>N <sub>o</sub><br>N/A                             |
| Connection lost on poll                  | The connector detects the connection error at the time of a poll call<br>and shuts down. The connector logs a fatal error and sends a return<br>code of APPRESPONSETIMEOUT so that email notification can be<br>triggered. See "Handling loss of connection to an application" on<br>page 69.                                                                                                    | Full<br>Partial<br>$\overline{\phantom{0}}$<br>N <sub>0</sub><br>N/A |
| Connection lost while idle               | Connector shuts down as soon as the connection to the application<br>is lost. The connector logs a fatal error and sends a return code of<br>APPRESPONSETIMEOUT so that email notification can be triggered.                                                                                                    | Full<br>Partial<br>No<br>N/A                                         |
| <b>Connector Properties</b>              |                                                                                                    |                                                                      |
| ApplicationPassword                      | The connector should use this property value as the password to log<br>in to the application.                                                                                                    | Full<br>Partial<br>No<br>N/A                                         |
| ApplicationUser Name                     | The connector should use this property value as the user name to<br>log in to the application.                                                                                                    | Full<br>Partial<br>No<br>N/A                                         |
| UseDefaults connector<br>property        | If this connector property is set to true, when the connector<br>processes a business object request with a Create verb, it calls the<br>JCDK or CDK method initAndValidateAttributes().                                                                                                    | Full<br>Partial<br>N <sub>o</sub><br>N/A                             |
| <b>Message Tracing</b>                   |                                                                                                    |                                                                      |
| General messaging                        | Messages that identify the business object handlers used for each<br>object. Messages that log each time a business object is posted to<br>Interchange Server, either from gotApplEvent() or consumeSync().<br>Messages that indicate each time a business object request is<br>received. Guidelines for the trace messages at each trace level 0-5<br>follow. Note that the connector should deliver all the trace messages<br>applicable at the level of tracing set and lower. See "Trace messages"<br>on page 133. | Full<br>Partial<br>No<br>N/A                                         |
| Trace Level 0                            | 0 - Message that identifies the connector version. No other tracing is<br>done at this level.                                                                                                    | Full<br>Partial<br>No<br>N/A                                         |
| Trace Level 1                            | 1 - Status messages and identifying (key) information for each<br>business object processed. A message is sent each time the<br>pollForEvents() method is executed.                                                                                                    | Full<br>Partial<br>N <sub>o</sub><br>N/A                             |
| Trace Level 2                            | 2 - Messages that identify the business object handlers used for each<br>object the connector processes. Messages that log each time a<br>business object is posted to InterChange Server, either from<br>gotApplEvent() or consumeSync(). Messages that indicate each time a<br>business object request is received.                                                                                                    | Full<br>Partial<br>N <sub>o</sub><br>N/A                             |

*Table 119. General standards (continued)*

| <b>Category and Name</b>       | Description                                                                                                    | Supported?                                               |
|--------------------------------|----------------------------------------------------------------------------------------------------|----------------------------------------------------------|
| Trace Level 3                  | 3 - Messages that identify the foreign keys being processed (if<br>applicable). These messages appear when the connector has<br>encountered a foreign key in a business object or when the<br>connector sets a foreign key in a business object. Messages that<br>relate to business object processing. Examples of this include finding<br>a match between business objects, or finding a business object in an<br>array of child business objects.                                                                                                    | Full<br>Partial<br>No<br>N/A                             |
| Trace Level 4                  | 4 - Messages that identify application-specific information. Examples<br>of this text include the values returned by the functions that process<br>the application-specific information fields in business objects.<br>Messages that identify entry or exit functions. These messages help<br>trace the process flow of the connector. Messages that trace any<br>thread-specific processing. For example, if the connector spawns<br>multiple threads, a message should log the creation of each new<br>thread.                                                                                                    | Full<br>Partial<br>No<br>N/A                             |
| Trace Level 5                  | 5 - Messages that indicate connector initialization. The messages<br>include the value of each configuration property that has been<br>retrieved from InterChange Server. Messages that detail the status of<br>each thread the connector spawns while it is running. The connector<br>log file contains all statements executed in the application and the<br>value of any variables that are substituted (where applicable).<br>Messages for business object dumps. The connector outputs a text<br>representation of a business object before it begins processing<br>(showing the object the connector receives from the integration<br>broker) and after it has processed the object (showing the object the<br>connector returns to the integration broker). | Full<br>Partial<br>No<br>N/A                             |
| Message tracing                | Do not use the CDK method generateMsg() for tracing; instead,<br>hard-code the message strings for trace messages.                                                                                                    | Full<br>Partial<br>No<br>N/A                             |
| Miscellaneous Features         |                                                                                                    |                                                          |
| Java package names             | All Java-based connectors should follow these package naming<br>standards: com.CompanyName.connectors.ConnectorAgentPrefix<br>Example: com.crossworlds.connectors.XML                                                                                                    | Full<br>Partial<br>No<br>N/A                             |
| Logging messages               | The connector logs errors and other information that the user needs<br>regardless of the trace level set for the system. See 131.                                                                                                    | Full<br>Partial<br>No<br>N/A                             |
| CDK method logMsg()            | Always use the CDK method generateMsg() before calling logMsg().                                                                                                    | Full<br>Partial<br>No<br>N/A                             |
| NT service compliance          | To be NT service-compliant, do not use any method or function that<br>points to STDOUT, for example, the printf() method in C++.                                                                                                    | Full<br>$\overline{\phantom{a}}$<br>Partial<br>No<br>N/A |
| Transaction support            | An entire business object request must be wrapped in a single<br>transaction. All Create, Update, and Delete transactions for a<br>top-level business object and all of its children should be wrapped<br>in a single transaction. If any failure is detected during the life of<br>the transaction, the whole transaction should be rolled back.                                                                                                    | Full<br>Partial<br>No<br>N/A                             |
| Special IBM CrossWorlds Values |                                                                                                    |                                                          |
| CxBlank processing             | On a Create operation, the connector inserts an appropriate blank<br>value for attributes with the value CxBlank. The blank value may be<br>configurable or specific to the application. See "Handling the Blank<br>and Ignore values" on page 169.                                                                                                    | Full<br>Partial<br>No<br>N/A                             |

*Table 119. General standards (continued)*

| Category and Name   | Description                                                                                                    | Supported?                    |
|---------------------|----------------------------------------------------------------------------------------------------|-------------------------------|
| CxIgnore processing | The connector does not set a value in the application for attributes<br>that are passed in with the value CxIgnore when processing Create<br>or Update verbs. See "Handling the Blank and Ignore values" on<br>page 169. | Full<br>Partial<br>No.<br>N/A |

### **Notices**

IBM may not offer the products, services, or features discussed in this document in all countries. Consult your local IBM representative for information on the products and services currently available in your area. Any reference to an IBM product, program, or service is not intended to state or imply that only that IBM product, program, or service may be used. Any functionally equivalent product, program, or service that does not infringe any IBM intellectual property right may be used instead. However, it is the user's responsibility to evaluate and verify the operation of any non-IBM product, program, or service.

IBM may have patents or pending patent applications covering subject matter described in this document. The furnishing of this document does not give you any license to these patents. You can send license inquiries, in writing, to:

IBM Director of Licensing IBM Corporation North Castle Drive Armonk, NY 10504-1785 U.S.A.

The following paragraph does not apply to the United Kingdom or any other country where such provisions are inconsistent with local law:

INTERNATIONAL BUSINESS MACHINES CORPORATION PROVIDES THIS PUBLICATION "AS IS" WITHOUT WARRANTY OF ANY KIND, EITHER EXPRESS OR IMPLIED, INCLUDING, BUT NOT LIMITED TO, THE IMPLIED WARRANTIES OF NON-INFRINGEMENT, MERCHANTABILITY OR FITNESS FOR A PARTICULAR PURPOSE. Some states do not allow disclaimer of express or implied warranties in certain transactions, therefore, this statement may not apply to you.

This information could include technical inaccuracies or typographical errors. Changes are periodically made to the information herein; these changes will be incorporated in new editions of the publication. IBM may make improvements and/or changes in the product(s) and/or program(s) described in this publication at any time without notice.

Any references in this information to non-IBM Web sites are provided for convenience only and do not in any manner serve as an endorsement of those Web sites. The materials at those Web sites are not part of the materials for this IBM product and use of those Web sites is at your own risk.

IBM may use or distribute any of the information you supply in any way it believes appropriate without incurring any obligation to you.

Licensees of this program who wish to have information about it for the purpose of enabling: (i) the exchange of information between independently created programs and other programs (including this one) and (ii) the mutual use of the information which has been exchanged, should contact:

IBM Burlingame Laboratory Director IBM Burlingame Laboratory 577 Airport Blvd., Suite 800

Burlingame, CA 94010 U.S.A

Such information may be available, subject to appropriate terms and conditions, including in some cases, payment of a fee.

The licensed program described in this document and all licensed material available for it are provided by IBM under terms of the IBM Customer Agreement, IBM International Program License Agreement, or any equivalent agreement between us.

Any performance data contained herein was determined in a controlled environment. Therefore, the results obtained in other operating environments may vary significantly. Some measurements may have been made on development-level systems and there is no guarantee that these measurements will be the same on generally available systems. Furthermore, some measurement may have been estimated through extrapolation. Actual results may vary. Users of this document should verify the applicable data for their specific environment.

Information concerning non-IBM products was obtained from the suppliers of those products, their published announcements or other publicly available sources. IBM has not necessarily tested those products and cannot confirm the accuracy of performance, compatibility or any other claims related to non-IBM products. Questions on the capabilities of non-IBM products should be addressed to the suppliers of those products.

This information may contain examples of data and reports used in daily business operations. To illustrate them as completely as possible, the examples may include the names of individuals, companies, brands, and products. All of these names are fictitious and any similarity to the names and addresses used by an actual business enterprise is entirely coincidental.

All statements regarding IBM's future direction or intent are subject to change or withdrawal without notice, and represent goals and objectives only.

#### COPYRIGHT LICENSE

This information may contain sample application programs in source language, which illustrates programming techniques on various operating platforms. You may copy, modify, and distribute these sample programs in any form without payment to IBM, for the purposes of developing, using, marketing or distributing application programs conforming to the application programming interface for the operating platform for which the sample programs are written. These examples have not been thoroughly tested under all conditions. IBM, therefore, cannot guarantee or imply reliability, serviceability, or function of these programs.

#### **Programming interface information**

Programming interface information, if provided, is intended to help you create application software using this program.

General-use programming interfaces allow you to write application software that obtain the services of this program's tools.

However, this information may also contain diagnosis, modification, and tuning information. Diagnosis, modification and tuning information is provided to help you debug your application software.

**Warning:** Do not use this diagnosis, modification, and tuning information as a programming interface because it is subject to change.

#### **Trademarks and service marks**

The following terms are trademarks or registered trademarks of International Business Machines Corporation in the United States or other countries, or both:

IBM the IBM logo AIX CICS CrossWorlds D<sub>B2</sub> DB2 Universal Database Domino IMS Informix iSeries Lotus Lotus Notes MQIntegrator **MQSeries** MVS OS/400 Passport Advantage SupportPac WebSphere z/OS

Microsoft, Windows, Windows NT, and the Windows logo are trademarks of Microsoft Corporation in the United States, other countries, or both.

MMX, Pentium, and ProShare are trademarks or registered trademarks of Intel Corporation in the United States, other countries, or both.

Java and all Java-based trademarks are trademarks of Sun Microsystems, Inc. in the United States, other countries, or both.

Linux is a trademark of Linus Torvalds in the United States, other countries, or both.

Other company, product or service names may be trademarks or service marks of others. WebSphere Business Integration Adapter Framework V2.4.1

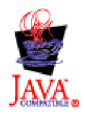

### **Index**

### **A**

Access [request](#page-33-0) 20 [Adapter](#page-16-0) 3 [development](#page-39-0) tools for 26 Adapter [Development](#page-39-0) Kit (ADK) 26, [28](#page-41-0) Adapter [framework](#page-39-0) 26 Application [API](#page-53-0) for 40 [form-based](#page-59-0) 46, [71,](#page-84-0) [72,](#page-85-0) [112](#page-125-0) [implementing](#page-119-0) event store 106 initiating [operation](#page-176-0) in 163 [object-based](#page-59-0) 46, [71](#page-84-0) [version](#page-76-0) of 63 Application connection [closing](#page-79-0) 66 [establishing](#page-76-0) 63, [142](#page-155-0) [handling](#page-82-0) loss of 69, [104,](#page-117-0) [148,](#page-161-0) [176](#page-189-0) [verifying](#page-161-0) 148, [175](#page-188-0) [Application](#page-51-0) database 38, [43](#page-56-0) [creating](#page-91-0) entity in 78 [deleting](#page-108-0) entity from 95 [event](#page-122-0) table 109 keys in [entities](#page-114-0) 101 [querying](#page-110-0) for entity in 97 [retrieving](#page-94-0) entity from 81 [triggers](#page-127-0) in 114 [updating](#page-102-0) entity in 89 [Application-specific](#page-20-0) business object 7, [12](#page-25-0) [designing](#page-54-0) 41 [mapping](#page-24-0) to generic business object 11 scope of business object [development](#page-58-0) 45 Application-specific information for a business object [definition](#page-85-0) 72, [155](#page-168-0) for a [verb](#page-85-0) 72, [155](#page-168-0) for an [attribute](#page-85-0) 72, [84,](#page-97-0) [158](#page-171-0) [tracing](#page-148-0) 135 [ApplicationPassword](#page-76-0) connector configuration property 63, [68](#page-81-0) [ApplicationUserID](#page-76-0) connector configuration property 63, [68](#page-81-0) [AppSpecificInfo](#page-85-0) attribute property 72 [Archive](#page-132-0) record 119 [Archive](#page-132-0) store 119 [accessing](#page-133-0) 120 [creating](#page-133-0) 120 [Archive](#page-122-0) table 109 [ArchiveProcessed](#page-133-0) connector configuration property 120, [186](#page-199-0) Attribute [accessing](#page-112-0) 99, [156](#page-169-0) [application-specific](#page-85-0) information 72, [84,](#page-97-0) [158,](#page-171-0) [216](#page-229-0) [cardinality](#page-236-0) 223 [class](#page-169-0) for 156, [157,](#page-170-0) [215](#page-228-0) [complex](#page-115-0) 102, [223](#page-236-0) [creating](#page-229-0) 216 creating [business](#page-265-0) object for 252 data type [integer](#page-255-0) 242 data type [name](#page-235-0) 222 data [type](#page-170-0) of 157, [219,](#page-232-0) [220,](#page-233-0) [223,](#page-236-0) [224](#page-237-0) [descriptor](#page-169-0) 156, [215,](#page-228-0) [241,](#page-254-0) [262](#page-275-0) [determining](#page-254-0) number of 241, [263](#page-276-0) [determining](#page-172-0) whether to process 159 [foreign](#page-235-0) key 222 [initializing](#page-261-0) 248, [253](#page-266-0)

Attribute *(continued)* [key](#page-235-0) 222 [maximum](#page-170-0) length 157, [218,](#page-231-0) [357](#page-370-0) [name](#page-170-0) of 157, [162,](#page-175-0) [164,](#page-177-0) [218,](#page-231-0) [221,](#page-234-0) [242](#page-255-0) ordinal [position](#page-112-0) 99, [155,](#page-168-0) [157,](#page-170-0) [162,](#page-175-0) [164](#page-177-0) [place-holder](#page-173-0) 160 [position](#page-276-0) of 263 [properties](#page-169-0) 156, [157,](#page-170-0) [215,](#page-228-0) [216,](#page-229-0) [242,](#page-255-0) [262](#page-275-0) [required](#page-170-0) 157, [224,](#page-237-0) [248,](#page-261-0) [249,](#page-262-0) [357](#page-370-0) [simple](#page-111-0) 98, [99,](#page-112-0) [169](#page-182-0) [validating](#page-261-0) 248, [249](#page-262-0) Attribute value [retrieving](#page-174-0) 161, [243](#page-256-0) [setting](#page-177-0) 164, [171,](#page-184-0) [252](#page-265-0) [special](#page-182-0) 169

#### **B**

Blank [attribute](#page-182-0) value 169 [checking](#page-183-0) for 170, [250](#page-263-0) [constant](#page-184-0) 171, [237](#page-250-0) [obtaining](#page-257-0) 244 BlankValue [attribute-value](#page-250-0) constant 237 [BOAttrType](#page-169-0) class 156, [213,](#page-226-0) [215,](#page-228-0) [225](#page-238-0) [attribute-type](#page-228-0) constants 215 [BOOLEAN](#page-228-0)<sup>2</sup> 215 [constructor](#page-229-0) 216 creating [instance](#page-229-0) of 216 [DATE](#page-228-0) 215 [DOUBLE](#page-228-0) 215 [FLOAT](#page-228-0) 215 [getAppText\(\)](#page-172-0) 159, [216](#page-229-0) [getBOVersion\(\)](#page-230-0) 217 [getCardinality\(\)](#page-230-0) 217 [getDefault\(\)](#page-231-0) 218 [getMaxLength\(\)](#page-231-0) 218 [getName\(\)](#page-231-0) 218 [getRelationType\(\)](#page-232-0) 219 [getTypeName\(\)](#page-232-0) 219 [getTypeNum\(\)](#page-233-0) 220 [hasCardinality\(\)](#page-234-0) 221 [hasName\(\)](#page-234-0) 221 [hasTypeName\(\)](#page-235-0) 222 [header](#page-228-0) file 215 [INTEGER](#page-228-0) 215 [INTSTRING](#page-228-0) 215 [isForeignKey\(\)](#page-235-0) 222 [isKey\(\)](#page-235-0) 222 [isMultipleCard\(\)](#page-185-0) 172, [223](#page-236-0) [isObjectType\(\)](#page-173-0) 160, [172,](#page-185-0) [223](#page-236-0) [isRequired\(\)](#page-237-0) 224 [isType\(\)](#page-237-0) 224 [LONGTEXT](#page-228-0) 215 [LONGTEXTSTRING](#page-228-0) 215 method [summary](#page-228-0) 215 [OBJECT](#page-228-0) 215 [STRING](#page-228-0) 215 [STRSTRING](#page-228-0) 215 [BOHandlerCPP](#page-157-0) class 144, [145,](#page-158-0) [213,](#page-226-0) [227,](#page-240-0) [235](#page-248-0) [constructor](#page-241-0) 228 creating [instance](#page-241-0) of 228

[BOHandlerCPP](#page-157-0) class *(continued)* [doVerbFor\(\)](#page-87-0) 74, [146,](#page-159-0) [228](#page-241-0) [generateAndLogMsg\(\)](#page-145-0) 132, [138,](#page-151-0) [230](#page-243-0) [generateAndTraceMsg\(\)](#page-147-0) 134, [138,](#page-151-0) [230](#page-243-0) [generateMsg\(\)](#page-145-0) 132, [134,](#page-147-0) [138,](#page-151-0) [231](#page-244-0) [getConfigProp\(\)](#page-246-0) 233 [getTheSubHandler\(\)](#page-246-0) 233 [header](#page-240-0) file 227 [logMsg\(\)](#page-145-0) 132, [234](#page-247-0) method [summary](#page-240-0) 227 [traceWrite\(\)](#page-147-0) 134, [234](#page-247-0) virtual [method](#page-240-0) 227 [BON\\_APPRESPONSETIMEOUT](#page-82-0) outcome status 69, [192](#page-205-0) [doVerbFor\(\)](#page-117-0) 104, [149,](#page-162-0) [165,](#page-178-0) [192,](#page-205-0) [229](#page-242-0) [pollForEvents\(\)](#page-78-0) 65, [176,](#page-189-0) [192,](#page-205-0) [290](#page-303-0) [BON\\_BO\\_DOES\\_NOT\\_EXIST](#page-99-0) outcome status 86, [165,](#page-178-0) [192](#page-205-0)[,](#page-242-0) [229](#page-242-0) [BON\\_CONNECTOR\\_NOT\\_ACTIVE](#page-205-0) outcome status 192, [300](#page-313-0) [BON\\_FAIL](#page-205-0) outcome status 192, [193](#page-206-0) [Create](#page-93-0) verb 80, [81](#page-94-0) [Delete](#page-109-0) verb 96 [doVerbFor\(\)](#page-161-0) 148, [165,](#page-178-0) [192,](#page-205-0) [229](#page-242-0) [Exists](#page-110-0) verb 97 [gotApplEvent\(\)](#page-205-0) 192, [300](#page-313-0) [init\(\)](#page-76-0) 63, [142,](#page-155-0) [192,](#page-205-0) [287](#page-300-0) [pollForEvents\(\)](#page-78-0) 65, [186,](#page-199-0) [192,](#page-205-0) [290](#page-303-0) [Retrieve](#page-99-0) verb 86 [terminate\(\)](#page-204-0) 191, [192,](#page-205-0) [291](#page-304-0) [Update](#page-103-0) verb 90, [94,](#page-107-0) [95](#page-108-0) [BON\\_FAIL\\_RETRIEVE\\_BY\\_CONTENT](#page-101-0) outcome status 8[8,](#page-178-0) [165,](#page-178-0) [192,](#page-205-0) [229](#page-242-0) [BON\\_MULTIPLE\\_HITS](#page-101-0) outcome status 88, [165,](#page-178-0) [166,](#page-179-0) [192,](#page-205-0) [229](#page-242-0) [BON\\_NO\\_SUBSCRIPTION\\_FOUND](#page-205-0) outcome status 192, [300](#page-313-0) [BON\\_SUCCESS](#page-205-0) outcome status 192 [Create](#page-93-0) verb 80 [doVerbFor\(\)](#page-178-0) 165, [192,](#page-205-0) [229](#page-242-0) [Exists](#page-110-0) verb 97 [gotApplEvent\(\)](#page-205-0) 192, [300](#page-313-0) [init\(\)](#page-76-0) 63, [142,](#page-155-0) [192,](#page-205-0) [287](#page-300-0) [pollForEvents\(\)](#page-78-0) 65, [186,](#page-199-0) [192,](#page-205-0) [290](#page-303-0) [terminate\(\)](#page-204-0) 191, [192,](#page-205-0) [291](#page-304-0) [Update](#page-107-0) verb 94 [BON\\_UNABLETOLOGIN](#page-76-0) outcome status 63, [142,](#page-155-0) [192,](#page-205-0) [287](#page-300-0) [BON\\_VALCHANGE](#page-205-0) outcome status 192 [Create](#page-93-0) verb 80 [Delete](#page-109-0) verb 96 [doVerbFor\(\)](#page-178-0) 165, [166,](#page-179-0) [192,](#page-205-0) [229](#page-242-0) [Retrieve](#page-99-0) verb 86 [RetrieveByContent](#page-101-0) verb 88 [Update](#page-107-0) verb 94 [BON\\_VALDUPES](#page-93-0) outcome status 80, [165,](#page-178-0) [192,](#page-205-0) [229](#page-242-0) BOOLEAN [attribute-type](#page-228-0) constant 215, [220,](#page-233-0) [224,](#page-237-0) [243,](#page-256-0) [252](#page-265-0) [Business](#page-18-0) object 5, [11](#page-24-0) ADK [support](#page-39-0) 26 business object [definition](#page-260-0) 247 [business](#page-252-0) object handler 239 checking [subscriptions](#page-192-0) of 179, [302](#page-315-0) [class](#page-31-0) for 18, [237](#page-250-0) [copying](#page-252-0) 239 [creating](#page-265-0) new 252 [development](#page-39-0) support 26 [extracting](#page-174-0) values from 161 [generic](#page-20-0) 7, [12](#page-25-0) [inserting](#page-272-0) into business object array 259, [260](#page-273-0) [instance](#page-19-0) 6 [locale](#page-69-0) 56, [246,](#page-259-0) [253](#page-266-0) log [information,](#page-253-0) dumping 240

Business object *[\(continued\)](#page-18-0)* [metadata](#page-85-0) 72 [naming](#page-59-0) 46 [parent](#page-113-0) 100 parent [business](#page-232-0) object 219, [247](#page-260-0) [parts](#page-18-0) of 5 [processing](#page-110-0) 97, [153,](#page-166-0) [164](#page-177-0) [relationship](#page-113-0) between parent and child 100, [219](#page-232-0) [removing](#page-272-0) from business object array 259, [260](#page-273-0) [request](#page-36-0) 23, [24,](#page-37-0) [147,](#page-160-0) [152,](#page-165-0) [166](#page-179-0) [response](#page-95-0) 82, [89,](#page-102-0) [104](#page-117-0) [saving](#page-177-0) values in 164 sending to connector [framework](#page-196-0) 183 sending to [InterChange](#page-313-0) Server 300 [supported](#page-29-0) 16, [25,](#page-38-0) [62,](#page-75-0) [64,](#page-77-0) [71,](#page-84-0) [74,](#page-87-0) [144,](#page-157-0) [199](#page-212-0) [top-level](#page-113-0) 100 tracing [information,](#page-253-0) dumping 240 [Business](#page-113-0) object array 100 business object [definition](#page-271-0) for 258 child [business](#page-115-0) objects in 102 [class](#page-270-0) for 257 [determining](#page-271-0) number of child business objects 258 [inserting](#page-272-0) business object into 259, [260](#page-273-0) [removing](#page-272-0) business object from 259, [260](#page-273-0) [retrieving](#page-270-0) child business object from 257 Business object [definition](#page-18-0) 5, [6,](#page-19-0) [261,](#page-274-0) [265](#page-278-0) [accessing](#page-167-0) 154 [application-specific](#page-85-0) information 72, [155,](#page-168-0) [262](#page-275-0) [class](#page-167-0) for 154, [261](#page-274-0) [handler](#page-276-0) for 263, [282](#page-295-0) in an [event](#page-119-0) 106 [name](#page-168-0) of 155, [247,](#page-260-0) [264](#page-277-0) [retrieving](#page-260-0) 247, [258](#page-271-0) [supported](#page-168-0) verbs 155, [265](#page-278-0) [version](#page-230-0) of 217, [248,](#page-261-0) [265](#page-278-0) Business Object [Designer](#page-18-0) 5 [Business](#page-38-0) object handler 25, [64,](#page-77-0) [71,](#page-84-0) [104](#page-117-0) [calling](#page-252-0) 239 [class](#page-38-0) for 25, [145,](#page-158-0) [227](#page-240-0) [creating](#page-158-0) 145, [173,](#page-186-0) [228](#page-241-0) [design](#page-84-0) issues 71 [instantiating](#page-77-0) 64, [144](#page-157-0) [introduction](#page-87-0) 74 [metadata-driven](#page-59-0) 46, [65,](#page-78-0) [72,](#page-85-0) [144](#page-157-0) [multiple](#page-61-0) 48, [65,](#page-78-0) [73,](#page-86-0) [144,](#page-157-0) [146](#page-159-0) [obtaining](#page-38-0) 25, [64,](#page-77-0) [144](#page-157-0) partially [metadata-driven](#page-60-0) 47 [performing](#page-242-0) action of active verb 229 [retrieving](#page-276-0) 263, [282](#page-295-0) [role](#page-84-0) of 71, [146](#page-159-0) trace [information](#page-148-0) 135 verb [processing](#page-90-0) in 77 [BusinessObject](#page-226-0) class 213, [237,](#page-250-0) [255](#page-268-0) [attribute-value](#page-250-0) constants 237 [BlankValue](#page-250-0) 237 [clone\(\)](#page-252-0) 239 [constructor](#page-70-0) 57, [238](#page-251-0) creating [instance](#page-251-0) of 238 [doVerbFor\(\)](#page-194-0) 181, [239](#page-252-0) [dump\(\)](#page-253-0) 240 [getAttrCount\(\)](#page-170-0) 157, [161,](#page-174-0) [241](#page-254-0) [getAttrDesc\(\)](#page-170-0) 157, [241](#page-254-0) [getAttrName\(\)](#page-255-0) 242 [getAttrType\(\)](#page-255-0) 242 [getAttrValue\(\)](#page-173-0) 160, [163,](#page-176-0) [172,](#page-185-0) [243](#page-256-0) [getBlankValue\(\)](#page-257-0) 244 [getDefaultAttrValue\(\)](#page-258-0) 245

[BusinessObject](#page-226-0) class *(continued)* [getIgnoreValue\(\)](#page-259-0) 246 [getLocale\(\)](#page-70-0) 57, [246](#page-259-0) [getName\(\)](#page-260-0) 247 [getParent\(\)](#page-260-0) 247 [getSpecFor\(\)](#page-167-0) 154, [247](#page-260-0) [getVerb\(\)](#page-160-0) 147, [248](#page-261-0) [getVersion\(\)](#page-261-0) 248 [header](#page-250-0) file 237 [IgnoreValue](#page-250-0) 237 [initAndValidateAttributes\(\)](#page-261-0) 248 [isBlank\(\)](#page-263-0) 250 [isBlankValue\(\)](#page-173-0) 160, [250](#page-263-0) [isIgnore\(\)](#page-264-0) 251 [isIgnoreValue\(\)](#page-173-0) 160, [251](#page-264-0) [makeNewAttrObject\(\)](#page-265-0) 252 method [summary](#page-250-0) 237 [setAttrValue\(\)](#page-184-0) 171, [181,](#page-194-0) [252,](#page-265-0) [253](#page-266-0) [setLocale\(\)](#page-266-0) 253 [setVerb\(\)](#page-194-0) 181, [254](#page-267-0) [BusObjContainer](#page-185-0) class 172, [213,](#page-226-0) [257,](#page-270-0) [260](#page-273-0) [getObject\(\)](#page-185-0) 172, [257](#page-270-0) [getObjectCount\(\)](#page-185-0) 172, [258](#page-271-0) [getTheSpec\(\)](#page-271-0) 258 [header](#page-270-0) file 257 [insertObject\(\)](#page-272-0) 259 method [summary](#page-270-0) 257 [removeAllObjects\(\)](#page-272-0) 259 [removeObjectAt\(\)](#page-273-0) 260 [setObject\(\)](#page-273-0) 260 [BusObjSpec](#page-167-0) class 154, [213,](#page-226-0) [261,](#page-274-0) [265](#page-278-0) [getAppText\(\)](#page-169-0) 156, [262](#page-275-0) [getAttribute\(\)](#page-170-0) 157, [262](#page-275-0) [getAttributeCount\(\)](#page-170-0) 157, [263](#page-276-0) [getAttributeIndex\(\)](#page-170-0) 157, [263](#page-276-0) [getMyBOHandler\(\)](#page-276-0) 263 [getName\(\)](#page-277-0) 264 [getVerbAppText\(\)](#page-277-0) 264 [getVersion\(\)](#page-278-0) 265 [header](#page-274-0) file 261 [isVerbSupported\(\)](#page-278-0) 265 method [summary](#page-274-0) 261

# **C**

C++ connector [library](#page-210-0) file 197 C++ Connector [Development](#page-226-0) Kit 213 C++ Connector [Development](#page-41-0) Kit (CDK) 28 C++ [connector](#page-31-0) library 18, [28](#page-41-0) [BOAttrType](#page-228-0) 215 [BOHandlerCPP](#page-240-0) 227 [BusinessObject](#page-250-0) 237 [BusObjContainer](#page-270-0) 257 [BusObjSpec](#page-274-0) 261 [CxMsgFormat](#page-280-0) 267 [CxVersion](#page-282-0) 269 [GenGlobals](#page-290-0) 277 [outcome-status](#page-204-0) values 191 [overview](#page-226-0) 213 [return](#page-204-0) codes 191 [ReturnStatusDescriptor](#page-308-0) 295 [StringMessage](#page-316-0) 303 [SubscriptionHandlerCPP](#page-312-0) 299 [Tracing](#page-318-0) 305 Cardinality [determining](#page-115-0) 102, [158,](#page-171-0) [221](#page-234-0)

Cardinality *(continued)* [multiple](#page-113-0) 100, [101,](#page-114-0) [102,](#page-115-0) [215](#page-228-0) [obtaining](#page-230-0) 217 [single](#page-113-0) 100, [101,](#page-114-0) [102,](#page-115-0) [215](#page-228-0) [Character](#page-67-0) encoding 54, [284](#page-297-0) [CharacterEncoding](#page-71-0) connector configuration property 58, [284](#page-297-0) Child [business](#page-113-0) object 100 [accessing](#page-115-0) 102, [103,](#page-116-0) [171](#page-184-0) [determining](#page-271-0) number of 258 [inserting](#page-272-0) into business object array 259 [relationship](#page-113-0) type 100, [219](#page-232-0) [retrieving](#page-96-0) 83, [257](#page-270-0) verb [support](#page-89-0) 76 [version](#page-230-0) of 217 Client connector [framework](#page-23-0) 10 clone() [method](#page-252-0) 239 [Collaboration](#page-19-0) 6, [19,](#page-32-0) [42,](#page-55-0) [278,](#page-291-0) [283](#page-296-0) [determining](#page-75-0) if subscribed 62, [179,](#page-192-0) [302](#page-315-0) [returning](#page-308-0) status to 295 role in event [notification](#page-34-0) 21 role in request [processing](#page-37-0) 24 sending [business](#page-196-0) object to 183 Common Object Request Broker [Architecture](#page-28-0) (CORBA) 15, [16](#page-29-0) [compareMajor\(\)](#page-283-0) method 270 [compareMinor\(\)](#page-283-0) method 270 [comparePoint\(\)](#page-284-0) method 271 [compareTo\(\)](#page-284-0) method 271 [Connector](#page-19-0) 6 adding to business [integration](#page-208-0) system 195 ADK [support](#page-39-0) 26 [application-specific](#page-32-0) component 19, [66,](#page-79-0) [277](#page-290-0) [associated](#page-212-0) maps 199 base [class](#page-79-0) for 66, [141](#page-154-0) [compiling](#page-209-0) 196 [components](#page-20-0) 7 [configuration](#page-213-0) file 200 [configuration](#page-296-0) property 283 [configuring](#page-40-0) 27 connector [communication](#page-22-0) 9, [14,](#page-27-0) [17](#page-30-0) [defining](#page-44-0) 31, [198](#page-211-0) [design](#page-48-0) issues 35 [development](#page-40-0) environment 27 [development](#page-43-0) process 30 [development](#page-40-0) support 27 [directory](#page-214-0) 201, [202](#page-215-0) event [polling](#page-303-0) 290 general [functionality](#page-74-0) 61 [implementation](#page-63-0) questions 50 [implementing](#page-154-0) 141, [195](#page-208-0) [initialization](#page-26-0) 13, [16,](#page-29-0) [135,](#page-148-0) [142,](#page-155-0) [287](#page-300-0) [internationalized](#page-66-0) 53, [61,](#page-74-0) [137](#page-150-0) [JMS-enabled](#page-137-0) 124 [library](#page-209-0) 196, [201,](#page-214-0) [202](#page-215-0) log [destination](#page-144-0) 131 logging [messages](#page-243-0) 230, [234,](#page-247-0) [279,](#page-292-0) [281,](#page-294-0) [289](#page-302-0) loss of connection to [application](#page-82-0) 69, [104,](#page-117-0) [148,](#page-161-0) [176](#page-189-0) [metadata-driven](#page-59-0) 46, [65,](#page-78-0) [72,](#page-85-0) [144,](#page-157-0) [153,](#page-166-0) [357](#page-370-0) [monitoring](#page-146-0) 133 [name](#page-208-0) 195 naming [conventions](#page-79-0) 66, [141](#page-154-0) [parallel-process](#page-134-0) 121, [233,](#page-246-0) [284,](#page-297-0) [288,](#page-301-0) [290](#page-303-0) partially [metadata-driven](#page-60-0) 47 poll [frequency](#page-303-0) 290 recovering [In-Progress](#page-156-0) events 143 request [processing](#page-84-0) 71, [104](#page-117-0) required [implementation](#page-87-0) 74, [81](#page-94-0) [roles](#page-19-0) of 6, [21,](#page-34-0) [38](#page-51-0)

Connector *[\(continued\)](#page-19-0)* [running](#page-74-0) 61 [sample](#page-41-0) 28 [shutting](#page-74-0) down 61, [66,](#page-79-0) [191](#page-204-0) [starting](#page-74-0) 61, [201](#page-214-0) [supported](#page-19-0) business objects 6, [25,](#page-38-0) [62,](#page-75-0) [64,](#page-77-0) [74,](#page-87-0) [144,](#page-157-0) [199](#page-212-0) [terminating](#page-79-0) 66, [191,](#page-204-0) [290](#page-303-0) [threading](#page-134-0) issues 121 trace [messages](#page-243-0) 230, [280,](#page-293-0) [291,](#page-304-0) [307](#page-320-0) [unidirectional](#page-51-0) 38 [version](#page-299-0) 286 [version](#page-76-0) of 63, [143](#page-156-0) without [metadata](#page-61-0) 48 [Connector](#page-80-0) class library 67 Connector [configuration](#page-80-0) property 67 [ApplicationPassword](#page-76-0) 63, [68](#page-81-0) [ApplicationUserID](#page-76-0) 63, [68](#page-81-0) [ArchiveProcessed](#page-133-0) 120, [186](#page-199-0) [CharacterEncoding](#page-71-0) 58, [284](#page-297-0) [connector-specific](#page-81-0) 68 [ConnectorId](#page-135-0) 122 [ContainerManagedEvents](#page-138-0) 125 [DataHandlerConfigMOName](#page-139-0) 126 [defining](#page-81-0) 68, [200](#page-213-0) [DeliveryTransport](#page-30-0) 17, [125,](#page-138-0) [127](#page-140-0) [DHClass](#page-139-0) 126 [DuplicateEventElimination](#page-140-0) 127 [IgnoreMissingChildObject](#page-99-0) 86, [88,](#page-101-0) [354](#page-367-0) [InDoubtEvents](#page-77-0) 64, [356](#page-369-0) [internationalizing](#page-70-0) 57 [loading](#page-75-0) 62 [Locale](#page-298-0) 285 [LogAtInterchangeEnd](#page-77-0) 64, [69,](#page-82-0) [104,](#page-117-0) [132,](#page-145-0) [149,](#page-162-0) [280,](#page-293-0) [289](#page-302-0) [MimeType](#page-139-0) 126 [MonitorQueue](#page-140-0) 127 [ParallelProcessDegree](#page-246-0) 233, [284,](#page-297-0) [288](#page-301-0) [PollAttributeDelimiter](#page-120-0) 107 [PollFrequency](#page-74-0) 61, [117,](#page-130-0) [290](#page-303-0) [PollQuantity](#page-138-0) 125, [127,](#page-140-0) [176,](#page-189-0) [355](#page-368-0) [retrieving](#page-29-0) 16, [69,](#page-82-0) [233,](#page-246-0) [283](#page-296-0) [setting](#page-81-0) 68, [200](#page-213-0) [simple](#page-82-0) 69 [SourceQueue](#page-138-0) 125 [standard](#page-81-0) 68, [309,](#page-322-0) [332](#page-345-0) [TraceLevel](#page-146-0) 133, [292,](#page-305-0) [306](#page-319-0) [tracing](#page-148-0) 135 [UseDefaults](#page-262-0) 249, [358](#page-371-0) Connector [Configurator](#page-40-0) 27, [68,](#page-81-0) [198,](#page-211-0) [333,](#page-346-0) [351](#page-364-0) [Connector](#page-23-0) controller 10, [62](#page-75-0) role in [mapping](#page-25-0) 12 [subscription](#page-25-0) handling and 12 [subscription](#page-26-0) list 13, [22](#page-35-0) [Connector](#page-44-0) definition 31, [198](#page-211-0) Connector development [platform](#page-40-0) for 27, [28](#page-41-0) [tools](#page-40-0) for 27 Connector [Development](#page-41-0) Kit 28 Connector [framework](#page-21-0) 8, [19](#page-32-0) calling poll [method](#page-130-0) 117 character [encoding](#page-297-0) 284 [choosing](#page-37-0) business object handler 24 [determining](#page-178-0) connector response 165 [initializing](#page-75-0) connector 62, [142](#page-155-0) [internationalized](#page-67-0) 54 [invoking](#page-74-0) 61 [locale](#page-70-0) 57, [246,](#page-259-0) [285](#page-298-0) [obtaining](#page-38-0) business object handler 25, [64,](#page-77-0) [144](#page-157-0)

Connector [framework](#page-21-0) *(continued)* [receiving](#page-88-0) service call request 75 response from [doVerbFor\(\)](#page-117-0) 104 response to [outcome-status](#page-205-0) values 192 sending [business](#page-196-0) object to 183 [services](#page-22-0) of 9, [14](#page-27-0) starting up [application-specific](#page-75-0) component 62 [subscription](#page-26-0) handling and 13, [22,](#page-35-0) [179,](#page-192-0) [302](#page-315-0) [subscription](#page-26-0) list 13, [22,](#page-35-0) [179,](#page-192-0) [302](#page-315-0) [tracing](#page-146-0) 133 [transport](#page-27-0) layer 14 [Connector](#page-119-0) identifier (ID) 106, [122](#page-135-0) Connector message file [generating](#page-68-0) message from 55, [280,](#page-293-0) [289,](#page-302-0) [292](#page-305-0) [location](#page-149-0) 136 [name](#page-149-0) of 136 [Connector](#page-364-0) Script Generator 351, [353](#page-366-0) [Connector](#page-130-0) startup script 117, [131,](#page-144-0) [133,](#page-146-0) [201](#page-214-0) [connector\\_manager\\_connector](#page-214-0) startup script 201 ConnectorId connector [configuration](#page-135-0) property 122 Constant [attribute-type](#page-228-0) 215 [attribute-value](#page-250-0) 237 [message-type](#page-152-0) 139 [outcome-status](#page-80-0) 67, [191](#page-204-0) [trace-level](#page-147-0) 134, [305](#page-318-0) [consumeSync\(\)](#page-306-0) method (deprecated) 293 [ContainerManagedEvents](#page-138-0) connector configuration [property](#page-138-0) 125 [Containment](#page-113-0) relationship 100, [219](#page-232-0) Create verb [implementation](#page-92-0) 79 [initializing](#page-262-0) attributes 249 [outcome](#page-93-0) status 80, [165](#page-178-0) [overview](#page-91-0) 78 [processing](#page-183-0) blank values 170 [processing](#page-184-0) Ignore values 171 retrieving [application](#page-193-0) data for 180 [standard](#page-91-0) behavior 78 using [attribute](#page-165-0) values for 152, [161,](#page-174-0) [164](#page-177-0) [CwConnector.dll](#page-209-0) library 196, [213](#page-226-0) [CxMsgFormat](#page-226-0) class 213, [267,](#page-280-0) [269](#page-282-0) [deprecated](#page-281-0) methods 268 [generateMsg\(\)](#page-280-0) 267 [header](#page-280-0) file 267 [message-type](#page-147-0) constants 134, [139,](#page-152-0) [230,](#page-243-0) [231,](#page-244-0) [232,](#page-245-0) [267,](#page-280-0) [279](#page-292-0)[,](#page-293-0) [280,](#page-293-0) [282](#page-295-0) method [summary](#page-280-0) 267 [CxVersion](#page-226-0) class 213, [269,](#page-282-0) [275](#page-288-0) [compareMajor\(\)](#page-283-0) 270 [compareMinor\(\)](#page-283-0) 270 [comparePoint\(\)](#page-284-0) 271 [compareTo\(\)](#page-284-0) 271 [constructor](#page-282-0) 269 creating [instance](#page-283-0) of 270 [getDELIMITER\(\)](#page-285-0) 272 [getLATESTVERSION\(\)](#page-285-0) 272 [getMajorVer\(\)](#page-286-0) 273 [getMinorVer\(\)](#page-286-0) 273 [getPointVer\(\)](#page-287-0) 274 [header](#page-282-0) file 269 method [summary](#page-282-0) 269 [setMajorVer\(\)](#page-287-0) 274 [setMinorVer\(\)](#page-287-0) 274 [setPointVer\(\)](#page-288-0) 275 [toString\(\)](#page-288-0) 275

# **D**

[Database](#page-127-0) triggers 114 [DataHandlerConfigMOName](#page-139-0) connector configuration [property](#page-139-0) 126 DATE [attribute-type](#page-228-0) constant 215, [220,](#page-233-0) [224,](#page-237-0) [243,](#page-256-0) [253](#page-266-0) [Debugging](#page-146-0) 133 Default attribute value [initializing](#page-261-0) 248, [253](#page-266-0) [obtaining](#page-171-0) 158, [218,](#page-231-0) [245](#page-258-0) Delete [operation](#page-135-0) 122 [logical](#page-103-0) 90, [92,](#page-105-0) [95,](#page-108-0) [107,](#page-120-0) [122,](#page-135-0) [180](#page-193-0) [physical](#page-108-0) 95, [122,](#page-135-0) [180,](#page-193-0) [181,](#page-194-0) [183](#page-196-0) Delete verb [outcome](#page-109-0) status 96, [165](#page-178-0) [overview](#page-108-0) 95 [processing](#page-183-0) blank values 170 [processing](#page-184-0) Ignore values 171 retrieving [application](#page-193-0) data for 180 [standard](#page-109-0) behavior 96 using [attribute](#page-166-0) values for 153, [161](#page-174-0) [DeliveryTransport](#page-30-0) connector configuration property 17, [125](#page-138-0)[,](#page-140-0) [127](#page-140-0) [Denormalization](#page-57-0) of application entities 44 Deprecated methods [CxMsgFormat](#page-281-0) 268 [GenGlobals](#page-305-0) 292 [StringMessage](#page-317-0) 304 Design issues application [architecture](#page-50-0) 37 [application](#page-52-0) interaction 39 identifying [application-specific](#page-54-0) business objects 41 [identifying](#page-51-0) connector roles 38 [metadata-driven](#page-58-0) design 45 OS [communication](#page-63-0) 50 [summary](#page-63-0) set of questions 50 use of [application](#page-54-0) API 41 [Development](#page-42-0) process 29 DHClass connector [configuration](#page-139-0) property 126 DOUBLE [attribute-type](#page-228-0) constant 215, [220,](#page-233-0) [224,](#page-237-0) [243,](#page-256-0) [253](#page-266-0) [doVerbFor\(\)](#page-37-0) method 24, [66,](#page-79-0) [74,](#page-87-0) [104,](#page-117-0) [181,](#page-194-0) [228,](#page-241-0) [239](#page-252-0) [basic](#page-87-0) logic 74, [77](#page-90-0) [branching](#page-162-0) on active verb 149 [designing](#page-91-0) 78 [implementing](#page-159-0) 146, [173](#page-186-0) [obtaining](#page-160-0) active verb 147 [performing](#page-165-0) verb operation 152 [processing](#page-166-0) business objects 153 [recursive](#page-115-0) call 102 [returning](#page-178-0) outcome status 165 sending [verb-processing](#page-177-0) response 164 verifying the [connection](#page-161-0) 148 doVerbFor() method (CWConnectorBOHandler) [validating](#page-262-0) values 249 dump() [method](#page-253-0) 240 Duplicate event [elimination](#page-140-0) 127 [DuplicateEventElimination](#page-140-0) connector configuration [property](#page-140-0) 127

#### **E**

Error [handling](#page-80-0) 67, [191](#page-204-0) Error [logging](#page-144-0) 131 Error [message](#page-144-0) 131, [139,](#page-152-0) [229](#page-242-0) [Event](#page-33-0) 20 [archiving](#page-132-0) 119, [185](#page-198-0) [asynchronous](#page-314-0) 301

Event *[\(continued\)](#page-33-0)* [business](#page-119-0) object name 106, [107,](#page-120-0) [109,](#page-122-0) [178](#page-191-0) [connector](#page-119-0) ID 106, [110,](#page-123-0) [122](#page-135-0) [description](#page-119-0) 106, [110](#page-123-0) [distribution](#page-135-0) of 122 [duplicate](#page-77-0) 64, [115](#page-128-0) [effective](#page-129-0) date 116 [future](#page-129-0) 116 [In-Progress](#page-76-0) 63, [143](#page-156-0) [Ready-for-Poll](#page-128-0) 115, [177](#page-190-0) [synchronous](#page-291-0) 278 [triggering](#page-33-0) 20 [unsubscribed](#page-193-0) 180 [verb](#page-119-0) 106, [107,](#page-120-0) [109,](#page-122-0) [115,](#page-128-0) [123,](#page-136-0) [178](#page-191-0) Event [detection](#page-118-0) 105, [111,](#page-124-0) [116](#page-129-0) [database](#page-127-0) triggers 114 [duplicate](#page-128-0) events 115 form [events](#page-125-0) 112 future [events](#page-129-0) 116 [mechanisms](#page-124-0) for 111 [standard](#page-128-0) behavior of 115 [workflow](#page-126-0) 113 Event [identifier](#page-120-0) (ID) 107, [128](#page-141-0) event [record](#page-119-0) and 106 [event](#page-122-0) table and 109 [initializing](#page-128-0) 115 [obtaining](#page-191-0) 178 Event [notification](#page-20-0) 7, [21,](#page-34-0) [23,](#page-36-0) [38,](#page-51-0) [105,](#page-118-0) [131](#page-144-0) delete [events](#page-135-0) 122 [design](#page-62-0) issues 49 error [handling](#page-198-0) 185 event [detection](#page-118-0) 105, [111,](#page-124-0) [116](#page-129-0) event [distribution](#page-135-0) 122 event [retrieval](#page-118-0) 105, [116,](#page-129-0) [118](#page-131-0) [event](#page-128-0) store 115 [event](#page-128-0) table 115 future events [processing](#page-129-0) 116 [standard](#page-368-0) behavior 355 [transport](#page-29-0) layer and 16, [18](#page-31-0) [unsubscribed](#page-193-0) events 180 Event [polling](#page-303-0) 290 Event [priority](#page-134-0) 121 event [record](#page-119-0) and 106 [event](#page-122-0) table and 109 [initializing](#page-128-0) 115 Event [record](#page-35-0) 22, [105](#page-118-0) [archiving](#page-198-0) 185 [creating](#page-128-0) 115 [inserting](#page-128-0) into event store 115 [object](#page-119-0) key 106, [107,](#page-120-0) [115,](#page-128-0) [178](#page-191-0) [retrieving](#page-189-0) 176 [standard](#page-62-0) contents 49, [106](#page-119-0) Event [retrieval](#page-118-0) 105, [116,](#page-129-0) [118](#page-131-0) [mechanisms](#page-129-0) for 116 Event [status](#page-121-0) 108 event [record](#page-119-0) and 106 [event](#page-123-0) table and 110 [initializing](#page-128-0) 115 [Event](#page-35-0) store 22, [105,](#page-118-0) [106,](#page-119-0) [111](#page-124-0) [definition](#page-119-0) of 106 Email [mailbox](#page-123-0) 110, [127](#page-140-0) flat [files](#page-124-0) 111, [127](#page-140-0) [future](#page-129-0) 116 [inserting](#page-128-0) event record in 115 [JMS](#page-137-0) 124, [127](#page-140-0) possible [implementations](#page-121-0) 108 [Event](#page-122-0) table 109, [127](#page-140-0)

Event timestamp event [record](#page-119-0) and 106 [event](#page-122-0) table and 109 [initializing](#page-128-0) 115 [usage](#page-190-0) 177 [Event-notification](#page-35-0) mechanism 22, [23,](#page-36-0) [49,](#page-62-0) [105,](#page-118-0) [106](#page-119-0) [Event-triggered](#page-32-0) flow 19, [76](#page-89-0) Examples Create verb [method](#page-180-0) 167 [doVerbFor\(\)](#page-161-0) 148, [150](#page-163-0) [freeMemory\(\)](#page-152-0) 139 [generateMsg\(\)](#page-152-0) 139 [getBOHandlerforBO\(\)](#page-158-0) 145 [getVersion\(\)](#page-156-0) 143 [init\(\)](#page-156-0) 143 [logMsg\(\)](#page-152-0) 139 [pollForEvents\(\)](#page-187-0) 174, [186](#page-199-0) [terminate\(\)](#page-204-0) 191 [traceWrite\(\)](#page-147-0) 134 [Exception](#page-24-0) handling 11 [executeCollaboration\(\)](#page-148-0) method 135, [278](#page-291-0) Exist verb [outcome](#page-178-0) status 165 using [attribute](#page-174-0) values for 161 Exists verb [outcome](#page-110-0) status 97 [overview](#page-109-0) 96

### **F**

Fatal [error](#page-152-0) 139 Flat [business](#page-111-0) object 98 create [operation](#page-180-0) 167 Create [operation](#page-91-0) 78 Delete [operation](#page-108-0) 95 [processing](#page-111-0) 98 Retrieve [operation](#page-94-0) 81 [RetrieveByContent](#page-100-0) operation 87 Update [operation](#page-101-0) 88 FLOAT [attribute-type](#page-228-0) constant 215, [220,](#page-233-0) [224,](#page-237-0) [243,](#page-256-0) [252](#page-265-0) Foreign key [attribute](#page-92-0) 79, [90,](#page-103-0) [101,](#page-114-0) [135,](#page-148-0) [157,](#page-170-0) [222,](#page-235-0) [357](#page-370-0) [freeMemory\(\)](#page-152-0) method 139, [231,](#page-244-0) [232,](#page-245-0) [279,](#page-292-0) [281,](#page-294-0) [282](#page-295-0)

# **G**

[generateAndLogMsg\(\)](#page-68-0) method 55, [132,](#page-145-0) [138,](#page-151-0) [230,](#page-243-0) [279](#page-292-0) [generateAndTraceMsg\(\)](#page-68-0) method 55, [134,](#page-147-0) [138,](#page-151-0) [230,](#page-243-0) [280](#page-293-0) [generateMsg\(\)](#page-69-0) method 56, [132,](#page-145-0) [134,](#page-147-0) [137,](#page-150-0) [231,](#page-244-0) [267,](#page-280-0) [280,](#page-293-0) [281](#page-294-0)[,](#page-302-0) [289](#page-302-0) trace [messages](#page-68-0) and 55, [292](#page-305-0) [GenGlobals](#page-154-0) class 141, [213,](#page-226-0) [277,](#page-290-0) [295](#page-308-0) [constructor](#page-290-0) 277 [consumeSync\(\)](#page-306-0) 293 creating [instance](#page-290-0) of 277 [deprecated](#page-305-0) methods 292 [executeCollaboration\(\)](#page-291-0) 278 [generateAndLogMsg\(\)](#page-145-0) 132, [134,](#page-147-0) [138,](#page-151-0) [279](#page-292-0) [generateAndTraceMsg\(\)](#page-151-0) 138, [280](#page-293-0) [generateMsg\(\)](#page-145-0) 132, [134,](#page-147-0) [138,](#page-151-0) [281](#page-294-0) [getBOHandlerforBO\(\)](#page-157-0) 144, [282](#page-295-0) [getCollabNames\(\)](#page-296-0) 283 [getConfigProp\(\)](#page-82-0) 69, [283](#page-296-0) [getEncoding\(\)](#page-72-0) 59, [284](#page-297-0) [getLocale\(\)](#page-70-0) 57, [285](#page-298-0) [getTheSubHandler\(\)](#page-188-0) 175, [286](#page-299-0) [getVersion\(\)](#page-156-0) 143, [286](#page-299-0)

[GenGlobals](#page-154-0) class *(continued)* [header](#page-154-0) file 141, [277](#page-290-0) [init\(\)](#page-76-0) 63, [287](#page-300-0) [isAgentCapableOfPolling\(\)](#page-301-0) 288 [logMsg\(\)](#page-145-0) 132, [289](#page-302-0) method [summary](#page-290-0) 277 [pollForEvents\(\)](#page-78-0) 65, [173,](#page-186-0) [290](#page-303-0) [terminate\(\)](#page-204-0) 191, [290](#page-303-0) [traceWrite\(\)](#page-147-0) 134, [291](#page-304-0) virtual [methods](#page-290-0) 277 getAppText() method [\(BOAttrType\)](#page-171-0) 158, [216](#page-229-0) getAppText() method [\(BusObjSpec\)](#page-168-0) 155, [262](#page-275-0) [getAttrCount\(\)](#page-170-0) method 157, [161,](#page-174-0) [164,](#page-177-0) [241](#page-254-0) [getAttrDesc\(\)](#page-170-0) method 157, [241](#page-254-0) [getAttribute\(\)](#page-168-0) method 155, [157,](#page-170-0) [262](#page-275-0) [getAttributeCount\(\)](#page-168-0) method 155, [157,](#page-170-0) [263](#page-276-0) [getAttributeIndex\(\)](#page-168-0) method 155, [157,](#page-170-0) [263](#page-276-0) [getAttrName\(\)](#page-175-0) method 162, [242](#page-255-0) [getAttrType\(\)](#page-255-0) method 242 [getAttrValue\(\)](#page-173-0) method 160, [172,](#page-185-0) [243](#page-256-0) [getBlankValue\(\)](#page-257-0) method 244 [getBOHandlerforBO\(\)](#page-38-0) method 25, [64,](#page-77-0) [144,](#page-157-0) [282](#page-295-0) [getBOVersion\(\)](#page-230-0) method 217 [getCardinality\(\)](#page-171-0) method 158, [217](#page-230-0) [getCollabNames\(\)](#page-291-0) method 278, [283](#page-296-0) [getConfigProp\(\)](#page-82-0) method 69, [233,](#page-246-0) [283](#page-296-0) [getCurrentSize\(\)](#page-317-0) (deprecated) 304 [getDefault\(\)](#page-171-0) method 158, [218](#page-231-0) [getDefaultAttrValue\(\)](#page-258-0) method 245 [getDELIMITER\(\)](#page-285-0) method 272 [getEncoding\(\)](#page-72-0) method 59, [284](#page-297-0) [getErrorMsg\(\)](#page-179-0) method 166, [295](#page-308-0) [getIgnoreValue\(\)](#page-259-0) method 246 [getIndent\(\)](#page-318-0) method 305 [getLATESTVERSION\(\)](#page-285-0) method 272 [getLocale\(\)](#page-70-0) method 57, [246,](#page-259-0) [285](#page-298-0) [getMajorVer\(\)](#page-286-0) method 273 [getMaxLength\(\)](#page-170-0) method 157, [218](#page-231-0) [getMinorVer\(\)](#page-286-0) method 273 [getMyBOHandler\(\)](#page-276-0) method 263 getName() method [\(BOAttrType\)](#page-170-0) 157, [218](#page-231-0) getName() method [\(BusinessObject\)](#page-260-0) 247 getName() method [\(BusObjSpec\)](#page-168-0) 155, [264](#page-277-0) [getName\(\)](#page-319-0) method (Tracing) 306 [getObject\(\)](#page-185-0) method 172, [257](#page-270-0) [getObjectCount\(\)](#page-115-0) method 102, [258](#page-271-0) [getParent\(\)](#page-260-0) method 247 [getPointVer\(\)](#page-287-0) method 274 [getRelationType\(\)](#page-170-0) method 157, [219](#page-232-0) [getSpecFor\(\)](#page-260-0) method 247 [getStatus\(\)](#page-179-0) method 166, [295](#page-308-0) [getTheSpec\(\)](#page-271-0) method 258 [getTheSubHandler\(\)](#page-246-0) method 233, [286](#page-299-0) [getTraceLevel\(\)](#page-319-0) method 306 [getTypeName\(\)](#page-170-0) method 157, [219](#page-232-0) [getTypeNum\(\)](#page-170-0) method 157, [220](#page-233-0) [getVerb\(\)](#page-91-0) method 78, [147,](#page-160-0) [248](#page-261-0) [getVerbAppText\(\)](#page-164-0) method 151, [155,](#page-168-0) [264](#page-277-0) [getVersion\(\)](#page-76-0) method 63, [143,](#page-156-0) [248,](#page-261-0) [265,](#page-278-0) [286](#page-299-0) [gotApplEvent\(\)](#page-148-0) method 135, [183,](#page-196-0) [300](#page-313-0)

### **H**

[hasCardinality\(\)](#page-171-0) method 158, [221](#page-234-0) [hasMoreTokens\(\)](#page-316-0) method 303 [hasName\(\)](#page-170-0) method 157, [221](#page-234-0) [hasTypeName\(\)](#page-170-0) method 157, [222](#page-235-0)

[Hierarchical](#page-113-0) business object 100 Create [operation](#page-91-0) 78 Delete [operation](#page-108-0) 95 [processing](#page-113-0) 100, [171](#page-184-0) Retrieve [operation](#page-94-0) 81 [RetrieveByContent](#page-100-0) operation 87 Update [operation](#page-101-0) 88

# **I**

Ignore [attribute](#page-182-0) value 169 [changing](#page-262-0) to default 249 [checking](#page-183-0) for 170, [251](#page-264-0) [constant](#page-184-0) 171, [237](#page-250-0) [obtaining](#page-259-0) 246 [setting](#page-136-0) to 123 [IgnoreMissingChildObject](#page-99-0) connector configuration [property](#page-99-0) 86, [88,](#page-101-0) [354](#page-367-0) IgnoreValue [attribute-value](#page-250-0) constant 237 [InDoubtEvents](#page-77-0) connector configuration property 64, [356](#page-369-0) [Informational](#page-144-0) message 131, [139,](#page-152-0) [229](#page-242-0) init() [method](#page-75-0) 62, [63,](#page-76-0) [142,](#page-155-0) [148,](#page-161-0) [175,](#page-188-0) [287](#page-300-0) [initAndValidateAttributes\(\)](#page-91-0) method 78, [248,](#page-261-0) [358](#page-371-0) [initTokenizer\(\)](#page-317-0) method (deprecated) 304 [insertObject\(\)](#page-272-0) method 259 INTEGER [attribute-type](#page-228-0) constant 215, [220,](#page-233-0) [224,](#page-237-0) [243,](#page-256-0) [252](#page-265-0) [Integration](#page-16-0) broker 3 [InterChange](#page-16-0) Server (ICS) 3 [connecting](#page-75-0) to 62 transport [mechanisms](#page-27-0) with 14 [InterchangeSystem.txt](#page-149-0) message file 136 [location](#page-150-0) 137 INTSTRING [attribute-type](#page-228-0) constant 215 [isAgentCapableOfPolling\(\)](#page-301-0) method 288 [isBlank\(\)](#page-183-0) method 170, [250](#page-263-0) [isBlank\(\)](#page-173-0) value 160 [isBlankValue\(\)](#page-173-0) method 160, [170,](#page-183-0) [250](#page-263-0) [isForeignKey\(\)](#page-170-0) method 157, [222](#page-235-0) [isIgnore\(\)](#page-173-0) method 160, [170,](#page-183-0) [251](#page-264-0) [isIgnoreValue\(\)](#page-173-0) method 160, [170,](#page-183-0) [251](#page-264-0) isKey() [method](#page-170-0) 157, [222](#page-235-0) [isMultipleCard\(\)](#page-115-0) method 102, [158,](#page-171-0) [223](#page-236-0) [isObjectType\(\)](#page-115-0) method 102, [157,](#page-170-0) [160,](#page-173-0) [223](#page-236-0) [isRequired\(\)](#page-170-0) method 157, [224](#page-237-0) [isSubscribed\(\)](#page-192-0) method 179, [300,](#page-313-0) [302](#page-315-0) [isTraceEnabled\(\)](#page-151-0) method 138 [isType\(\)](#page-170-0) method 157, [224](#page-237-0) [isVerbSupported\(\)](#page-168-0) method 155, [265](#page-278-0)

#### **J**

Java [Messaging](#page-28-0) Service (JMS) 15, [17,](#page-30-0) [124](#page-137-0)

# **K**

Key [attribute](#page-170-0) 157, [222](#page-235-0) Key attribute [property](#page-370-0) 357

# **L**

LEVEL0 [trace-level](#page-319-0) constant 306 LEVEL1 [trace-level](#page-244-0) constant 231, [235,](#page-248-0) [281,](#page-294-0) [291,](#page-304-0) [306,](#page-319-0) [307](#page-320-0) LEVEL2 [trace-level](#page-244-0) constant 231, [235,](#page-248-0) [281,](#page-294-0) [291,](#page-304-0) [306,](#page-319-0) [307](#page-320-0) LEVEL3 [trace-level](#page-244-0) constant 231, [235,](#page-248-0) [281,](#page-294-0) [291,](#page-304-0) [306,](#page-319-0) [307](#page-320-0) LEVEL4 [trace-level](#page-244-0) constant 231, [235,](#page-248-0) [281,](#page-294-0) [291,](#page-304-0) [306,](#page-319-0) [307](#page-320-0) LEVEL5 [trace-level](#page-244-0) constant 231, [235,](#page-248-0) [281,](#page-294-0) [291,](#page-304-0) [306,](#page-319-0) [307](#page-320-0) [Locale](#page-67-0) 54, [246,](#page-259-0) [253,](#page-266-0) [285](#page-298-0) [business-object](#page-70-0) 57 connector [framework](#page-70-0) 57 [connector-framework](#page-70-0) 57 Locale connector [configuration](#page-298-0) property 285 Log [destination](#page-144-0) 131, [133](#page-146-0) [LogAtInterchangeEnd](#page-77-0) connector configuration property 6[4,](#page-82-0) [69,](#page-82-0) [104,](#page-117-0) [132,](#page-145-0) [149,](#page-162-0) [280,](#page-293-0) [289](#page-302-0) [Logging](#page-31-0) 18, [131](#page-144-0) [internationalizing](#page-68-0) 55 message [destination](#page-146-0) 133 sending a [message](#page-145-0) 132 [Logical](#page-103-0) delete 90, [92,](#page-105-0) [95,](#page-108-0) [122](#page-135-0) [logMsg\(\)](#page-145-0) method 132, [137,](#page-150-0) [230,](#page-243-0) [234,](#page-247-0) [279,](#page-292-0) [289](#page-302-0) LONGTEXT [attribute-type](#page-228-0) constant 215, [220,](#page-233-0) [224,](#page-237-0) [243,](#page-256-0) [253](#page-266-0) [LONGTEXTSTRING](#page-228-0) attribute-type constant 215

### **M**

[makeNewAttrObject\(\)](#page-265-0) method 252 [Mapping](#page-24-0) 11, [199](#page-212-0) Max Length attribute [property](#page-170-0) 157, [357](#page-370-0) [Message](#page-144-0) 131 [destination](#page-146-0) 133 [explanation](#page-149-0) 136 [format](#page-149-0) 136 [generating](#page-150-0) 137 [message](#page-149-0) text 136, [138](#page-151-0) [number](#page-149-0) 136, [138](#page-151-0) [retrieving](#page-308-0) 295 [source](#page-149-0) 136 [types](#page-151-0) 138 [Message](#page-149-0) file 136, [141](#page-154-0) [location](#page-149-0) 136 [name](#page-149-0) of 136 [Message](#page-80-0) logging 67, [131,](#page-144-0) [141,](#page-154-0) [267,](#page-280-0) [269](#page-282-0) [generating](#page-151-0) messages 138, [231,](#page-244-0) [267](#page-280-0) [message](#page-149-0) file 136 [tracing](#page-146-0) 133, [234](#page-247-0) [Message](#page-208-0) queues 195 [MESSAGE\\_RECIPIENT](#page-145-0) server configuration parameter 132 [Messaging](#page-28-0) system 15, [16](#page-29-0) [Metadata](#page-58-0) 45 MimeType connector [configuration](#page-139-0) property 126 [MonitorQueue](#page-140-0) connector configuration property 127 [Multipurpose](#page-139-0) Internet Mail Extensions (MIME) format 126

#### **N**

[nextToken\(\)](#page-316-0) method 303

### **O**

OBJECT [attribute-type](#page-115-0) constant 102, [215,](#page-228-0) [220,](#page-233-0) [224,](#page-237-0) [243,](#page-256-0) [252](#page-265-0) Object [Discovery](#page-19-0) Agent (ODA) 6 ADK [support](#page-39-0) 26 [development](#page-40-0) support 27 Object [Request](#page-29-0) Broker (ORB) 16, [62](#page-75-0) Object [version](#page-282-0) 269 [character](#page-284-0) string 271 [comparing](#page-284-0) current 271 [converting](#page-288-0) 275 delimiter [character](#page-285-0) 272 latest [version](#page-285-0) 272 major version [comparisons](#page-283-0) 270

Object version *[\(continued\)](#page-282-0)* major [version](#page-287-0) for object 274 major version [retrieval](#page-286-0) 273 minor version [comparison](#page-283-0) 270 minor [version](#page-287-0) of object 274 minor version [retrieval](#page-286-0) 273 point version [comparison](#page-284-0) 271 point [version](#page-287-0) of object 274, [275](#page-288-0) [ObjectEventId](#page-89-0) attribute 76, [98,](#page-111-0) [107,](#page-120-0) [159,](#page-172-0) [160,](#page-173-0) [182](#page-195-0)

### **P**

[ParallelProcessDegree](#page-246-0) connector configuration property 23[3,](#page-297-0) [284,](#page-297-0) [288](#page-301-0) [Physical](#page-108-0) delete 95, [122](#page-135-0) [PollAttributeDelimiter](#page-120-0) connector configuration property 107 [pollForEvents\(\)](#page-74-0) method 61, [65,](#page-78-0) [117,](#page-130-0) [118,](#page-131-0) [127,](#page-140-0) [135,](#page-148-0) [173,](#page-186-0) [191](#page-204-0)[,](#page-303-0) [290,](#page-303-0) [301](#page-314-0) [PollFrequency](#page-74-0) connector configuration property 61, [117,](#page-130-0) [290](#page-303-0) [Polling](#page-78-0) 65, [66,](#page-79-0) [118,](#page-131-0) [122,](#page-135-0) [173,](#page-186-0) [191](#page-204-0) [archiving](#page-132-0) the event 119, [185](#page-198-0) [basic](#page-131-0) logic 118, [174](#page-187-0) checking for [subscriptions](#page-192-0) 179 duplicate event [elimination](#page-140-0) 127 [guaranteed](#page-139-0) event delivery and 126, [128](#page-141-0) [interval](#page-130-0) for 117 [mechanism](#page-130-0) for 117 poll [method](#page-131-0) 118 retrieving [application](#page-193-0) data 180 retrieving event [information](#page-191-0) 178 [retrieving](#page-189-0) event records 176 [sending](#page-195-0) the event 182 setting up [subscription](#page-188-0) handler 175 setting up [subscription](#page-188-0) manager 175 [standard](#page-130-0) behavior 117 verifying the [connection](#page-188-0) 175 PollQuantity connector [configuration](#page-138-0) property 125, [127,](#page-140-0) [176](#page-189-0)[,](#page-368-0) [355](#page-368-0) [Primary](#page-91-0) key 78, [101](#page-114-0) [Publish-and-subscript](#page-34-0) model 21

# **R**

[removeAllObjects\(\)](#page-272-0) method 259 [removeObjectAt\(\)](#page-273-0) method 260 [Repository](#page-43-0) 30, [62,](#page-75-0) [195,](#page-208-0) [198](#page-211-0) Request [business](#page-37-0) object 24, [147,](#page-160-0) [152,](#page-165-0) [166](#page-179-0) Request [processing](#page-20-0) 7, [23,](#page-36-0) [26,](#page-39-0) [38,](#page-51-0) [71,](#page-84-0) [104](#page-117-0) extending [business-object-handler](#page-87-0) base class 74, [145](#page-158-0) [standard](#page-366-0) behavior 353 [transport](#page-29-0) layer and 16, [18](#page-31-0) [Required](#page-170-0) attribute property 157, [249,](#page-262-0) [357](#page-370-0) Retrieve verb [implementation](#page-95-0) 82 [outcome](#page-99-0) status 86, [165](#page-178-0) [overview](#page-94-0) 81 [processing](#page-183-0) blank values 170 [processing](#page-184-0) Ignore values 171 [standard](#page-95-0) behavior 82 using [attribute](#page-166-0) values for 153, [161,](#page-174-0) [164](#page-177-0) RetrieveByContent verb [implementation](#page-100-0) 87 [outcome](#page-100-0) status 87, [165](#page-178-0) [overview](#page-99-0) 86 using [attribute](#page-174-0) values for 161, [164](#page-177-0) [Return-status](#page-80-0) descriptor 67

[Return-status](#page-80-0) descriptor *(continued)* [class](#page-308-0) for 295 [message](#page-161-0) 148, [149,](#page-162-0) [166,](#page-179-0) [295,](#page-308-0) [296](#page-309-0) passing out of [doVerbFor\(\)](#page-179-0) 166 passing out of [executeCollaboration\(\)](#page-291-0) 278 passing to [doVerbFor\(\)](#page-178-0) 165, [193,](#page-206-0) [228](#page-241-0) [populating](#page-178-0) 165 [status](#page-179-0) 166, [295,](#page-308-0) [296](#page-309-0) [ReturnStatusDescriptor](#page-179-0) class 166, [214,](#page-227-0) [295,](#page-308-0) [297](#page-310-0) [getErrorMsg\(\)](#page-308-0) 295 [getStatus\(\)](#page-308-0) 295 [header](#page-308-0) file 295 method [summary](#page-308-0) 295 [seterrMsg\(\)](#page-309-0) 296 [setStatus\(\)](#page-309-0) 296

### **S**

Service call [request](#page-24-0) 11, [16,](#page-29-0) [21,](#page-34-0) [24](#page-37-0) Service call [response](#page-34-0) 21, [25](#page-38-0) [setAttrValue\(\)](#page-177-0) method 164, [171,](#page-184-0) [252,](#page-265-0) [253](#page-266-0) [seterrMsg\(\)](#page-179-0) method 166, [229,](#page-242-0) [296](#page-309-0) [setIndent\(\)](#page-319-0) method 306 [setLocale\(\)](#page-266-0) method 253 [setMajorVer\(\)](#page-287-0) method 274 [setMinorVer\(\)](#page-287-0) method 274 [setObject\(\)](#page-273-0) method 260 [setPointVer\(\)](#page-288-0) method 275 [setStatus\(\)](#page-179-0) method 166, [296](#page-309-0) [setVerb\(\)](#page-196-0) method 183, [254](#page-267-0) SourceQueue connector [configuration](#page-138-0) property 125 SQL [statement](#page-176-0) 163 [start\\_connector.bat](#page-216-0) file 203 [start\\_connName.bat](#page-214-0) file 201 STRING [attribute-type](#page-228-0) constant 215, [220,](#page-233-0) [224,](#page-237-0) [243,](#page-256-0) [253](#page-266-0) [StringMessage](#page-227-0) class 214, [303,](#page-316-0) [305](#page-318-0) [deprecated](#page-317-0) methods 304 [getCurrentSize\(\)](#page-317-0) 304 [hasMoreTokens\(\)](#page-316-0) 303 [header](#page-316-0) file 303 [initTokenizer\(\)](#page-317-0) 304 method [summary](#page-316-0) 303 [nextToken\(\)](#page-316-0) 303 STRSTRING [attribute-type](#page-228-0) constant 215 [Subscription](#page-26-0) handler 13, [175,](#page-188-0) [299,](#page-312-0) [303](#page-316-0) [creating](#page-312-0) 299 [retrieving](#page-246-0) pointer to 233 sending events to [InterChange](#page-313-0) Server 300 [Subscription](#page-25-0) handling 12 [Subscription](#page-31-0) manager 18, [175,](#page-188-0) [187,](#page-200-0) [286](#page-299-0) [SubscriptionHandlerCPP](#page-188-0) class 175, [214,](#page-227-0) [299,](#page-312-0) [303](#page-316-0) [constructor](#page-312-0) 299 creating [instance](#page-312-0) of 299 [gotApplEvent\(\)](#page-313-0) 300 [header](#page-312-0) file 299 [isSubscribed\(\)](#page-192-0) 179, [180,](#page-193-0) [302](#page-315-0) method [summary](#page-312-0) 299

### **T**

Table-based application [application-specific](#page-85-0) information 72 [business](#page-84-0) object handler 71 business object [structure](#page-111-0) 98, [101](#page-114-0) [database](#page-127-0) triggers 114 [metadata-driven](#page-58-0) design and 45, [46](#page-59-0) Table-based application *(continued)* [retrieving](#page-190-0) event records 177 [terminate\(\)](#page-79-0) method 66, [191,](#page-204-0) [290](#page-303-0) [Top-level](#page-113-0) business object 100 [toString\(\)](#page-288-0) method 275 Trace [message](#page-146-0) 133, [135,](#page-148-0) [139,](#page-152-0) [280](#page-293-0) TraceLevel connector [configuration](#page-146-0) property 133, [292,](#page-305-0) [306](#page-319-0) [traceWrite\(\)](#page-147-0) method 134, [137,](#page-150-0) [231,](#page-244-0) [234,](#page-247-0) [281,](#page-294-0) [291](#page-304-0) [Tracing](#page-31-0) 18, [133](#page-146-0) [character](#page-318-0) string for indents 305, [306](#page-319-0) [enabling](#page-146-0) 133 [internationalizing](#page-68-0) 55 [message](#page-247-0) 234, [291](#page-304-0) message [destination](#page-146-0) 133 retrieving [connector](#page-319-0) name 306 sending a [message](#page-146-0) 133 [trace](#page-248-0) level 235, [280,](#page-293-0) [291,](#page-304-0) [306](#page-319-0) trace [levels](#page-148-0) 135 writing trace [message](#page-320-0) 307 [Tracing](#page-227-0) class 214, [305,](#page-318-0) [307](#page-320-0) [getIndent\(\)](#page-318-0) 305 [getName\(\)](#page-319-0) 306 [getTraceLevel\(\)](#page-319-0) 306 [header](#page-318-0) file 305 [LEVEL0](#page-318-0) 305 [LEVEL1](#page-318-0) 305 [LEVEL2](#page-318-0) 305 [LEVEL3](#page-318-0) 305 [LEVEL4](#page-318-0) 305 [LEVEL5](#page-318-0) 305 method [summary](#page-318-0) 305 [setIndent\(\)](#page-319-0) 306 [trace-level](#page-147-0) constants 134, [305](#page-318-0) [write\(\)](#page-320-0) 307 [Transaction](#page-89-0) 76 [Triggering](#page-33-0) event 20, [278](#page-291-0) [Troubleshooting](#page-146-0) 133

# **U**

Update verb [outcome](#page-107-0) status 94, [165](#page-178-0) [overview](#page-101-0) 88 [processing](#page-183-0) blank values 170 [processing](#page-184-0) Ignore values 171 retrieving [application](#page-193-0) data for 180 [standard](#page-102-0) behavior 89 using [attribute](#page-166-0) values for 153, [161,](#page-174-0) [164](#page-177-0) UseDefaults connector [configuration](#page-262-0) property 249, [358](#page-371-0)

### **V**

Verb [active](#page-160-0) 147, [149,](#page-162-0) [228,](#page-241-0) [248](#page-261-0) [application-specific](#page-85-0) information 72, [155,](#page-168-0) [264](#page-277-0) basic [processing](#page-163-0) 150 [branching](#page-162-0) on 149 [determining](#page-278-0) if supported 265 in child [business](#page-89-0) object 76 [metadata-driven](#page-164-0) processing 151 [method](#page-91-0) for 78, [151](#page-164-0) [performing](#page-90-0) operation for 77, [152,](#page-165-0) [228](#page-241-0) [recommendations](#page-89-0) 76 [retrieving](#page-160-0) from request business object 147, [248](#page-261-0) [setting](#page-196-0) 183 [supported](#page-160-0) 147, [155,](#page-168-0) [265](#page-278-0) verb [stability](#page-89-0) 76, [179,](#page-192-0) [183](#page-196-0)

# **W**

[Warning](#page-144-0) 131, [139](#page-152-0) WebSphere [Application](#page-16-0) Server 3 starting [connectors](#page-75-0) with 62 [WebSphere](#page-16-0) Business Integration Message Broker 3 starting [connectors](#page-75-0) with 62 [WebSphere](#page-16-0) business integration system 3 WebSphere InterChange Server starting [connectors](#page-75-0) with 62 [WebSphere](#page-16-0) MQ Integrator Broker 3 business object [subscriptions](#page-36-0) 23, [302](#page-315-0) starting [connectors](#page-75-0) with 62 transport [mechanisms](#page-30-0) with 17 write() [method](#page-320-0) 307

# **X**

XRD\_ERROR [message-type](#page-152-0) constant 139, [230,](#page-243-0) [231,](#page-244-0) [232,](#page-245-0) [267](#page-280-0)[,](#page-292-0) [279,](#page-292-0) [280,](#page-293-0) [282,](#page-295-0) [289](#page-302-0) XRD\_FATAL [message-type](#page-152-0) constant 139, [230,](#page-243-0) [231,](#page-244-0) [232,](#page-245-0) [267](#page-280-0)[,](#page-292-0) [279,](#page-292-0) [280,](#page-293-0) [282,](#page-295-0) [289](#page-302-0) XRD\_INFO [message-type](#page-152-0) constant 139, [230,](#page-243-0) [231,](#page-244-0) [232,](#page-245-0) [267](#page-280-0)[,](#page-292-0) [279,](#page-292-0) [280,](#page-293-0) [282,](#page-295-0) [289](#page-302-0) XRD\_TRACE [message-type](#page-147-0) constant 134, [139,](#page-152-0) [230,](#page-243-0) [231,](#page-244-0) [232](#page-245-0)[,](#page-280-0) [267,](#page-280-0) [279,](#page-292-0) [280,](#page-293-0) [282,](#page-295-0) [289](#page-302-0) [XRD\\_WARNING](#page-152-0) message-type constant 139, [230,](#page-243-0) [231,](#page-244-0) [232](#page-245-0)[,](#page-280-0) [267,](#page-280-0) [279,](#page-292-0) [280,](#page-293-0) [282,](#page-295-0) [289](#page-302-0)